# **coala Documentation**

*Release 0.11.0*

**The coala Developers**

**May 22, 2017**

### Home

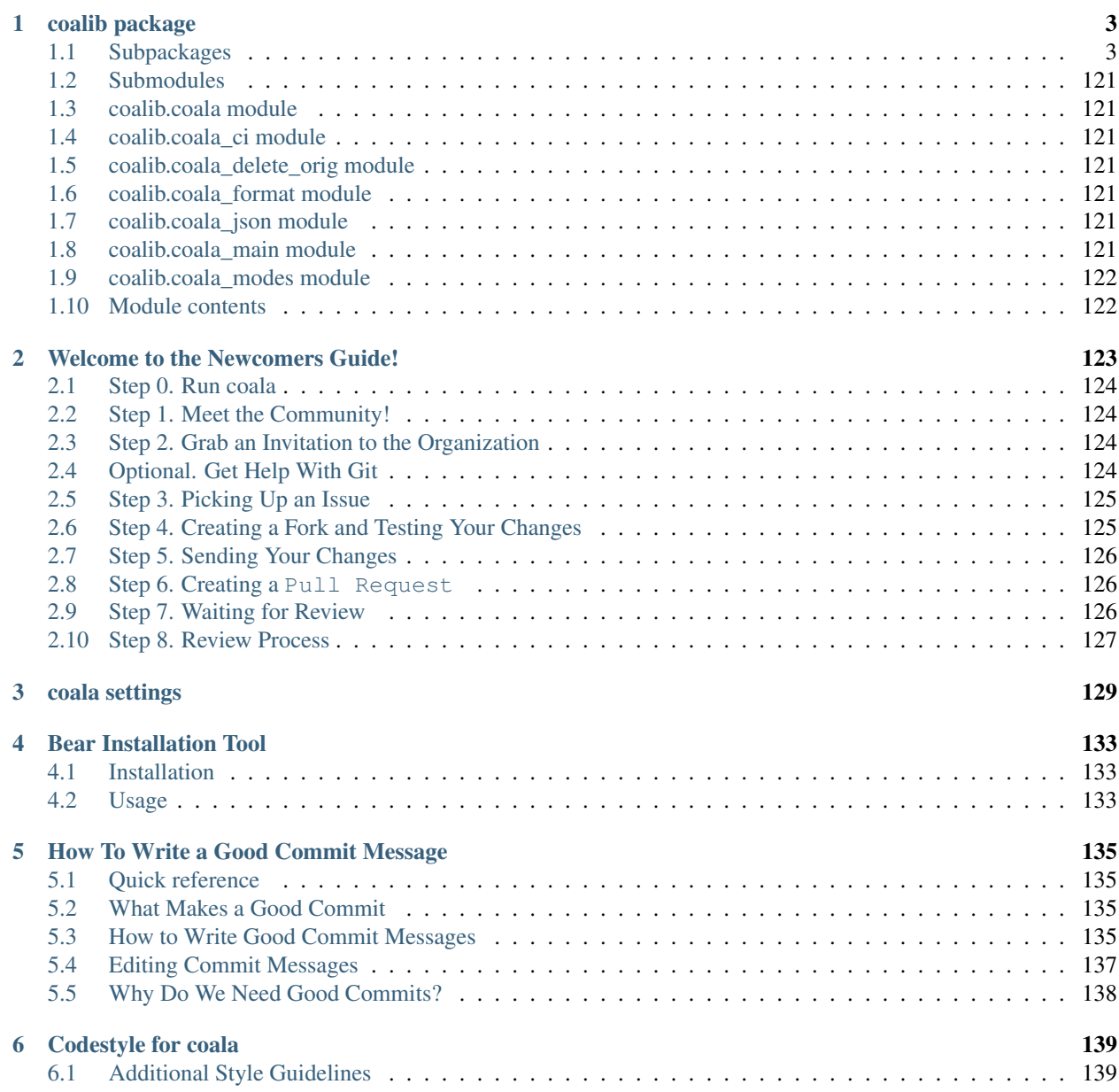

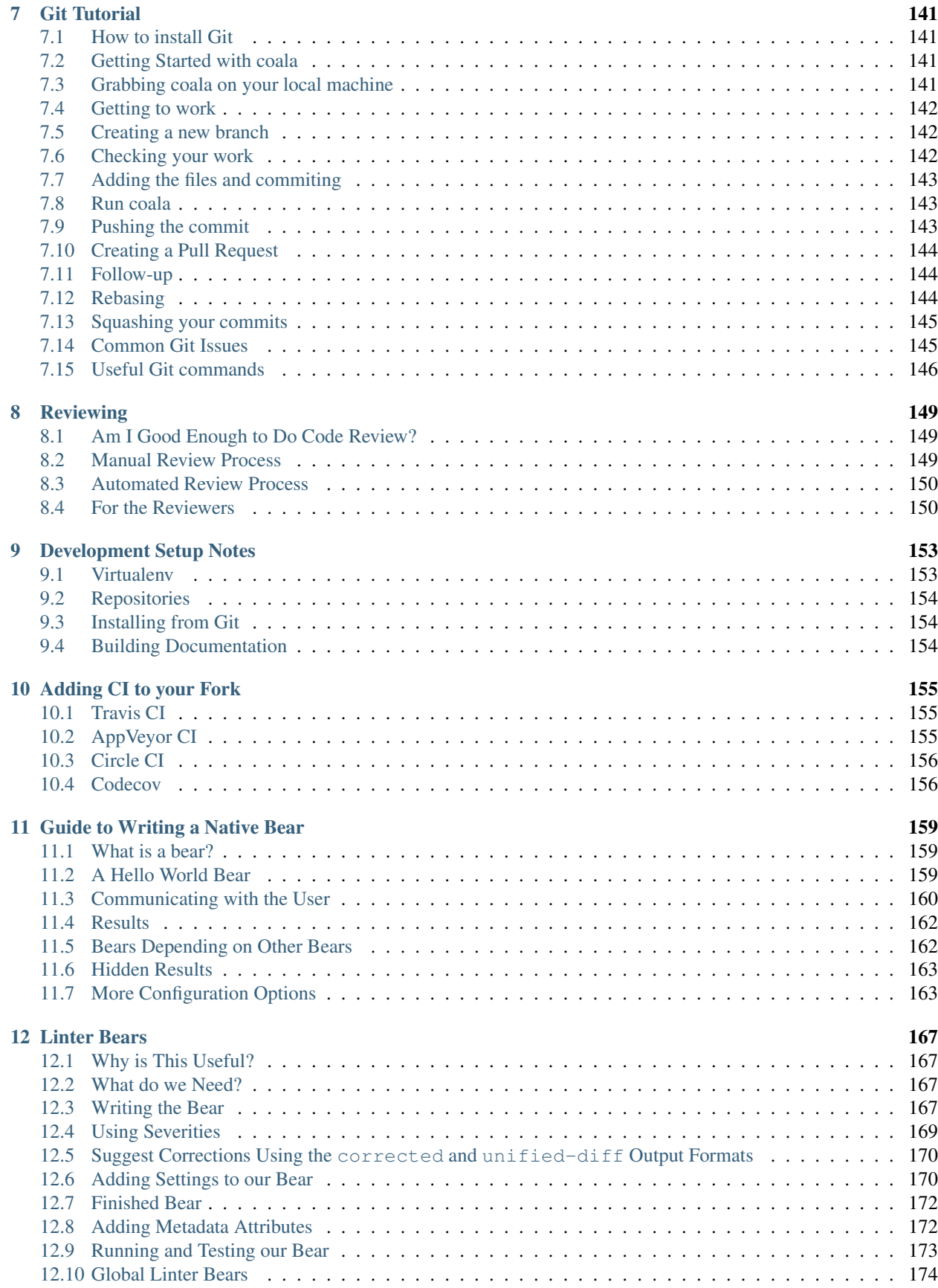

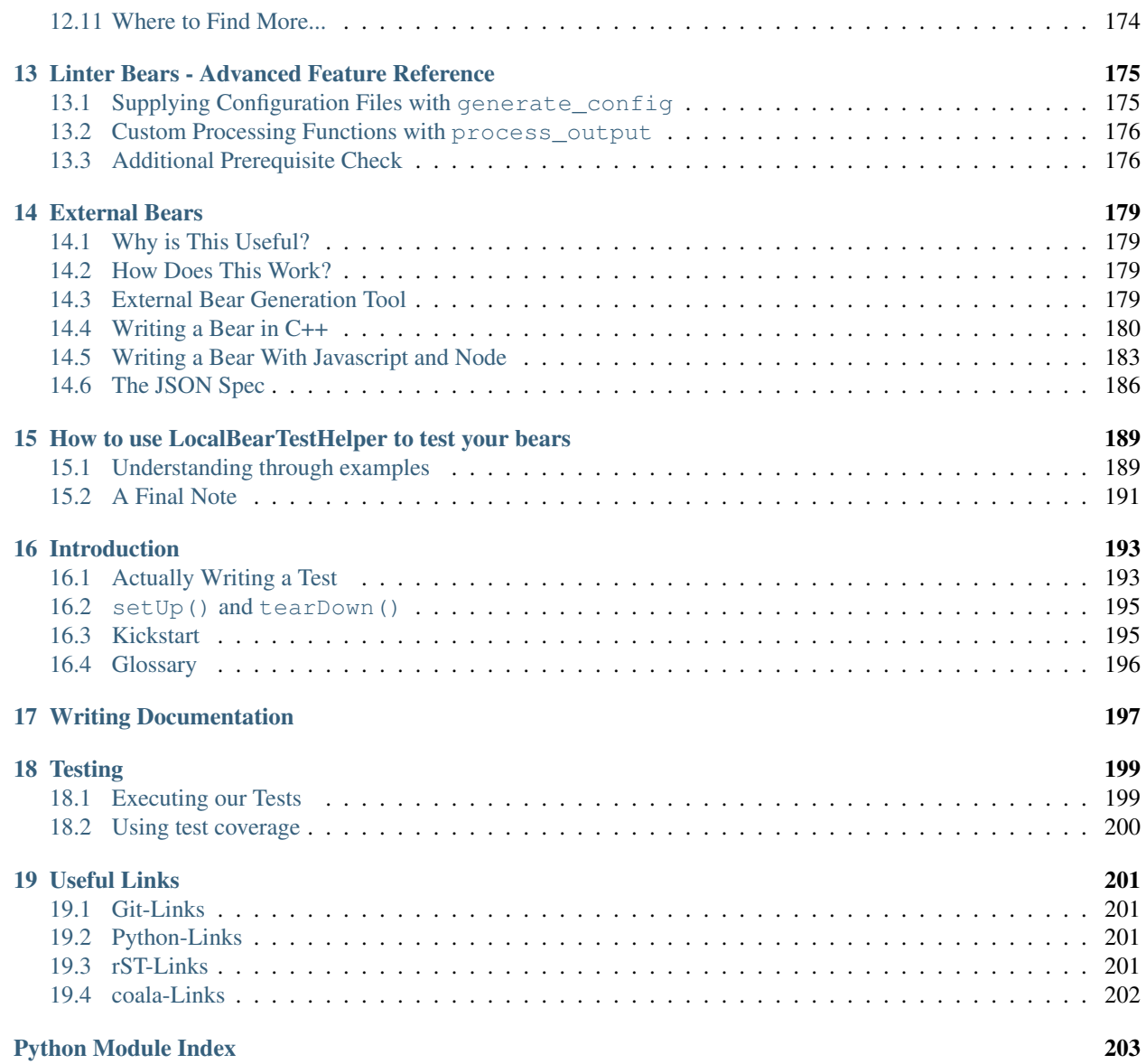

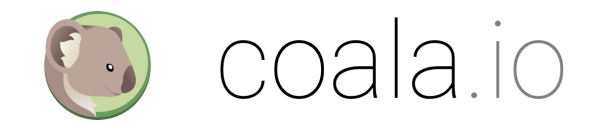

Hey there! You're in the right place if you:

- want to develop coala itself!
- want to develop a bear for coala.

If you're trying to use coala, you should have a look at our [user documentation](https://docs.coala.io) instead.

# **coalib package**

# <span id="page-8-1"></span><span id="page-8-0"></span>**Subpackages**

**coalib.bearlib package**

**Subpackages**

**coalib.bearlib.abstractions package**

**Submodules**

**coalib.bearlib.abstractions.ExternalBearWrap module**

coalib.bearlib.abstractions.ExternalBearWrap.**external\_bear\_wrap**(*executable: str*, *\*\*options*)

### **coalib.bearlib.abstractions.Linter module**

```
coalib.bearlib.abstractions.Linter.linter(executable: str, global_bear: bool = False,
                                                       use_stdin: bool = False, use_stdout: bool =
                                                       True, use_stderr: bool = False, config_suffix:
                                                       str = '', executable_check_fail_info: str = '',
                                                       prerequisite_check_command: tuple = (), out-
                                                       put_format: (<class 'str'>, None) = None,
                                                       **options)
```
Decorator that creates a Bear that is able to process results from an external linter tool. Depending on the value of global\_bear this can either be a LocalBear or a GlobalBear.

The main functionality is achieved through the create\_arguments() function that constructs the command-line-arguments that get passed to your executable.

```
>>> @linter("xlint", output_format="regex", output_regex="...")
... class XLintBear:
... @staticmethod
... def create_arguments(filename, file, config_file):
... return "--lint", filename
```
Or for a GlobalBear without the filename and file:

```
>>> @linter("ylint",
... global_bear=True,
... output_format="regex",
... output_regex="...")
... class YLintBear:
... @staticmethod
... def create_arguments(config_file):
... return "--lint", filename
```
Requiring settings is possible like in Bear.run() with supplying additional keyword arguments (and if needed with defaults).

```
>>> @linter("xlint", output_format="regex", output_regex="...")
... class XLintBear:
... @staticmethod
... def create_arguments(filename,
... file,
... config_file,
... lintmode: str,
... enable_aggressive_lints: bool=False):
... arguments = ("--lint", filename, "--mode=" + lintmode)
... if enable_aggressive_lints:
\dots arguments + ("-aggressive",)
... return arguments
```
Sometimes your tool requires an actual file that contains configuration. linter allows you to just define the contents the configuration shall contain via generate\_config() and handles everything else for you.

```
>>> @linter("xlint", output_format="regex", output_regex="...")
... class XLintBear:
... @staticmethod
... def generate_config(filename,
... file,
... lintmode,
... enable_aggressive_lints):
... modestring = ("aggressive"
... if enable_aggressive_lints else
... "non-aggressive")
... contents = ("<xlint>",
... \blacksquare <mode>" + lintmode + "</mode>",
... \blacksquare <aggressive>" + modestring + "</aggressive>",
... "</xlint>")
... return "\n".join(contents)
...
... @staticmethod
... def create arguments (filename,
... file,
... config_file):
... return "--lint", filename, "--config", config_file
```
As you can see you don't need to copy additional keyword-arguments you introduced from create\_arguments() to generate\_config() and vice-versa. linter takes care of forwarding the right arguments to the right place, so you are able to avoid signature duplication.

If you override process\_output, you have the same feature like above (auto-forwarding of the right arguments defined in your function signature).

Note when overriding process\_output: Providing a single output stream (via use\_stdout or

use stderr) puts the according string attained from the stream into parameter output, providing both output streams inputs a tuple with (stdout, stderr). Providing use\_stdout=False and use\_stderr=False raises a ValueError. By default use\_stdout is True and use\_stderr is False.

Documentation: Bear description shall be provided at class level. If you document your additional parameters inside create arguments, generate config and process output, beware that conflicting documentation between them may be overridden. Document duplicated parameters inside create\_arguments first, then in generate config and after that inside process output.

For the tutorial see: [http://api.coala.io/en/latest/Developers/Writing\\_Linter\\_Bears.html](http://api.coala.io/en/latest/Developers/Writing_Linter_Bears.html)

### **Parameters**

- **executable** The linter tool.
- **use stdin** Whether the input file is sent via stdin instead of passing it over the command-line-interface.
- **use\_stdout** Whether to use the stdout output stream. Incompatible with global\_bear=True.
- **use\_stderr** Whether to use the stderr output stream.
- **config\_suffix** The suffix-string to append to the filename of the configuration file created when generate\_config is supplied. Useful if your executable expects getting a specific file-type with specific file-ending for the configuration file.
- **executable\_check\_fail\_info** Information that is provided together with the fail message from the normal executable check. By default no additional info is printed.
- **prerequisite\_check\_command** A custom command to check for when check\_prerequisites gets invoked (via subprocess.check\_call()). Must be an Iterable.
- **prerequisite\_check\_fail\_message** A custom message that gets displayed when check\_prerequisites fails while invoking prerequisite\_check\_command. Can only be provided together with prerequisite\_check\_command.
- **global bear** Whether the created bear should be a GlobalBear or not. Global bears will be run once on the whole project, instead of once per file. Incompatible with use\_stdin=True.
- **output\_format** The output format of the underlying executable. Valid values are
	- None: Define your own format by overriding process\_output. Overriding process\_output is then mandatory, not specifying it raises a ValueError.
	- 'regex': Parse output using a regex. See parameter output\_regex.
	- 'corrected': The output is the corrected of the given file. Diffs are then generated to supply patches for results.
	- 'unified\_diff': The output is the unified diff of the corrections. Patches are then supplied for results using this output.

Passing something else raises a ValueError.

- **output\_regex** The regex expression as a string that is used to parse the output generated by the underlying executable. It should use as many of the following named groups (via  $(?P \leq name \geq ...))$  to provide a good result:
	- filename The name of the linted file. This is relevant for global bears only.
- line The line where the issue starts.
- column The column where the issue starts.
- end line The line where the issue ends.
- end\_column The column where the issue ends.
- severity The severity of the issue.
- message The message of the result.
- origin The origin of the issue.
- additional\_info Additional info provided by the issue.

The groups line, column, end\_line and end\_column don't have to match numbers only, they can also match nothing, the generated Result is filled automatically with None then for the appropriate properties.

Needs to be provided if output\_format is 'regex'.

- **severity map** A dict used to map a severity string (captured from the output\_regex with the named group severity) to an actual coalib.results.RESULT\_SEVERITY for a result. Severity strings are mapped case-insensitive!
	- RESULT\_SEVERITY.MAJOR: Mapped by critical, c, fatal, fail, f, error, err or e.
	- RESULT\_SEVERITY.NORMAL: Mapped by warning, warn or w.
	- RESULT\_SEVERITY.INFO: Mapped by information, info, i, note or suggestion.

A ValueError is raised when the named group severity is not used inside output\_regex and this parameter is given.

- **diff\_severity** The severity to use for all results if output\_format is 'corrected' or 'unified\_diff'. By default this value is coalib.results.RESULT\_SEVERITY.NORMAL. The given value needs to be defined inside coalib.results.RESULT\_SEVERITY.
- **result\_message** The message-string to use for all results. Can be used only together with corrected or unified diff or regex output format. When using corrected or unified\_diff, the default value is "Inconsistency found.", while for regex this static message is disabled and the message matched by output\_regex is used instead.
- **diff\_distance** Number of unchanged lines that are allowed in between two changed lines so they get yielded as one diff if corrected or unified\_diff output-format is given. If a negative distance is given, every change will be yielded as an own diff, even if they are right beneath each other. By default this value is 1.

### Raises

- **ValueError** Raised when invalid options are supplied.
- **TypeError** Raised when incompatible types are supplied. See parameter documentations for allowed types.

Returns A LocalBear derivation that lints code using an external tool.

### **coalib.bearlib.abstractions.SectionCreatable module**

```
class coalib.bearlib.abstractions.SectionCreatable.SectionCreatable
    Bases: object
```
A SectionCreatable is an object that is creatable out of a section object. Thus this is the class for many helper objects provided by the bearlib.

If you want to use an object that inherits from this class the following approach is recommended: Instantiate it via the from\_section method. You can provide default arguments via the lower case keyword arguments.

Example:

SpacingHelper.from\_section(section, tabwidth=8)

creates a SpacingHelper and if the "tabwidth" setting is needed and not contained in section, 8 will be taken.

It is recommended to write the prototype of the \_\_init\_\_ method according to this example:

```
def __init__(self, setting_one: int, setting_two: bool=False):
   pass # Implementation
```
This way the get\_optional\_settings and the get\_non\_optional\_settings method will extract automatically that:

•setting one should be an integer

•setting\_two should be a bool and defaults to False

If you write a documentation comment, you can use :param to add descriptions to your parameters. These will be available too automatically.

#### classmethod **from\_section**(*section*, *\*\*kwargs*)

Creates the object from a section object.

Parameters

- **section** A section object containing at least the settings specified by get\_non\_optional\_settings()
- **kwargs** Additional keyword arguments

### classmethod **get\_metadata**()

#### classmethod **get\_non\_optional\_settings**()

Retrieves the minimal set of settings that need to be defined in order to use this object.

Returns a dictionary of needed settings as keys and help texts as values

#### classmethod **get\_optional\_settings**()

Retrieves the settings needed IN ADDITION to the ones of get\_non\_optional\_settings to use this object without internal defaults.

Returns a dictionary of needed settings as keys and help texts as values

### **Module contents**

The abstractions package contains classes that serve as interfaces for helper classes in the bearlib.

#### **coalib.bearlib.aspects package**

### **Submodules**

#### **coalib.bearlib.aspects.Metadata module**

```
class coalib.bearlib.aspects.Metadata.Body(language, **taste_values)
    Bases: coalib.bearlib.aspects.Metadata.Body, coalib.bearlib.aspects.base.aspectbase
```
#### class **Existence**(*language*, *\*\*taste\_values*)

Bases: [coalib.bearlib.aspects.Metadata.Existence](#page-15-0), coalib.bearlib.aspects.base.aspectba

#### **docs** = <coalib.bearlib.aspects.docs.Documentation object>

#### **parent**

alias of [Body](#page-13-0)

**subaspects** = {}

```
class Body.Length(language, **taste_values)
   coalib.bearlib.aspects.Metadata.Lengthcoalib.bearlib.aspects.base.aspectbase
```
### **docs** = <coalib.bearlib.aspects.docs.Documentation object>

#### **parent**

alias of [Body](#page-13-0)

#### **subaspects** = {}

#### Body.**docs** = <coalib.bearlib.aspects.docs.Documentation object>

### Body.**parent** alias of [CommitMessage](#page-13-1)

Body.**subaspects** = {'Length': <aspectclass 'Root.Metadata.CommitMessage.Body.Length'>, 'Existence': <aspectclas

<span id="page-13-2"></span>class coalib.bearlib.aspects.Metadata.**ColonExistence**(*language*, *\*\*taste\_values*)

```
coalib.bearlib.aspects.Metadata.ColonExistence,
```
[coalib.bearlib.aspects.base.aspectbase](#page-24-0)

### **docs** = <coalib.bearlib.aspects.docs.Documentation object>

### **parent**

alias of [Shortlog](#page-18-0)

### **subaspects** = {}

### <span id="page-13-1"></span>class coalib.bearlib.aspects.Metadata.**CommitMessage**(*language*, *\*\*taste\_values*)

Bases: [coalib.bearlib.aspects.Metadata.CommitMessage](#page-13-1),

[coalib.bearlib.aspects.base.aspectbase](#page-24-0)

### class **Body**(*language*, *\*\*taste\_values*)

Bases: [coalib.bearlib.aspects.Metadata.Body](#page-13-0), [coalib.bearlib.aspects.base.aspectbase](#page-24-0)

#### class **Existence**(*language*, *\*\*taste\_values*)

```
coalib.bearlib.aspects.Metadata.Existence,
coalib.bearlib.aspects.base.aspectbase
```
**parent**

alias of [Body](#page-13-0)

### **subaspects** = {}

```
class CommitMessage.Body.Length(language, **taste_values)
```
Bases: [coalib.bearlib.aspects.Metadata.Length](#page-16-0), coalib.bearlib.aspects.base.aspectba

#### **docs** = <coalib.bearlib.aspects.docs.Documentation object>

**parent** alias of [Body](#page-13-0)

#### **subaspects** = {}

CommitMessage.Body.**docs** = <coalib.bearlib.aspects.docs.Documentation object>

CommitMessage.Body.**parent** alias of [CommitMessage](#page-13-1)

CommitMessage.Body.subaspects = {'Length': <aspectclass 'Root.Metadata.CommitMessage.Body.Length'>

```
class CommitMessage.Emptiness(language, **taste_values)
   coalib.bearlib.aspects.Metadata.Emptiness, coalib.bearlib.aspects.base.aspectba
```
**docs** = <coalib.bearlib.aspects.docs.Documentation object>

#### **parent**

alias of [CommitMessage](#page-13-1)

#### **subaspects** = {}

```
class CommitMessage.Shortlog(language, **taste_values)
   coalib.bearlib.aspects.Metadata.Shortlog, coalib.bearlib.aspects.base.aspectbas
```
#### class **ColonExistence**(*language*, *\*\*taste\_values*)

Bases: [coalib.bearlib.aspects.Metadata.ColonExistence](#page-13-2),

[coalib.bearlib.aspects.base.aspectbase](#page-24-0)

**docs** = <coalib.bearlib.aspects.docs.Documentation object>

#### **parent**

alias of [Shortlog](#page-18-0)

#### **subaspects** = {}

class CommitMessage.Shortlog.**FirstCharacter**(*language*, *\*\*taste\_values*)

Bases: [coalib.bearlib.aspects.Metadata.FirstCharacter](#page-15-2), [coalib.bearlib.aspects.base.aspectbase](#page-24-0)

#### **docs** = <coalib.bearlib.aspects.docs.Documentation object>

#### **parent**

alias of [Shortlog](#page-18-0)

#### **subaspects** = {}

class CommitMessage.Shortlog.**Length**(*language*, *\*\*taste\_values*)

Bases: [coalib.bearlib.aspects.Metadata.Length](#page-16-0), coalib.bearlib.aspects.base.aspectba

#### **parent**

alias of [Shortlog](#page-18-0)

### **subaspects** = {}

```
class CommitMessage.Shortlog.Tense(language, **taste_values)
```
Bases: [coalib.bearlib.aspects.Metadata.Tense](#page-19-0), coalib.bearlib.aspects.base.aspectbas

#### **docs** = <coalib.bearlib.aspects.docs.Documentation object>

## **parent**

alias of [Shortlog](#page-18-0)

#### **subaspects** = {}

class CommitMessage.Shortlog.**TrailingPeriod**(*language*, *\*\*taste\_values*)

```
coalib.bearlib.aspects.Metadata.TrailingPeriod,
```
[coalib.bearlib.aspects.base.aspectbase](#page-24-0)

**docs** = <coalib.bearlib.aspects.docs.Documentation object>

### **parent** alias of [Shortlog](#page-18-0)

#### **subaspects** = {}

CommitMessage.Shortlog.**docs** = <coalib.bearlib.aspects.docs.Documentation object>

CommitMessage.Shortlog.**parent** alias of [CommitMessage](#page-13-1)

```
CommitMessage. Shortlog.subaspects = {'FirstCharacter': <aspectclass 'Root.Metadata.CommitMessage.S
```
#### CommitMessage.**docs** = <coalib.bearlib.aspects.docs.Documentation object>

CommitMessage.**parent** alias of [Metadata](#page-16-1)

CommitMessage.subaspects = {'Emptiness': <aspectclass 'Root.Metadata.CommitMessage.Emptiness'>, 'Shortlog'

<span id="page-15-1"></span>class coalib.bearlib.aspects.Metadata.**Emptiness**(*language*, *\*\*taste\_values*)

Bases: [coalib.bearlib.aspects.Metadata.Emptiness](#page-15-1), [coalib.bearlib.aspects.base.aspectbase](#page-24-0)

### **docs** = <coalib.bearlib.aspects.docs.Documentation object>

#### **parent**

alias of [CommitMessage](#page-13-1)

#### **subaspects** = {}

<span id="page-15-0"></span>class coalib.bearlib.aspects.Metadata.**Existence**(*language*, *\*\*taste\_values*) Bases: [coalib.bearlib.aspects.Metadata.Existence](#page-15-0), [coalib.bearlib.aspects.base.aspectbase](#page-24-0)

#### **docs** = <coalib.bearlib.aspects.docs.Documentation object>

**parent**

alias of [Body](#page-13-0)

<span id="page-15-2"></span>**subaspects** = {}

class coalib.bearlib.aspects.Metadata.**FirstCharacter**(*language*, *\*\*taste\_values*)

Bases: example and the [coalib.bearlib.aspects.Metadata.FirstCharacter](#page-15-2),

[coalib.bearlib.aspects.base.aspectbase](#page-24-0)

**docs** = <coalib.bearlib.aspects.docs.Documentation object>

#### **parent**

alias of [Shortlog](#page-18-0)

### $subaspects = \{\}$

<span id="page-16-0"></span>class coalib.bearlib.aspects.Metadata.**Length**(*language*, *\*\*taste\_values*)

Bases: [coalib.bearlib.aspects.Metadata.Length](#page-16-0), [coalib.bearlib.aspects.base.aspectbase](#page-24-0)

#### **docs** = <coalib.bearlib.aspects.docs.Documentation object>

#### **parent**

alias of [Body](#page-13-0)

### **subaspects** = {}

```
class coalib.bearlib.aspects.Metadata.Metadata(language, **taste_values)
```

```
coalib.bearlib.aspects.Metadata.Metadatacoalib.bearlib.aspects.base.aspectbase
```
### class **CommitMessage**(*language*, *\*\*taste\_values*)

Bases: entity [coalib.bearlib.aspects.Metadata.CommitMessage](#page-13-1),

[coalib.bearlib.aspects.base.aspectbase](#page-24-0)

### class **Body**(*language*, *\*\*taste\_values*)

Bases: [coalib.bearlib.aspects.Metadata.Body](#page-13-0), [coalib.bearlib.aspects.base.aspectbase](#page-24-0)

class **Existence**(*language*, *\*\*taste\_values*)

Bases: [coalib.bearlib.aspects.Metadata.Existence](#page-15-0), [coalib.bearlib.aspects.base.aspectbase](#page-24-0)

**docs** = <coalib.bearlib.aspects.docs.Documentation object>

**parent** alias of [Body](#page-13-0)

#### **subaspects** = {}

class Metadata.CommitMessage.Body.**Length**(*language*, *\*\*taste\_values*)

Bases: [coalib.bearlib.aspects.Metadata.Length](#page-16-0), [coalib.bearlib.aspects.base.aspectbase](#page-24-0)

#### **docs** = <coalib.bearlib.aspects.docs.Documentation object>

```
parent
```
alias of [Body](#page-13-0)

### **subaspects** = {}

Metadata.CommitMessage.Body.**docs** = <coalib.bearlib.aspects.docs.Documentation object>

Metadata.CommitMessage.Body.**parent** alias of [CommitMessage](#page-13-1)

Metadata.CommitMessage.Body.subaspects = {'Length': <aspectclass 'Root.Metadata.CommitMessag

class Metadata.CommitMessage.**Emptiness**(*language*, *\*\*taste\_values*)

Bases: example and the [coalib.bearlib.aspects.Metadata.Emptiness](#page-15-1), [coalib.bearlib.aspects.base.aspectbase](#page-24-0)

**docs** = <coalib.bearlib.aspects.docs.Documentation object>

#### **parent**

alias of [CommitMessage](#page-13-1)

#### **subaspects** = {}

class Metadata.CommitMessage.**Shortlog**(*language*, *\*\*taste\_values*)

Bases: [coalib.bearlib.aspects.Metadata.Shortlog](#page-18-0), [coalib.bearlib.aspects.base.aspectbase](#page-24-0)

### class **ColonExistence**(*language*, *\*\*taste\_values*)

Bases: [coalib.bearlib.aspects.Metadata.ColonExistence](#page-13-2), [coalib.bearlib.aspects.base.aspectbase](#page-24-0)

#### **docs** = <coalib.bearlib.aspects.docs.Documentation object>

**parent** alias of [Shortlog](#page-18-0)

```
subaspects = {}
```
class Metadata.CommitMessage.Shortlog.**FirstCharacter**(*language*,

```
**taste_values)
coalib.bearlib.aspects.Metadata.FirstCharacter,
coalib.bearlib.aspects.base.aspectbase
```
**docs** = <coalib.bearlib.aspects.docs.Documentation object>

**parent** alias of [Shortlog](#page-18-0)

### **subaspects** = {}

class Metadata.CommitMessage.Shortlog.**Length**(*language*, *\*\*taste\_values*) Bases: each [coalib.bearlib.aspects.Metadata.Length](#page-16-0), [coalib.bearlib.aspects.base.aspectbase](#page-24-0)

**docs** = <coalib.bearlib.aspects.docs.Documentation object>

**parent**

alias of [Shortlog](#page-18-0)

```
subaspects = {}
```
class Metadata.CommitMessage.Shortlog.**Tense**(*language*, *\*\*taste\_values*)

Bases: [coalib.bearlib.aspects.Metadata.Tense](#page-19-0), [coalib.bearlib.aspects.base.aspectbase](#page-24-0)

#### **docs** = <coalib.bearlib.aspects.docs.Documentation object>

```
parent
```
alias of [Shortlog](#page-18-0)

#### **subaspects** = {}

class Metadata.CommitMessage.Shortlog.**TrailingPeriod**(*language*,

```
**taste_values)
coalib.bearlib.aspects.Metadata.TrailingPeriod,
coalib.bearlib.aspects.base.aspectbase
```

```
parent
  alias of Shortlog
```
#### **subaspects** = {}

Metadata.CommitMessage.Shortlog.**docs** = <coalib.bearlib.aspects.docs.Documentation object>

Metadata.CommitMessage.Shortlog.**parent** alias of [CommitMessage](#page-13-1)

Metadata.CommitMessage.Shortlog.subaspects = {'FirstCharacter': <aspectclass 'Root.Metadata.C

Metadata.CommitMessage.**docs** = <coalib.bearlib.aspects.docs.Documentation object>

Metadata.CommitMessage.**parent** alias of [Metadata](#page-16-1)

Metadata.CommitMessage.subaspects = {'Emptiness': <aspectclass 'Root.Metadata.CommitMessage.Empti

#### Metadata.**docs** = <coalib.bearlib.aspects.docs.Documentation object>

Metadata.**parent** alias of Root

Metadata.**subaspects** = {'CommitMessage': <aspectclass 'Root.Metadata.CommitMessage'>}

```
class coalib.bearlib.aspects.Metadata.Shortlog(language, **taste_values)
    coalib.bearlib.aspects.Metadata.Shortlogcoalib.bearlib.aspects.base.aspectbase
```
#### class **ColonExistence**(*language*, *\*\*taste\_values*)

Bases: example and the [coalib.bearlib.aspects.Metadata.ColonExistence](#page-13-2),

```
coalib.bearlib.aspects.base.aspectbase
```
#### **docs** = <coalib.bearlib.aspects.docs.Documentation object>

#### **parent**

alias of [Shortlog](#page-18-0)

### **subaspects** = {}

```
class Shortlog.FirstCharacter(language, **taste_values)
```
Bases: example and the [coalib.bearlib.aspects.Metadata.FirstCharacter](#page-15-2),

```
coalib.bearlib.aspects.base.aspectbase
```
#### **docs** = <coalib.bearlib.aspects.docs.Documentation object>

**parent** alias of [Shortlog](#page-18-0)

#### **subaspects** = {}

```
class Shortlog.Length(language, **taste_values)
```
Bases: [coalib.bearlib.aspects.Metadata.Length](#page-16-0),[coalib.bearlib.aspects.base.aspectbase](#page-24-0)

#### **docs** = <coalib.bearlib.aspects.docs.Documentation object>

**parent**

alias of [Shortlog](#page-18-0)

```
subaspects = {}
```

```
class Shortlog.Tense(language, **taste_values)
```
Bases: [coalib.bearlib.aspects.Metadata.Tense](#page-19-0), [coalib.bearlib.aspects.base.aspectbase](#page-24-0)

**docs** = <coalib.bearlib.aspects.docs.Documentation object>

```
parent
```
alias of [Shortlog](#page-18-0)

#### **subaspects** = {}

class Shortlog.**TrailingPeriod**(*language*, *\*\*taste\_values*)

Bases: [coalib.bearlib.aspects.Metadata.TrailingPeriod](#page-19-1),

[coalib.bearlib.aspects.base.aspectbase](#page-24-0)

**docs** = <coalib.bearlib.aspects.docs.Documentation object>

#### **parent**

alias of [Shortlog](#page-18-0)

**subaspects** = {}

Shortlog.**docs** = <coalib.bearlib.aspects.docs.Documentation object>

```
Shortlog.parent
   CommitMessage
```
Shortlog.subaspects={'FirstCharacter': <aspectclass 'Root.Metadata.CommitMessage.Shortlog.FirstCharacter'>

<span id="page-19-0"></span>class coalib.bearlib.aspects.Metadata.**Tense**(*language*, *\*\*taste\_values*)

Bases: [coalib.bearlib.aspects.Metadata.Tense](#page-19-0), [coalib.bearlib.aspects.base.aspectbase](#page-24-0)

### **docs** = <coalib.bearlib.aspects.docs.Documentation object>

### **parent**

alias of [Shortlog](#page-18-0)

#### **subaspects** = {}

<span id="page-19-1"></span>class coalib.bearlib.aspects.Metadata.**TrailingPeriod**(*language*, *\*\*taste\_values*)

Bases: example and the [coalib.bearlib.aspects.Metadata.TrailingPeriod](#page-19-1),

[coalib.bearlib.aspects.base.aspectbase](#page-24-0)

**docs** = <coalib.bearlib.aspects.docs.Documentation object>

**parent**

alias of [Shortlog](#page-18-0)

**subaspects** = {}

#### **coalib.bearlib.aspects.Redundancy module**

```
class coalib.bearlib.aspects.Redundancy.Clone(language, **taste_values)
    coalib.bearlib.aspects.Redundancy.Clonecoalib.bearlib.aspects.base.aspectbase
```
**docs** = <coalib.bearlib.aspects.docs.Documentation object>

**parent** alias of [Redundancy](#page-19-3)

<span id="page-19-3"></span>**subaspects** = {}

```
class coalib.bearlib.aspects.Redundancy.Redundancy(language, **taste_values)
```
Bases: [coalib.bearlib.aspects.Redundancy.Redundancy](#page-19-3),coalib.bearlib.aspects.base.aspectbas

```
class Clone(language, **taste_values)
```
Bases: [coalib.bearlib.aspects.Redundancy.Clone](#page-19-2), [coalib.bearlib.aspects.base.aspectbase](#page-24-0)

### **docs** = <coalib.bearlib.aspects.docs.Documentation object>

### **parent**

alias of [Redundancy](#page-19-3)

### **subaspects** = {}

class Redundancy.**UnreachableCode**(*language*, *\*\*taste\_values*)

Bases: [coalib.bearlib.aspects.Redundancy.UnreachableCode](#page-21-0), [coalib.bearlib.aspects.base.aspectbase](#page-24-0)

### class **UnreachableStatement**(*language*, *\*\*taste\_values*)

```
coalib.bearlib.aspects.Redundancy.UnreachableStatement,
coalib.bearlib.aspects.base.aspectbase
```
**docs** = <coalib.bearlib.aspects.docs.Documentation object>

### **parent**

alias of [UnreachableCode](#page-21-0)

### **subaspects** = {}

class Redundancy.UnreachableCode.**UnusedFunction**(*language*, *\*\*taste\_values*)

Bases: [coalib.bearlib.aspects.Redundancy.UnusedFunction](#page-22-1), [coalib.bearlib.aspects.base.aspectbase](#page-24-0)

### **docs** = <coalib.bearlib.aspects.docs.Documentation object>

### **parent**

alias of [UnreachableCode](#page-21-0)

### **subaspects** = {}

Redundancy.UnreachableCode.**docs** = <coalib.bearlib.aspects.docs.Documentation object>

Redundancy.UnreachableCode.**parent** alias of [Redundancy](#page-19-3)

Redundancy.UnreachableCode.subaspects = {'UnusedFunction': <aspectclass 'Root.Redundancy.Unreach

class Redundancy.**UnusedImport**(*language*, *\*\*taste\_values*)

```
Bases: coalib.bearlib.aspects.Redundancy.UnusedImport,
```
[coalib.bearlib.aspects.base.aspectbase](#page-24-0)

### **docs** = <coalib.bearlib.aspects.docs.Documentation object>

### **parent**

alias of [Redundancy](#page-19-3)

### **subaspects** = {}

### class Redundancy.**UnusedVariable**(*language*, *\*\*taste\_values*)

Bases: external [coalib.bearlib.aspects.Redundancy.UnusedVariable](#page-23-0), [coalib.bearlib.aspects.base.aspectbase](#page-24-0)

#### class **UnusedGlobalVariable**(*language*, *\*\*taste\_values*)

```
Bases: coalib.bearlib.aspects.Redundancy.UnusedGlobalVariable,
coalib.bearlib.aspects.base.aspectbase
```
#### **docs** = <coalib.bearlib.aspects.docs.Documentation object>

#### **parent**

alias of [UnusedVariable](#page-23-0)

#### **subaspects** = {}

class Redundancy.UnusedVariable.**UnusedLocalVariable**(*language*,

```
**taste_values)
coalib.bearlib.aspects.Redundancy.UnusedLocalVariable,
coalib.bearlib.aspects.base.aspectbase
```
#### **docs** = <coalib.bearlib.aspects.docs.Documentation object>

#### **parent**

alias of [UnusedVariable](#page-23-0)

### **subaspects** = {}

class Redundancy.UnusedVariable.**UnusedParameter**(*language*, *\*\*taste\_values*) Bases: [coalib.bearlib.aspects.Redundancy.UnusedParameter](#page-23-1),

```
coalib.bearlib.aspects.base.aspectbase
```
**docs** = <coalib.bearlib.aspects.docs.Documentation object>

```
parent
```
alias of [UnusedVariable](#page-23-0)

#### $subaspects = \{\}$

Redundancy.UnusedVariable.**docs** = <coalib.bearlib.aspects.docs.Documentation object>

Redundancy.UnusedVariable.**parent** alias of [Redundancy](#page-19-3)

```
Redundancy. UnusedVariable.subaspects = {'UnusedLocalVariable': <aspectclass 'Root.Redundancy.Unus
```
Redundancy.**docs** = <coalib.bearlib.aspects.docs.Documentation object>

Redundancy.**parent** alias of Root

Redundancy.subaspects = {'UnusedImport': <aspectclass 'Root.Redundancy.UnusedImport'>, 'UnusedVariable': <

<span id="page-21-0"></span>class coalib.bearlib.aspects.Redundancy.**UnreachableCode**(*language*, *\*\*taste\_values*) Bases: [coalib.bearlib.aspects.Redundancy.UnreachableCode](#page-21-0), [coalib.bearlib.aspects.base.aspectbase](#page-24-0)

#### class **UnreachableStatement**(*language*, *\*\*taste\_values*)

```
coalib.bearlib.aspects.Redundancy.UnreachableStatement,
coalib.bearlib.aspects.base.aspectbase
```
### **docs** = <coalib.bearlib.aspects.docs.Documentation object>

**parent** alias of [UnreachableCode](#page-21-0)

#### **subaspects** = {}

### class UnreachableCode.**UnusedFunction**(*language*, *\*\*taste\_values*)

```
Bases: coalib.bearlib.aspects.Redundancy.UnusedFunction,
coalib.bearlib.aspects.base.aspectbase
```

```
parent
```
alias of [UnreachableCode](#page-21-0)

```
subaspects = {}
```
UnreachableCode.**docs** = <coalib.bearlib.aspects.docs.Documentation object>

UnreachableCode.**parent** alias of [Redundancy](#page-19-3)

UnreachableCode.subaspects = {'UnusedFunction': <aspectclass 'Root.Redundancy.UnreachableCode.UnusedFunction': <

<span id="page-22-0"></span>class coalib.bearlib.aspects.Redundancy.**UnreachableStatement**(*language*,

*\*\*taste\_values*) Bases: [coalib.bearlib.aspects.Redundancy.UnreachableStatement](#page-22-0), [coalib.bearlib.aspects.base.aspectbase](#page-24-0)

**docs** = <coalib.bearlib.aspects.docs.Documentation object>

#### **parent**

alias of [UnreachableCode](#page-21-0)

#### **subaspects** = {}

<span id="page-22-1"></span>class coalib.bearlib.aspects.Redundancy.**UnusedFunction**(*language*, *\*\*taste\_values*) Bases: example and the [coalib.bearlib.aspects.Redundancy.UnusedFunction](#page-22-1), [coalib.bearlib.aspects.base.aspectbase](#page-24-0)

**docs** = <coalib.bearlib.aspects.docs.Documentation object>

#### **parent**

alias of [UnreachableCode](#page-21-0)

#### $subaspects = \{\}$

<span id="page-22-3"></span>class coalib.bearlib.aspects.Redundancy.**UnusedGlobalVariable**(*language*,

```
**taste_values)
coalib.bearlib.aspects.Redundancy.UnusedGlobalVariable,
coalib.bearlib.aspects.base.aspectbase
```
#### **docs** = <coalib.bearlib.aspects.docs.Documentation object>

#### **parent**

alias of [UnusedVariable](#page-23-0)

### **subaspects** = {}

<span id="page-22-2"></span>class coalib.bearlib.aspects.Redundancy.**UnusedImport**(*language*, *\*\*taste\_values*)

Bases: example and the [coalib.bearlib.aspects.Redundancy.UnusedImport](#page-22-2),

[coalib.bearlib.aspects.base.aspectbase](#page-24-0)

### **docs** = <coalib.bearlib.aspects.docs.Documentation object>

#### **parent**

alias of [Redundancy](#page-19-3)

#### **subaspects** = {}

<span id="page-22-4"></span>class coalib.bearlib.aspects.Redundancy.**UnusedLocalVariable**(*language*,

*\*\*taste\_values*) Bases: [coalib.bearlib.aspects.Redundancy.UnusedLocalVariable](#page-22-4), [coalib.bearlib.aspects.base.aspectbase](#page-24-0)

**docs** = <coalib.bearlib.aspects.docs.Documentation object>

#### **parent**

alias of [UnusedVariable](#page-23-0)

### **subaspects** = {}

```
class coalib.bearlib.aspects.Redundancy.UnusedParameter(language, **taste_values)
```

```
coalib.bearlib.aspects.Redundancy.UnusedParameter,
coalib.bearlib.aspects.base.aspectbase
```
#### **docs** = <coalib.bearlib.aspects.docs.Documentation object>

#### **parent**

alias of [UnusedVariable](#page-23-0)

#### **subaspects** = {}

```
class coalib.bearlib.aspects.Redundancy.UnusedVariable(language, **taste_values)
   Bases: coalib.bearlib.aspects.Redundancy.UnusedVariable,
    coalib.bearlib.aspects.base.aspectbase
```
#### class **UnusedGlobalVariable**(*language*, *\*\*taste\_values*)

```
coalib.bearlib.aspects.Redundancy.UnusedGlobalVariable,
coalib.bearlib.aspects.base.aspectbase
```
#### **docs** = <coalib.bearlib.aspects.docs.Documentation object>

#### **parent**

alias of [UnusedVariable](#page-23-0)

#### **subaspects** = {}

```
class UnusedVariable.UnusedLocalVariable(language, **taste_values)
```

```
coalib.bearlib.aspects.Redundancy.UnusedLocalVariable,
```

```
coalib.bearlib.aspects.base.aspectbase
```
### **docs** = <coalib.bearlib.aspects.docs.Documentation object>

### **parent**

alias of [UnusedVariable](#page-23-0)

### **subaspects** = {}

```
class UnusedVariable.UnusedParameter(language, **taste_values)
```

```
coalib.bearlib.aspects.Redundancy.UnusedParameter,
coalib.bearlib.aspects.base.aspectbase
```
#### **docs** = <coalib.bearlib.aspects.docs.Documentation object>

```
parent
   alias of UnusedVariable
```
#### $subaspects = \{\}$

UnusedVariable.**docs** = <coalib.bearlib.aspects.docs.Documentation object>

```
UnusedVariable.parent
    alias of Redundancy
```
UnusedVariable.subaspects = {'UnusedLocalVariable': <aspectclass 'Root.Redundancy.UnusedVariable.UnusedL

### **coalib.bearlib.aspects.Spelling module**

```
class coalib.bearlib.aspects.Spelling.Spelling(language, **taste_values)
    coalib.bearlib.aspects.Spelling.Spellingcoalib.bearlib.aspects.base.aspectbase
```
#### class **aspectsYEAH**(*language*, *\*\*taste\_values*)

```
coalib.bearlib.aspects.Spelling.aspectsYEAH,
coalib.bearlib.aspects.base.aspectbase
```
#### **docs** = <coalib.bearlib.aspects.docs.Documentation object>

#### **parent**

alias of [Spelling](#page-24-1)

### **subaspects** = {}

Spelling.**docs** = <coalib.bearlib.aspects.docs.Documentation object>

```
Spelling.parent
    alias of Root
```
Spelling.**subaspects** = {'aspectsYEAH': <aspectclass 'Root.Spelling.aspectsYEAH'>}

```
class coalib.bearlib.aspects.Spelling.aspectsYEAH(language, **taste_values)
    coalib.bearlib.aspects.Spelling.aspectsYEAHcoalib.bearlib.aspects.base.aspectbase
```
#### **docs** = <coalib.bearlib.aspects.docs.Documentation object>

```
parent
    alias of Spelling
```
**subaspects** = {}

### **coalib.bearlib.aspects.base module**

```
class coalib.bearlib.aspects.base.aspectbase(language, **taste_values)
    Bases: object
```
Base class for aspectclasses with common features for their instances.

Derived classes must use [coalib.bearlib.aspects.meta.aspectclass](#page-25-0) as metaclass. This is automatically handled by [coalib.bearlib.aspects.meta.aspectclass.subaspect\(\)](#page-25-1) decorator.

### **tastes**

Get a dictionary of all taste names mapped to their specific values, including parent tastes.

### **coalib.bearlib.aspects.collections module**

```
class coalib.bearlib.aspects.collections.aspectlist(seq=())
    Bases: list
```
List-derived container to hold aspects.

### **coalib.bearlib.aspects.docs module**

```
class coalib.bearlib.aspects.docs.Documentation(definition: str = '', example: str =
                                                           '', example_language: str = '', impor-
                                                           tance_reason: str = '', fix_suggestions: str
                                                           = '')
```
Bases: object

This class contains documentation about an aspectclass. The documentation is consistent if all members are given:

```
>>> Documentation('defined') check consistency()
False
>>> Documentation('definition', 'example',
... 'example_language', 'importance',
... 'ffix').check_consistency()
```
**check\_consistency**()

### **coalib.bearlib.aspects.meta module**

```
exception coalib.bearlib.aspects.meta.aspectTypeError(item)
```
Bases: TypeError

This error is raised when an object is not an aspectclass or an instance of aspectclass

```
class coalib.bearlib.aspects.meta.aspectclass(clsname, bases, clsattrs)
```
Bases: type

Metaclass for aspectclasses.

<span id="page-25-1"></span>Root aspectclass is [coalib.bearlib.aspects.Root](#page-32-0).

### **subaspect**(*subcls*)

The sub-aspectclass decorator.

See [coalib.bearlib.aspects.Root](#page-32-0) for description and usage.

#### **tastes**

Get a dictionary of all taste names mapped to their [coalib.bearlib.aspects.Taste](#page-38-0) instances.

```
coalib.bearlib.aspects.meta.assert_aspect(item)
```
This function raises aspectTypeError when an object is not an aspectclass or an instance of aspectclass

```
coalib.bearlib.aspects.meta.isaspect(item)
```
This function checks whether or not an object is an aspectclass or an instance of aspectclass

coalib.bearlib.aspects.meta.**issubaspect**(*subaspect*, *aspect*) This function checks whether or not subaspect is a subaspect of aspect.

#### **coalib.bearlib.aspects.root module**

```
class coalib.bearlib.aspects.root.Root(language, **taste_values)
    coalib.bearlib.aspects.base.aspectbase
```
The root aspectclass.

Define sub-aspectclasses with class-bound .subaspect decorator. Definition string is taken from doc-string of decorated class. Remaining docs are taken from a nested docs class. Tastes are defined as class attributes that are instances of [coalib.bearlib.aspects.Taste](#page-38-0).

```
>>> from coalib.bearlib.aspects import Taste
>>> @Root.subaspect
... class Formatting:
\mathbf{u} . The main \mathbf{u} and \mathbf{u} and \mathbf{u} and \mathbf{u}... A parent aspect for code formatting aspects...
... """
```
We can now create subaspects like this:

```
>>> @Formatting subaspect
... class LineLength:
... """
... This aspect controls the length of a line...
... """
... class docs:
\ldots example = \cdot..."
... example_language = \blacksquare...
... importance_reason = "..."
... fix_suggestions = \blacksquare...
...
... max_line_length = Taste[int](
... "Maximum length allowed for a line.",
... (80, 90, 120), default=80)
```
The representation will show the full "path" to the leaf of the tree:

>>> Root.Formatting.LineLength <aspectclass 'Root.Formatting.LineLength'>

We can see, which settings are availables:

```
>>> Formatting.tastes
>>> LineLength.tastes
{'max_line_length': <....Taste[int] object at ...>}
```
And instantiate the aspect with the values, they will be automatically converted:

```
>>> Formatting('Python')
<....Root.Formatting object at 0x...>
>>> LineLength('Python', max_line_length="100").tastes
{'max_line_length': 100}
```
If no settings are given, the defaults will be taken:

```
>>> LineLength('Python').tastes
{'max_line_length': 80}
```
Tastes can also be made available for only specific languages:

```
>>> from coalib.bearlib.languages import Language
>>> @Language
```
... **class** GreaterTrumpScript:

```
... pass
>>> @Formatting subaspect
... class Greatness:
\overline{u} . \overline{u} \overline{u} \overline{u}... This aspect controls the greatness of a file...
\mathbf{r}... "" \mathbf{u} \mathbf{u} \mathbf{u}...
... min_greatness = Taste[int](
... "Minimum greatness factor needed for a TrumpScript file. "
... "This is fact.",
... (1000000, 1000000000, 1000000000000), default=1000000,
... languages=('GreaterTrumpScript',))
```

```
>>> Greatness.tastes
{'min_greatness': <....Taste[int] object at ...>}
>>> Greatness('GreaterTrumpScript').tastes
{'min_greatness': 1000000}
>>> Greatness('GreaterTrumpScript', min_greatness=1000000000000).tastes
{'min_greatness': 1000000000000}
```
>>> Greatness('Python').tastes

```
>>> Greatness('Python', min_greatness=1000000000)
...
Traceback (most recent call last):
  ...
coalib.bearlib.aspects.taste.TasteError:
Root.Formatting.Greatness.min_greatness is not available ...
```

```
>>> Greatness('Python').min_greatness
...
Traceback (most recent call last):
 ...
coalib.bearlib.aspects.taste.TasteError:
Root.Formatting.Greatness.min_greatness is not available ...
```
### class **Metadata**(*language*, *\*\*taste\_values*)

Bases: [coalib.bearlib.aspects.Metadata.Metadata](#page-16-1), coalib.bearlib.aspects.base.aspectbas

class **CommitMessage**(*language*, *\*\*taste\_values*)

Bases: [coalib.bearlib.aspects.Metadata.CommitMessage](#page-13-1), [coalib.bearlib.aspects.base.aspectbase](#page-24-0)

class **Body**(*language*, *\*\*taste\_values*)

Bases: example and the [coalib.bearlib.aspects.Metadata.Body](#page-13-0), [coalib.bearlib.aspects.base.aspectbase](#page-24-0)

class **Existence**(*language*, *\*\*taste\_values*)

Bases: [coalib.bearlib.aspects.Metadata.Existence](#page-15-0), [coalib.bearlib.aspects.base.aspectbase](#page-24-0)

**docs** = <coalib.bearlib.aspects.docs.Documentation object>

#### **parent**

alias of Body

```
subaspects = {}
```
class Root.Metadata.CommitMessage.Body.**Length**(*language*, *\*\*taste\_values*)

```
Bases: coalib.bearlib.aspects.Metadata.Length,
coalib.bearlib.aspects.base.aspectbase
```
#### **docs** = <coalib.bearlib.aspects.docs.Documentation object>

```
parent
  alias of Body
```
### **subaspects** = {}

Root.Metadata.CommitMessage.Body.**docs** = <coalib.bearlib.aspects.docs.Documentation object>

Root.Metadata.CommitMessage.Body.**parent** alias of CommitMessage

Root.Metadata.CommitMessage.Body.subaspects = {'Length': <aspectclass 'Root.Metadata.Com

class Root.Metadata.CommitMessage.**Emptiness**(*language*, *\*\*taste\_values*)

Bases: [coalib.bearlib.aspects.Metadata.Emptiness](#page-15-1),

```
coalib.bearlib.aspects.base.aspectbase
```
**docs** = <coalib.bearlib.aspects.docs.Documentation object>

```
parent
```
alias of CommitMessage

#### **subaspects** = {}

```
class Root.Metadata.CommitMessage.Shortlog(language, **taste_values)
```
Bases: example of the [coalib.bearlib.aspects.Metadata.Shortlog](#page-18-0), [coalib.bearlib.aspects.base.aspectbase](#page-24-0)

#### class **ColonExistence**(*language*, *\*\*taste\_values*)

Bases: [coalib.bearlib.aspects.Metadata.ColonExistence](#page-13-2), [coalib.bearlib.aspects.base.aspectbase](#page-24-0)

#### **docs** = <coalib.bearlib.aspects.docs.Documentation object>

#### **parent**

alias of Shortlog

### **subaspects** = {}

class Root.Metadata.CommitMessage.Shortlog.**FirstCharacter**(*language*,

```
**taste_values)
Bases: coalib.bearlib.aspects.Metadata.FirstCharacter,
coalib.bearlib.aspects.base.aspectbase
```
# **docs** = <coalib.bearlib.aspects.docs.Documentation object>

#### **parent**

alias of Shortlog

### **subaspects** = {}

class Root.Metadata.CommitMessage.Shortlog.**Length**(*language*,

*\*\*taste\_values*)

Bases: [coalib.bearlib.aspects.Metadata.Length](#page-16-0), [coalib.bearlib.aspects.base.aspectbase](#page-24-0)

#### **parent**

alias of Shortlog

### **subaspects** = {}

class Root.Metadata.CommitMessage.Shortlog.**Tense**(*language*,

*\*\*taste\_values*)

Bases: end and the [coalib.bearlib.aspects.Metadata.Tense](#page-19-0),

# [coalib.bearlib.aspects.base.aspectbase](#page-24-0)

**docs** = <coalib.bearlib.aspects.docs.Documentation object>

#### **parent**

alias of Shortlog

#### **subaspects** = {}

class Root.Metadata.CommitMessage.Shortlog.**TrailingPeriod**(*language*,

```
**taste_values)
Bases: coalib.bearlib.aspects.Metadata.TrailingPeriod,
coalib.bearlib.aspects.base.aspectbase
```
#### **docs** = <coalib.bearlib.aspects.docs.Documentation object>

#### **parent**

alias of Shortlog

### **subaspects** = {}

Root.Metadata.CommitMessage.Shortlog.docs = <coalib.bearlib.aspects.docs.Documentation obj

Root.Metadata.CommitMessage.Shortlog.**parent** alias of CommitMessage

Root.Metadata.CommitMessage.Shortlog.subaspects = {'FirstCharacter': <aspectclass 'Root.N

Root.Metadata.CommitMessage.**docs** = <coalib.bearlib.aspects.docs.Documentation object>

Root.Metadata.CommitMessage.**parent** alias of Metadata

Root.Metadata.CommitMessage.subaspects = {'Emptiness': <aspectclass 'Root.Metadata.CommitMes

Root.Metadata.**docs** = <coalib.bearlib.aspects.docs.Documentation object>

Root.Metadata.**parent** alias of [Root](#page-25-2)

Root.Metadata.**subaspects** = {'CommitMessage': <aspectclass 'Root.Metadata.CommitMessage'>}

class Root.**Redundancy**(*language*, *\*\*taste\_values*)

Bases: example and the [coalib.bearlib.aspects.Redundancy.Redundancy](#page-19-3), [coalib.bearlib.aspects.base.aspectbase](#page-24-0)

class **Clone**(*language*, *\*\*taste\_values*)

Bases: entitled the [coalib.bearlib.aspects.Redundancy.Clone](#page-19-2), [coalib.bearlib.aspects.base.aspectbase](#page-24-0)

**docs** = <coalib.bearlib.aspects.docs.Documentation object>

#### **parent**

alias of Redundancy

```
subaspects = {}
```
class Root.Redundancy.**UnreachableCode**(*language*, *\*\*taste\_values*)

Bases: [coalib.bearlib.aspects.Redundancy.UnreachableCode](#page-21-0), [coalib.bearlib.aspects.base.aspectbase](#page-24-0)

class **UnreachableStatement**(*language*, *\*\*taste\_values*)

Bases: [coalib.bearlib.aspects.Redundancy.UnreachableStatement](#page-22-0), [coalib.bearlib.aspects.base.aspectbase](#page-24-0)

**docs** = <coalib.bearlib.aspects.docs.Documentation object>

### **parent**

alias of UnreachableCode

#### **subaspects** = {}

class Root.Redundancy.UnreachableCode.**UnusedFunction**(*language*,

```
**taste_values)
```
Bases: [coalib.bearlib.aspects.Redundancy.UnusedFunction](#page-22-1), [coalib.bearlib.aspects.base.aspectbase](#page-24-0)

**docs** = <coalib.bearlib.aspects.docs.Documentation object>

**parent** alias of UnreachableCode

#### **subaspects** = {}

Root.Redundancy.UnreachableCode.**docs** = <coalib.bearlib.aspects.docs.Documentation object>

Root.Redundancy.UnreachableCode.**parent** alias of Redundancy

Root. Redundancy. UnreachableCode. subaspects = {'UnusedFunction': <aspectclass 'Root. Redundan

class Root.Redundancy.**UnusedImport**(*language*, *\*\*taste\_values*)

Bases: [coalib.bearlib.aspects.Redundancy.UnusedImport](#page-22-2), [coalib.bearlib.aspects.base.aspectbase](#page-24-0)

**docs** = <coalib.bearlib.aspects.docs.Documentation object>

#### **parent**

alias of Redundancy

#### **subaspects** = {}

class Root.Redundancy.**UnusedVariable**(*language*, *\*\*taste\_values*)

Bases: [coalib.bearlib.aspects.Redundancy.UnusedVariable](#page-23-0), [coalib.bearlib.aspects.base.aspectbase](#page-24-0)

#### class **UnusedGlobalVariable**(*language*, *\*\*taste\_values*)

Bases: [coalib.bearlib.aspects.Redundancy.UnusedGlobalVariable](#page-22-3), [coalib.bearlib.aspects.base.aspectbase](#page-24-0)

**docs** = <coalib.bearlib.aspects.docs.Documentation object>

#### **parent**

alias of UnusedVariable

#### **subaspects** = {}

class Root.Redundancy.UnusedVariable.**UnusedLocalVariable**(*language*,

Bases: [coalib.bearlib.aspects.Redundancy.UnusedLocalVariable](#page-22-4), [coalib.bearlib.aspects.base.aspectbase](#page-24-0)

*\*\*taste\_values*)

#### **parent** alias of UnusedVariable

# **subaspects** = {}

class Root.Redundancy.UnusedVariable.**UnusedParameter**(*language*,

*\*\*taste\_values*) Bases: [coalib.bearlib.aspects.Redundancy.UnusedParameter](#page-23-1), [coalib.bearlib.aspects.base.aspectbase](#page-24-0)

**docs** = <coalib.bearlib.aspects.docs.Documentation object>

**parent**

alias of UnusedVariable

#### **subaspects** = {}

Root.Redundancy.UnusedVariable.**docs** = <coalib.bearlib.aspects.docs.Documentation object>

Root.Redundancy.UnusedVariable.**parent** alias of Redundancy

Root. Redundancy. UnusedVariable. subaspects = {'UnusedLocalVariable': <aspectclass 'Root. Redun

Root.Redundancy.**docs** = <coalib.bearlib.aspects.docs.Documentation object>

Root.Redundancy.**parent** alias of [Root](#page-25-2)

Root.Redundancy.subaspects = {'UnusedImport': <aspectclass 'Root.Redundancy.UnusedImport'>, 'Unused

### class Root.**Spelling**(*language*, *\*\*taste\_values*)

Bases: [coalib.bearlib.aspects.Spelling.Spelling](#page-24-1), coalib.bearlib.aspects.base.aspectbas

class **aspectsYEAH**(*language*, *\*\*taste\_values*)

Bases: [coalib.bearlib.aspects.Spelling.aspectsYEAH](#page-24-2), [coalib.bearlib.aspects.base.aspectbase](#page-24-0)

**docs** = <coalib.bearlib.aspects.docs.Documentation object>

**parent**

alias of Spelling

 $subaspects = \{\}$ 

Root.Spelling.**docs** = <coalib.bearlib.aspects.docs.Documentation object>

Root.Spelling.**parent** alias of [Root](#page-25-2)

Root.Spelling.**subaspects** = {'aspectsYEAH': <aspectclass 'Root.Spelling.aspectsYEAH'>}

Root.**parent** = None

Root.**subaspects** = {'Spelling': <aspectclass 'Root.Spelling'>, 'Redundancy': <aspectclass 'Root.Redundancy'>, 'Metadata'

#### **coalib.bearlib.aspects.taste module**

```
coalib.bearlib.aspects.taste.Taste
     Defines tastes in aspectclass definitions.
```
Tastes can be made only available for certain languages by providing a tuple of language identifiers on instantiation:

```
>>> Taste[bool](
... 'Ignore ``using`` directives in C#.',
... (True, False), default=False,
... languages=('CSharp', )
... ).languages
(C#, )
```
If no *languages* are given, they will be available for any language. See [coalib.bearlib.aspects.Root](#page-32-0) for further usage.

```
exception coalib.bearlib.aspects.taste.TasteError
    Bases: AttributeError
```
A taste is not allowed to be accessed.

```
class coalib.bearlib.aspects.taste.TasteMeta
```
Bases: type

Metaclass for [coalib.bearlib.aspects.Taste](#page-38-0)

Allows defining taste cast type via \_\_getitem\_(), like:

```
>>> Taste[int]().cast_type
<class 'int'>
```
### **Module contents**

<span id="page-32-0"></span>class coalib.bearlib.aspects.**Root**(*language*, *\*\*taste\_values*)

Bases: [coalib.bearlib.aspects.base.aspectbase](#page-24-0)

The root aspectclass.

Define sub-aspectclasses with class-bound . subaspect decorator. Definition string is taken from doc-string of decorated class. Remaining docs are taken from a nested docs class. Tastes are defined as class attributes that are instances of [coalib.bearlib.aspects.Taste](#page-38-0).

```
>>> from coalib.bearlib.aspects import Taste
```

```
>>> @Root.subaspect
... class Formatting:
\mathbf{r}... "" \mathbf{u} \mathbf{u}""
... A parent aspect for code formatting aspects...
... """
```
We can now create subaspects like this:

```
>>> @Formatting.subaspect
... class LineLength:
\mathbf{r}... "" \mathbf{u}""
... This aspect controls the length of a line...
... """
... class docs:
\cdots example = \cdots...
... example_language = \cdot \cdot \cdot...
... importance_reason = "..."
```

```
... fix_suggestions = "..."
...
... max_line_length = Taste[int](
... "Maximum length allowed for a line.",
... (80, 90, 120), default=80)
```
The representation will show the full "path" to the leaf of the tree:

```
>>> Root.Formatting.LineLength
<aspectclass 'Root.Formatting.LineLength'>
```
We can see, which settings are availables:

```
>>> Formatting.tastes
>>> LineLength.tastes
{'max_line_length': <....Taste[int] object at ...>}
```
And instantiate the aspect with the values, they will be automatically converted:

```
>>> Formatting('Python')
<....Root.Formatting object at 0x...>
>>> LineLength('Python', max_line_length="100").tastes
{'max_line_length': 100}
```
If no settings are given, the defaults will be taken:

>>> LineLength('Python').tastes {'max\_line\_length': 80}

Tastes can also be made available for only specific languages:

```
>>> from coalib.bearlib.languages import Language
>>> @Language
... class GreaterTrumpScript:
... pass
```

```
>>> @Formatting.subaspect
... class Greatness:
... """
... This aspect controls the greatness of a file...
... """
...
... min_greatness = Taste[int](
... "Minimum greatness factor needed for a TrumpScript file. "
... "This is fact.",
... (1000000, 1000000000, 1000000000000), default=1000000,
... languages=('GreaterTrumpScript',))
```

```
>>> Greatness.tastes
{'min_greatness': <....Taste[int] object at ...>}
>>> Greatness('GreaterTrumpScript').tastes
{'min_greatness': 1000000}
>>> Greatness('GreaterTrumpScript', min_greatness=1000000000000).tastes
{'min_greatness': 1000000000000}
```

```
>>> Greatness('Python').tastes
```

```
>>> Greatness('Python', min_greatness=1000000000)
...
Traceback (most recent call last):
  ...
coalib.bearlib.aspects.taste.TasteError:
Root.Formatting.Greatness.min_greatness is not available ...
```

```
>>> Greatness('Python').min_greatness
...
Traceback (most recent call last):
  ...
coalib.bearlib.aspects.taste.TasteError:
Root.Formatting.Greatness.min_greatness is not available ...
```
### class **Metadata**(*language*, *\*\*taste\_values*)

Bases: [coalib.bearlib.aspects.Metadata.Metadata](#page-16-1),coalib.bearlib.aspects.base.aspectbas

#### class **CommitMessage**(*language*, *\*\*taste\_values*)

Bases: [coalib.bearlib.aspects.Metadata.CommitMessage](#page-13-1), [coalib.bearlib.aspects.base.aspectbase](#page-24-0)

#### class **Body**(*language*, *\*\*taste\_values*)

Bases: example and the [coalib.bearlib.aspects.Metadata.Body](#page-13-0), [coalib.bearlib.aspects.base.aspectbase](#page-24-0)

class **Existence**(*language*, *\*\*taste\_values*) Bases: [coalib.bearlib.aspects.Metadata.Existence](#page-15-0),

[coalib.bearlib.aspects.base.aspectbase](#page-24-0)

#### **docs** = <coalib.bearlib.aspects.docs.Documentation object>

#### **parent**

alias of Body

#### **subaspects** = {}

class Root.Metadata.CommitMessage.Body.**Length**(*language*, *\*\*taste\_values*)

Bases: [coalib.bearlib.aspects.Metadata.Length](#page-16-0),

[coalib.bearlib.aspects.base.aspectbase](#page-24-0)

**docs** = <coalib.bearlib.aspects.docs.Documentation object>

### **parent**

alias of Body

### **subaspects** = {}

Root.Metadata.CommitMessage.Body.**docs** = <coalib.bearlib.aspects.docs.Documentation object>

Root.Metadata.CommitMessage.Body.**parent** alias of CommitMessage

Root.Metadata.CommitMessage.Body.subaspects = {'Length': <aspectclass 'Root.Metadata.Com

class Root.Metadata.CommitMessage.**Emptiness**(*language*, *\*\*taste\_values*) Bases: [coalib.bearlib.aspects.Metadata.Emptiness](#page-15-1),

[coalib.bearlib.aspects.base.aspectbase](#page-24-0)

#### **parent**

alias of CommitMessage

### **subaspects** = {}

```
class Root.Metadata.CommitMessage.Shortlog(language, **taste_values)
```

```
coalib.bearlib.aspects.Metadata.Shortlog,
coalib.bearlib.aspects.base.aspectbase
```
### class **ColonExistence**(*language*, *\*\*taste\_values*)

```
Bases: coalib.bearlib.aspects.Metadata.ColonExistence,
coalib.bearlib.aspects.base.aspectbase
```
#### **docs** = <coalib.bearlib.aspects.docs.Documentation object>

### **parent**

alias of Shortlog

**subaspects** = {}

class Root.Metadata.CommitMessage.Shortlog.**FirstCharacter**(*language*,

```
**taste_values)
Bases: coalib.bearlib.aspects.Metadata.FirstCharacter,
coalib.bearlib.aspects.base.aspectbase
```
**docs** = <coalib.bearlib.aspects.docs.Documentation object>

#### **parent**

alias of Shortlog

### **subaspects** = {}

class Root.Metadata.CommitMessage.Shortlog.**Length**(*language*,

```
**taste_values)
```
Bases: [coalib.bearlib.aspects.Metadata.Length](#page-16-0), [coalib.bearlib.aspects.base.aspectbase](#page-24-0)

**docs** = <coalib.bearlib.aspects.docs.Documentation object>

#### **parent**

alias of Shortlog

#### **subaspects** = {}

class Root.Metadata.CommitMessage.Shortlog.**Tense**(*language*,

*\*\*taste\_values*)

Bases: [coalib.bearlib.aspects.Metadata.Tense](#page-19-0), [coalib.bearlib.aspects.base.aspectbase](#page-24-0)

#### **docs** = <coalib.bearlib.aspects.docs.Documentation object>

#### **parent** alias of Shortlog

#### **subaspects** = {}

class Root.Metadata.CommitMessage.Shortlog.**TrailingPeriod**(*language*,

*\*\*taste\_values*) Bases: [coalib.bearlib.aspects.Metadata.TrailingPeriod](#page-19-1), [coalib.bearlib.aspects.base.aspectbase](#page-24-0)

#### **docs** = <coalib.bearlib.aspects.docs.Documentation object>
### **parent**

alias of Shortlog

# **subaspects** = {}

Root.Metadata.CommitMessage.Shortlog.docs = <coalib.bearlib.aspects.docs.Documentation obj

Root.Metadata.CommitMessage.Shortlog.**parent** alias of CommitMessage

Root.Metadata.CommitMessage.Shortlog.subaspects = {'FirstCharacter': <aspectclass 'Root.N

Root.Metadata.CommitMessage.**docs** = <coalib.bearlib.aspects.docs.Documentation object>

Root.Metadata.CommitMessage.**parent** alias of [Metadata](#page-13-0)

Root.Metadata.CommitMessage.subaspects = {'Emptiness': <aspectclass 'Root.Metadata.CommitMes

Root.Metadata.**docs** = <coalib.bearlib.aspects.docs.Documentation object>

Root.Metadata.**parent** alias of [Root](#page-32-0)

Root.Metadata.**subaspects** = {'CommitMessage': <aspectclass 'Root.Metadata.CommitMessage'>}

# class Root.**Redundancy**(*language*, *\*\*taste\_values*)

Bases: example and the [coalib.bearlib.aspects.Redundancy.Redundancy](#page-19-0), [coalib.bearlib.aspects.base.aspectbase](#page-24-0)

class **Clone**(*language*, *\*\*taste\_values*)

Bases: education [coalib.bearlib.aspects.Redundancy.Clone](#page-19-1), [coalib.bearlib.aspects.base.aspectbase](#page-24-0)

#### **docs** = <coalib.bearlib.aspects.docs.Documentation object>

#### **parent**

alias of [Redundancy](#page-19-2)

# **subaspects** = {}

class Root.Redundancy.**UnreachableCode**(*language*, *\*\*taste\_values*)

Bases: [coalib.bearlib.aspects.Redundancy.UnreachableCode](#page-21-0), [coalib.bearlib.aspects.base.aspectbase](#page-24-0)

#### class **UnreachableStatement**(*language*, *\*\*taste\_values*)

Bases: [coalib.bearlib.aspects.Redundancy.UnreachableStatement](#page-22-0), [coalib.bearlib.aspects.base.aspectbase](#page-24-0)

# **docs** = <coalib.bearlib.aspects.docs.Documentation object>

# **parent**

alias of UnreachableCode

# **subaspects** = {}

class Root.Redundancy.UnreachableCode.**UnusedFunction**(*language*,

*\*\*taste\_values*)

Bases: [coalib.bearlib.aspects.Redundancy.UnusedFunction](#page-22-1), [coalib.bearlib.aspects.base.aspectbase](#page-24-0)

## **docs** = <coalib.bearlib.aspects.docs.Documentation object>

### **parent**

alias of UnreachableCode

### **subaspects** = {}

Root.Redundancy.UnreachableCode.**docs** = <coalib.bearlib.aspects.docs.Documentation object>

Root.Redundancy.UnreachableCode.**parent** alias of [Redundancy](#page-19-2)

Root.Redundancy.UnreachableCode.subaspects = {'UnusedFunction': <aspectclass 'Root.Redundan

```
class Root.Redundancy.UnusedImport(language, **taste_values)
```
Bases: [coalib.bearlib.aspects.Redundancy.UnusedImport](#page-22-2), [coalib.bearlib.aspects.base.aspectbase](#page-24-0)

**docs** = <coalib.bearlib.aspects.docs.Documentation object>

# **parent**

alias of [Redundancy](#page-19-2)

### **subaspects** = {}

class Root.Redundancy.**UnusedVariable**(*language*, *\*\*taste\_values*)

```
coalib.bearlib.aspects.Redundancy.UnusedVariable,
coalib.bearlib.aspects.base.aspectbase
```
### class **UnusedGlobalVariable**(*language*, *\*\*taste\_values*)

Bases: [coalib.bearlib.aspects.Redundancy.UnusedGlobalVariable](#page-22-3), [coalib.bearlib.aspects.base.aspectbase](#page-24-0)

**docs** = <coalib.bearlib.aspects.docs.Documentation object>

### **parent**

alias of UnusedVariable

# **subaspects** = {}

class Root.Redundancy.UnusedVariable.**UnusedLocalVariable**(*language*,

```
**taste_values)
coalib.bearlib.aspects.Redundancy.UnusedLocalVariable,
coalib.bearlib.aspects.base.aspectbase
```
### **docs** = <coalib.bearlib.aspects.docs.Documentation object>

## **parent**

alias of UnusedVariable

#### **subaspects** = {}

class Root.Redundancy.UnusedVariable.**UnusedParameter**(*language*,

```
**taste_values)
coalib.bearlib.aspects.Redundancy.UnusedParameter,
coalib.bearlib.aspects.base.aspectbase
```
#### **docs** = <coalib.bearlib.aspects.docs.Documentation object>

#### **parent**

alias of UnusedVariable

### **subaspects** = {}

Root.Redundancy.UnusedVariable.**docs** = <coalib.bearlib.aspects.docs.Documentation object>

Root.Redundancy.UnusedVariable.**parent** alias of [Redundancy](#page-19-2)

Root. Redundancy. UnusedVariable. subaspects = {'UnusedLocalVariable': <aspectclass 'Root. Redun

Root.Redundancy.**docs** = <coalib.bearlib.aspects.docs.Documentation object>

Root.Redundancy.**parent** alias of [Root](#page-32-0)

Root.Redundancy.subaspects = {'UnusedImport': <aspectclass 'Root.Redundancy.UnusedImport'>, 'Unused

```
class Root.Spelling(language, **taste_values)
```
Bases: [coalib.bearlib.aspects.Spelling.Spelling](#page-24-1), coalib.bearlib.aspects.base.aspectbas

class **aspectsYEAH**(*language*, *\*\*taste\_values*)

Bases: [coalib.bearlib.aspects.Spelling.aspectsYEAH](#page-24-2), [coalib.bearlib.aspects.base.aspectbase](#page-24-0)

**docs** = <coalib.bearlib.aspects.docs.Documentation object>

**parent**

alias of [Spelling](#page-24-3)

**subaspects** = {}

Root.Spelling.**docs** = <coalib.bearlib.aspects.docs.Documentation object>

Root.Spelling.**parent** alias of [Root](#page-32-0)

```
Root.Spelling.subaspects = {'aspectsYEAH': <aspectclass 'Root.Spelling.aspectsYEAH'>}
```

```
Root.parent = None
```
Root.**subaspects** = {'Spelling': <aspectclass 'Root.Spelling'>, 'Redundancy': <aspectclass 'Root.Redundancy'>, 'Metadata'

# <span id="page-38-0"></span>coalib.bearlib.aspects.**Taste**

Defines tastes in aspectclass definitions.

Tastes can be made only available for certain languages by providing a tuple of language identifiers on instantiation:

```
>>> Taste[bool](
... 'Ignore ``using`` directives in C#.',
... (True, False), default=False,
... languages=('CSharp', )
... ).languages
(C#, )
```
If no *languages* are given, they will be available for any language. See [coalib.bearlib.aspects.Root](#page-32-0) for further usage.

```
exception coalib.bearlib.aspects.TasteError
    Bases: AttributeError
```
A taste is not allowed to be accessed.

class coalib.bearlib.aspects.**aspectclass**(*clsname*, *bases*, *clsattrs*)

Bases: type

Metaclass for aspectclasses.

Root aspectclass is [coalib.bearlib.aspects.Root](#page-32-0).

**subaspect**(*subcls*) The sub-aspectclass decorator.

See [coalib.bearlib.aspects.Root](#page-32-0) for description and usage.

#### **tastes**

Get a dictionary of all taste names mapped to their [coalib.bearlib.aspects.Taste](#page-38-0) instances.

class coalib.bearlib.aspects.**aspectbase**(*language*, *\*\*taste\_values*) Bases: object

Base class for aspectclasses with common features for their instances.

Derived classes must use [coalib.bearlib.aspects.meta.aspectclass](#page-25-0) as metaclass. This is automatically handled by [coalib.bearlib.aspects.meta.aspectclass.subaspect\(\)](#page-25-1) decorator.

### **tastes**

Get a dictionary of all taste names mapped to their specific values, including parent tastes.

exception coalib.bearlib.aspects.**aspectTypeError**(*item*) Bases: TypeError

This error is raised when an object is not an aspectclass or an instance of aspectclass

### **coalib.bearlib.languages package**

### **Subpackages**

**coalib.bearlib.languages.definitions package**

# **Submodules**

**coalib.bearlib.languages.definitions.C module**

**coalib.bearlib.languages.definitions.CPP module**

**coalib.bearlib.languages.definitions.CSS module**

**coalib.bearlib.languages.definitions.CSharp module**

**coalib.bearlib.languages.definitions.Golang module**

**coalib.bearlib.languages.definitions.Java module**

**coalib.bearlib.languages.definitions.JavaScript module**

**coalib.bearlib.languages.definitions.Python module**

**coalib.bearlib.languages.definitions.Unknown module**

**coalib.bearlib.languages.definitions.Vala module**

# **Module contents**

This directory holds language definitions.

Language definitions hold expressions that help defining specific syntax elements for a programming language.

Currently defined keys are:

names extensions comment\_delimiter multiline\_comment\_delimiters string\_delimiters multiline\_string\_delimiters keywords special\_chars

# **coalib.bearlib.languages.documentation package**

# **Submodules**

# **coalib.bearlib.languages.documentation.DocstyleDefinition module**

class coalib.bearlib.languages.documentation.DocstyleDefinition.**DocstyleDefinition**(*language:*

*str*, *docstyle: str*, *markers: (<class 'collec* $tions.abc.$ *Itera <class 'str'>)*, *metadata: coalib.bearlib.languages.documentation.DocstyleDefinition.Metadata*)

Bases: object

The DocstyleDefinition class holds values that identify a certain type of documentation comment (for which language, documentation style/tool used etc.).

class **Metadata**(*param\_start*, *param\_end*, *return\_sep*)

Bases: tuple

**param\_end** Alias for field number 1

**param\_start** Alias for field number 0

**return\_sep** Alias for field number 2

### DocstyleDefinition.**docstyle**

The documentation style/tool used to document code.

Returns A lower-case string defining the docstyle (i.e. "default" or "doxygen").

```
static DocstyleDefinition.get_available_definitions()
```
Returns a sequence of pairs with  $(docstyle,language)$  which are available when using  $load()$ .

Returns A sequence of pairs with (docstyle, language).

### DocstyleDefinition.**language**

The programming language.

Returns A lower-case string defining the programming language (i.e. "cpp" or "python").

classmethod DocstyleDefinition.**load**(*language: str*, *docstyle: str*, *coalang\_dir=None*) Loads a DocstyleDefinition from the coala docstyle definition files.

This function considers all settings inside the according coalang-files as markers, except param\_start, param\_end and return\_sep which are considered as special metadata markers.

Note: When placing new coala docstyle definition files, these must consist of only lowercase letters and end with .coalang!

### Parameters

- **language** The case insensitive programming language of the documentation comment as a string.
- **docstyle** The case insensitive documentation style/tool used to document code, e.g. "default" or "doxygen".
- **coalang\_dir** Path to directory with coalang docstyle definition files. This replaces the default path if given.

## Raises

- **FileNotFoundError** Raised when the given docstyle was not found.
- **KeyError** Raised when the given language is not defined for given docstyle.

Returns The DocstyleDefinition for given language and docstyle.

## DocstyleDefinition.**markers**

A tuple of marker sets that identify a documentation comment.

Marker sets consist of 3 entries where the first is the start-marker, the second one the each-line marker and the last one the end-marker. For example a marker tuple with a single marker set  $((T/\star T, T/\star T, T/\star T),$  would match following documentation comment:

```
/ \star \star* This is documentation.
 */
```
It's also possible to supply an empty each-line marker ( $(\sqrt{4 \times \sqrt{9}})$ ", " $\sqrt{9}$ "):

```
/**
This is more documentation.
*/
```
Markers are matched "greedy", that means it will match as many each-line markers as possible. I.e. for  $(\frac{\pi}{7})/(\frac{\pi}{7})$ ,  $\frac{\pi}{7}/(\frac{\pi}{7})$  ;

```
/// Brief documentation.
/// Detailed documentation.
```
Returns A tuple of marker/delimiter string tuples that identify a documentation comment.

### DocstyleDefinition.**metadata**

A namedtuple of certain attributes present in the documentation.

These attributes are used to define parts of the documentation.

# **coalib.bearlib.languages.documentation.DocumentationComment module**

class coalib.bearlib.languages.documentation.DocumentationComment.**DocumentationComment**(*documentation*,

```
doc-
style de
in-
dent,
marker,
range)
```
Bases: object

The DocumentationComment holds information about a documentation comment inside source-code, like position etc.

class **Description**(*desc*)

Bases: tuple

**desc**

Alias for field number 0

class DocumentationComment.**Parameter**(*name*, *desc*) Bases: tuple

**desc**

Alias for field number 1

#### **name**

Alias for field number 0

class DocumentationComment.**ReturnValue**(*desc*) Bases: tuple

**desc**

Alias for field number 0

DocumentationComment.**assemble**()

Assembles parsed documentation to the original documentation.

This function assembles the whole documentation comment, with the given markers and indentation.

DocumentationComment.**docstyle**

classmethod DocumentationComment.**from\_metadata**(*doccomment*, *docstyle\_definition*, *marker*, *indent*, *range*)

Assembles a list of parsed documentation comment metadata.

This function just assembles the documentation comment itself, without the markers and indentation.

```
>>> from coalib.bearlib.languages.documentation.DocumentationComment \
... import DocumentationComment
>>> from coalib.bearlib.languages.documentation.DocstyleDefinition \
... import DocstyleDefinition
>>> from coalib.results.TextRange import TextRange
>>> Description = DocumentationComment.Description
       ameter = DocumentationComment.Parameter
>>> python_default = DocstyleDefinition.load("python3", "default")
>>> parsed_doc = [Description(desc='\nDescription\n'),
                 Parameter(name='age', desc=' Age\n')]
>>> str(DocumentationComment.from_metadata(
```

```
parsed doc, python default,
... python_default.markers[0], 4,
           TextRange.from_values(0, 0, 0, 0)))
'\nDescription\n:param age: Age\n'
```
### Parameters

- **doccomment** The list of parsed documentation comment metadata.
- **docstyle\_definition** The DocstyleDefinition instance that defines what docstyle is being used in a documentation comment.
- **marker** The markers to be used in the documentation comment.
- **indent** The indentation to be used in the documentation comment.
- **range** The range of the documentation comment.

Returns A DocumentationComment instance of the assembled documentation.

DocumentationComment.**language**

DocumentationComment.**metadata**

DocumentationComment.**parse**()

Parses documentation independent of language and docstyle.

Returns The list of all the parsed sections of the documentation. Every section is a namedtuple of either Description or Parameter or ReturnValue.

Raises **NotImplementedError** – When no parsing method is present for the given language and docstyle.

### **coalib.bearlib.languages.documentation.DocumentationExtraction module**

coalib.bearlib.languages.documentation.DocumentationExtraction.**extract\_documentation**(*content*,

*language*, *docstyle*)

Extracts all documentation texts inside the given source-code-string using the coala docstyle definition files.

The documentation texts are sorted by their order appearing in content.

For more information about how documentation comments are identified and extracted, see DocstyleDefinition.doctypes enumeration.

### **Parameters**

- **content** The source-code-string where to extract documentation from. Needs to be a list or tuple where each string item is a single line (including ending whitespaces like  $\n\lambda$ ).
- **language** The programming language used.
- **docstyle** The documentation style/tool used (e.g. doxygen).

Raises

- **FileNotFoundError** Raised when the docstyle definition file was not found.
- **KeyError** Raised when the given language is not defined in given docstyle.

• **ValueError** – Raised when a docstyle definition setting has an invalid format.

Returns An iterator returning each DocumentationComment found in the content.

coalib.bearlib.languages.documentation.DocumentationExtraction.**extract\_documentation\_with\_markers**(*content*,

Extracts all documentation texts inside the given source-code-string.

### **Parameters**

- **content** The source-code-string where to extract documentation from. Needs to be a list or tuple where each string item is a single line (including ending whitespaces like  $\n\rangle$ n).
- **docstyle\_definition** The DocstyleDefinition instance that defines what docstyle is being used in the documentation.

Returns An iterator returning each DocumentationComment found in the content.

# **Module contents**

Provides facilities to extract, parse and assemble documentation comments for different languages and documentation tools.

# **Submodules**

# <span id="page-44-1"></span>**coalib.bearlib.languages.Language module**

```
class coalib.bearlib.languages.Language.Language(*versions)
```
Bases: object

This class defines programming languages and their versions.

You can define a new programming language as follows:

```
>>> @Language
... class TrumpScript:
... ____qualname__ = "America is great."
\ldots aliases = 'ts'... versions = 2.7, 3.3, 3.4, 3.5, 3.6
... comment_delimiter = '#'
... string_delimiter = {\mathfrak{f}}^{\mathfrak{m}}{\mathfrak{m}}: {\mathfrak{m}}^{\mathfrak{m}}}
```
From a bear, you can simply parse the user given language string to get the instance of the Language you desire:

```
>>> Language['trumpscript']
America is great. 2.7, 3.3, 3.4, 3.5, 3.6
>>> Language<sup>['ts 3.4, 3.6']</sup>
America is great. 3.4, 3.6
>>> Language['TS 3']
America is great. 3.3, 3.4, 3.5, 3.6
>>> Language<sup>['tS</sup> 1']
Traceback (most recent call last):
 ...
ValueError: No versions left
```
The attributes are not accessible unless you have selected one - and only one - version of your language:

```
>>> Language.TrumpScript(3.3, 3.4).comment_delimiter
Traceback (most recent call last):
...
AttributeError: You have to specify ONE version ...
>>> Language.TrumpScript(3.3).comment_delimiter
'#'
```
If you don't know which version is the right one, just use this:

```
>>> Language.TrumpScript().get_default_version()
America is great. 3.6
```
To see which attributes are available, use the attributes property:

```
>>> Language.TrumpScript(3.3).attributes
['comment_delimiter', 'string_delimiter']
```
You can access a dictionary of the attribute values for every version from the class:

```
>>> Language.TrumpScript.comment_delimiter
OrderedDict([(2.7, '#'), (3.3, '#'), (3.4, '#'), (3.5, '#'), (3.6, '#')])
```
Any nonexistent item will of course not be served:

```
>>> Language.TrumpScript.unknown_delimiter
Traceback (most recent call last):
...
AttributeError
```
You now know the most important parts for writing a bear using languages. Read ahead if you want to know more about working with multiple versions of programming languages as well as derivative languages!

We can define derivative languages as follows:

```
>>> @Language
... class TrumpScriptDerivative(Language.TrumpScript):
... __qualname__ = 'Shorter'
... comment_delimiter = '//'
... keywords = None
```

```
>>> Language.TrumpScriptDerivative()
Shorter 2.7, 3.3, 3.4, 3.5, 3.6
```

```
>>> Language.TrumpScriptDerivative().get_default_version().attributes
['comment_delimiter', 'keywords', 'string_delimiter']
>>> Language.TrumpScriptDerivative().get_default_version().keywords
>>> Language.TrumpScriptDerivative().get_default_version().comment_delimiter
\mathbb{I} //\mathbb{I}>>> Language.TrumpScriptDerivative().get_default_version().string_delimiter
\{ "" " "" ; " "" " " \}
```
We can get an instance via this syntax as well:

```
>>> Language[Language.TrumpScript]
America is great. 2.7, 3.3, 3.4, 3.5, 3.6
```

```
>>> Language [Language.TrumpScript(3.6)]
America is great. 3.6
```
As you see, you can use the *\_\_qualname* \_\_\_ property. This will also affect the string representation and work as an implicit alias:

```
>>> str(Language.TrumpScript(3.4))
'America is great. 3.4'
```
We can specify the version by instantiating the TrumpScript class now:

```
>>> str(Language.TrumpScript(3.6))
'America is great. 3.6'
```
You can also define ranges of versions of languages:

>>> (Language.TrumpScript >  $3.3$ ) <=  $3.5$ America is great. 3.4, 3.5

>>> Language.TrumpScript == 3 America is great. 3.3, 3.4, 3.5, 3.6

Those can be combined by the or operator:

```
>>> (Language.TrumpScript == 3.6) | (Language.TrumpScript == 2)
America is great. 2.7, 3.6
```
The *contains* operator of the class is defined as well for strings and instances. This is case insensitive and aliases are allowed:

```
>>> Language.TrumpScript(3.6) in Language.TrumpScript
True
>>> 'ts 3.6, 3.5' in Language.TrumpScript
True
>>> 'TrumpScript 2.6' in Language.TrumpScript
False
>>> 'TrumpScript' in Language.TrumpScript
True
```
This also works on instances:

```
>>> 'ts 3.6, 3.5' in (Language.TrumpScript == 3)
True
>>> 'ts 3.6,3.5' in ((Language.TrumpScript == 2)
... | Language.TrumpScript(3.5))
False
>>> Language.TrumpScript(2.7, 3.5) in (Language.TrumpScript == 3)
False
>>> Language.TrumpScript(3.5) in (Language.TrumpScript == 3)
True
```
Any undefined language will obviously not be available:

```
>>> Language.Cobol
Traceback (most recent call last):
...
AttributeError
```
### **attributes**

Retrieves the names of all attributes that are available for this language.

# **get\_default\_version**()

Retrieves the latest version the user would want to choose from the given versions in self.

(At a later point this might also retrieve a default version specifiable by the language definition, so keep using this!)

class coalib.bearlib.languages.Language.**LanguageMeta**

Bases: type

Metaclass for [coalib.bearlib.languages.Language.Language](#page-44-0).

Allows it being used as a decorator as well as implements the *\_\_contains\_\_* operation and stores all languages created with the decorator.

The operators are defined on the class as well, so you can do the following:

```
>>> @Language
... class SomeLang:
... versions = 2.7, 3.3, 3.4, 3.5, 3.6
>>> Language.SomeLang > 3.4
SomeLang 3.5, 3.6
>>> Language.SomeLang < 3.4
SomeLang 2.7, 3.3
>>> Language. SomeLang >= 3.4
SomeLang 3.4, 3.5, 3.6
>>> Language.SomeLang <= 3.4
SomeLang 2.7, 3.3, 3.4
>>> Language.SomeLang == 3.4
SomeLang 3.4
>>> Language. SomeLang != 3.4
SomeLang 2.7, 3.3, 3.5, 3.6
>>> Language. SomeLang == 1.0
Traceback (most recent call last):
...
ValueError: No versions left
```
class coalib.bearlib.languages.Language.**LanguageUberMeta**

Bases: type

This class is used to hide the *all* attribute from the Language class.

all = [<class 'coalib.bearlib.languages.Language.Unknown'>, <class 'coalib.bearlib.languages.Language.C'>, <class 'coa

class coalib.bearlib.languages.Language.**Languages** Bases: tuple

A tuple-based container for [coalib.bearlib.languages.Language](#page-44-1) instances. It supports language identifiers in any format accepted by Language[...]:

```
>>> Languages([{}^{\dagger}C_{\#}^{\dagger}, Language.Python == 3])
(C#, Python 3.3, 3.4, 3.5, 3.6)
```
It provides \_\_contains\_\_() for checking if a given language identifier is included:

```
>>> 'Python 2.7, 3.5' in Languages([Language.Python()])
True
>>> 'Py 3.3' in Languages(['Python 2'])
False
```

```
>>> 'csharp' in Languages(['C#', Language.Python == 3])
```
coalib.bearlib.languages.Language.**limit\_versions**(*language*, *limit*, *operator*) Limits given languages with the given operator:

**Parameters** 

- **language** A *Language* instance.
- **limit** A number to limit the versions.
- **operator** The operator to use for the limiting.

Returns A new *Language* instance with limited versions.

Raises **ValueError** – If no version is left anymore.

coalib.bearlib.languages.Language.**parse\_lang\_str**(*string*)

Parses any given language string into name and a list of float versions (ignores leading whitespace):

```
>>> parse lang str("Python")
('Python', [])
>>> parse_lang_str("Python 3.3")
('Python', [3.3])
>>> parse_lang_str("Python 3.6, 3.3")
('Python', [3.6, 3.3])
>>> parse_lang_str("Objective C 3.6, 3.3")
('Objective C', [3.6, 3.3])
>>> parse_lang_str(" Objective C 3.6, 3.3")
('Objective C', [3.6, 3.3])
>>> parse_lang_str("Cobol, stupid!") # +ELLIPSIS
Traceback (most recent call last):
 ...
ValueError: Couldn't convert value 'stupid!' ...
```
# **coalib.bearlib.languages.LanguageDefinition module**

class coalib.bearlib.languages.LanguageDefinition.**LanguageDefinition**(*language:*

*coalang\_dir=None*) Bases: [coalib.bearlib.abstractions.SectionCreatable.SectionCreatable](#page-12-0)

This class is deprecated! Use the *Language* class instead.

A Language Definition holds constants which may help parsing the language. If you want to write a bear you'll probably want to use those definitions to keep your bear independent of the semantics of each language.

You can easily get your language definition by just creating it with the name of the language desired:

```
>>> list(LanguageDefinition("cpp")['extensions'])
['.c', '.cpp', '.h', '.hpp']
```
For some languages aliases exist, the name is case insensitive; they will behave just like before and return settings:

```
>>> dict(LanguageDefinition('C++')['comment delimiter'])
\{ '//! : '!\}
```
*str*,

>>> dict(LanguageDefinition('C++')['string\_delimiters'])  ${\mathcal{F}}^{\text{univ}}: {\mathcal{F}}^{\text{univ}}$ 

If no language exists, you will get a FileNotFoundError:

```
>>> LanguageDefinition("BULLSHIT!")
Traceback (most recent call last):
...
FileNotFoundError
```
Custom coalangs are no longer supported. You can simply register your languages to the Languages decorator. When giving a custom coalang directory a warning will be emitted and it will attempt to load the given Language anyway through conventional means:

```
>>> LanguageDefinition("custom", coalang_dir='somewhere')
Traceback (most recent call last):
 ...
FileNotFoundError
```
If you need a custom language, just go like this:

```
>>> @Language
... class MyLittlePony:
... color = 'green'
\ldots legs = 5>>> int (LanguageDefinition('mylittlepony')['legs'])
```
But seriously, just use *Language* - and mind that it's already typed:

```
>>> Language['mylittlepony'].get_default_version().legs
```
# **Module contents**

This directory holds means to get generic information for specific languages.

# **coalib.bearlib.naming\_conventions package**

# **Module contents**

coalib.bearlib.naming\_conventions.**to\_camelcase**(*string*) Converts the given string to camel-case.

```
>>> to_camelcase('Hello_world')
'helloWorld'
>>> to_camelcase('__Init__file_')
 _initFile_>>> to_camelcase('')
>>> to_camelcase('alreadyCamelCase')
'alreadyCamelCase'
>>> to_camelcase(' string')
'___string'
```
Parameters string – The string to convert.

Returns The camel-cased string.

```
coalib.bearlib.naming_conventions.to_kebabcase(string)
     Converts the given string to kebab-case.
```

```
>>> to_kebabcase('HelloWorld')
'hello-world'
>>> to_kebabcase('__Init__File_')
'init-file'
>>> to_kebabcase('')
\tau - \tau>>> to_kebabcase('already-kebab-case')
'already-kebab-case'
>>> to_kebabcase(' string ')
'string'
>>> to_kebabcase('ABCde.F.G..H..IH')
'a-b-cde.f.g..h..i-h'
```
Parameters string – The string to convert.

# Returns The kebab-cased string.

```
coalib.bearlib.naming_conventions.to_pascalcase(string)
     Converts the given to string pascal-case.
```

```
>>> to_pascalcase('hello_world')
'HelloWorld'
>>> to_pascalcase('_init_file_')
'__InitFile__'
>>> to_pascalcase('')
\tau . \tau .
>>> to pascalcase('AlreadyPascalCase')
'AlreadyPascalCase'
>>> to_pascalcase(' string')
 '___String'
```
Parameters string – The string to convert.

Returns The pascal-cased string.

coalib.bearlib.naming\_conventions.**to\_snakecase**(*string*) Converts the given string to snake-case.

```
>>> to snakecase('HelloWorld')
'hello_world'
>>> to_snakecase('__Init__File__')
'__init_file__'
>>> to_snakecase('')
>>> to_snakecase('already_snake_case')
'already_snake_case'
>>> to_snakecase(' string ')
'___string__'
>>> to_snakecase('ABCde.F.G..H..IH')
'a_b_cde.f.g..h..i_h'
```
Parameters **string** – The string to convert.

Returns The snake-cased string.

coalib.bearlib.naming\_conventions.**to\_spacecase**(*string*) Converts the given string to space-case.

```
>>> to_spacecase('helloWorld')
'Hello World'
>>> to_spacecase('__Init_File_')
'Init File'
>>> to_spacecase('')
\tau - \tau>>> to_spacecase('Already Space Case')
'Already Space Case'
>>> to_spacecase(' string ')
'String'
```
Parameters string – The string to convert.

Returns The space-cased string.

# **coalib.bearlib.spacing package**

# **Submodules**

### **coalib.bearlib.spacing.SpacingHelper module**

```
class coalib.bearlib.spacing.SpacingHelper.SpacingHelper(tab_width: int = 4)
    coalib.bearlib.abstractions.SectionCreatable.SectionCreatable
```
### **DEFAULT\_TAB\_WIDTH** = 4

**get\_indentation**(*line: str*) Checks the lines indentation.

Parameters **line** – A string to check for indentation.

Returns The indentation count in spaces.

# **replace\_spaces\_with\_tabs**(*line: str*)

Replaces spaces with tabs where possible. However in no case only one space will be replaced by a tab.

Example: " a\_text another" will be converted to " a\_text another", assuming the tab\_width is set to 4.

Parameters **line** – The string with spaces to replace.

Returns The converted string.

# **replace\_tabs\_with\_spaces**(*line: str*)

Replaces tabs in this line with the appropriate number of spaces.

Example: " " will be converted to " ", assuming the tab\_width is set to 4.

Parameters **line** – The string with tabs to replace.

Returns A string with no tabs.

### **yield\_tab\_lengths**(*input: str*)

Yields position and size of tabs in a input string.

Parameters **input** – The string with tabs.

# **Module contents**

# **Module contents**

The bearlib is an optional library designed to ease the task of any Bear. Just as the rest of coala the bearlib is designed to be as easy to use as possible while offering the best possible flexibility.

```
coalib.bearlib.deprecate_bear(bear)
```
Use this to deprecate a bear. Say we have a bear:

```
>>> class SomeBear:
... def run(*args):
... print("I'm running!")
```
To change the name from SomeOldBear to SomeBear you can keep the SomeOldBear.py around with those contents:

```
>>> @deprecate_bear
... class SomeOldBear(SomeBear): pass
```
Now let's run the bear:

```
>>> import sys
>>> logging.basicConfig(stream=sys.stdout, level=logging.DEBUG)
>>> SomeOldBear().run()
WARNING:root:The bear SomeOldBear is deprecated. Use SomeBear instead!
I'm running!
```
Parameters **bear** – An old bear class that inherits from the new one (so it gets its methods and can just contain a pass.)

Returns A bear class that warns about deprecation on use.

```
coalib.bearlib.deprecate_settings(**depr_args)
```
The purpose of this decorator is to allow passing old settings names to bears due to the heavy changes in their names.

```
>>> @deprecate settings(new='old')
... def run(new):
... print(new)
```
Now we can simply call the bear with the deprecated setting, we'll get a warning - but it still works!

```
>>> import sys
>>> logging.basicConfig(stream=sys.stdout, level=logging.DEBUG)
>>> run(old="Hello world!")
WARNING:root:The setting `old` is deprecated. Please use `new` instead.
Hello world!
>>> run(new="Hello world!")
Hello world!
```
This example represents the case where the old setting name needs to be modified to match the new one.

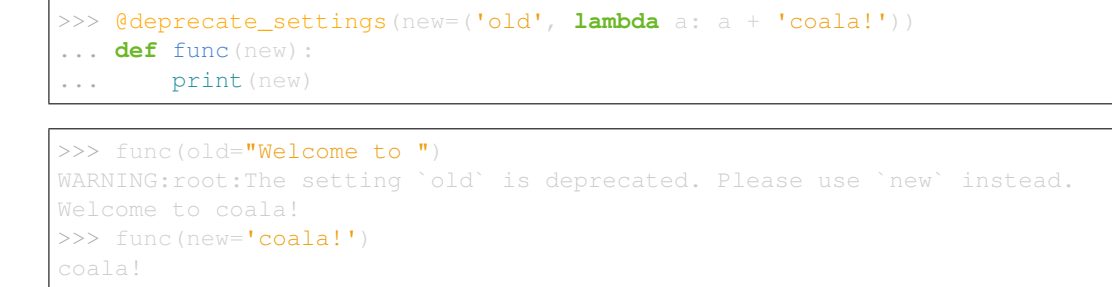

This example represents the case where the old and new settings are provided to the function.

```
>>> @deprecate_settings(new='old')
... def run(new):
... print(new)
>>>
... run(old="Hello!", new='coala is always written with lowercase `c`.')
WARNING:root:The setting `old` is deprecated. Please use `new` instead.
WARNING:root:The value of `old` and `new` are conflicting. `new` will...
coala is always written with lowercase `c`.
>>> @deprecate_settings(new='old')
... def run(new):
... print (new)
>>> run(old='Hello!', new='Hello!')
WARNING:root:The setting `old` is deprecated. Please use `new` instead.
Hello!
```
Note that messages are cached. So the same message won't be printed twice:  $\gg$  run(old='Hello!', new='Hello!') Hello!

Multiple deprecations can be provided for the same setting. The modifier function for each deprecated setting can be given as a value in a dict where the deprecated setting is the key. A default modifier may be specified at the end of the deprecated settings tuple.

```
>>> @deprecate_settings(new=({'old': lambda x: x + ' coala!'},
... 'older',
... lambda x: x + '!' ))
... def run(new):
... print(new)
\gg run(old='Hi')
WARNING:root:The setting `old` is deprecated. Please use `new` instead.
>>> run(older='Hi')
WARNING:root:The setting `older` is deprecated. Please use `new` instead.
Hi!
```
The metadata for coala has been adjusted as well:

```
>>> list(run.__metadata__.non_optional_params.keys())
['new']
>>> list(run.__metadata__.optional_params.keys())
['old', 'older']
```
**Parameters depr\_args** – A dictionary of settings as keys and their deprecated names as values.

# **coalib.bears package**

**Submodules**

# **coalib.bears.BEAR\_KIND module**

# <span id="page-54-1"></span>**coalib.bears.Bear module**

<span id="page-54-0"></span>class coalib.bears.Bear.**Bear**(*section: coalib.settings.Section.Section*, *message\_queue*, *timeout=0*) Bases: pyprint.Printer.Printer.[coalib.output.printers.LogPrinter.LogPrinterMixin](#page-79-0)

A bear contains the actual subroutine that is responsible for checking source code for certain specifications. However it can actually do whatever it wants with the files it gets. If you are missing some Result type, feel free to contact us and/or help us extending the coalib.

This is the base class for every bear. If you want to write an bear, you will probably want to look at the GlobalBear and LocalBear classes that inherit from this class. In any case you'll want to overwrite at least the run method. You can send debug/warning/error messages through the debug(), warn(), err() functions. These will send the appropriate messages so that they are outputted. Be aware that if you use err(), you are expected to also terminate the bear run-through immediately.

Settings are available at all times through self.section.

To indicate which languages your bear supports, just give it the LANGUAGES value which should be a set of string(s):

```
>>> from dependency_management.requirements.PackageRequirement import (
... PackageRequirement)
>>> from dependency_management.requirements.PipRequirement import (
... PipRequirement)
>>> class SomeBear (Bear):
        LANGUAGES = \{C\}, \{CPP\}, \{C\}, \{T\}
```
To indicate the requirements of the bear, assign REQUIREMENTS a set with instances of PackageRequirements.

```
>>> class SomeBear(Bear):
... REQUIREMENTS = {
... PackageRequirement('pip', 'coala_decorators', '0.2.1') }
```
If your bear uses requirements from a manager we have a subclass from, you can use the subclass, such as PipRequirement, without specifying manager:

```
>>> class SomeBear(Bear):
       REQUIREMENTS = {PipRequirement('coala_decorators', '0.2.1')}
```
To specify additional attributes to your bear, use the following:

```
>>> class SomeBear(Bear):
... AUTHORS = {'Jon Snow'}
... AUTHORS_EMAILS = {'jon_snow@gmail.com'}
... MAINTAINERS = {'Catelyn Stark'}
... MAINTAINERS_EMAILS = {'catelyn_stark@gmail.com'}
... LICENSE = 'AGPL-3.0'
... ASCIINEMA_URL = 'https://asciinema.org/a/80761'
```
If the maintainers are the same as the authors, they can be omitted:

```
>>> class SomeBear(Bear):
... AUTHORS = {'Jon Snow'}
\ldots AUTHORS EMAILS = {'jon_snow@gmail.com'}
>>> SomeBear.maintainers
{'Jon Snow'}
>>> SomeBear.maintainers_emails
{'jon_snow@gmail.com'}
```
If your bear needs to include local files, then specify it giving strings containing relative file paths to the IN-CLUDE\_LOCAL\_FILES set:

```
>>> class SomeBear(Bear):
        ... INCLUDE_LOCAL_FILES = {'checkstyle.jar', 'google_checks.xml'}
```
To keep track easier of what a bear can do, simply tell it to the CAN\_FIX and the CAN\_DETECT sets. Possible values:

```
>>> CAN_DETECT = {'Syntax', 'Formatting', 'Security', 'Complexity', 'Smell',
... 'Unused Code', 'Redundancy', 'Variable Misuse', 'Spelling',
... 'Memory Leak', 'Documentation', 'Duplication', 'Commented Code',
... 'Grammar', 'Missing Import', 'Unreachable Code', 'Undefined Element',
... 'Code Simplification'}
\Rightarrow CAN_FIX = {'Syntax', ...}
```
Specifying something to CAN. FIX makes it obvious that it can be detected too, so it may be omitted:

```
>>> class SomeBear(Bear):
... CAN_DETECT = {'Syntax', 'Security'}
... CAN_FIX = {'Redundancy'}
>>> list(sorted(SomeBear.can_detect))
['Redundancy', 'Security', 'Syntax']
```
Every bear has a data directory which is unique to that particular bear:

```
>>> class SomeBear(Bear): pass
>>> class SomeOtherBear(Bear): pass
>>> SomeBear.data_dir == SomeOtherBear.data_dir
False
```
BEAR\_DEPS contains bear classes that are to be executed before this bear gets executed. The results of these bears will then be passed to the run method as a dict via the dependency\_results argument. The dict will have the name of the Bear as key and the list of its results as results:

```
>>> class SomeBear(Bear): pass
>>> class SomeOtherBear(Bear):
... BEAR_DEPS = {SomeBear}
>>> SomeOtherBear.BEAR DEPS
{<class 'coalib.bears.Bear.SomeBear'>}
```
Every bear resides in some directory which is specified by the source\_location attribute:

```
>>> class SomeBear(Bear): pass
>>> SomeBear.source_location
'...Bear.py'
```
Every linter bear makes use of an executable tool for its operations. The SEE\_MORE attribute provides a link to the main page of the linter tool:

```
>>> class PyLintBear(Bear):
... SEE_MORE = 'https://www.pylint.org/'
>>> PyLintBear.SEE MORE
'https://www.pylint.org/'
```
In the future, bears will not survive without aspects. aspects are defined as part of the class statement's parameter list. According to the classic CAN\_DETECT and CAN\_FIX attributes, aspects can either be only 'detect'-able or also 'fix'-able:

```
>>> from coalib.bearlib.aspects.Metadata import CommitMessage
```

```
>>> class aspectsCommitBear(Bear, aspects={
... 'detect': [CommitMessage.Shortlog.ColonExistence],
... 'fix': [CommitMessage.Shortlog.TrailingPeriod],
... }):
... pass
```

```
>>> aspectsCommitBear.aspects['detect']
[<aspectclass 'Root.Metadata.CommitMessage.Shortlog.ColonExistence'>]
>>> aspectsCommitBear.aspects['fix']
[<aspectclass 'Root.Metadata.CommitMessage.Shortlog.TrailingPeriod'>]
```

```
ASCIINEMA_URL = ''
```

```
AUTHORS = set()
```

```
AUTHORS_EMAILS = set()
```

```
BEAR_DEPS = set()
```

```
CAN_DETECT = set()
```

```
CAN_FIX = set()
```

```
INCLUDE_LOCAL_FILES = set()
```

```
LANGUAGES = set()
```
**LICENSE** = ''

```
MAINTAINERS = set()
```

```
MAINTAINERS_EMAILS = set()
```

```
\texttt{PLATFORMS} = \{ 'any' \}
```

```
REQUIREMENTS = set()
```

```
SEE MORE = '
```

```
can_detect = set()
```
# classmethod **check\_prerequisites**()

Checks whether needed runtime prerequisites of the bear are satisfied.

This function gets executed at construction.

```
Section value requirements shall be checked inside the run method. >> from depen-
dency management.requirements.PipRequirement import ( ... PipRequirement) >>> class Some-
Bear(Bear): ... REQUIREMENTS = {PipRequirement('pip')}
```

```
>>> SomeBear.check_prerequisites()
```

```
>>> class SomeOtherBear(Bear):
       REQUIREMENTS = {PipRequirement('really_bad_package')}
>>> SomeOtherBear.check_prerequisites()
'really_bad_package is not installed. You can install it using ...'
>>> class anotherBear(Bear):
      REQUIREMENTS = {PipRequirement('bad_package', '0.0.1')}
>>> anotherBear.check_prerequisites()
'bad_package 0.0.1 is not installed. You can install it using ...'
```
Returns True if prerequisites are satisfied, else False or a string that serves a more detailed description of what's missing.

### **data\_dir** = '/home/docs/.local/share/coala-bears/Bear'

#### **download\_cached\_file**(*url*, *filename*)

Downloads the file if needed and caches it for the next time. If a download happens, the user will be informed.

Take a sane simple bear:

```
>>> from queue import Queue
>>> bear = Bear(Section("a section"), Queue())
```
We can now carelessly query for a neat file that doesn't exist yet:

```
>>> from os import remove
>>> if exists(join(bear.data_dir, "a_file")):
... remove(join(bear.data_dir, "a_file"))
>>> file = bear.download_cached_file("https://github.com/", "a_file")
```
If we download it again, it'll be much faster as no download occurs:

```
>>> newfile = bear.download_cached_file("https://github.com/", "a_file")
>>> newfile == file
```
# Parameters

- **url** The URL to download the file from.
- **filename** The filename it should get, e.g. "test.txt".

Returns A full path to the file ready for you to use!

```
execute(*args, **kwargs)
```

```
get_config_dir()
```
Gives the directory where the configuration file is.

Returns Directory of the config file.

```
classmethod get_metadata()
```
**Returns** Metadata for the run function. However parameters like  $s \in \mathbb{I}$  for parameters implicitly used by coala (e.g. filename for local bears) are already removed.

## classmethod **get\_non\_optional\_settings**(*recurse=True*)

This method has to determine which settings are needed by this bear. The user will be prompted for needed settings that are not available in the settings file so don't include settings where a default value would do.

Note: This function also queries settings from bear dependencies in recursive manner. Though circular dependency chains are a challenge to achieve, this function would never return on them!

Parameters  $recurse - Get the settings recursively from its dependencies.$ 

Returns A dictionary of needed settings as keys and a tuple of help text and annotation as values.

### static **kind**()

Returns The kind of the bear

**log\_message**(*log\_message*, *timestamp=None*, *\*\*kwargs*)

**maintainers** = set()

```
maintainers_emails = set()
```
#### classmethod **missing\_dependencies**(*lst*)

Checks if the given list contains all dependencies.

**Parameters 1st** – A list of all already resolved bear classes (not instances).

Returns A set of missing dependencies.

# **name** = 'Bear'

#### **new\_result**

Returns a partial for creating a result with this bear already bound.

**run**(*\*args*, *\**, *dependency\_results=None*, *\*\*kwargs*)

**run\_bear\_from\_section**(*args*, *kwargs*)

#### static **setup\_dependencies**()

This is a user defined function that can download and set up dependencies (via download\_cached\_file or arbitrary other means) in an OS independent way.

**source\_location** = '/home/docs/checkouts/readthedocs.org/user\_builds/coala-api/checkouts/0.11.0/coalib/bears/Bear.py'

### **coalib.bears.GlobalBear module**

```
class coalib.bears.GlobalBear.GlobalBear(file_dict, section, message_queue, timeout=0)
    Bases: coalib.bears.Bear.Bear
```
A GlobalBear analyzes semantic facts across several files.

The results of a GlobalBear will be presented grouped by the origin Bear. Therefore Results spanning across multiple files are allowed and will be handled correctly.

If you are inspecting a single file at a time, you should consider using a LocalBear.

static **kind**()

**run**(*\*args*, *\**, *dependency\_results=None*, *\*\*kwargs*) Handles all files in file\_dict.

Parameters **dependency\_results** – The dictionary of {bear name: result list}.

Returns A list of Result type.

See *[coalib.bears.Bear](#page-54-1)* for *run* method description.

# **coalib.bears.LocalBear module**

```
class coalib.bears.LocalBear.LocalBear(section: coalib.settings.Section.Section, mes-
```
*sage\_queue*, *timeout=0*)

Bases: [coalib.bears.Bear.Bear](#page-54-0)

A LocalBear is a Bear that analyzes only one file at once. It therefore can not analyze semantical facts over multiple files.

This has the advantage that it can be highly parallelized. In addition, the results from multiple bears for one file can be shown together for that file, which is better to grasp for the user. coala takes care of all that.

Examples for LocalBear's could be:

- •A SpaceConsistencyBear that checks every line for trailing whitespaces, tabs, etc.
- •A VariableNameBear that checks variable names and constant names for certain conditions

### classmethod **get\_metadata**()

static **kind**()

```
run(filename, file, *args, *, dependency_results=None, **kwargs)
     Handles the given file.
```
Parameters

- **filename** The filename of the file
- **file** The file contents as string array

Returns A list of Result

# **coalib.bears.meta module**

```
class coalib.bears.meta.bearclass(clsname, bases, clsattrs, *varargs, *, aspects=None)
     Bases: type
```
Metaclass for [coalib.bears.Bear.Bear](#page-54-0) and therefore all bear classes.

Pushing bears into the future... ;)

**aspects** = defaultdict(<function bearclass.<lambda>>, {})

# **Module contents**

# **coalib.collecting package**

# **Submodules**

### **coalib.collecting.Collectors module**

```
coalib.collecting.Collectors.collect_all_bears_from_sections(sections,
```
*log\_printer*)

Collect all kinds of bears from bear directories given in the sections.

### **Parameters**

- **sections** List of sections so bear\_dirs are taken into account
- **log\_printer** Log\_printer to handle logging

Returns Tuple of dictionaries of local and global bears. The dictionary key is section class and dictionary value is a list of Bear classes

coalib.collecting.Collectors.**collect\_bears**(*bear\_dirs*, *bear\_globs*, *kinds*, *log\_printer*, *warn\_if\_unused\_glob=True*)

Collect all bears from bear directories that have a matching kind matching the given globs.

Parameters

- **bear** dirs Directory name or list of such that can contain bears.
- **bear globs** Globs of bears to collect.
- **kinds** List of bear kinds to be collected.
- **log\_printer** log\_printer to handle logging.
- **warn\_if\_unused\_glob** True if warning message should be shown if a glob didn't give any bears.

Returns Tuple of list of matching bear classes based on kind. The lists are in the same order as kinds.

coalib.collecting.Collectors.**collect\_dirs**(*dir\_paths*, *ignored\_dir\_paths=None*) Evaluate globs in directory paths and return all matching directories

### Parameters

- **dir\_paths** File path or list of such that can include globs
- **ignored\_dir\_paths** List of globs that match to-be-ignored dirs

Returns List of paths of all matching directories

coalib.collecting.Collectors.**collect\_files**(*file\_paths*, *log\_printer*, *ignored\_file\_paths=None*,

*limit\_file\_paths=None*)

Evaluate globs in file paths and return all matching files

## Parameters

- **file\_paths** File path or list of such that can include globs
- **ignored\_file\_paths** List of globs that match to-be-ignored files
- **limit\_file\_paths** List of globs that the files are limited to

Returns List of paths of all matching files

coalib.collecting.Collectors.**collect\_registered\_bears\_dirs**(*entrypoint*) Searches setuptools for the entrypoint and returns the bear directories given by the module.

Parameters **entrypoint** – The entrypoint to find packages with.

Returns List of bear directories.

coalib.collecting.Collectors.**filter\_capabilities\_by\_languages**(*bears*, *lan-*

*guages*)

Filters the bears capabilities by languages.

#### Parameters

- **bears** Dictionary with sections as keys and list of bears as values.
- **languages** Languages that bears are being filtered on.

Returns New dictionary with languages as keys and their bears capabilities as values. The capabilities are stored in a tuple of two elements where the first one represents what the bears can detect, and the second one what they can fix.

coalib.collecting.Collectors.**filter\_section\_bears\_by\_languages**(*bears*, *lan-*

Filters the bears by languages.

# Parameters

- **bears** The dictionary of the sections as keys and list of bears as values.
- **languages** Languages that bears are being filtered on.

Returns New dictionary with filtered out bears that don't match any language from languages.

coalib.collecting.Collectors.**get\_all\_bears**() Get a list of all available bears.

- coalib.collecting.Collectors.**get\_all\_bears\_names**() Get a list of names of all available bears.
- coalib.collecting.Collectors.**icollect**(*file\_paths*, *ignored\_globs=None*, *match\_cache={}*) Evaluate globs in file paths and return all matching files.

### Parameters

- **file\_paths** File path or list of such that can include globs
- **ignored\_globs** List of globs to ignore when matching files
- **match** cache Dictionary to use for caching results

Returns Iterator that yields tuple of path of a matching file, the glob where it was found

coalib.collecting.Collectors.**icollect\_bears**(*bear\_dir\_glob*, *bear\_globs*, *kinds*,

*guages*)

*log\_printer*) Collect all bears from bear directories that have a matching kind.

# **Parameters**

- **bear\_dir\_glob** Directory globs or list of such that can contain bears
- **bear\_globs** Globs of bears to collect
- **kinds** List of bear kinds to be collected
- **log\_printer** Log\_printer to handle logging

**Returns** Iterator that yields a tuple with bear class and which bear glob was used to find that bear class.

# **coalib.collecting.Dependencies module**

```
exception coalib.collecting.Dependencies.CircularDependencyError
    Bases: Exception
```
## classmethod **for\_bears**(*bears*)

Creates the CircularDependencyError with a helpful message about the dependency.

### coalib.collecting.Dependencies.**resolve**(*bears*)

Collects all dependencies of the given bears. This will also remove duplicates.

Parameters **bears** – The given bears. Will not be modified.

Returns The new list of bears, sorted so that it can be executed sequentially without dependency issues.

# **coalib.collecting.Importers module**

```
coalib.collecting.Importers.iimport_objects(file_paths, names=None, types=None, su-
                                                     pers=None, attributes=None, local=False,
                                                     suppress_output=False)
```
Import all objects from the given modules that fulfill the requirements

# Parameters

- **file paths** File path(s) from which objects will be imported.
- **names** Name(s) an objects need to have one of.
- **types** Type(s) an objects need to be out of.
- **supers** Class(es) objects need to be a subclass of.
- **attributes** Attribute(s) an object needs to (all) have.
- **local** If True: Objects need to be defined in the file they appear in to be collected.
- **suppress\_output** Whether console output from stdout shall be suppressed or not.

Returns An iterator that yields all matching python objects.

Raises **Exception** – Any exception that is thrown in module code or an ImportError if paths are erroneous.

coalib.collecting.Importers.**import\_objects**(*file\_paths*, *names=None*, *types=None*, *supers=None*, *attributes=None*, *local=False*, *verbose=False*)

Import all objects from the given modules that fulfill the requirements

### **Parameters**

- **file\_paths** File path(s) from which objects will be imported
- **names** Name(s) an objects need to have one of
- **types** Type(s) an objects need to be out of
- **supers** Class(es) objects need to be a subclass of
- **attributes** Attribute(s) an object needs to (all) have
- **local** if True: Objects need to be defined in the file they appear in to be collected

Returns list of all matching python objects

**Raises Exception** – Any exception that is thrown in module code or an ImportError if paths are erroneous.

coalib.collecting.Importers.**object\_defined\_in**(*obj*, *file\_path*) Check if the object is defined in the given file.

```
>>> object defined in(object defined in, file
True
>>> object_defined_in(object_defined_in, "somewhere else")
```
Builtins are always defined outside any given file:

```
>>> object_defined_in(False, __file__)
```
### **Parameters**

- **obj** The object to check.
- **file** path The path it might be defined in.

Returns True if the object is defined in the file.

# **Module contents**

# **coalib.core package**

# **Submodules**

# **coalib.core.Bear module**

```
class coalib.core.Bear.Bear(section: coalib.settings.Section.Section, file_dict: dict)
     Bases: object
```
A bear contains the actual subroutine that is responsible for checking source code for certain specifications. However, it can actually do whatever it wants with the files it gets.

This is the base class for every bear. If you want to write a bear, you will probably want to look at the ProjectBear and FileBear classes that inherit from this class.

To indicate which languages your bear supports, just give it the LANGUAGES value which should be a set of string(s):

```
>>> class SomeBear(Bear):
\ldots LANGUAGES = {'C', 'CPP', 'C#', 'D'}
```
To indicate the requirements of the bear, assign REQUIREMENTS a set with instances of PackageRequirements.

```
>>> from dependency_management.requirements.PackageRequirement import (
... PackageRequirement)
>>> class SomeBear(Bear):
... REQUIREMENTS = {
... PackageRequirement('pip', 'coala_decorators', '0.2.1') }
```
If your bear uses requirements from a manager we have a subclass from, you can use the subclass, such as PipRequirement, without specifying manager:

```
>>> from dependency_management.requirements.PipRequirement import (
... PipRequirement)
>>> class SomeBear(Bear):
... REQUIREMENTS = {PipRequirement('coala_decorators', '0.2.1')}
```
To specify additional attributes to your bear, use the following:

```
>>> class SomeBear(Bear):
... AUTHORS = {'Jon Snow'}
... AUTHORS_EMAILS = {'jon_snow@gmail.com'}
... MAINTAINERS = {'Catelyn Stark'}
```

```
... MAINTAINERS EMAILS = {'catelyn_stark@gmail.com'}
... LICENSE = 'AGPL-3.0'
... ASCIINEMA URL = 'https://asciinema.org/a/80761'
```
If the maintainers are the same as the authors, they can be omitted:

```
>>> class SomeBear (Bear):
... AUTHORS = {'Jon Snow'}
... AUTHORS_EMAILS = {'jon_snow@gmail.com'}
>>> SomeBear.maintainers
{'Jon Snow'}
>>> SomeBear.maintainers_emails
{'jon_snow@gmail.com'}
```
If your bear needs to include local files, then specify it giving strings containing relative file paths to the IN-CLUDE\_LOCAL\_FILES set:

```
>>> class SomeBear(Bear):
... INCLUDE_LOCAL_FILES = {'checkstyle.jar', 'google_checks.xml'}
```
To keep track easier of what a bear can do, simply tell it to the CAN\_FIX and the CAN\_DETECT sets. Possible values are:

```
>>> CAN_DETECT = {'Syntax', 'Formatting', 'Security', 'Complexity',
... 'Smell', 'Unused Code', 'Redundancy', 'Variable Misuse', 'Spelling',
... 'Memory Leak', 'Documentation', 'Duplication', 'Commented Code',
... 'Grammar', 'Missing Import', 'Unreachable Code', 'Undefined Element',
... 'Code Simplification'}
>>> CAN_FIX = {'Syntax', ...}
```
Specifying something to CAN FIX makes it obvious that it can be detected too, so it may be omitted:

```
>>> class SomeBear(Bear):
... CAN_DETECT = {'Syntax', 'Security'}
... CAN_FIX = {'Redundancy'}
>>> sorted(SomeBear.can_detect)
['Redundancy', 'Security', 'Syntax']
```
Every bear has a data directory which is unique to that particular bear:

```
>>> class SomeBear(Bear): pass
>>> class SomeOtherBear(Bear): pass
>>> SomeBear.data_dir == SomeOtherBear.data_dir
False
```
A bear can be dependent from other bears. BEAR\_DEPS contains bear classes that are to be executed before this bear gets executed. The results of these bears will then be passed inside self.dependency results as a dict. The dict will have the name of the bear as key and a list of its results as values:

```
>>> class SomeBear(Bear): pass
>>> class SomeOtherBear(Bear):
... BEAR_DEPS = {SomeBear}
>>> SomeOtherBear.BEAR DEPS
{<class 'coalib.core.Bear.SomeBear'>}
```
**ASCIINEMA\_URL** = ''

 $AUTHORS = set()$ 

**AUTHORS\_EMAILS** = set()

 $BEAR$ \_DEPS =  $set()$ 

**CAN\_DETECT** = set()

 $CAN$   $\mathbf{FIX} = set()$ 

**INCLUDE\_LOCAL\_FILES** = set()

**LANGUAGES** = set()

**LICENSE** = ''

```
MAINTAINERS = set()
```

```
MAINTAINERS_EMAILS = set()
```

```
\text{PLATFORMS} = \{ 'any' \}
```

```
REQUIREMENTS = set()
```

```
analyze(*args, **kwargs)
    Performs the code analysis.
```
Returns An iterable of results.

## **can\_detect** = set()

#### classmethod **check\_prerequisites**()

Checks whether needed runtime prerequisites of the bear are satisfied.

This function gets executed at construction.

Section value requirements shall be checked inside the run method.

```
>>> from dependency_management.requirements.PipRequirement import (
... PipRequirement)
>>> class SomeBear(Bear):
... REQUIREMENTS = {PipRequirement('pip')}
```

```
>>> SomeBear.check_prerequisites()
```

```
>>> class SomeOtherBear(Bear):
       REQUIREMENTS = {PipRequirement('really_bad_package')}
```

```
>>> SomeOtherBear.check_prerequisites()
'Following requirements are not installed: really_bad_package (...)'
```
Returns True if prerequisites are satisfied, else False or a string that serves a more detailed description of what's missing.

### **data\_dir** = '/home/docs/.local/share/coala-bears/Bear'

# **dependency\_results**

Contains all dependency results.

This variable gets set during bear execution from the core and can be used from analyze.

Modifications to the returned dictionary while the core is running leads to undefined behaviour.

```
>>> section = Section('my-section')
>>> file_dict = {'file1.txt': ['']}
>>> bear = Bear(section, file_dict)
>>> bear.dependency_results
defaultdict(<class 'list'>, {})
>>> dependency_bear = Bear(section, file_dict)
>>> bear.dependency_results[type(dependency_bear)] += [1, 2]>>> bear.dependency_results
defaultdict(<class 'list'>, {<class 'coalib.core.Bear.Bear'>: [1, 2]})
```
Returns A dictionary with bear-types as keys and their results received.

### classmethod **download\_cached\_file**(*url*, *filename*)

Downloads the file if needed and caches it for the next time. If a download happens, the user will be informed.

Take a sane simple bear:

```
>>> section = Section('my-section')
>>> file_dict = {'file1.txt': ['']}
>>> bear = Bear(section, file_dict)
```
We can now carelessly query for a neat file that doesn't exist yet:

```
>>> from os import remove
>>> if exists(join(bear.data_dir, 'a_file')):
... remove(join(bear.data_dir, 'a_file'))
>>> file = bear.download_cached_file('https://github.com/', 'a_file')
```
If we download it again, it'll be much faster as no download occurs:

```
>>> newfile = bear.download cached file(
... 'https://github.com/', 'a_file')
>>> newfile == file
```
### Parameters

- **url** The URL to download the file from.
- **filename** The filename it should get, e.g. "test.txt".

Returns A full path to the file ready for you to use!

# **execute\_task**(*args*, *kwargs*)

Executes a task.

By default returns a list of results collected from this bear.

This function has to return something that is picklable to make bears work in multi-process environments.

## Parameters

- **args** The arguments of a task.
- **kwargs** The keyword-arguments of a task.

Returns A list of results from the bear.

### **generate\_tasks**()

This method is responsible for providing the job arguments analyze gets called with.

Returns An iterable containing the positional and keyword arguments organized in pairs: (args-tuple,kwargs-dict)

## **get\_config\_dir**()

Gives the directory where the configuration file resides.

Returns Directory of the config file.

## classmethod **get\_metadata**()

Returns Metadata for the analyze function extracted from its signature. Excludes parameter self.

### classmethod **get\_non\_optional\_settings**()

This method has to determine which settings are needed by this bear. The user will be prompted for needed settings that are not available in the settings file so don't include settings where a default value would do.

Note: This function also queries settings from bear dependencies in recursive manner. Though circular dependency chains are a challenge to achieve, this function would never return on them!

Returns A dictionary of needed settings as keys and a tuple of help text and annotation as values

**maintainers** = set()

### **maintainers\_emails** = set()

#### **name** = 'Bear'

## **new\_result**

Returns a partial for creating a result with this bear already bound.

### static **setup\_dependencies**()

This is a user defined function that can download and set up dependencies (via download\_cached\_file or arbitrary other means) in an OS independent way.

**source\_location** = '/home/docs/checkouts/readthedocs.org/user\_builds/coala-api/checkouts/0.11.0/coalib/core/Bear.py'

# **coalib.core.CircularDependencyError module**

```
exception coalib.core.CircularDependencyError.CircularDependencyError(node=None)
    Bases: Exception
```
An error identifying a circular dependency.

# **coalib.core.Core module**

coalib.core.Core.**cleanup\_bear**(*bear*, *running\_tasks*, *event\_loop*)

Cleans up state of an ongoing run for a bear.

•If the given bear has no running tasks left, it removes the bear from the running\_tasks dict.

•Checks whether there are any remaining tasks, and quits the event loop accordingly if none are left.

### **Parameters**

- **bear** The bear to clean up state for.
- **running\_tasks** The dict of running-tasks.
- **event\_loop** The event-loop tasks are scheduled on.

coalib.core.Core.**finish\_task**(*bear*, *result\_callback*, *running\_tasks*, *event\_loop*, *executor*, *task*)

The callback for when a task of a bear completes. It is responsible for checking if the bear completed its execution and the handling of the result generated by the task.

# **Parameters**

- **bear** The bear that the task belongs to.
- **result** callback A callback function which is called when results are available.
- **running\_tasks** Dictionary that keeps track of the remaining tasks of each bear.
- **event\_loop** The asyncio event loop bear-tasks are scheduled on.
- **executor** The executor to which the bear tasks are scheduled.
- **task** The task that completed.

coalib.core.Core.**run**(*bears*, *result\_callback*)

Runs a coala session.

### Parameters

- **bears** The bear instances to run.
- **result callback** A callback function which is called when results are available. Must have following signature:

```
def result_callback(result):
   pass
```
coalib.core.Core.**schedule\_bears**(*bears*, *result\_callback*, *event\_loop*, *running\_tasks*, *executor*) Schedules the tasks of bears to the given executor and runs them on the given event loop.

# **Parameters**

- **bears** A list of bear instances to be scheduled onto the process pool.
- **result** callback A callback function which is called when results are available.
- **event\_loop** The asyncio event loop to schedule bear tasks on.
- **running\_tasks** Tasks that are already scheduled, organized in a dict with bear instances as keys and asyncio-coroutines as values containing their scheduled tasks.
- **executor** The executor to which the bear tasks are scheduled.

# **coalib.core.DependencyTracker module**

```
class coalib.core.DependencyTracker.DependencyTracker
    Bases: object
```
A DependencyTracker allows to register and manage dependencies between objects.

This class uses a directed graph to track relations.

Add a dependency relation between two objects:

```
>>> object1 = object()
>>> object2 = object()
>>> tracker = DependencyTracker()
>>> tracker.add(object2, object1)
```
This would define that object1 is dependent on object2.

If you define that object2 has its dependency duty fulfilled, you can resolve it:

```
>>> resolved = tracker.resolve(object2)
>>> resolved
{<object object at ...>}
>>> resolved_object = resolved.pop()
>>> resolved_object is object1
True
```
This returns all objects that are now freed, meaning they have no dependencies any more.

```
>>> object3 = object()
>>> tracker.add(object2, object1)
>>> tracker.add(object3, object1)
>>> tracker.resolve(object2)
set()
>>> tracker.resolve(object3)
{<object object at ...>}
```
The ones who instantiate a DependencyTracker are responsible for resolving dependencies in the right order. Dependencies which are itself dependent will be forcefully resolved and removed from their according dependencies too.

**add**(*dependency*, *dependant*)

Add a dependency relation.

This function does not check for circular dependencies.

```
>>> tracker = DependencyTracker()
>>> tracker.add(0, 1)
>>> tracker.add(0, 2)
>>> tracker.resolve(0)
1, 2}
```
# Parameters

- **dependency** The object that is the dependency.
- **dependant** The object that is the dependant.

### **are\_dependencies\_resolved**

Checks whether all dependencies in this DependencyTracker instance are resolved.

```
>>> tracker = DependencyTracker()
>>> tracker.are dependencies resolved
True
>>> tracker.add(0, 1)
>>> tracker.are_dependencies_resolved
>>> tracker.resolve(0)
>>> tracker.are_dependencies_resolved
```
Returns True when all dependencies resolved, False if not.

#### **check\_circular\_dependencies**()

Checks whether there are circular dependency conflicts.

```
>>> tracker = DependencyTracker()
>>> tracker.add(0, 1)
>>> tracker.add(1, 0)
>>> tracker.check_circular_dependencies()
Traceback (most recent call last):
...
coalib.core.CircularDependencyError.CircularDependencyError: ...
```
Raises **CircularDependencyError** – Raised on circular dependency conflicts.

# **get\_all\_dependants**(*dependency*)

Returns a set of all dependants of the given dependency, even indirectly related ones.

```
>>> tracker = DependencyTracker()
>>> tracker.add(0, 1)
>>> tracker.add(1, 2)
>>> tracker.get_all_dependants(0)
{1, 2}
```
Parameters **dependency** – The dependency to get all dependants for.

Returns A set of dependants.

### **get\_all\_dependencies**(*dependant*)

Returns a set of all dependencies of the given dependants, even indirectly related ones.

```
>>> tracker = DependencyTracker()
>>> tracker.add(0, 1)
>>> tracker.add(1, 2)
>>> tracker.get_all_dependencies(2)
{0, 1}
```
Parameters dependant – The dependant to get all dependencies for.

Returns A set of dependencies.

## **get\_dependants**(*dependency*)

Returns all immediate dependants for the given dependency.

```
>>> tracker = DependencyTracker()
>>> tracker.add(0, 1)
>>> tracker.add(0, 2)
>>> tracker.add(1, 3)
>>> tracker.get_dependants(0)
{1, 2}>>> tracker.get_dependants(1)
>>> tracker.get_dependants(2)
set()
```
Parameters **dependency** – The dependency to retrieve all dependants from.

Returns A set of dependants.

### **get\_dependencies**(*dependant*)

Returns all immediate dependencies of a given dependant.

```
>>> tracker = DependencyTracker()
>>> tracker.add(0, 1)
>>> tracker.add(0, 2)
>>> tracker.add(1, 2)
>>> tracker.get_dependencies(0)
set()
>>> tracker.get_dependencies(1)
>>> tracker.get_dependencies(2)
{0, 1}
```
Parameters **dependant** – The dependant to retrieve all dependencies from.

Returns A set of dependencies.

```
resolve(dependency)
```
Resolves all dependency-relations from the given dependency, and frees and returns dependants with no more dependencies. If the given dependency is itself a dependant, all those relations are also removed.

```
>>> tracker = DependencyTracker()
>>> tracker.add(0, 1)
>>> tracker.add(0, 2)
>>> tracker.add(2, 3)
>>> tracker.resolve(0)
{1, 2}>>> tracker.resolve(2)
>>> tracker.resolve(2)
set()
```
Parameters **dependency** – The dependency.

Returns Returns a set of dependants whose dependencies were all resolved.

# **coalib.core.Graphs module**

coalib.core.Graphs.**traverse\_graph**(*start\_nodes*, *get\_successive\_nodes*,

*run\_on\_edge=<function <lambda>>*) Traverses all edges of a directed, possibly disconnected graph once. Detects cyclic graphs by raising a CircularDependencyError.

```
\Rightarrow \Rightarrow graph = {1: [2], 2: [3, 4], 5: [3], 3: [6]}
>>> def get_successive_nodes(node):
... return graph.get(node, [])
>>> edges = set()
>>> def append_to_edges(prev, nxt):
... edges.add((prev, nxt))
>>> traverse_graph([1, 5], get_successive_nodes, append_to_edges)
>>> sorted(edges)
[(1, 2), (2, 3), (2, 4), (3, 6), (5, 3)]
```
You can also use this function to detect cyclic graphs:
```
>>> graph = \{1; [2], 2; [3], 3; [1]\}>>> traverse_graph([1], get_successive_nodes)
Traceback (most recent call last):
...
coalib.core.CircularDependencyError.CircularDependencyError: ...
```
#### **Parameters**

- **start\_nodes** The nodes where to start traversing the graph.
- **get\_successive\_nodes** A callable that takes in a node and returns an iterable of nodes to traverse next.
- **run** on edge A callable that is run on each edge during traversing. Takes in two parameters, the previous- and next-node which form an edge. The default is an empty function.

Raises **CircularDependencyError** – Raised when the graph is cyclic.

# **Module contents**

# **coalib.misc package**

# **Submodules**

## **coalib.misc.BuildManPage module**

```
class coalib.misc.BuildManPage.BuildManPage(dist)
```
Bases: distutils.cmd.Command

Add a build\_manpage command to your setup.py. To use this Command class add a command to call this class:

```
# For setuptools
setup(
     entry_points={
       "distutils.commands": [
            "build_manpage = coalib.misc.BuildManPage:BuildManPage"
# For distutils
from coalib.misc.BuildManPage import BuildManPage
setup(
      cmdclass={'build_manpage': BuildManPage}
```
You can then use the following setup command to produce a man page:

```
$ python setup.py build_manpage --output=coala.1 --parser=coalib.
˓→parsing.DefaultArgParser:default_arg_parser
```
If automatically want to build the man page every time you invoke your build, add to your setup.cfg the following:

```
output = <appname>.1
parser = <path_to_your_parser>
```
**finalize\_options**()

**initialize\_options**()

**run**()

 $user\_options = [('output=', 'O', 'output file'), ('parser=', None, 'module path to an ArgumentParser instance (e.g. my$ 

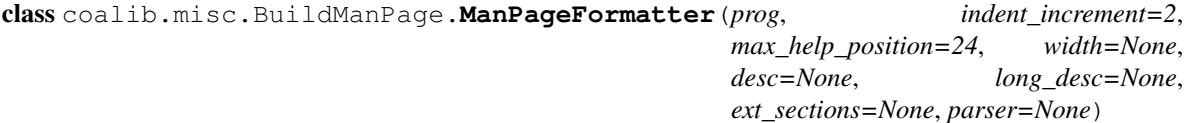

Bases: argparse.HelpFormatter

**format\_man\_page**()

### **coalib.misc.Caching module**

class coalib.misc.Caching.**FileCache**(*log\_printer: coalib.output.printers.LogPrinter.LogPrinterMixin*, *project\_dir: str*, *flush\_cache: bool = False*)

Bases: object

This object is a file cache that helps in collecting only the changed and new files since the last run. Example/Tutorial:

```
>>> from pyprint.NullPrinter import NullPrinter
>>> from coalib.output.printers.LogPrinter import LogPrinter
>>> import logging
>>> import copy, time
>>> log_printer = LogPrinter()
>>> log_printer.log_level = logging.CRITICAL
```
To initialize the cache create an instance for the project:

>>> cache = FileCache(log\_printer, "test", flush\_cache=**True**)

Now we can track new files by running:

>>> cache.track\_files(["a.c", "b.c"])

Since all cache operations are lazy (for performance), we need to explicitly write the cache to disk for persistence in future uses: (Note: The cache will automatically figure out the write location)

```
>>> cache.write()
```
Let's go into the future:

>>> time.sleep(1)

Let's create a new instance to simulate a separate run:

>>> cache = FileCache(log\_printer, "test", flush\_cache=**False**)

>>> old\_data = copy.deepcopy(cache.data)

We can mark a file as changed by doing:

>>> cache.untrack\_files({"a.c"})

Again write to disk after calculating the new cache times for each file:

```
>>> cache.write()
>>> new_data = cache.data
```
Since we marked 'a.c' as a changed file:

```
>>> "a.c" not in cache.data
>>> "a.c" in old_data
True
```
Since 'b.c' was untouched after the second run, its time was updated to the latest value:

```
>>> old_data["b.c"] < new_data["b.c"]
```
### **flush\_cache**()

Flushes the cache and deletes the relevant file.

```
get_uncached_files(files)
```
Returns the set of files that are not in the cache yet or have been untracked.

Parameters **files** – The list of collected files.

Returns A set of files that are uncached.

# **track\_files**(*files*)

Start tracking files given in files by adding them to the database.

**Parameters files** – A set of files that need to be tracked. These files are initialized with their last modified tag as -1.

### **untrack\_files**(*files*)

Removes the given files from the cache so that they are no longer considered cached for this and the next run.

Parameters **files** – A set of files to remove from cache.

### **write**()

Update the last run time on the project for each file to the current time. Using this object as a contextmanager is preferred (that will automatically call this method on exit).

#### **coalib.misc.CachingUtilities module**

```
coalib.misc.CachingUtilities.delete_files(log_printer, identifiers)
```
Delete the given identifiers from the user's coala data directory.

- **log\_printer** A LogPrinter object to use for logging.
- **identifiers** The list of files to be deleted.

Returns True if all the given files were successfully deleted. False otherwise.

coalib.misc.CachingUtilities.**get\_data\_path**(*log\_printer*, *identifier*) Get the full path of identifier present in the user's data directory.

### **Parameters**

- **log** printer A LogPrinter object to use for logging.
- **identifier** The file whose path needs to be expanded.
- Returns Full path of the file, assuming it's present in the user's config directory. Returns None if there is a PermissionError in creating the directory.

coalib.misc.CachingUtilities.**get\_settings\_hash**(*sections, targets=[], ignore\_settings: list = ['disable\_caching']*)

Compute and return a unique hash for the settings.

#### Parameters

- **sections** A dict containing the settings for each section.
- **targets** The list of sections that are enabled.
- **ignore** settings Setting keys to remove from sections before hashing.

Returns A MD5 hash that is unique to the settings used.

coalib.misc.CachingUtilities.**hash\_id**(*text*)

Hashes the given text.

Parameters **text** – String to to be hashed

Returns A MD5 hash of the given string

```
coalib.misc.CachingUtilities.pickle_dump(log_printer, identifier, data)
     Write data into the file filename present in the user config directory.
```
#### **Parameters**

- **log\_printer** A LogPrinter object to use for logging.
- **identifier** The name of the file present in the user config directory.
- **data** Data to be serialized and written to the file using pickle.

Returns True if the write was successful. False if there was a permission error in writing.

coalib.misc.CachingUtilities.**pickle\_load**(*log\_printer*, *identifier*, *fallback=None*) Get the data stored in filename present in the user config directory. Example usage:

```
>>> from pyprint.NullPrinter import NullPrinter
>>> from coalib.output.printers.LogPrinter import LogPrinter
>>> log_printer = LogPrinter(NullPrinter())
>>> test_data = {\texttt{\{}}\text{"answer"}: 42\}>>> pickle_dump(log_printer, "test_project", test_data)
>>> pickle_load(log_printer, "test_project")
{'answer': 42}
>>> pickle_load(log_printer, "nonexistent_project")
>>> pickle_load(log_printer, "nonexistent_project", fallback=42)
42
```
# **Parameters**

• **log\_printer** – A LogPrinter object to use for logging.

- **identifier** The name of the file present in the user config directory.
- **fallback** Return value to fallback to in case the file doesn't exist.

Returns Data that is present in the file, if the file exists. Otherwise the default value is returned.

coalib.misc.CachingUtilities.**settings\_changed**(*log\_printer*, *settings\_hash*) Determine if the settings have changed since the last run with caching.

#### **Parameters**

- **log\_printer** A LogPrinter object to use for logging.
- **settings\_hash** A MD5 hash that is unique to the settings used.

Returns Return True if the settings hash has changed Return False otherwise.

coalib.misc.CachingUtilities.**update\_settings\_db**(*log\_printer*, *settings\_hash*) Update the config file last modification date.

### **Parameters**

- **log** printer A LogPrinter object to use for logging.
- **settings\_hash** A MD5 hash that is unique to the settings used.

### **coalib.misc.Compatibility module**

**coalib.misc.Constants module**

## **coalib.misc.DictUtilities module**

```
coalib.misc.DictUtilities.inverse_dicts(*dicts)
```
Inverts the dicts, e.g. {1: 2, 3: 4} and {2: 3, 4: 4} will be inverted {2: [1], 3: [2], 4: [3, 4]}. This also handles dictionaries with Iterable items as values e.g.  $\{1: [1, 2, 3], 2: [3, 4, 5]\}$  and  $\{2: [1], 3: [2], 4: [3, 4]\}$  will be inverted to {1: [1, 2], 2: [1, 3], 3: [1, 2, 4], 4: [2, 4], 5: [2]}. No order is preserved.

Parameters **dicts** (dict) – The dictionaries to invert.

Returns The inversed dictionary which merges all dictionaries into one.

#### Return type defaultdict

coalib.misc.DictUtilities.**update\_ordered\_dict\_key**(*dictionary*, *old\_key*, *new\_key*)

# **coalib.misc.Enum module**

coalib.misc.Enum.**enum**(*\*sequential*, *\*\*named*)

### **coalib.misc.Exceptions module**

coalib.misc.Exceptions.**get\_exitcode**(*exception*, *log\_printer=None*)

# **coalib.misc.Shell module**

class coalib.misc.Shell.**ShellCommandResult**(*code*, *stdout*, *stderr*) Bases: tuple

The result of a coalib.misc.run\_shell\_command() call.

It is based on a (stdout,stderr) string tuple like it is returned form subprocess.Popen.communicate and was originally returned from coalib.misc.run\_shell\_command(). So it is backwards-compatible.

It additionally stores the return . code:

```
>>> process = Popen(['python', '-c',
... 'import sys; print(sys.stdin.readline().strip() +'
\ldots \ldots \ldots \ldots \ldots \ldots \ldots \ldots \ldots \ldots \ldots \ldots \ldots \ldots \ldots \ldots \ldots \ldots \ldots \ldots \ldots \ldots \ldots \ldots \ldots \ldots \ldots \ldots \ldots \ldots \ldots \ldots \ldots \ldots \ldots \ldots \ldots... stdin=PIPE, stdout=PIPE, stderr=PIPE,
... universal_newlines=True)
```

```
>>> stdout, stderr = process.communicate(input='data')
>>> stderr
\mathbf{v}>>> result = ShellCommandResult(process.returncode, stdout, stderr)
>>> result[0]
'data processed\n'
>>> result[1]
''>>> result.code
```
#### coalib.misc.Shell.**get\_shell\_type**()

Finds the current shell type based on the outputs of common pre-defined variables in them. This is useful to identify which sort of escaping is required for strings.

Returns The shell type. This can be either "powershell" if Windows Powershell is detected, "cmd" if command prompt is been detected or "sh" if it's neither of these.

```
coalib.misc.Shell.run_interactive_shell_command(command, **kwargs)
```
Runs a single command in shell and provides stdout, stderr and stdin streams.

This function creates a context manager that sets up the process (using subprocess.Popen()), returns to caller and waits for process to exit on leaving.

By default the process is opened in universal\_newlines mode and creates pipes for all streams (stdout, stderr and stdin) using subprocess.PIPE special value. These pipes are closed automatically, so if you want to get the contents of the streams you should retrieve them before the context manager exits.

```
>>> with run_interactive_shell_command(["echo", "TEXT"]) as p:
... stdout = p.stdout
... stdout text = stdout.read()
>>> stdout_text
'TEXT\n'
>>> stdout.closed
```
Custom streams provided are not closed except of subprocess.PIPE.

```
>>> from tempfile import TemporaryFile
>>> stream = TemporaryFile()
>>> with run_interactive_shell_command(["echo", "TEXT"],
```

```
... stdout=stream) as p:
... stderr = p.stderr
>>> stderr.closed
>>> stream.closed
```
### **Parameters**

- **command** The command to run on shell. This parameter can either be a sequence of arguments that are directly passed to the process or a string. A string gets splitted beforehand using shlex.split(). If providing shell=True as a keywordargument, no shlex.split() is performed and the command string goes directly to subprocess.Popen().
- **kwargs** Additional keyword arguments to pass to subprocess.Popen that are used to spawn the process.

Returns A context manager yielding the process started from the command.

```
coalib.misc.Shell.run_shell_command(command, stdin=None, **kwargs)
     Runs a single command in shell and returns the read stdout and stderr data.
```
This function waits for the process (created using subprocess.Popen()) to exit. Effectively it wraps run\_interactive\_shell\_command() and uses communicate() on the process.

See also run\_interactive\_shell\_command().

#### **Parameters**

- **command** The command to run on shell. This parameter can either be a sequence of arguments that are directly passed to the process or a string. A string gets splitted beforehand using shlex.split().
- **stdin** Initial input to send to the process.
- **kwargs** Additional keyword arguments to pass to subprocess.Popen that is used to spawn the process.

Returns A tuple with (stdoutstring, stderrstring).

# **Module contents**

**coalib.output package**

**Subpackages**

**coalib.output.printers package**

**Submodules**

**coalib.output.printers.LOG\_LEVEL module**

## **coalib.output.printers.ListLogPrinter module**

class coalib.output.printers.ListLogPrinter.**ListLogPrinter**(*log\_level=30*, *times-*

*tamp\_format='%X'*)

Bases: pyprint.Printer.Printer, [coalib.output.printers.LogPrinter.LogPrinterMixin](#page-79-0)

A ListLogPrinter is a log printer which collects all LogMessages to a list so that the logs can be used at a later time.

**log\_message**(*log\_message*, *\*\*kwargs*)

### **coalib.output.printers.LogPrinter module**

```
class coalib.output.printers.LogPrinter.LogPrinter(printer=None, log_level=10, times-
                                                      tamp_format='%X')
    Bases: coalib.output.printers.LogPrinter.LogPrinterMixin
```
This class is deprecated and will be soon removed. To get logger use logging.getLogger(\_\_name\_\_). Make sure that you're getting it when the logging configuration is loaded.

The LogPrinter class allows to print log messages to an underlying Printer.

This class is an adapter, means you can create a LogPrinter from every existing Printer instance.

## **log\_level**

Returns current log\_level used in logger.

**log\_message**(*log\_message*, *\*\*kwargs*)

### **printer**

Returns the underlying printer where logs are printed to.

<span id="page-79-0"></span>class coalib.output.printers.LogPrinter.**LogPrinterMixin**

Bases: object

Provides access to the logging interfaces (e.g. err, warn, info) by routing them to the log\_message method, which should be implemented by descendants of this class.

**debug**(*\*messages*, *\**, *delimiter=' '*, *timestamp=None*, *\*\*kwargs*)

**err**(*\*messages*, *\**, *delimiter=' '*, *timestamp=None*, *\*\*kwargs*)

**info**(*\*messages*, *\**, *delimiter=' '*, *timestamp=None*, *\*\*kwargs*)

**log**(*log\_level*, *message*, *timestamp=None*, *\*\*kwargs*)

**log\_exception**(*message*, *exception*, *log\_level=40*, *timestamp=None*, *\*\*kwargs*)

If the log\_level of the printer is greater than DEBUG, it prints only the message. If it is DEBUG or lower, it shows the message along with the traceback of the exception.

- **message** The message to print.
- **exception** The exception to print.
- **log\_level** The log\_level of this message (not used when logging the traceback. Tracebacks always have a level of DEBUG).
- **timestamp** The time at which this log occurred. Defaults to the current time.
- **kwargs** Keyword arguments to be passed when logging the message (not used when logging the traceback).

**log\_message**(*log\_message*, *\*\*kwargs*) It is your reponsibility to implement this method, if you're using this mixin.

**warn**(*\*messages*, *\**, *delimiter=' '*, *timestamp=None*, *\*\*kwargs*)

# **Module contents**

This package holds printer objects. Printer objects are general purpose and not tied to coala.

If you need logging capabilities please take a look at the LogPrinter object which adds logging capabilities "for free" if used as base class for any other printer.

## **Submodules**

### **coalib.output.ConfWriter module**

```
class coalib.output.ConfWriter.ConfWriter(file_name, key_value_delimiters=('=', ), com-
                                               ment_separators=('#', ), key_delimiters=(', ', ' '),
                                               section_name_surroundings=mappingproxy({'[':
                                                ']'}), section_override_delimiters=('.',
                                                ), unsavable_keys=('save', ),
                                               key_value_append_delimiters=('+=', ))
    Bases: pyprint.ClosableObject.ClosableObject
    static is_comment(key)
    write_section(section)
    write_sections(sections)
```
## **coalib.output.ConsoleInteraction module**

```
class coalib.output.ConsoleInteraction.BackgroundMessageStyle
    Bases: pygments.style.Style
```
styles = {Token.Generic.Error: '', Token.Operator.Word: '', Token.Generic.Deleted: '', Token.Generic.Output: '', Tok

class coalib.output.ConsoleInteraction.**BackgroundSourceRangeStyle** Bases: pygments.style.Style

styles = {Token.Generic.Error: ", Token.Operator.Word: ", Token.Generic.Deleted: ", Token.Generic.Output: ", Tok

class coalib.output.ConsoleInteraction.**NoColorStyle** Bases: pygments.style.Style

styles = {Token.Generic.Error: '', Token.Operator.Word: '', Token.Generic.Deleted: '', Token.Generic.Output: '', Tok

coalib.output.ConsoleInteraction.**acquire\_actions\_and\_apply**(*console\_printer*, *section*, *file\_diff\_dict*,

*result*, *file\_dict*, *cli\_actions=None*)

Acquires applicable actions and applies them.

- **console\_printer** Object to print messages on the console.
- **section** Name of section to which the result belongs.
- **file diff dict** Dictionary containing filenames as keys and Diff objects as values.
- **result** A derivative of Result.
- **file\_dict** A dictionary containing all files with filename as key.
- **cli\_actions** The list of cli actions available.

```
coalib.output.ConsoleInteraction.acquire_settings(log_printer, settings_names_dict,
```
This method prompts the user for the given settings.

### Parameters

• **log\_printer** – Printer responsible for logging the messages. This is needed to comply with the interface.

*section*)

• **settings\_names\_dict** – A dictionary with the settings name as key and a list containing a description in [0] and the name of the bears who need this setting in [1] and following.

Example:

```
{"UseTabs": ["describes whether tabs should be used instead of spaces",
            "SpaceConsistencyBear",
            "SomeOtherBear"]}
```
Parameters section – The section the action corresponds to.

Returns A dictionary with the settings name as key and the given value as value.

coalib.output.ConsoleInteraction.**ask\_for\_action\_and\_apply**(*console\_printer*,

*section*, *metadata\_list*, *action\_dict*, *failed\_actions*, *result*, *file\_diff\_dict*, *file\_dict*)

Asks the user for an action and applies it.

### **Parameters**

- **console printer** Object to print messages on the console.
- **section** Currently active section.
- **metadata\_list** Contains metadata for all the actions.
- **action\_dict** Contains the action names as keys and their references as values.
- **failed actions** A set of all actions that have failed. A failed action remains in the list until it is successfully executed.
- **result** Result corresponding to the actions.
- **file\_diff\_dict** If it is an action which applies a patch, this contains the diff of the patch to be applied to the file with filename as keys.
- **file\_dict** Dictionary with filename as keys and its contents as values.
- Returns Returns a boolean value. True will be returned, if it makes sense that the user may choose to execute another action, False otherwise.

coalib.output.ConsoleInteraction.**choose\_action**(*console\_printer*, *actions*)

Presents the actions available to the user and takes as input the action the user wants to choose.

- **console printer** Object to print messages on the console.
- **actions** Actions available to the user.

Returns Return choice of action of user.

coalib.output.ConsoleInteraction.**format\_lines**(*lines*, *line\_nr=''*)

coalib.output.ConsoleInteraction.**get\_action\_info**(*section*, *action*, *failed\_actions*) Gets all the required Settings for an action. It updates the section with the Settings.

## Parameters

- **section** The section the action corresponds to.
- **action** The action to get the info for.
- **failed\_actions** A set of all actions that have failed. A failed action remains in the list until it is successfully executed.

Returns Action name and the updated section.

coalib.output.ConsoleInteraction.**highlight\_text**(*no\_color*, *text*, *lexer=<pygments.lexers.TextLexer>*, *style=None*)

coalib.output.ConsoleInteraction.**nothing\_done**(*log\_printer*)

Will be called after processing a coafile when nothing had to be done, i.e. no section was enabled/targeted.

Parameters **log\_printer** – A LogPrinter object.

```
coalib.output.ConsoleInteraction.print_actions(console_printer, section, actions,
                                                     failed_actions)
```
Prints the given actions and lets the user choose.

### **Parameters**

- **console\_printer** Object to print messages on the console.
- **actions** A list of FunctionMetadata objects.
- **failed\_actions** A set of all actions that have failed. A failed action remains in the list until it is successfully executed.

Returns A tuple with the name member of the FunctionMetadata object chosen by the user and a Section containing at least all needed values for the action. If the user did choose to do nothing, return (None, None).

coalib.output.ConsoleInteraction.**print\_affected\_files**(*console\_printer*, *log\_printer*,

*result*, *file\_dict*)

Prints all the affected files and affected lines within them.

### **Parameters**

- **console\_printer** Object to print messages on the console.
- **log\_printer** Printer responsible for logging the messages.
- **result** The result to print the context for.
- **file\_dict** A dictionary containing all files with filename as key.

coalib.output.ConsoleInteraction.**print\_affected\_lines**(*console\_printer*, *file\_dict*, *sourcerange*)

Prints the lines affected by the bears.

- **console printer** Object to print messages on the console.
- **file\_dict** A dictionary containing all files with filename as key.
- **sourcerange** The SourceRange object referring to the related lines to print.

coalib.output.ConsoleInteraction.**print\_bears**(*bears*, *show\_description*, *show\_params*, *console\_printer*)

Presents all bears being used in a stylized manner.

### **Parameters**

- **bears** It's a dictionary with bears as keys and list of sections containing those bears as values.
- **show\_description** True if the main description of the bears should be shown.
- **show\_params** True if the parameters and their description should be shown.
- **console\_printer** Object to print messages on the console.

coalib.output.ConsoleInteraction.**print\_diffs\_info**(*diffs*, *printer*) Prints diffs information (number of additions and deletions) to the console.

#### **Parameters**

- **diffs** List of Diff objects containing corresponding diff info.
- **printer** Object responsible for printing diffs on console.

coalib.output.ConsoleInteraction.**print\_lines**(*console\_printer*, *file\_dict*, *sourcerange*) Prints the lines between the current and the result line. If needed they will be shortened.

#### **Parameters**

- **console\_printer** Object to print messages on the console.
- **file\_dict** A dictionary containing all files as values with filenames as key.
- **sourcerange** The SourceRange object referring to the related lines to print.

coalib.output.ConsoleInteraction.**print\_result**(*console\_printer*, *section*, *file\_diff\_dict*, *result*, *file\_dict*, *interactive=True*)

Prints the result to console.

### **Parameters**

- **console\_printer** Object to print messages on the console.
- **section** Name of section to which the result belongs.
- **file\_diff\_dict** Dictionary containing filenames as keys and Diff objects as values.
- **result** A derivative of Result.
- **file\_dict** A dictionary containing all files with filename as key.
- **interactive** Variable to check whether or not to offer the user actions interactively.

# coalib.output.ConsoleInteraction.**print\_results**(*log\_printer*, *section*, *result\_list*, *file\_dict*, *file\_diff\_dict*, *console\_printer*)

Prints all the results in a section.

- **log\_printer** Printer responsible for logging the messages.
- **section** The section to which the results belong to.
- **result list** List containing the results
- **file\_dict** A dictionary containing all files with filename as key.
- **file\_diff\_dict** A dictionary that contains filenames as keys and diff objects as values.
- **console printer** Object to print messages on the console.

coalib.output.ConsoleInteraction.**print\_results\_formatted**(*log\_printer*, *section*, *result\_list*, *file\_dict*, *\*args*)

Prints results through the format string from the format setting done by user.

### **Parameters**

- **log\_printer** Printer responsible for logging the messages.
- **section** The section to which the results belong.
- **result list** List of Result objects containing the corresponding results.

coalib.output.ConsoleInteraction.**print\_results\_no\_input**(*log\_printer*, *section*, *result\_list*, *file\_dict*, *file\_diff\_dict*, *console\_printer*)

Prints all non interactive results in a section

### **Parameters**

- **log\_printer** Printer responsible for logging the messages.
- **section** The section to which the results belong to.
- **result\_list** List containing the results
- **file dict** A dictionary containing all files with filename as key.
- **file\_diff\_dict** A dictionary that contains filenames as keys and diff objects as values.
- **console\_printer** Object to print messages on the console.

coalib.output.ConsoleInteraction.**print\_section\_beginning**(*console\_printer*, *section*) Will be called after initialization current\_section in begin\_section()

#### **Parameters**

- **console\_printer** Object to print messages on the console.
- **section** The section that will get executed now.

coalib.output.ConsoleInteraction.**require\_setting**(*setting\_name*, *arr*, *section*)

This method is responsible for prompting a user about a missing setting and taking its value as input from the user.

#### **Parameters**

- **setting\_name** Name of the setting missing
- **arr** A list containing a description in [0] and the name of the bears who need this setting in [1] and following.
- **section** The section the action corresponds to.

coalib.output.ConsoleInteraction.**show\_bear**(*bear*, *show\_description*, *show\_params*, *console\_printer*)

Displays all information about a bear.

### **Parameters**

- **bear** The bear to be displayed.
- **show\_description** True if the main description should be shown.
- **show\_params** True if the details should be shown.
- **console printer** Object to print messages on the console.

coalib.output.ConsoleInteraction.**show\_bears**(*local\_bears*, *global\_bears*,

*show\_description*, *show\_params*, *con-*

*sole\_printer*)

Extracts all the bears from each enabled section or the sections in the targets and passes a dictionary to the show\_bears\_callback method.

### **Parameters**

- **local\_bears** Dictionary of local bears with section names as keys and bear list as values.
- **global\_bears** Dictionary of global bears with section names as keys and bear list as values.
- **show\_description** True if the main description of the bears should be shown.
- **show** params True if the parameters and their description should be shown.
- **console\_printer** Object to print messages on the console.

coalib.output.ConsoleInteraction.**show\_enumeration**(*console\_printer*, *title*, *items*, *inden-*

*tation*, *no\_items\_text*) This function takes as input an iterable object (preferably a list or a dict) and prints it in a stylized format. If the iterable object is empty, it prints a specific statement given by the user. An e.g :

 $\alpha$  <indentation>Title:  $\alpha$  <indentation>  $*$  Item 1  $\alpha$  <indentation>  $*$  Item 2

### **Parameters**

- **console\_printer** Object to print messages on the console.
- **title** Title of the text to be printed
- **items** The iterable object.
- **indentation** Number of spaces to indent every line by.
- **no\_items\_text** Text printed when iterable object is empty.

coalib.output.ConsoleInteraction.**show\_language\_bears\_capabilities**(*language\_bears\_capabilities*,

*con-*

*sole\_printer*)

Displays what the bears can detect and fix.

- **language\_bears\_capabilities** Dictionary with languages as keys and their bears' capabilities as values. The capabilities are stored in a tuple of two elements where the first one represents what the bears can detect, and the second one what they can fix.
- **console** printer Object to print messages on the console.

# **coalib.output.Interactions module**

```
coalib.output.Interactions.fail_acquire_settings(log_printer, settings_names_dict,
```
*section*) This method throws an exception if any setting needs to be acquired.

**Parameters** 

- **log\_printer** Printer responsible for logging the messages.
- **settings** A dictionary with the settings name as key and a list containing a description in [0] and the name of the bears who need this setting in [1] and following.

Raises

- **AssertionError** If any setting is required.
- **TypeError** If settings\_names\_dict is not a dictionary.

## **coalib.output.JSONEncoder module**

```
coalib.output.JSONEncoder.create_json_encoder(**kwargs)
```
### **coalib.output.Logging module**

```
class coalib.output.Logging.CounterHandler(level=0)
    Bases: logging.Handler
```
A logging handler which counts the number of calls for each logging level.

classmethod **emit**(*record*)

```
classmethod get_num_calls_for_level(level)
     Returns the number of calls registered for a given log level.
```
classmethod **reset**() Reset the counter to 0 for all levels

class coalib.output.Logging.**JSONFormatter**(*fmt=None*, *datefmt=None*, *style='%'*) Bases: logging.Formatter

JSON formatter for python logging.

static **format**(*record*)

```
coalib.output.Logging.configure_json_logging()
     Configures logging for JSON. :return: Returns a StringIO that captures the logs as JSON.
```
coalib.output.Logging.**configure\_logging**() Configures the logging with hard coded dictionary.

## **Module contents**

# **coalib.parsing package**

**Submodules**

# **coalib.parsing.CliParsing module**

coalib.parsing.CliParsing.**check\_conflicts**(*sections*)

Checks if there are any conflicting arguments passed.

Parameters **sections** – The {section\_name: section\_object} dictionary to check conflicts for.

Returns True if no conflicts occur.

Raises **SystemExit** – If there are conflicting arguments (exit code: 2)

coalib.parsing.CliParsing.**parse\_cli**(*arg\_list=None*, *origin='/home/docs/checkouts/readthedocs.org/user\_builds/coalaapi/checkouts/0.11.0/docs'*, *arg\_parser=None*, *key\_value\_delimiters=('='*, *':')*, *comment\_seperators=()*, *key\_delimiters=('*, *'*, *)*, *section\_override\_delimiters=('.'*, *)*, *key\_value\_append\_delimiters=('+='*, *)*)

Parses the CLI arguments and creates sections out of it.

### Parameters

- **arg\_list** The CLI argument list.
- **origin** Directory used to interpret relative paths given as argument.
- **arg\_parser** Instance of ArgParser that is used to parse none-setting arguments.
- **key\_value\_delimiters** Delimiters to separate key and value in setting arguments where settings are being defined.
- **comment\_seperators** Allowed prefixes for comments.
- **key\_delimiters** Delimiter to separate multiple keys of a setting argument.
- **section\_override\_delimiters** The delimiter to delimit the section from the key name (e.g. the  $\cdot$  in sect.key = value).
- **key** value append delimiters Delimiters to separate key and value in setting arguments where settings are being appended.

Returns A dictionary holding section names as keys and the sections themselves as value.

```
coalib.parsing.CliParsing.parse_custom_settings(sections, custom_settings_list, origin,
```
*line\_parser*) Parses the custom settings given to coala via -S something=value.

- **sections** The Section dictionary to add to (mutable).
- **custom\_settings\_list** The list of settings strings.
- **origin** The originating directory.
- **line\_parser** The LineParser to use.

## **coalib.parsing.ConfParser module**

```
class coalib.parsing.ConfParser.ConfParser(key_value_delimiters=('=', ), com-
                                                  ment_seperators=('#', ), key_delimiters=(', ', ' '),
                                                  section_name_surroundings=mappingproxy({'[':
                                                   ']'}), remove_empty_iter_elements=True,
                                                  key_value_append_delimiters=('+=', ))
```
Bases: object

**get\_section**(*name*, *create\_if\_not\_exists=False*)

**parse**(*input\_data*, *overwrite=False*)

Parses the input and adds the new data to the existing.

### Parameters

- **input\_data** The filename to parse from.
- **overwrite** If True, wipes all existing Settings inside this instance and adds only the newly parsed ones. If False, adds the newly parsed data to the existing one (and overwrites already existing keys with the newly parsed values).

Returns A dictionary with (lowercase) section names as keys and their Setting objects as values.

# **coalib.parsing.DefaultArgParser module**

```
class coalib.parsing.DefaultArgParser.CustomFormatter(prog, indent_increment=2,
                                                         max_help_position=24,
                                                         width=None)
    Bases: argparse.RawDescriptionHelpFormatter
```
A Custom Formatter that will keep the metavars in the usage but remove them in the more detailed arguments section.

coalib.parsing.DefaultArgParser.**default\_arg\_parser**(*formatter\_class=None*) This function creates an ArgParser to parse command line arguments.

> **Parameters formatter\_class** – Formatting the arg\_parser output into a specific form. For example: In the manpage format.

# **coalib.parsing.Globbing module**

```
coalib.parsing.Globbing.fnmatch(name, globs)
```
Tests whether name matches one of the given globs.

### **Parameters**

- **name** File or directory name
- **globs** Glob string with wildcards or list of globs

Returns Boolean: Whether or not name is matched by glob

Glob Syntax:

- •'[seq]': Matches any character in seq. Cannot be empty. Any special character looses its special meaning in a set.
- •'[!seq]': Matches any character not in seq. Cannot be empty. Any special character looses its special meaning in a set.
- •'(seq alseq b)': Matches either sequence a or sequence b as a whole. More than two or just one sequence can be given.
- •'?': Matches any single character.
- • \*\* : Matches everything but os.sep.
- •'\*\*': Matches everything.

### coalib.parsing.Globbing.**glob**(*pattern*)

Iterates all filesystem paths that get matched by the glob pattern. Syntax is equal to that of fnmatch.

Parameters pattern - Glob pattern with wildcards

Returns List of all file names that match pattern

coalib.parsing.Globbing.**glob\_escape**(*input\_string*) Escapes the given string with [c] pattern. Examples:

```
>>> from coalib.parsing.Globbing import glob_escape
>>> glob_escape('test (1)')
'test [(]1[)]'
>>> glob_escape('test folder?')
'test folder[?]'
>>> glob_escape('test*folder')
'test[*]folder'
```
Parameters **input\_string** – String that is to be escaped with [ ].

**Returns** Escaped string in which all the special glob characters () []  $|?\times$  are escaped.

### coalib.parsing.Globbing.**has\_wildcard**(*pattern*)

Checks whether pattern has any wildcards.

Parameters **pattern** – Glob pattern that may contain wildcards

Returns Boolean: Whether or not there are wildcards in pattern

coalib.parsing.Globbing.**iglob**(*pattern*)

Iterates all filesystem paths that get matched by the glob pattern. Syntax is equal to that of fnmatch.

Parameters pattern - Glob pattern with wildcards

Returns Iterator that yields all file names that match pattern

coalib.parsing.Globbing.**relative\_flat\_glob**(*dirname*, *basename*)

Non-recursive glob for one directory. Does not accept wildcards.

**Parameters** 

- **dirname** Directory name
- **basename** Basename of a file in dir of dirname

Returns List containing Basename if the file exists

coalib.parsing.Globbing.**relative\_recursive\_glob**(*dirname*, *pattern*)

Recursive Glob for one directory and all its (nested) subdirectories. Accepts only '\*\*' as pattern.

### **Parameters**

- **dirname** Directory name
- **pattern** The recursive wildcard '\*\*'

Returns Iterator that yields all the (nested) subdirectories of the given dir

coalib.parsing.Globbing.**relative\_wildcard\_glob**(*dirname*, *pattern*) Non-recursive glob for one directory. Accepts wildcards.

### **Parameters**

- **dirname** Directory name
- **pattern** Glob pattern with wildcards

Returns List of files in the dir of dirname that match the pattern

coalib.parsing.Globbing.**translate**(*pattern*)

Translates a pattern into a regular expression.

Parameters **pattern** – Glob pattern with wildcards

Returns Regular expression with the same meaning

### **coalib.parsing.LineParser module**

```
class coalib.parsing.LineParser.LineParser(key_value_delimiters=('=', ), com-
                                               ment_separators=('#', ), key_delimiters=(',
                                                ', ' '), section_name_surroundings=None,
                                               section_override_delimiters=('.', ),
                                               key_value_append_delimiters=('+=', ))
```
Bases: object

**parse**(*line*)

Note that every value in the returned tuple *besides the value* is unescaped. This is so since the value is meant to be put into a Setting later thus the escapes may be needed there.

Parameters **line** – The line to parse.

Returns section\_name (empty string if it's no section name), [(section\_override, key), ...], value, comment

### **Module contents**

The StringProcessing module contains various functions for extracting information out of strings.

Most of them support regexes for advanced pattern matching.

# **coalib.processes package**

**Subpackages**

**coalib.processes.communication package**

**Submodules**

## **coalib.processes.communication.LogMessage module**

```
class coalib.processes.communication.LogMessage.LogMessage(log_level, *messages,
                                                                 *, delimiter=' ', times-
                                                                 tamp=None)
```
Bases: object

**to\_string\_dict**()

Makes a dictionary which has all keys and values as strings and contains all the data that the LogMessage has.

Returns Dictionary with keys and values as string.

### **Module contents**

## **Submodules**

# **coalib.processes.BearRunning module**

```
coalib.processes.BearRunning.get_global_dependency_results(global_result_dict,
```
*bear\_instance*) This method gets all the results originating from the dependencies of a bear\_instance. Each bear\_instance may or may not have dependencies.

Parameters global\_result\_dict – The list of results out of which the dependency results are picked.

Returns None if bear has no dependencies, False if dependencies are not met, the dependency dict otherwise.

coalib.processes.BearRunning.**get\_local\_dependency\_results**(*local\_result\_list*,

*bear\_instance*)

This method gets all the results originating from the dependencies of a bear\_instance. Each bear\_instance may or may not have dependencies.

#### **Parameters**

- **local result list** The list of results out of which the dependency results are picked.
- **bear\_instance** The instance of a local bear to get the dependencies from.

Returns Return none if there are no dependencies for the bear. Else return a dictionary containing dependency results.

```
coalib.processes.BearRunning.get_next_global_bear(timeout, global_bear_queue,
                                                          global_bear_list,
                                                          global_result_dict)
```
Retrieves the next global bear.

### **Parameters**

- **timeout** The queue blocks at most timeout seconds for a free slot to execute the put operation on. After the timeout it returns queue Full exception.
- **global\_bear\_queue** queue (read, write) of indexes of global bear instances in the global\_bear\_list.
- **global\_bear\_list** A list containing all global bears to be executed.
- **global\_result\_dict** A Manager.dict that will be used to store global results. The list of results of one global bear will be stored with the bear name as key.

Returns (bear, bearname, dependency\_results)

coalib.processes.BearRunning.**run**(*file\_name\_queue*, *local\_bear\_list*, *global\_bear\_list*, *global\_bear\_queue*, *file\_dict*, *local\_result\_dict*, *global\_result\_dict*, *message\_queue*, *control\_queue*, *timeout=0*)

This is the method that is actually runs by processes.

If parameters type is 'queue (read)' this means it has to implement the get(timeout=TIMEOUT) method and it shall raise queue.Empty if the queue is empty up until the end of the timeout. If the queue has the (optional!) task\_done() attribute, the run method will call it after processing each item.

If parameters type is 'queue (write)' it shall implement the put(object, timeout=TIMEOUT) method.

If the queues raise any exception not specified here the user will get an 'unknown error' message. So beware of that.

## **Parameters**

- **file name queue** queue (read) of file names to check with local bears. Each invocation of the run method needs one such queue which it checks with all the local bears. The queue could be empty. (Repeat until queue empty.)
- **local\_bear\_list** List of local bear instances.
- **global\_bear\_list** List of global bear instances.
- **global\_bear\_queue** queue (read, write) of indexes of global bear instances in the global\_bear\_list.
- **file\_dict** dict of all files as {filename:file}, file as in file.readlines().
- **local\_result\_dict** A Manager.dict that will be used to store local results. A list of all local results. will be stored with the filename as key.
- **global\_result\_dict** A Manager.dict that will be used to store global results. The list of results of one global bear will be stored with the bear name as key.
- **message\_queue** queue (write) for debug/warning/error messages (type LogMessage)
- **control\_queue** queue (write). If any result gets written to the result\_dict a tuple containing a CONTROL\_ELEMENT (to indicate what kind of event happened) and either a bear name (for global results) or a file name to indicate the result will be put to the queue. If the run method finished all its local bears it will put (CON-TROL\_ELEMENT.LOCAL\_FINISHED, None) to the queue, if it finished all global ones, (CONTROL\_ELEMENT.GLOBAL\_FINISHED, None) will be put there.
- **timeout** The queue blocks at most timeout seconds for a free slot to execute the put operation on. After the timeout it returns queue Full exception.

coalib.processes.BearRunning.**run\_bear**(*message\_queue*, *timeout*, *bear\_instance*, *\*args*,

#### *\*\*kwargs*)

This method is responsible for executing the instance of a bear. It also reports or logs errors if any occur during the execution of that bear instance.

- **message\_queue** A queue that contains messages of type errors/warnings/debug statements to be printed in the Log.
- **timeout** The queue blocks at most timeout seconds for a free slot to execute the put operation on. After the timeout it returns queue Full exception.
- **bear** instance The instance of the bear to be executed.
- **args** The arguments that are to be passed to the bear.

• **kwargs** – The keyword arguments that are to be passed to the bear.

Returns Returns a valid list of objects of the type Result if the bear executed successfully. None otherwise.

coalib.processes.BearRunning.**run\_global\_bear**(*message\_queue*, *timeout*,

*global\_bear\_instance*, *depen-*

*dency\_results*)

Runs an instance of a global bear. Checks if bear\_instance is of type GlobalBear and then passes it to the run bear to execute.

### Parameters

- **message\_queue** A queue that contains messages of type errors/warnings/debug statements to be printed in the Log.
- **timeout** The queue blocks at most timeout seconds for a free slot to execute the put operation on. After the timeout it returns queue Full exception.
- **global\_bear\_instance** Instance of GlobalBear to run.
- **dependency\_results** The results of all the bears on which the instance of the passed bear to be run depends on.

Returns Returns a list of results generated by the passed bear instance.

coalib.processes.BearRunning.**run\_global\_bears**(*message\_queue*, *timeout*, *global\_bear\_queue*, *global\_bear\_list*, *global\_result\_dict*, *control\_queue*)

Run all global bears.

### Parameters

- **message** queue A queue that contains messages of type errors/warnings/debug statements to be printed in the Log.
- **timeout** The queue blocks at most timeout seconds for a free slot to execute the put operation on. After the timeout it returns queue Full exception.
- **global\_bear\_queue** queue (read, write) of indexes of global bear instances in the global\_bear\_list.
- **global\_bear\_list** list of global bear instances
- **global\_result\_dict** A Manager.dict that will be used to store global results. The list of results of one global bear will be stored with the bear name as key.
- **control** queue If any result gets written to the result dict a tuple containing a CON-TROL\_ELEMENT (to indicate what kind of event happened) and either a bear name(for global results) or a file name to indicate the result will be put to the queue.

coalib.processes.BearRunning.**run\_local\_bear**(*message\_queue*, *timeout*, *local\_result\_list*, *file\_dict*, *bear\_instance*, *filename*)

Runs an instance of a local bear. Checks if bear\_instance is of type LocalBear and then passes it to the run\_bear to execute.

- **message\_queue** A queue that contains messages of type errors/warnings/debug statements to be printed in the Log.
- **timeout** The queue blocks at most timeout seconds for a free slot to execute the put operation on. After the timeout it returns queue Full exception.
- **local result list** Its a list that stores the results of all local bears.
- **file dict** Dictionary containing contents of file.
- **bear\_instance** Instance of LocalBear the run.
- **filename** Name of the file to run it on.

Returns Returns a list of results generated by the passed bear\_instance.

coalib.processes.BearRunning.**run\_local\_bears**(*filename\_queue*, *message\_queue*, *timeout*, *file\_dict*, *local\_bear\_list*, *local\_result\_dict*, *control\_queue*)

Run local bears on all the files given.

### **Parameters**

- **filename\_queue** queue (read) of file names to check with local bears.
- **message\_queue** A queue that contains messages of type errors/warnings/debug statements to be printed in the Log.
- **timeout** The queue blocks at most timeout seconds for a free slot to execute the put operation on. After the timeout it returns queue Full exception.
- **file\_dict** Dictionary that contains contents of files.
- **local\_bear\_list** List of local bears to run.
- **local\_result\_dict** A Manager.dict that will be used to store local bear results. A list of all local bear results will be stored with the filename as key.
- **control\_queue** If any result gets written to the result\_dict a tuple containing a CON-TROL\_ELEMENT (to indicate what kind of event happened) and either a bear name(for global results) or a file name to indicate the result will be put to the queue.

coalib.processes.BearRunning.**run\_local\_bears\_on\_file**(*message\_queue*, *timeout*, *file\_dict*, *local\_bear\_list*, *local\_result\_dict*, *control\_queue*, *filename*)

This method runs a list of local bears on one file.

#### Parameters

- **message\_queue** A queue that contains messages of type errors/warnings/debug statements to be printed in the Log.
- **timeout** The queue blocks at most timeout seconds for a free slot to execute the put operation on. After the timeout it returns queue Full exception.
- **file dict** Dictionary that contains contents of files.
- **local bear list** List of local bears to run on file.
- **local\_result\_dict** A Manager.dict that will be used to store local bear results. A list of all local bear results will be stored with the filename as key.
- **control** queue If any result gets written to the result dict a tuple containing a CON-TROL\_ELEMENT (to indicate what kind of event happened) and either a bear name(for global results) or a file name to indicate the result will be put to the queue.
- **filename** The name of file on which to run the bears.

coalib.processes.BearRunning.**send\_msg**(*message\_queue*, *timeout*, *log\_level*, *\*args*, *\**, *delimiter=' '*, *end=''*)

Puts message into message queue for a LogPrinter to present to the user.

- **message** queue The queue to put the message into and which the LogPrinter reads.
- **timeout** The queue blocks at most timeout seconds for a free slot to execute the put operation on. After the timeout it returns queue Full exception.
- **log\_level** The log\_level i.e Error,Debug or Warning.It is sent to the LogPrinter depending on the message.
- **args** This includes the elements of the message.
- **delimiter** It is the value placed between each arg. By default it is a ' '.
- **end** It is the value placed at the end of the message.

#### coalib.processes.BearRunning.**task\_done**(*obj*)

Invokes task\_done if the given queue provides this operation. Otherwise passes silently.

#### Parameters  $obj - Any object$ .

```
coalib.processes.BearRunning.validate_results(message_queue, timeout, result_list,
```
*name*, *args*, *kwargs*)

Validates if the result\_list passed to it contains valid set of results. That is the result\_list must itself be a list and contain objects of the instance of Result object. If any irregularity is found a message is put in the message queue to present the irregularity to the user. Each result list belongs to an execution of a bear.

#### Parameters

- **message\_queue** A queue that contains messages of type errors/warnings/debug statements to be printed in the Log.
- **timeout** The queue blocks at most timeout seconds for a free slot to execute the put operation on. After the timeout it returns queue Full exception.
- **result\_list** The list of results to validate.
- **name** The name of the bear executed.
- **args** The args with which the bear was executed.
- **kwargs** The kwargs with which the bear was executed.

Returns Returns None if the result\_list is invalid. Else it returns the result\_list itself.

## **coalib.processes.CONTROL\_ELEMENT module**

## **coalib.processes.LogPrinterThread module**

class coalib.processes.LogPrinterThread.**LogPrinterThread**(*message\_queue*,

Bases: threading.Thread

This is the Thread object that outputs all log messages it gets from its message queue. Setting obj.running  $=$ False will stop within the next 0.1 seconds.

*log\_printer*)

**run**()

#### **coalib.processes.Processing module**

```
coalib.processes.Processing.autoapply_actions(results, file_dict, file_diff_dict, section,
```
Auto-applies actions like defined in the given section.

#### **Parameters**

*log\_printer*)

- **results** A list of results.
- **file\_dict** A dictionary containing the name of files and its contents.
- **file\_diff\_dict** A dictionary that contains filenames as keys and diff objects as values.
- **section** The section.
- **log\_printer** A log printer instance to log messages on.

Returns A list of unprocessed results.

coalib.processes.Processing.**check\_result\_ignore**(*result*, *ignore\_ranges*) Determines if the result has to be ignored.

Any result will be ignored if its origin matches any bear names and its SourceRange overlaps with the ignore range.

Note that everything after a space in the origin will be cut away, so the user can ignore results with an origin like *CSecurityBear (buffer)* with just *# Ignore CSecurityBear*.

#### **Parameters**

- **result** The result that needs to be checked.
- **ignore\_ranges** A list of tuples, each containing a list of lower cased affected bearnames and a SourceRange to ignore. If any of the bearname lists is empty, it is considered an ignore range for all bears. This may be a list of globbed bear wildcards.

Returns True if the result has to be ignored.

coalib.processes.Processing.**create\_process\_group**(*command\_array*, *\*\*kwargs*)

coalib.processes.Processing.**execute\_section**(*section*, *global\_bear\_list*, *local\_bear\_list*, *print\_results*, *cache*, *log\_printer*, *console\_printer*)

Executes the section with the given bears.

The execute\_section method does the following things:

1.Prepare a Process - Load files - Create queues

- 2.Spawn up one or more Processes
- 3.Output results from the Processes
- 4.Join all processes

- **section** The section to execute.
- **global\_bear\_list** List of global bears belonging to the section. Dependencies are already resolved.
- **local\_bear\_list** List of local bears belonging to the section. Dependencies are already resolved.
- **print\_results** Prints all given results appropriate to the output medium.
- **cache** An instance of misc.Caching.FileCache to use as a file cache buffer.
- **log\_printer** The log\_printer to warn to.
- **console\_printer** Object to print messages on the console.

Returns Tuple containing a bool (True if results were yielded, False otherwise), a Manager.dict containing all local results(filenames are key) and a Manager.dict containing all global bear results (bear names are key) as well as the file dictionary.

coalib.processes.Processing.**fill\_queue**(*queue\_fill*, *any\_list*) Takes element from a list and populates a queue with those elements.

### Parameters

- **queue\_fill** The queue to be filled.
- **any\_list** List containing the elements.

coalib.processes.Processing.**filter\_raising\_callables**(*it*, *exception*, *\*args*, *\*\*kwargs*) Filters all callable items inside the given iterator that raise the given exceptions.

### **Parameters**

- **it** The iterator to filter.
- **exception** The (tuple of) exception(s) to filter for.
- **args** Positional arguments to pass to the callable.
- **kwargs** Keyword arguments to pass to the callable.

```
coalib.processes.Processing.get_cpu_count()
```

```
coalib.processes.Processing.get_default_actions(section)
    Parses the key default actions in the given section.
```
Parameters **section** – The section where to parse from.

Returns A dict with the bearname as keys and their default actions as values and another dict that contains bears and invalid action names.

coalib.processes.Processing.**get\_file\_dict**(*filename\_list*, *log\_printer*) Reads all files into a dictionary.

#### **Parameters**

- **filename\_list** List of names of paths to files to get contents of.
- **log\_printer** The logger which logs errors.

Returns Reads the content of each file into a dictionary with filenames as keys.

coalib.processes.Processing.**get\_file\_list**(*results*) Get the set of files that are affected in the given results.

Parameters **results** – A list of results from which the list of files is to be extracted.

Returns A set of file paths containing the mentioned list of files.

coalib.processes.Processing.**get\_ignore\_scope**(*line*, *keyword*) Retrieves the bears that are to be ignored defined in the given line.

### Parameters

- **line** The line containing the ignore declaration.
- **keyword** The keyword that was found. Everything after the rightmost occurrence of it will be considered for the scope.

Returns A list of lower cased bearnames or an empty list (-> "all")

coalib.processes.Processing.**get\_running\_processes**(*processes*)

```
coalib.processes.Processing.instantiate_bears(section, local_bear_list, global_bear_list,
                                                       file_dict, message_queue, con-
                                                       sole_printer)
```
Instantiates each bear with the arguments it needs.

### **Parameters**

- **section** The section the bears belong to.
- **local\_bear\_list** List of local bear classes to instantiate.
- **global bear list** List of global bear classes to instantiate.
- **file\_dict** Dictionary containing filenames and their contents.
- **message\_queue** Queue responsible to maintain the messages delivered by the bears.
- **console\_printer** Object to print messages on the console.

Returns The local and global bear instance lists.

coalib.processes.Processing.**instantiate\_processes**(*section*, *local\_bear\_list*, *global\_bear\_list*, *job\_count*, *cache*,

*log\_printer*, *console\_printer*)

Instantiate the number of processes that will run bears which will be responsible for running bears in a multiprocessing environment.

#### Parameters

- **section** The section the bears belong to.
- **local\_bear\_list** List of local bears belonging to the section.
- **global\_bear\_list** List of global bears belonging to the section.
- **job** count Max number of processes to create.
- **cache** An instance of misc.Caching.FileCache to use as a file cache buffer.
- **log\_printer** The log printer to warn to.
- **console\_printer** Object to print messages on the console.

Returns A tuple containing a list of processes, and the arguments passed to each process which are the same for each object.

coalib.processes.Processing.**print\_result**(*results*, *file\_dict*, *retval*, *print\_results*, *section*, *log\_printer*, *file\_diff\_dict*, *ignore\_ranges*, *con-*

*sole\_printer*)

Takes the results produced by each bear and gives them to the print\_results method to present to the user.

- **results** A list of results.
- **file\_dict** A dictionary containing the name of files and its contents.
- **retval** It is True if no results were yielded ever before. If it is False this function will return False no matter what happens. Else it depends on if this invocation yields results.
- **print\_results** A function that prints all given results appropriate to the output medium.
- **file\_diff\_dict** A dictionary that contains filenames as keys and diff objects as values.
- **ignore** ranges A list of SourceRanges. Results that affect code in any of those ranges will be ignored.
- **console\_printer** Object to print messages on the console.

Returns Returns False if any results were yielded. Else True.

coalib.processes.Processing.**process\_queues**(*processes*, *control\_queue*, *local\_result\_dict*, *global\_result\_dict*, *file\_dict*, *print\_results*, *section*, *cache*, *log\_printer*, *console\_printer*)

Iterate the control queue and send the results received to the print\_result method so that they can be presented to the user.

### Parameters

- **processes** List of processes which can be used to run Bears.
- **control\_queue** Containing control elements that indicate whether there is a result available and which bear it belongs to.
- **local\_result\_dict** Dictionary containing results respective to local bears. It is modified by the processes i.e. results are added to it by multiple processes.
- **global result dict** Dictionary containing results respective to global bears. It is modified by the processes i.e. results are added to it by multiple processes.
- **file\_dict** Dictionary containing file contents with filename as keys.
- **print\_results** Prints all given results appropriate to the output medium.
- **cache** An instance of misc.Caching.FileCache to use as a file cache buffer.

Returns Return True if all bears execute successfully and Results were delivered to the user. Else False.

coalib.processes.Processing.**simplify\_section\_result**(*section\_result*)

Takes in a section's result from execute\_section and simplifies it for easy usage in other functions.

Parameters **section\_result** – The result of a section which was executed.

Returns Tuple containing: - bool - True if results were yielded - bool - True if unfixed results were yielded - list - Results from all bears (local and global)

coalib.processes.Processing.**yield\_ignore\_ranges**(*file\_dict*) Yields tuples of affected bears and a SourceRange that shall be ignored for those.

**Parameters file dict** – The file dictionary.

## **Module contents**

# **coalib.results package**

**Subpackages**

**coalib.results.result\_actions package**

**Submodules**

# **coalib.results.result\_actions.ApplyPatchAction module**

```
class coalib.results.result_actions.ApplyPatchAction.ApplyPatchAction
    Bases: coalib.results.result actions.ResultAction.ResultAction
```
**SUCCESS\_MESSAGE** = 'Patch applied successfully.'

**apply**(*result*, *original\_file\_dict*, *file\_diff\_dict*, *no\_orig: bool = False*) Apply patch

**Parameters no** orig – Whether or not to create .orig backup files

static **is\_applicable**(*result: coalib.results.Result.Result*, *original\_file\_dict*, *file\_diff\_dict*)

### **coalib.results.result\_actions.IgnoreResultAction module**

class coalib.results.result\_actions.IgnoreResultAction.**IgnoreResultAction** Bases: [coalib.results.result\\_actions.ResultAction.ResultAction](#page-101-0)

#### **SUCCESS\_MESSAGE** = 'An ignore comment was added to your source code.'

**apply**(*result*, *original\_file\_dict*, *file\_diff\_dict*, *language: str*, *no\_orig: bool = False*) Add ignore comment

## **get\_ignore\_comment**(*origin*, *language*)

Returns a string of Ignore Comment, depending on the language Supports Single Line Comments

```
>>> IgnoreResultAction().get_ignore_comment("Bear", "css")
'/* Ignore Bear */\n'
```
### And Multiline Comments

```
>>> IgnoreResultAction().get_ignore_comment("Bear", "c")
'// Ignore Bear\n'
```
static **is\_applicable**(*result: coalib.results.Result.Result*, *original\_file\_dict*, *file\_diff\_dict*) For being applicable, the result has to point to a number of files that have to exist i.e. have not been previously deleted.

#### **coalib.results.result\_actions.OpenEditorAction module**

class coalib.results.result\_actions.OpenEditorAction.**OpenEditorAction** Bases: coalib.results.result actions.ResultAction.ResultAction

#### **SUCCESS\_MESSAGE** = 'Changes saved successfully.'

**apply**(*result*, *original\_file\_dict*, *file\_diff\_dict*, *editor: str*) Open file(s)

**Parameters editor** – The editor to open the file with.

```
build_editor_call_args(editor, editor_info, filenames)
```
Create argument list which will then be used to open an editor for the given files at the correct positions, if applicable.

### Parameters

• **editor** – The editor to open the file with.

- **editor info** A dict containing the keys args and file arg template, providing additional call arguments and a template to open files at a position for this editor.
- **filenames** A dict holding one entry for each file to be opened. Keys must be filename, line and column.

static **is\_applicable**(*result: coalib.results.Result.Result*, *original\_file\_dict*, *file\_diff\_dict*) For being applicable, the result has to point to a number of files that have to exist i.e. have not been previously deleted.

### **coalib.results.result\_actions.PrintAspectAction module**

class coalib.results.result\_actions.PrintAspectAction.**PrintAspectAction** Bases: [coalib.results.result\\_actions.ResultAction.ResultAction](#page-101-0)

**apply**(*result*, *original\_file\_dict*, *file\_diff\_dict*) Print Aspect Information

static **is\_applicable**(*result: coalib.results.Result.Result*, *original\_file\_dict*, *file\_diff\_dict*)

### **coalib.results.result\_actions.PrintDebugMessageAction module**

class coalib.results.result\_actions.PrintDebugMessageAction.**PrintDebugMessageAction** Bases: coalib.results.result actions.ResultAction.ResultAction

**apply**(*result*, *original\_file\_dict*, *file\_diff\_dict*) Print debug message

static **is\_applicable**(*result: coalib.results.Result.Result*, *original\_file\_dict*, *file\_diff\_dict*)

### **coalib.results.result\_actions.PrintMoreInfoAction module**

class coalib.results.result\_actions.PrintMoreInfoAction.**PrintMoreInfoAction** Bases: [coalib.results.result\\_actions.ResultAction.ResultAction](#page-101-0)

**apply**(*result*, *original\_file\_dict*, *file\_diff\_dict*) Print more info

static **is\_applicable**(*result: coalib.results.Result.Result*, *original\_file\_dict*, *file\_diff\_dict*)

#### **coalib.results.result\_actions.ResultAction module**

A ResultAction is an action that is applicable to at least some results. This file serves the base class for all result actions, thus providing a unified interface for all actions.

<span id="page-101-0"></span>class coalib.results.result\_actions.ResultAction.**ResultAction** Bases: object

#### **SUCCESS\_MESSAGE** = 'The action was executed successfully.'

**apply**(*result*, *original\_file\_dict*, *file\_diff\_dict*, *\*\*kwargs*) No description. Something went wrong.

**apply\_from\_section**(*result*, *original\_file\_dict: dict*, *file\_diff\_dict: dict*, *section: coalib.settings.Section.Section*)

Applies this action to the given results with all additional options given as a section. The file dictionaries are needed for differential results.

**Parameters** 

- **result** The result to apply.
- **original\_file\_dict** A dictionary containing the files in the state where the result was generated.
- **file\_diff\_dict** A dictionary containing a diff for every file from the state in the original\_file\_dict to the current state. This dict will be altered so you do not need to use the return value.
- **section** The section where to retrieve the additional information.

Returns The modified file diff dict.

### classmethod **get\_metadata**()

Retrieves metadata for the apply function. The description may be used to advertise this action to the user. The parameters and their help texts are additional information that are needed from the user. You can create a section out of the inputs from the user and use apply\_from\_section to apply

:return A FunctionMetadata object.

static **is\_applicable**(*result*, *original\_file\_dict*, *file\_diff\_dict*) Checks whether the Action is valid for the result type.

Returns True or a string containing the not applicable message.

### Parameters

- **result** The result from the coala run to check if an Action is applicable.
- **original\_file\_dict** A dictionary containing the files in the state where the result was generated.
- **file diff dict** A dictionary containing a diff for every file from the state in the original\_file\_dict to the current state. This dict will be altered so you do not need to use the return value.

### **coalib.results.result\_actions.ShowPatchAction module**

class coalib.results.result\_actions.ShowPatchAction.**ShowPatchAction** Bases: coalib.results.result actions.ResultAction.ResultAction

### **SUCCESS\_MESSAGE** = 'Displayed patch successfully.'

**apply**(*result*, *original\_file\_dict*, *file\_diff\_dict*, *colored: bool = True*, *show\_result\_on\_top: bool = False*) Show patch

Parameters

- **colored** Whether or not to use colored output.
- **show\_result\_on\_top** Set this to True if you want to show the result info on top. (Useful for e.g. coala\_ci.)

static **is\_applicable**(*result: coalib.results.Result.Result*, *original\_file\_dict*, *file\_diff\_dict*)

```
coalib.results.result_actions.ShowPatchAction.format_line(line, real_nr='',
                                                               sign='|', mod_nr='',
                                                               symbol='')
coalib.results.result_actions.ShowPatchAction.print_beautified_diff(difflines,
                                                                          printer)
coalib.results.result_actions.ShowPatchAction.print_from_name(printer, line)
coalib.results.result_actions.ShowPatchAction.print_to_name(printer, line)
```
### **Module contents**

The result\_actions package holds objects deriving from ResultAction. A ResultAction represents an action that an be applied to a result.

### **Submodules**

## **coalib.results.AbsolutePosition module**

```
class coalib.results.AbsolutePosition.AbsolutePosition(text: (<class 'tuple'>, <class
                                                                'list'>, None) = None, position:
                                                               (<class 'int'>, None) = None)
     Bases: coalib.results.TextPosition.TextPosition
```
#### **position**

```
coalib.results.AbsolutePosition.calc_line_col(text, position)
```
Creates a tuple containing (line, column) by calculating line number and column in the text, from position.

The position represents the index of a character. In the following example 'a' is at position '0' and it's corresponding line and column are:

>>> calc\_line\_col( $(\n\cdot a\n\cdot n',\n)$ , 0)  $(1, 1)$ 

All special characters(including the newline character) belong in the same line, and have their own position. A line is an item in the tuple:

```
>>> calc_line_col((\overline{a}\n', 'b\nn'), 1)
(1, 2)>>> calc line col((\overline{a}\n', 'b\nn'), 2)
(2, 1)
```
# Parameters

- **text** A tuple/list of lines in which position is to be calculated.
- **position** Position (starting from 0) of character to be found in the (line, column) form.

Returns A tuple of the form (line, column), where both line and column start from 1.

# **coalib.results.Diff module**

```
class coalib.results.Diff.Diff(file_list, rename=False, delete=False)
     Bases: object
```
A Diff result represents a difference for one file.

**add\_line**(*line\_nr\_before*, *line*)

Adds line after the given line number.

### Parameters

- **line nr before** Line number of the line before the addition. Use 0 to insert line before everything.
- **line** Line to add.

# **add\_lines**(*line\_nr\_before*, *lines*)

Adds lines after the given line number.

### Parameters

- **line\_nr\_before** Line number of the line before the additions. Use 0 for insert lines before everything.
- **lines** A list of lines to add.

# **affected\_code**(*filename*)

Creates a list of SourceRange objects which point to the related code. Changes on continuous lines will be put into one SourceRange.

Parameters **filename** – The filename to associate the SourceRange's to.

Returns A list of all related SourceRange objects.

**change\_line**(*line\_nr*, *original\_line*, *replacement*)

## **delete**

Returns True if file is set to be deleted.

### **delete\_line**(*line\_nr*)

Mark the given line nr as deleted. The first line is line number 1.

Raises an exception if line number doesn't exist in the diff.

### **delete\_lines**(*line\_nr\_start*, *line\_nr\_end*)

Delete lines in a specified range, inclusively.

The range must be valid, i.e. lines must exist in diff, else an exception is raised.

### classmethod **from\_clang\_fixit**(*fixit*, *file*)

Creates a Diff object from a given clang fixit and the file contents.

## Parameters

- **fixit** A cindex.Fixit object.
- **file** A list of lines in the file to apply the fixit to.

Returns The corresponding Diff object.

classmethod **from\_string\_arrays**(*file\_array\_1*, *file\_array\_2*, *rename=False*) Creates a Diff object from two arrays containing strings.

If this Diff is applied to the original array, the second array will be created.

- **file\_array\_1** Original array
- **file\_array\_2** Array to compare
- **rename** False or str containing new name of file.

classmethod **from\_unified\_diff**(*unified\_diff*, *original\_file*)

Creates a Diff object from given unified diff.

If the provided unified diff does not contain any patch, the  $Diff$  object initialized from the original file is returned.

Parameters

• **unified\_diff** – Unified diff string.

• **original\_file** – The contents of the original file (line-splitted).

**Raises RuntimeError** – Raised when the context lines or the lines to be removed do not match in the original file and the unified diff.

### **insert**(*position*, *text*)

Inserts (multiline) text at arbitrary position.

```
>>> from coalib.results.TextPosition import TextPosition
>>> test_text = ['123\n', '456\n', '789\n']
>>> def insert(position, text):
... diff = Diff(test_text)
... diff.insert(position, text)
... return diff.modified
>>> insert(TextPosition(2, 3), 'woopy doopy')
['123\n', '45woopy doopy6\n', '789\n']
>>> insert(TextPosition(1, 1), 'woopy\ndoopy')
['woopy\n', 'doopy123\n', '456\n', '789\n']
>>> insert(TextPosition(2, 4), '\nwoopy\ndoopy\n')
['123\n', '456\n', 'woopy\n', 'doopy\n', '\n', '789\n']
```
### Parameters

- **position** The TextPosition where to insert text.
- **text** The text to insert.

#### **modified**

Calculates the modified file, after applying the Diff to the original.

### **modify\_line**(*line\_nr*, *replacement*)

Changes the given line with the given line number. The replacement will be there instead.

Given an empty diff object:

```
>>> diff = Diff(['Hey there! Gorgeous.\n',
... "It's nice that we're here.\n"']
```
We can change a line easily:

```
>>> diff.modify_line(1,
... They there! This is sad.\n')
>>> diff.modified
['Hey there! This is sad.\n', "It's nice that we're here.\n"]
```
We can even merge changes within one line:

```
>>> diff.modify_line(1,
... 'Hello. : ( Gorgeous.\n')
>>> diff.modified
['Hello. :( This is sad.\n', "It's nice that we're here.\n"]
```
However, if we change something that has been changed before, we'll get a conflict:

```
>>> diff.modify_line(1, # +ELLIPSIS
... This is not ok. Gorgeous.\n')
Traceback (most recent call last):
...
coalib.results.LineDiff.ConflictError: ...
```
#### **original**

Retrieves the original file.

#### **range**(*filename*)

Calculates a SourceRange spanning over the whole Diff. If something is added after the 0th line (i.e. before the first line) the first line will be included in the SourceRange.

The range of an empty diff will only affect the filename:

```
>>> range = Diff([]).range("file")
>>> range.file is None
False
>>> print(range.start.line)
None
```
Parameters **filename** – The filename to associate the SourceRange with.

Returns A SourceRange object.

#### **remove**(*range*)

Removes a piece of text in a given range.

```
>>> from coalib.results.TextRange import TextRange
>>> test_text = ['nice\n', 'try\n', 'bro\n']
>>> def remove(range):
... diff = Diff(test_text)
... diff.remove(range)
... return diff.modified
>>> remove(TextRange.from_values(1, 1, 1, 4))
['e\n', 'try\n', 'bro\n']
>>> remove(TextRange.from_values(1, 5, 2, 1))
['nicetry\n', 'bro\n']
>>> remove(TextRange.from_values(1, 3, 3, 2))
['niro\n']
>>> remove(TextRange.from_values(2, 1, 2, 1))
['nice\n', 'try\n', 'bro\n']
```
Parameters **range** – The range to delete.

### **rename**

Returns string containing new name of the file.

#### **replace**(*range*, *replacement*)

Replaces a part of text. Allows to span multiple lines.

This function uses add\_lines and delete\_lines accordingly, so calls of those functions on lines given range affects after usage or vice versa lead to ConflictError.

```
>>> from coalib.results.TextRange import TextRange
>>> test_text = ['hello\n', 'world\n', '4lines\n', 'done\n']
>>> def replace(range, text):
... diff = Diff(test_text)
... diff.replace(range, text)
... return diff.modified
>>> replace(TextRange.from_values(1, 5, 4, 3), '\nyeah\ncool\nno')
['hell\n', 'yeah\n', 'cool\n', 'none\n']
>>> replace(TextRange.from_values(2, 1, 3, 5), 'b')
['hello\n', 'bes\n', 'done\n']
>>> replace(TextRange.from_values(1, 6, 4, 3), '')
['hellone\n']
```
### Parameters

- **range** The TextRange that gets replaced.
- **replacement** The replacement string. Can be multiline.

#### **split\_diff**(*distance=1*)

Splits this diff into small pieces, such that several continuously altered lines are still together in one diff. All subdiffs will be yielded.

A diff like this with changes being together closely won't be splitted:

```
>>> diff = Diff.from_string_arrays([ 'b', 'c', 'e'],
                                  [!a!, 'b!, 'd", 'f!]>>> len(list(diff.split_diff()))
1
```
If we set the distance to 0, it will be splitted:

```
>>> len(list(diff.split_diff(distance=0)))
2
```
If a negative distance is given, every change will be yielded as an own diff, even if they are right beneath each other:

```
>>> len(list(diff.split_diff(distance=-1))))
```
If a file gets renamed or deleted only, it will be yielded as is:

```
>>> len(list(Diff([], rename='test').split_diff()))
1
```
An empty diff will not yield any diffs:

```
>>> len(list(Diff([]).split_diff()))
```
Parameters **distance** – Number of unchanged lines that are allowed in between two changed lines so they get yielded as one diff.

#### **stats**()

Returns tuple containing number of additions and deletions in the diff.
### **unified\_diff**

Generates a unified diff corresponding to this patch.

Note that the unified diff is not deterministic and thus not suitable for equality comparison.

# **coalib.results.HiddenResult module**

```
class coalib.results.HiddenResult.HiddenResult(origin, contents)
    coalib.results.Result.Result
```
This is a result that is not meant to be shown to the user. It can be used to transfer any data from a dependent bear to others.

# **coalib.results.LineDiff module**

```
exception coalib.results.LineDiff.ConflictError
    Bases: Exception
```

```
class coalib.results.LineDiff.LineDiff(change=False, delete=False, add_after=False)
     Bases: object
```
A LineDiff holds the difference between two strings.

**add\_after**

**change**

**delete**

# **coalib.results.RESULT\_SEVERITY module**

# **coalib.results.Result module**

```
class coalib.results.Result.Result(origin, message: str, affected_code: (<class 'tuple'>,
                                         <class 'list'>) = (), severity: int = 1, additional_info:
                                         str = '', debug_msg='', diffs: (<class 'dict'>, None)
                                         = None, confidence: int = 100, aspect: (<class
                                         'coalib.bearlib.aspects.base.aspectbase'>, None) = None,
                                         message_arguments: dict = {})
```
Bases: object

A result is anything that has an origin and a message.

Optionally it might affect a file.

Result messages can also have arguments. The message is python style formatted with these arguments.

```
>>> r = Result('origin','{arg1} and {arg2}', message_arguments={'arg1':
˓→ 'foo', 'arg2': 'bar'})
>>> r.message
'foo and bar'
```
Message arguments may be changed later. The result message will also reflect these changes.

```
\Rightarrow r.message_arguments = {'arg1': 'spam', 'arg2': 'eggs'}
>>> r.message
'spam and eggs'
```
# **apply**(*file\_dict: dict*)

Applies all contained diffs to the given file\_dict. This operation will be done in-place.

Parameters **file\_dict** – A dictionary containing all files with filename as key and all lines a value. Will be modified.

classmethod **from\_values**(*origin*, *message: str*, *file: str*, *line: (<class 'int'>*, *None) = None*, *column: (<class 'int'>*, *None) = None*, *end\_line: (<class 'int'>*, *None) = None*, *end\_column: (<class 'int'>*, *None) = None*, *severity: int = 1*, *additional\_info: str = ''*, *debug\_msg=''*, *diffs: (<class 'dict'>*, *None) = None*, *confidence: int = 100*, *aspect: (<class 'coalib.bearlib.aspects.base.aspectbase'>*, *None) = None*, *message\_arguments: dict = {}*)

Creates a result with only one SourceRange with the given start and end locations.

#### Parameters

- **origin** Class name or creator object of this object.
- **message** Base message to show with this result.
- **message\_arguments** Arguments to be provided to the base message
- **file** The related file.
- **line** The first related line in the file. (First line is 1)
- **column** The column indicating the first character. (First character is 1)
- **end\_line** The last related line in the file.
- **end** column The column indicating the last character.
- **severity** Severity of this result.
- **additional\_info** A long description holding additional information about the issue and/or how to fix it. You can use this like a manual entry for a category of issues.
- **debug\_msg** A message which may help the user find out why this result was yielded.
- **diffs** A dictionary with filename as key and  $\text{Diff}$  object associated with it as value.
- **confidence** A number between 0 and 100 describing the likelihood of this result being a real issue.
- **aspect** An Aspect object which this result is associated to. Note that this should be a leaf of the aspect tree! (If you have a node, spend some time figuring out which of the leafs exactly your result belongs to.)

# **location\_repr**()

Retrieves a string, that briefly represents the affected code of the result.

Returns A string containing all of the affected files separated by a comma.

### **message**

# **overlaps**(*ranges*)

Determines if the result overlaps with source ranges provided.

Parameters **ranges** – A list SourceRange objects to check for overlap.

Returns True if the ranges overlap with the result.

```
to_string_dict()
```
Makes a dictionary which has all keys and values as strings and contains all the data that the base Result has.

FIXME: diffs are not serialized ATM. FIXME: Only the first SourceRange of affected\_code is serialized. If there are more, this data is currently missing.

*fied\_file\_dict*)

Returns Dictionary with keys and values as string.

# **coalib.results.ResultFilter module**

coalib.results.ResultFilter.**basics\_match**(*original\_result*, *modified\_result*)

Checks whether the following properties of two results match: \* origin \* message \* severity \* debug\_msg

#### **Parameters**

- **original\_result** A result of the old files
- **modified\_result** A result of the new files

Returns Boolean value whether or not the properties match

coalib.results.ResultFilter.**ensure\_files\_present**(*original\_file\_dict*, *modi-*

Ensures that all files are available as keys in both dicts.

### Parameters

- **original\_file\_dict** Dict of lists of file contents before changes
- **modified\_file\_dict** Dict of lists of file contents after changes

Returns Return a dictionary of renamed files.

coalib.results.ResultFilter.**filter\_results**(*original\_file\_dict*, *modified\_file\_dict*, *original\_results*, *modified\_results*)

Filters results for such ones that are unique across file changes

# Parameters

- **original file dict** Dict of lists of file contents before changes
- **modified file dict** Dict of lists of file contents after changes
- **original\_results** List of results of the old files
- **modified\_results** List of results of the new files

Returns List of results from new files that are unique from all those that existed in the old changes

coalib.results.ResultFilter.**remove\_range**(*file\_contents*, *source\_range*) removes the chars covered by the sourceRange from the file

# **Parameters**

- **file\_contents** list of lines in the file
- **source\_range** Source Range

Returns list of file contents without specified chars removed

coalib.results.ResultFilter.**remove\_result\_ranges\_diffs**(*result\_list*, *file\_dict*) Calculates the diffs to all files in file\_dict that describe the removal of each respective result's affected code.

#### **Parameters**

- **result\_list** list of results
- **file\_dict** dict of file contents

Returns returnvalue[result][file] is a diff of the changes the removal of this result's affected code would cause for the file.

```
coalib.results.ResultFilter.source_ranges_match(original_file_dict, diff_dict,
                                                         original_result_diff_dict, modi-
                                                         fied_result_diff_dict, renamed_files)
```
Checks whether the SourceRanges of two results match

### **Parameters**

- **original\_file\_dict** Dict of lists of file contents before changes
- **diff\_dict** Dict of diffs describing the changes per file
- **original\_result\_diff\_dict** diff for each file for this result
- **modified\_result\_diff\_dict** guess
- **renamed\_files** A dictionary containing file renamings across runs

Returns Boolean value whether the SourceRanges match

# **coalib.results.SourcePosition module**

```
class coalib.results.SourcePosition.SourcePosition(file: str, line=None, column=None)
    Bases: coalib.results.TextPosition.TextPosition
```
**file**

# **coalib.results.SourceRange module**

```
class coalib.results.SourceRange.SourceRange(start: coalib.results.SourcePosition.SourcePosition,
                                                end: (<class
                                                 'coalib.results.SourcePosition.SourcePosition'>,
                                                None) = None)
```
Bases: [coalib.results.TextRange.TextRange](#page-113-0)

# **affected\_source**(*file\_dict: dict*)

Tells which lines are affected in a specified file within a given range.

```
>>> from os.path import abspath
>>> sr = SourceRange.from_values('file_name', start_line=2, end_line=2)
>>> sr.affected_source({
... abspath('file_name'): ('def fun():\n', ' x = 2 \n\hbox{ n' }. . . \ \} )
(Y - x = 2 \sqrt{n'},)
```
If more than one line is affected.

```
>>> sr = SourceRange.from values('file name', start line=2, end line=3)
>>> sr.affected_source({
... abspath('file_name'): ('def fun():\n',
... x = 2 \ln^{1}, \quad p \in (x) \in \ln^{1}... })
(' x = 2 \n\ln', ' print(x) \ln')
```
If the file indicated at the source range is not in the *file\_dict* or the lines are not given, this will return *None*:

```
>>> sr = SourceRange.from_values('file_name_not_present',
        start_line=2, end_line=2)
>>> sr.affected_source({abspath('file_name'):
        (\text{def } fun():\n \{n', ' \ x = 2 \ \n \n \n \} )
```
**Parameters file\_dict** – It is a dictionary where the file names are the keys and the contents of the files are the values(which is of type tuple).

Returns A tuple of affected lines in the specified file. If the file is not affected or the file is not present in file\_dict return None.

### **expand**(*file\_contents*)

Passes a new SourceRange that covers the same area of a file as this one would. All values of None get replaced with absolute values.

values of None will be interpreted as follows: self.start.line is None: -> 1 self.start.column is None: -> 1 self.end.line is None: -> last line of file self.end.column is None: -> last column of self.end.line

Parameters **file\_contents** – File contents of the applicable file

Returns TextRange with absolute values

# **file**

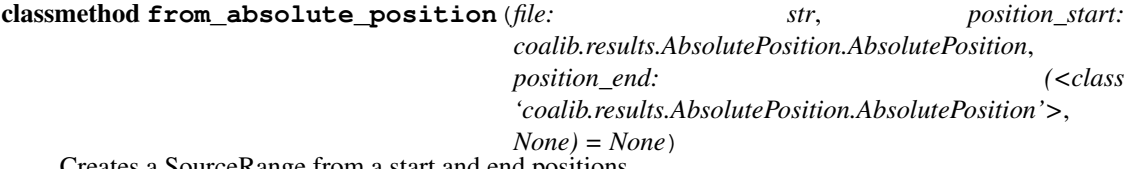

Creates a SourceRange from a start and end positions.

**Parameters** 

- **file** Name of the file.
- **position\_start** Start of range given by AbsolutePosition.
- **position\_end** End of range given by AbsolutePosition or None.

# classmethod **from\_clang\_range**(*range*)

Creates a SourceRange from a clang SourceRange object.

Parameters **range** – A cindex.SourceRange object.

classmethod **from\_values**(*file*, *start\_line=None*, *start\_column=None*, *end\_line=None*, *end\_column=None*)

**overlaps**(*other*)

**renamed\_file**(*file\_diff\_dict: dict*)

Retrieves the filename this source range refers to while taking the possible file renamings in the given file diff dict into account:

Parameters **file\_diff\_dict** – A dictionary with filenames as key and their associated Diff objects as values.

# **coalib.results.TextPosition module**

```
class coalib.results.TextPosition.TextPosition(line: (<class 'int'>, None) = None, column:
                                                        (<class 'int'>, None) = None)
```
Bases: object

**column**

**line**

# **coalib.results.TextRange module**

```
class coalib.results.TextRange.TextRange(start: coalib.results.TextPosition.TextPosition, end:
                                                   (<class 'coalib.results.TextPosition.TextPosition'>,
                                                   None) = None)
```
Bases: object

### **end**

### **expand**(*text\_lines*)

Passes a new TextRange that covers the same area of a file as this one would. All values of None get replaced with absolute values.

values of None will be interpreted as follows: self.start.line is None: -> 1 self.start.column is None: -> 1 self.end.line is None: -> last line of file self.end.column is None: -> last column of self.end.line

#### Parameters **text\_lines** – File contents of the applicable file

Returns TextRange with absolute values

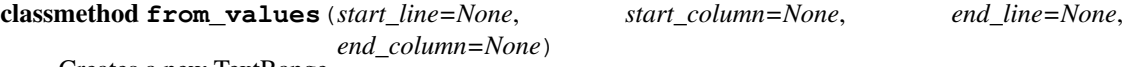

Creates a new TextRange.

# Parameters

- **start\_line** The line number of the start position. The first line is 1.
- **start\_column** The column number of the start position. The first column is 1.
- **end\_line** The line number of the end position. If this parameter is None, then the end position is set the same like start position and end\_column gets ignored.
- **end\_column** The column number of the end position.

Returns A TextRange.

# classmethod **join**(*a*, *b*)

Creates a new TextRange that covers the area of two overlapping ones

### Parameters

- **a** TextRange (needs to overlap b)
- **b** TextRange (needs to overlap a)

Returns A new TextRange covering the union of the Area of a and b

```
overlaps(other)
```
**start**

# **Module contents**

# **coalib.settings package**

# **Submodules**

# **coalib.settings.Annotations module**

coalib.settings.Annotations.**typechain**(*\*args*)

Returns function which applies the first transformation it can from args and returns transformed value, or the value itself if it is in args.

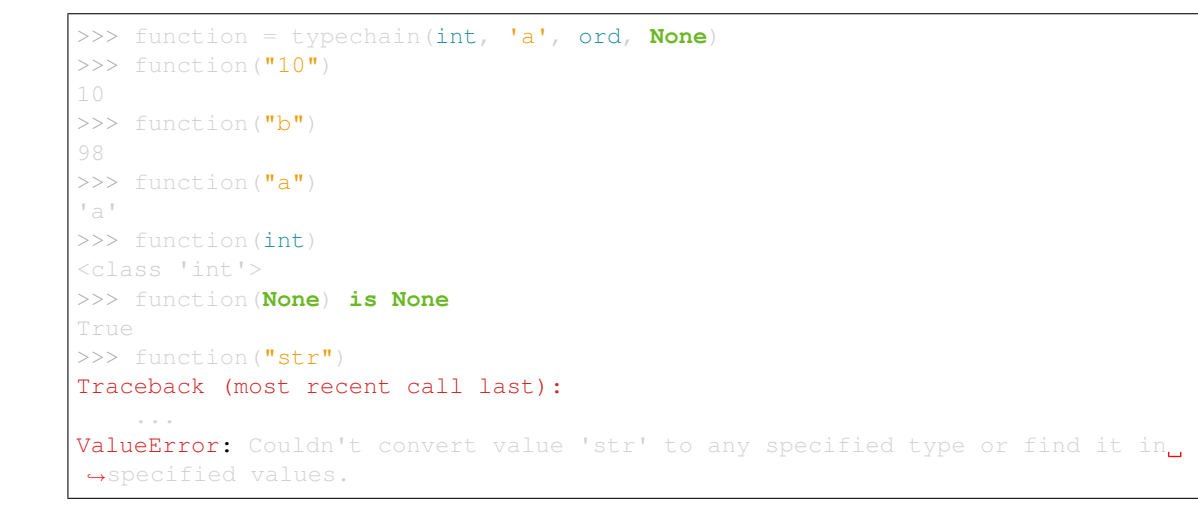

Raises **TypeError** – Raises when either no functions are specified for checking.

# **coalib.settings.ConfigurationGathering module**

coalib.settings.ConfigurationGathering.**find\_user\_config**(*file\_path*, *max\_trials=10*) Uses the filepath to find the most suitable user config file for the file by going down one directory at a time and finding config files there.

### **Parameters**

- **file\_path** The path of the file whose user config needs to be found
- **max\_trials** The maximum number of directories to go down to.

Returns The config file's path, empty string if none was found

coalib.settings.ConfigurationGathering.**gather\_configuration**(*acquire\_settings*,

*log\_printer*,

*arg\_list=None*,

*arg\_parser=None*)

Loads all configuration files, retrieves bears and all needed settings, saves back if needed and warns about non-existent targets.

This function:

•Reads and merges all settings in sections from

–Default config

–User config

–Configuration file

 $-CLI$ 

•Collects all the bears

•Fills up all needed settings

•Writes back the new sections to the configuration file if needed

•Gives all information back to caller

# **Parameters**

- **acquire** settings The method to use for requesting settings. It will get a parameter which is a dictionary with the settings name as key and a list containing a description in [0] and the names of the bears who need this setting in all following indexes.
- **log\_printer** The log printer to use for logging. The log level will be adjusted to the one given by the section.
- **arg\_list** CLI args to use
- **arg\_parser** Instance of ArgParser that is used to parse none-setting arguments.

### Returns

A tuple with the following contents:

- A dictionary with the sections
- Dictionary of list of local bears for each section
- Dictionary of list of global bears for each section
- The targets list

```
coalib.settings.ConfigurationGathering.get_config_directory(section)
     Retrieves the configuration directory for the given section.
```
Given an empty section:

 $\gg$  section = Section("name")

The configuration directory is not defined and will therefore fallback to the current directory:

```
>>> get_config_directory(section) == os.path.abspath("...")True
```
If the files setting is given with an originating coafile, the directory of the coafile will be assumed the configuration directory:

```
>>> section.append(Setting("files", "**", origin="/tmp/.coafile"))
>>> get_config_directory(section) == os.path.abspath('/tmp/')
```
However if its origin is already a directory this will be preserved:

```
>>> files = section['files']
>>> files.origin = os.path.abspath('/tmp/dir)>>> section.append(files)
>>> os.makedirs(section['files'].origin, exist_ok=True)
>>> get_config_directory(section) == section['files'].origin
```
The user can manually set a project directory with the project\_dir setting:

```
>>> section.append(Setting('project_dir', os.path.abspath('/tmp'), '/'))
>>> get_config_directory(section) == os.path.abspath('/tmp')
```
If no section is given, the current directory is returned:

```
>>> get_config_directory(None) == os.path.abspath(".")
True
```
To summarize, the config directory will be chosen by the following priorities if possible in that order:

•the project\_dir setting

•the origin of the files setting, if it's a directory

•the directory of the origin of the files setting

•the current directory

Parameters **section** – The section to inspect.

Returns The directory where the project is lying.

```
coalib.settings.ConfigurationGathering.get_filtered_bears(languages, log_printer,
```
*arg\_parser=None*)

Fetch bears and filter them based on given list of languages.

### **Parameters**

- **languages** List of languages.
- **log\_printer** The log\_printer to handle logging.
- **arg\_parser** An ArgParser object.

Returns Tuple containing dictionaries of local bears and global bears.

coalib.settings.ConfigurationGathering.**load\_config\_file**(*filename*, *log\_printer*,

*silent=False*) Loads sections from a config file. Prints an appropriate warning if it doesn't exist and returns a section dict containing an empty default section in that case.

It assumes that the cli sections are available.

#### **Parameters**

- **filename** The file to load settings from.
- **log\_printer** The log printer to log the warning/error to (in case).
- **silent** Whether or not to warn the user/exit if the file doesn't exist.

Raises **SystemExit** – Exits when the given filename is invalid and is not the default coafile. Only raised when silent is False.

coalib.settings.ConfigurationGathering.**load\_configuration**(*arg\_list*, *log\_printer*,

*arg\_parser=None*)

Parses the CLI args and loads the config file accordingly, taking default\_coafile and the users .coarc into account.

# **Parameters**

- **arg\_list** The list of command line arguments.
- **log\_printer** The LogPrinter object for logging.

Returns A tuple holding (log\_printer: LogPrinter, sections: dict(str, Section), targets: list(str)). (Types indicated after colon.)

coalib.settings.ConfigurationGathering.**merge\_section\_dicts**(*lower*, *higher*)

Merges the section dictionaries. The values of higher will take precedence over the ones of lower. Lower will hold the modified dict in the end.

# **Parameters**

- **lower** A section.
- **higher** A section which values will take precedence over the ones from the other.

Returns The merged dict.

coalib.settings.ConfigurationGathering.**save\_sections**(*sections*) Saves the given sections if they are to be saved.

Parameters **sections** – A section dict.

```
coalib.settings.ConfigurationGathering.warn_config_absent(sections, argument,
```
*log\_printer*) Checks if the given argument is present somewhere in the sections and emits a warning that code analysis can not be run without it.

### **Parameters**

- **sections** A dictionary of sections.
- **argument** The argument to check for, e.g. "files".
- **log\_printer** A log printer to emit the warning to.

coalib.settings.ConfigurationGathering.**warn\_nonexistent\_targets**(*targets*,

*sections*, *log\_printer*)

Prints out a warning on the given log printer for all targets that are not existent within the given sections.

# **Parameters**

- **targets** The targets to check.
- **sections** The sections to search. (Dict.)
- **log\_printer** The log printer to warn to.

# **coalib.settings.DocstringMetadata module**

class coalib.settings.DocstringMetadata.**DocstringMetadata**(*desc*, *param\_dict*, *retval\_desc*)

Bases: object

# classmethod **from\_docstring**(*docstring*) Parses a python docstring. Usable attributes are: :param @param :return @return

# **coalib.settings.FunctionMetadata module**

```
class coalib.settings.FunctionMetadata.FunctionMetadata(name: str, desc: str =
                                                                   '', retval_desc: str = '',
                                                                  non_optional_params:
                                                                  (<class 'dict'>, None) =
                                                                  None, optional_params:
                                                                  (<class 'dict'>, None) =
                                                                  None, omit: (<class 'set'>,
                                                                  <class 'tuple'>, <class
                                                                   'list'>, <class 'frozenset'>)
                                                                   = frozenset(), depre-
                                                                  cated_params: (<class 'set'>,
                                                                  <class 'tuple'>, <class
                                                                   'list'>, <class 'frozenset'>) =
                                                                  frozenset())
```
# Bases: object

### **add\_deprecated\_param**(*original*, *alias*)

Adds an alias for the original setting. The alias setting will have the same metadata as the original one. If the original setting is not optional, the alias will default to None.

# **Parameters**

- **original** The name of the original setting.
- **alias** The name of the alias for the original.

Raises **KeyError** – If the new setting doesn't exist in the metadata.

#### **create\_params\_from\_section**(*section*)

Create a params dictionary for this function that holds all values the function needs plus optional ones that are available.

**Parameters section** – The section to retrieve the values from.

Returns The params dictionary.

# **desc**

Returns description of the function.

#### **filter\_parameters**(*dct*)

Filters the given dict for keys that are declared as parameters inside this metadata (either optional or nonoptional).

You can use this function to safely pass parameters from a given dictionary:

```
>>> def multiply(a, b=2, c=0):
... return a * b + c
>>> metadata = FunctionMetadata.from_function(multiply)
>>> args = metadata.filter_parameters({'a': 10, 'b': 20, 'd': 30})
```
You can safely pass the arguments to the function now:

```
>>> multiply(**args) # 10 * 20
```
Parameters **dct** – The dict to filter.

Returns A new dict containing the filtered items.

### classmethod **from\_function**(*func*, *omit=frozenset()*)

Creates a FunctionMetadata object from a function. Please note that any variable argument lists are not supported. If you do not want the first (usual named 'self') argument to appear please pass the method of an actual INSTANCE of a class; passing the method of the class isn't enough. Alternatively you can add "self" to the omit set.

### Parameters

- **func** The function. If <u>e</u>metadata of the unbound function is present it will be copied and used, otherwise it will be generated.
- **omit** A set of parameter names that are to be ignored.

Returns The FunctionMetadata object corresponding to the given function.

#### classmethod **merge**(*\*metadatas*)

Merges signatures of FunctionMetadata objects.

Parameter (either optional or non-optional) and non-parameter descriptions are merged from left to right, meaning the right hand metadata overrides the left hand one.

```
>>> def a(x, y):
... '''
... desc of *a*
... :param x: x of a
... :param y: y of a
\dots : :return: 5*x*y\ldots... return 5 * x * y
>>> def b(x):
... '''
... desc of *b*
... :param x: x of b
... :return: 100*x
... '''
... return 100 * x
>>> metadata1 = FunctionMetadata.from_function(a)
>>> metadata2 = FunctionMetadata.from_function(b)
>>> merged = FunctionMetadata.merge(metadata1, metadata2)
>>> merged.name
"<Merged signature of 'a', 'b'>"
>>> merged.desc
'desc of *b*'
>>> merged.retval desc
1100*x>>> merged.non_optional_params['x'][0]
'x of b'
>>> merged.non_optional_params['y'][0]
'y of a'
```
Parameters **metadatas** – The sequence of metadatas to merge.

Returns A FunctionMetadata object containing the merged signature of all given metadatas.

# **non\_optional\_params**

Retrieves a dict containing the name of non optional parameters as the key and a tuple of a description and the python annotation. Values that are present in self.omit will be omitted.

#### **optional\_params**

Retrieves a dict containing the name of optional parameters as the key and a tuple of a description, the python annotation and the default value. Values that are present in self.omit will be omitted.

```
str_nodesc = 'No description given.'
```

```
str_optional = "Optional, defaults to '{}'."
```
# **coalib.settings.Section module**

```
class coalib.settings.Section.Section(name, defaults=None)
```
Bases: object

This class holds a set of settings.

To add settings and sections to a dictionary of sections we can use append\_to\_sections:

```
>>> sections = {}
>>> append_to_sections(sections,
... 'test1',
... 'val',
... 'origin',
... section_name='all')
>>> 'all' in sections
True
>>> len(sections)
>>> str(sections)
"{'all': <Section object(contents=OrderedDict([('test1', ..."
```
We can also add settings that can be appended to other settings. Basically it takes the default value of the setting which resides in the defaults of the section and appends the value of the setting in the second and returns the value of the setting:

```
>>> append_to_sections(sections,
... 'test1',
... 'val2',
... 'origin',
... section_name='all.python',
... to_append=True)
```
When the section has no defaults:

```
>>> str(sections['all.python']['test1'])
'val2'
```
After assigning defaults:

```
>>> sections['all.python'].set_default_section(sections)
>>> str(sections['all.python']['test1'])
'val, val2'
```
**add\_or\_create\_setting**(*setting*, *custom\_key=None*, *allow\_appending=True*)

Adds the value of the setting to an existing setting if there is already a setting with the key. Otherwise creates a new setting.

**append**(*setting*, *custom\_key=None*)

**bear\_dirs**()

## **copy**()

Returns a deep copy of this object

# **delete\_setting**(*key*)

Delete a setting :param key: The key of the setting to be deleted

#### **get**(*key*, *default=''*, *ignore\_defaults=False*)

Retrieves the item without raising an exception. If the item is not available an appropriate Setting will be generated from your provided default value.

### Parameters

- **key** The key of the setting to return.
- **default** The default value
- **ignore\_defaults** Whether or not to ignore the default section.

Returns The setting.

#### **is\_enabled**(*targets*)

Checks if this section is enabled or, if targets is not empty, if it is included in the targets list.

Parameters **targets** – List of target section names, all lower case.

Returns True or False

#### **set\_default\_section**(*sections*, *section\_name=None*)

Find and set the defaults of a section from a dictionary of sections. The defaults are found on the basis of '.' in section names:

```
>>> sections = \{ 'all': Section( 'all' ) \}>>> section = Section('all.python')
>>> section.set_default_section(sections)
>>> section.defaults.name
'all'
>>> section = Section('all.python.syntax')
>>> section.set_default_section(sections)
>>> section.defaults.name
'all'
```
This works case insensitive. The key of the sections dict is expected to be lowered though!

```
>>> sections = \{^\dagger c': \text{Section}(\text{'}C')\}, ^\dagger cpp': \text{Section}(\text{'}Cpp'),
... {c.something}: Section('C.something')}
>>> section = Section('C.something')
>>> section.set default_section(sections)
>>> section.defaults.name
\mathbb{C}^{\mathsf{T}}>>> section = Section('C.SOMETHING.else')
>>> section.set_default_section(sections)
>>> section.defaults.name
'C.something'
>>> section = Section('Cpp.SOMETHING.else')
>>> section.set_default_section(sections)
>>> section.defaults.name
'Cpp'
```
# Parameters

• **sections** – A dictionary of sections.

• **section name** – Optional section name argument to find the default section for. If not given then use member section name.

**update**(*other\_section*, *ignore\_defaults=False*)

Incorporates all keys and values from the other section into this one. Values from the other section override the ones from this one.

Default values from the other section override the default values from this only.

Parameters

- **other\_section** Another Section
- **ignore\_defaults** If set to true, do not take default values from other

### Returns self

#### **update\_setting**(*key*, *new\_key=None*, *new\_value=None*)

Updates a setting with new values. :param key: The old key string. :param new\_key: The new key string. :param new\_value: The new value for the setting

coalib.settings.Section.**append\_to\_sections**(*sections*, *key*, *value*, *origin*, *section\_name=None*, *from\_cli=False*, *to\_append=False*)

Appends the given data as a Setting to a Section with the given name. If the Section does not exist before it will be created empty.

#### **Parameters**

- **sections** The sections dictionary to add to.
- **key** The key of the setting to add.
- **value** The value of the setting to add.
- **origin** The origin value of the setting to add.
- **section\_name** The name of the section to add to.
- **from\_cli** Whether or not this data comes from the CLI.
- **to\_append** The boolean value if setting value needs to be appended to a setting in the defaults of a section.

#### **coalib.settings.SectionFilling module**

coalib.settings.SectionFilling.**fill\_section**(*section*, *acquire\_settings*, *log\_printer*, *bears*)

Retrieves needed settings from given bears and asks the user for missing values.

If a setting is requested by several bears, the help text from the latest bear will be taken.

### **Parameters**

- **section** A section containing available settings. Settings will be added if some are missing.
- **acquire\_settings** The method to use for requesting settings. It will get a parameter which is a dictionary with the settings name as key and a list containing a description in [0] and the names of the bears who need this setting in all following indexes.
- **log\_printer** The log printer for logging.
- **bears** All bear classes or instances.

# Returns The new section.

coalib.settings.SectionFilling.**fill\_settings**(*sections*, *acquire\_settings*, *log\_printer*) Retrieves all bears and requests missing settings via the given acquire settings method.

This will retrieve all bears and their dependencies.

### **Parameters**

- **sections** The sections to fill up, modified in place.
- **acquire\_settings** The method to use for requesting settings. It will get a parameter which is a dictionary with the settings name as key and a list containing a description in [0] and the names of the bears who need this setting in all following indexes.
- **log\_printer** The log printer to use for logging.

Returns A tuple containing (local\_bears, global\_bears), each of them being a dictionary with the section name as key and as value the bears as a list.

# **coalib.settings.Setting module**

```
class coalib.settings.Setting.Setting(key, value, origin='', strip_whitespaces=True,
                                         list_delimiters=(', ', ';'), from_cli=False, re-
                                         move_empty_iter_elements=True, to_append=False)
    Bases: coala_utils.string_processing.StringConverter.StringConverter
```
A Setting consists mainly of a key and a value. It mainly offers many conversions into common data types.

### **key**

### **value**

```
coalib.settings.Setting.glob(obj, *args, **kwargs)
```
Creates a path in which all special glob characters in all the parent directories in the given setting are properly escaped.

Parameters  $obj$  – The Setting object from which the key is obtained.

Returns Returns a path in which special glob characters are escaped.

```
coalib.settings.Setting.glob_list(obj, *args, **kwargs)
```
Creates a list of paths in which all special glob characters in all the parent directories of all paths in the given setting are properly escaped.

Parameters  $obj$  – The Setting object from which the key is obtained.

Returns Returns a list of paths in which special glob characters are escaped.

coalib.settings.Setting.**path**(*obj*, *\*args*, *\*\*kwargs*)

coalib.settings.Setting.**path\_list**(*obj*, *\*args*, *\*\*kwargs*)

coalib.settings.Setting.**typed\_dict**(*key\_type*, *value\_type*, *default*)

Creates a function that converts a setting into a dict with the given types.

**Parameters** 

- **key** type The type conversion function for the keys.
- **value\_type** The type conversion function for the values.
- **default** The default value to use if no one is given by the user.

Returns A conversion function.

coalib.settings.Setting.**typed\_list**(*conversion\_func*)

Creates a function that converts a setting into a list of elements each converted with the given conversion function.

Parameters **conversion\_func** – The conversion function that converts a string into your desired list item object.

Returns A conversion function.

coalib.settings.Setting.**typed\_ordered\_dict**(*key\_type*, *value\_type*, *default*) Creates a function that converts a setting into an ordered dict with the given types.

# **Parameters**

- **key\_type** The type conversion function for the keys.
- **value\_type** The type conversion function for the values.
- **default** The default value to use if no one is given by the user.

Returns A conversion function.

coalib.settings.Setting.**url**(*obj*, *\*args*, *\*\*kwargs*)

# **Module contents**

# **coalib.testing package**

# **Submodules**

# **coalib.testing.BearTestHelper module**

coalib.testing.BearTestHelper.**generate\_skip\_decorator**(*bear*) Creates a skip decorator for a *unittest* module test from a bear.

*check\_prerequisites* is used to determine a test skip.

Parameters **bear** – The bear whose prerequisites determine the test skip.

Returns A decorator that skips the test if appropriate.

#### **coalib.testing.LocalBearTestHelper module**

class coalib.testing.LocalBearTestHelper.**LocalBearTestHelper**(*methodName='runTest'*) Bases: unittest.case.TestCase

This is a helper class for simplification of testing of local bears.

Please note that all abstraction will prepare the lines so you don't need to do that if you use them.

If you miss some methods, get in contact with us, we'll be happy to help!

**check\_results**(*local\_bear*, *lines*, *results*, *filename=None*, *check\_order=False*, *force\_linebreaks=True*, *create\_tempfile=True*, *tempfile\_kwargs={}*, *settings={}*) Asserts that a check of the given lines with the given local bear does yield exactly the given results.

### Parameters

- **local\_bear** The local bear to check with.
- **lines** The lines to check. (List of strings)
- **results** The expected list of results.
- **filename** The filename, if it matters.
- **force\_linebreaks** Whether to append newlines at each line if needed. (Bears expect a n for every line)
- **create** tempfile Whether to save lines in tempfile if needed.
- **tempfile\_kwargs** Kwargs passed to tempfile.mkstemp().
- **settings** A dictionary of keys and values (both strings) from which settings will be created that will be made available for the tested bear.

**check\_validity**(*local\_bear*, *lines*, *filename=None*, *valid=True*, *force\_linebreaks=True*, *create\_tempfile=True*, *tempfile\_kwargs={}*)

Asserts that a check of the given lines with the given local bear either yields or does not yield any results.

#### Parameters

- **local\_bear** The local bear to check with.
- **lines** The lines to check. (List of strings)
- **filename** The filename, if it matters.
- **valid** Whether the lines are valid or not.
- **force\_linebreaks** Whether to append newlines at each line if needed. (Bears expect a n for every line)
- **create** tempfile Whether to save lines in tempfile if needed.
- **tempfile** kwargs Kwargs passed to tempfile.mkstemp().

coalib.testing.LocalBearTestHelper.**execute\_bear**(*bear*, *\*args*, *\*\*kwargs*)

coalib.testing.LocalBearTestHelper.**verify\_local\_bear**(*bear*, *valid\_files*, *invalid\_files*, *filename=None*, *settings={}*, *force\_linebreaks=True*, *create\_tempfile=True*, *timeout=None*, *tempfile\_kwargs={}*)

Generates a test for a local bear by checking the given valid and invalid file contents. Simply use it on your module level like:

YourTestName = verify\_local\_bear(YourBear, (['valid line'],), (['invalid line'],))

#### **Parameters**

- **bear** The Bear class to test.
- **valid\_files** An iterable of files as a string list that won't yield results.
- **invalid files** An iterable of files as a string list that must yield results.
- **filename** The filename to use for valid and invalid files.
- **settings** A dictionary of keys and values (both string) from which settings will be created that will be made available for the tested bear.
- **force\_linebreaks** Whether to append newlines at each line if needed. (Bears expect a n for every line)
- **create\_tempfile** Whether to save lines in tempfile if needed.
- **timeout** The total time to run the test for.

• **tempfile kwargs** – Kwargs passed to tempfile.mkstemp() if tempfile needs to be created.

Returns A unittest.TestCase object.

# **Module contents**

# **Submodules**

# **coalib.coala module**

```
coalib.coala.main()
```
# **coalib.coala\_ci module**

```
coalib.coala_ci.main()
```
# **coalib.coala\_delete\_orig module**

coalib.coala\_delete\_orig.**main**(*log\_printer=None*, *section: coalib.settings.Section.Section = None*)

# **coalib.coala\_format module**

```
coalib.coala_format.main()
```
# **coalib.coala\_json module**

coalib.coala\_json.**main**()

# **coalib.coala\_main module**

```
coalib.coala_main.do_nothing(*args)
```
coalib.coala\_main.**run\_coala**(*console\_printer=None*, *log\_printer=None*, *print\_results=<function do\_nothing>*, *acquire\_settings=<function fail\_acquire\_settings>*, *print\_section\_beginning=<function do\_nothing>*, *nothing\_done=<function do\_nothing>*, *autoapply=True*, *force\_show\_patch=False*, *arg\_parser=None*, *arg\_list=None*)

This is a main method that should be usable for almost all purposes and reduces executing coala to one function call.

# Parameters

• **console\_printer** – Object to print messages on the console.

- **log** printer A LogPrinter object to use for logging.
- **print\_results** A callback that takes a LogPrinter, a section, a list of results to be printed, the file dict and the mutable file diff dict.
- **acquire\_settings** The method to use for requesting settings. It will get a parameter which is a dictionary with the settings name as key and a list containing a description in [0] and the names of the bears who need this setting in all following indexes.
- **print\_section\_beginning** A callback that will be called with a section name string whenever analysis of a new section is started.
- **nothing\_done** A callback that will be called with only a log printer that shall indicate that nothing was done.
- **autoapply** Set this to false to not autoapply any actions. If you set this to *False*, *force\_show\_patch* will be ignored.
- **force\_show\_patch** If set to True, a patch will be always shown. (Using Apply-PatchAction.)
- **arg\_parser** Instance of ArgParser that is used to parse non-setting arguments.
- **arg\_list** The CLI argument list.

Returns A dictionary containing a list of results for all analyzed sections as key.

# **coalib.coala\_modes module**

coalib.coala\_modes.**mode\_format**() coalib.coala\_modes.**mode\_json**(*args*) coalib.coala\_modes.**mode\_non\_interactive**(*console\_printer*, *args*) coalib.coala\_modes.**mode\_normal**(*console\_printer*, *log\_printer*)

# **Module contents**

The coalib package is a collection of various subpackages regarding writing, executing and editing bears. Various other packages such as formatting and settings are also included in coalib.

```
coalib.assert_supported_version()
coalib.get_version()
```
# **Welcome to the Newcomers Guide!**

DO NOT WORK ON ANY ISSUE WITHOUT ASSIGNMENT! If you do, someone else might work on it as well and we might have no choice but reject one of your Pull Requests - we hate it if anyone wastes their time. For your own sake, please follow this guide. We put a lot of work into this for you!

Everyone in the coala community is expected to follow our [Code of Conduct.](http://coala.io/coc)

To become part of the coala developers team, there are a few steps you need to complete. The newcomer process is as follows:

You will start as a newcomer, which is kind of a trial. If you complete the following tasks, you will become a developer at coala:

- run coala on a project of yours
- merge a difficulty/newcomer Pull Request
- review at least a difficulty/newcomer Pull Request
- merge a difficulty/low Pull Request
- review at least a difficulty/low or higher Pull Request

When you ran coala on a project, please fill our [usability survey.](http://coala.io/usability) Once you got your first Pull Request merged successfully, fill in our [survey form.](http://coala.io/newform) With that you can help us making your experience better!

Once you have achieved all these, just ask for being promoted on the chat and provide links to your reviews and merged Pull Requests. Then, you will be able to name yourself a coala developer!

Note: Do not only fix a newcomer issue! Supervising newcomers is really a lot of work. We're all volunteers and we can't keep this up if you don't help us in other areas as well!

Of course, the order is not important, although, we recommend you to start with a newcomer issue, end with a  $l$ ow issue, and review other PRs in the meantime!

This is a step-based guide that will help you get your first contribution at coala, making you familiar with the work flow!

For more information about Pull Requests, keep reading!

Note: You do not need to read the coala codebase to get started - this guide is intended to help you do that without reading tons of meaningless code. Nobody is good at that.

Most importantly, this guide is not intended to "check if you are fit" to contribute but rather a crash course to *make you fit* to contribute. We are a bit picky when it comes to code quality but it's actually not at all hard to get to this level if you bear with us through this guide.

# **Step 0. Run coala**

As a preparation of joining the community you should find out what this project is about - if you didn't do this already. We highly recommend you [install coala](https://coala.io/install) and use it on at least one of your projects. Also, we recommend that you read [development setup notes](http://coala.io/devsetup) to learn how to set up an environment to work on coala.

Most importantly, keep notes of what could be better to make the usage easier! What documentation was missing? What was hard to understand?

Note: *Struggling with this?* We have a very verbose guide on this topic in [our Google Code In resources](https://github.com/coala/coala/wiki/Google-Code-In-Task-Use-coala) which can help you find a suitable repository and run coala on a bigger project.

Once you complete this, please take the time and [fill this form](https://coala.io/usability) so we can improve this!

# **Step 1. Meet the Community!**

To get started, the first step is to meet the community. We use gitter to communicate, and there the helpful community will guide you. Join us at [coala gitter.](https://coala.io/chat) The newcomers should ping us "Hello World" to let us know they are here because we care!

Congratulations! You are now part of our community.

# **Step 2. Grab an Invitation to the Organization**

Let us know on gitter that you are interested in contributing and ask for an invitation to our org. This is your first step towards contributing. A maintainer will command cobot (our gitter bot) to invite you and be part of the Newcomer team. The invitation will be sent by mail and you will have to accept it to join. If you don't find the invitation, accept it [here.](https://github.com/coala)

Now that you are part of our organization, you can start working on issues. If you are familiar with git, you can skip the next section and pick an issue.

# **Optional. Get Help With Git**

We use GitHub to manage our repository. If you're not familiar with git, we strongly recommend following a tutorial, such as [this one.](https://try.github.io/levels/1/challenges/1)

We also have a page dedicated to git commands that will help you learn the basics: [here.](http://coala.io/git)

If there's anything unclear, or you are encountering problems, feel free to contact us on [gitter,](https://coala.io/chat) and we will help you!

# **Step 3. Picking Up an Issue**

Now it is time to pick an issue. It is the best way to familiarise yourself with the codebase. Here is the link that will lead you to [Newcomers issues.](https://coala.io/new)

Note: You need to be logged in before you follow the Newcomers issues link.

# See also:

For more information about what bears are, please check the following link: [Writing Native bears](http://api.coala.io/en/latest/Developers/Writing_Native_Bears.html)

The easy issues that will help you get started are labeled as difficulty/newcomer and are only there to give you a glimpse of how it is to work with us and regarding the workflow.

Now pick an issue which isn't assigned, and if you want to fix it, then leave a comment that you would like to get assigned. This way we don't have multiple people working on the same issue at the same time. Now you can start working on it.

Note: As stated before, you should never work on an issue without any assignment. Fortunately, cobot is here to help you! So, if you are interested in picking up an issue just write in the gitter chat the following command:

cobot assign <issue\_link>

Take care to write the full link to the issue

Before starting to write your first commit, check out this link: [Writing good commits.](http://coala.io/commit)

# **Step 4. Creating a Fork and Testing Your Changes**

This tutorial implies you working on your fork. To fork the repository, go to the official repository of coala/coala-bears and click on the Fork button from the website interface. To add it locally, simply run:

\$ git remote add myfork fork\_link

where myfork is the name of your fork, and fork\_link is a link to your fork repository.

Note: It is important that you do not make your changes on the master branch. To start working on an issue, you first need to create a new branch where you will work.

:: \$ git checkout -b <br/> <br/> <br/> <br/> <br/> <br/> <br/> <br/> <br/> <<br/> $\therefore$ 

Now you need to make sure your change is actually working. For this, you will need to test it locally before pushing it to your fork, and checking it with concrete examples. The first time, you will need to install some requirements. This can be done by executing the following command while in the root of the coala project directory.

\$ pip3 install -r test-requirements.txt -r requirements.txt

After that, you can run coala by simply typing

\$ coala

into your bash. This will analyze your code and help you fix it.

See also:

[Executing tests](http://api.coala.io/en/latest/Developers/Executing_Tests.html)

# **Step 5. Sending Your Changes**

Note: Before committing your changes, please check that you are indeed in a development branch created in step 4. To check if you are in a branch, type:

\$ git branch

Your current branch will have an asterisk (\*) next to it. Ensure that there is no asterisk next to the master branch.

Now that you've fixed the issue, you've tested it and you think it is ready to be merged, create a commit and push it to your fork, using:

\$ git push myfork

where myfork is the name of your fork that you added at the previous step.

Note: You could also add a profile picture on your Github account, so that you can be distinguished out from the crowd!

# **Step 6. Creating a Pull Request**

Now that your commit has been sent to your fork, it is time to do a Pull Request. It can be done by accessing your fork on GitHub and clicking New Pull Request.

Congratulations! You have now created your first Pull Request!

Note: Do not delete your comments on Github because it makes it hard for other developers to follow on that issue. If necessary, edit your comment in case there is a typo or a task list to be updated. If you have to add some new information, make a new comment.

If you know you have more work to do on this Pull Request before it is ready to be accepted, you can optionally indicate this to other developers by starting your Pull Request title with wip (case-insensitive).

# **Step 7. Waiting for Review**

After creating a Pull Request, your PR is open to the review process (to read more about it, have patience and it is explained on the next step), and all you can do is wait. The best thing you can do while at this step is review other people's PRs. Not only will this help the maintainers with the workload, but this is one of the three core steps towards becoming a full-norm coalaian. Never close a Pull Request unless you are told to do so.

For more information about reviewing code, check out this [link.](http://coala.io/reviewing)

Note: Reviewing code helps you by watching other people's mistakes and not making them yourself in the future!

We highly encourage you to do reviews. Don't be afraid of doing something wrong - there will always be someone looking over it before merging it to master.

# **Step 8. Review Process**

After creating your Pull Request, it is under the review process. This can be deduced from the process/pending review label. Now all you have to do is wait, or let the other developers know on Gitter that you have published your changes.

Note: Do not tag the reviewers every time you push a change. They review PRs consistently whenever they have time!

Now there's two possibilities:

- your Pull Request gets accepted, and your commits will get merged into the master branch
- your Pull Request doesn't get accepted, and therefore you will need to to modify it as per the review comments

Note: Wait until the reviewer has already reviewed your whole Pull Request and has labeled it process/wip. Else, if you push again and his comments disappear, it can be considered rude.

Note: You might be wondering what those CI things on your Pull Request are. For more detailed info about them, see [this page.](https://docs.coala.io/en/latest/Help/FAQ.html#what-are-those-things-failing-passing-on-my-pull-request)

It's highly unlikely that your Pull Request will be accepted on the first attempt - but don't worry, that's just how it works. It helps us maintain coala clean and stable.

### See also:

[Review Process.](http://api.coala.io/en/latest/Developers/Review.html)

Now, if you need to modify your code, you can simply edit it again, add it and commit it using

\$ git commit -a --amend

This will edit your last commit message. If your commit message was considered fine by our reviewers, you can simply send it again like this. If not, edit it and send it. You have successfully edited your last commit!

Note: Don't forget! After editing your commit, you will have to push it again. This can be done using:

\$ git push --force myfork

The meaning of myfork is explained [here.](http://api.coala.io/en/latest/Developers/Newcomers_Guide.html#step-4-creating-a-fork-and-testing-your-changes) The Pull Request will automatically update with the newest changes.

Congratulations! Your PR just got accepted! You're awesome. Now you should [tell us about your experience](https://coala.io/newform) and go for [a low issue](https://coala.io/low) - they are really rewarding!

Note: Do not only fix a newcomer issue! It is highly recommended that you fix one newcomer issue to get familiar with the workflow at coala and then proceed to a difficulty/low issue.

However those who are familiar with opensource can start with difficulty/low issues.

We highly encourage you to start [reviewing](https://coala.io/review) other's issues after you complete your newcomer issue, as reviewing helps you to learn more about coala and python.

Note: If you need help picking up an issue, you can always ask us and we'll help you!

If you ever have problems in finding some links maybe you can find the solution in our *[useful links section](#page-206-0)*.

# **coala settings**

coala provides a common command-line interface for linting and fixing all your code, regardless of the programming languages you use.

To find out what kind of analysis coala offers for the languages you use, visit [http://coala.io/languages,](http://coala.io/languages) or run:

\$ coala --show-bears --filter-by-language C Python

To perform code analysis, simply specify the analysis routines (bears) and the files you want it to run on, for example:

spaceBear:

```
$ coala --bears SpaceConsistencyBear --files **.py
```
coala can also automatically fix your code:

spacePatchBear:

\$ coala --bears SpaceConsistencyBear --files \*\*.py --apply-patches

To run coala without user interaction, run the *coala –non-interactive*, *coala –json* and *coala –format* commands.

```
usage: coala [-h] [-v] [-C] [--ci] [--json] [--format [STR]] [-c FILE] [-F]
              [-I] [-s [FILE]] [--disable-caching] [--flush-cache]
             [--no-autoapply-warn] [-b NAME [NAME ...]] [-f FILE [FILE ...]]
             [-i FILE [FILE ...]] [--limit-files FILE [FILE ...]]
              [-d \text{ DIR} [\text{DIR} ...]] [ -V] [ -L \text{ENN}] [ -m \text{ENN}] [ -N] [ -B][-l LANG [LANG ...]] [-p LANG [LANG ...]] [-D] [--show-details]
             [--log-json] [-o FILE] [-r [RELPATH]] [-S SETTING [SETTING ...]]
             [-a] [-j JOBS] [-n]
             [TARGETS [TARGETS ...]]
```
Required Arguments

TARGETS sections to be executed exclusively

Info

-v="==SUPPRESS==", --version="==SUPPRESS==" show program's version number and exit

# Mode

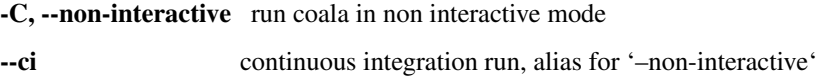

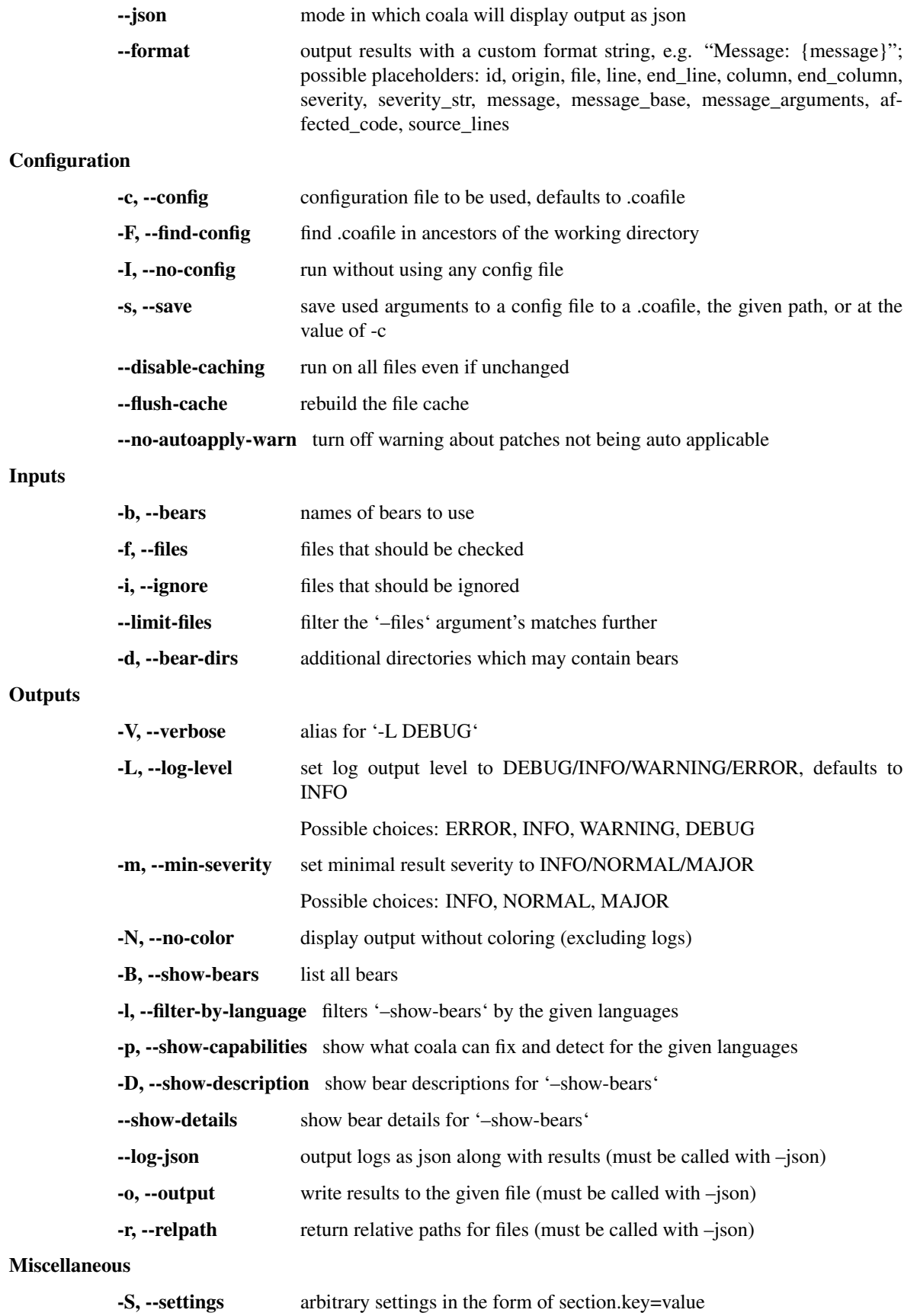

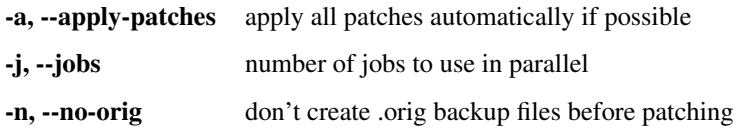

# **Bear Installation Tool**

coala features a Bear Installation Tool that helps installing bears one by one or all of them. This tool is helpful as it also manages to install the bears' external dependencies.

# **Installation**

To install the tool, simply run:

\$ pip3 install cib

# **Usage**

To use the tool, you need to give it arguments.

To install bears, simply run cib install followed by names of bears, or by all. Therefore:

```
$ cib install all
```
will install all the available bears, whereas

\$ cib install CPPCheckBear PEP8Bear

will install the specified bears only. cib uninstall works exactly the same way as cib install.

To see the full list of available bears, run

\$ cib show

To upgrade the already installed bears, run

\$ cib upgrade all

to upgrade all installed bears, or

\$ cib upgrade CPPCheckBear PEP8Bear

to upgrade the specified bears. However, if they are not installed, they will not be upgraded.

cib also checks for bears' dependencies, using:

\$ cib check-deps all

# For more information, run

\$ cib help

# **How To Write a Good Commit Message**

# **Quick reference**

Example of a good commit:

```
setup.py: Change bears' entrypoint
This entrypoint ensures that coala discovers
the bears correctly.
It helps not writing more functions inside
``coalib`` for this.
Closes https://github.com/coala/coala/issues/5861
```
- *setup.py: Change bears' entrypoint*: Describe the change in maximum of 50 characters.
- *This entrypoint.. ..for this*: Describe the reasoning of your changes in maximum of 72 characters per line.
- *Closes https://github.com/coala/coala/issues/5861*: Mention the URL of the issue it closes or fixes.

At coala we are looking heavily at the maintainability of the code.

Note: Code is more often read than written!

We need good code. In order to do that we are verifying that every change to our code (i.e. the commits) is making it better.

# **What Makes a Good Commit**

A good commit is atomic. It should describe one change and not more.

Why? Because we may create more bugs if we had more changes per commit.

# **How to Write Good Commit Messages**

A commit message consists of 3 parts:

• shortlog

- commit body
- issue reference

Example:

```
setup.py: Change bears' entrypoint
This entrypoint ensures that coala discovers the bears correctly.
It helps not writing more functions inside ``coalib`` for this.
Closes https://github.com/coala/coala/issues/5861
```
# **Shortlog**

Example:

setup.py: Change bears' entrypoint

- Maximum of 50 characters.
- Should describe the *change* the action being done in the commit.
- Should have a tag and a short description separated by a colon  $(:)$ 
	- Tag
		- \* The file or class or package being modified.
		- \* Not mandatory.
	- Short Description
		- \* Starts with a capital letter.
		- \* Written in imperative present tense (i.e. Add something, not Adding something or Added something).
		- \* No trailing period.

# **Commit Body**

# Example:

```
This entrypoint ensures that coala discovers the bears correctly.
It helps not writing more functions inside ``coalib`` for this.
```
- Maximum of 72 chars excluding newline for *each* line.
- Not mandatory but helps explain what you're doing.
- Should describe the reasoning for your changes. This is especially important for complex changes that are not self explanatory. This is also the right place to write about related bugs.
- First person should not be used here.

# **Issue reference**

# Example:

Fixes https://github.com/coala/coala/issues/5861

- Should use the Fixes keyword if your commit fixes a bug, or Closes if it adds a feature/enhancement.
- In some situations, e.g. bugs overcome in documents, the difference between Fixes and Closes may be very small and subjective. If a specific issue may lead to an unintended behaviour from the user or from the program it should be considered a bug, and should be addresed with Fixes.
- Should use full URL to the issue.
- There should be a single space between the Fixes or Closes and the URL.

### Note:

- The issue reference will automatically add the link of the commit in the issue.
- It will also automatically close the issue when the commit is accepted into coala.

# See also:

<https://wiki.gnome.org/Git/CommitMessages>

# **More Examples**

# Example 1 (fixed bug):

```
setup: Install .coafile via package_data
When installing the .coafile to distutils.sysconfig.get_python_lib, we
ignore that this is not the installation directory in every case. Thus
it is easier, more reliable and platform independent to let distutils
install it by itself.
Fixes https://github.com/coala/coala/issues/269
```
# Example 2 (implemented feature):

```
Linter: Output command on debug
This massively helps debugging linters.
Closes https://github.com/coala/coala/issues/2060
```
# **Editing Commit Messages**

If you have previously made a commit and update it on a later date, it is advisable to also update the commit message accordingly.

In order to do this one can use the amend function as is described [here.](http://api.coala.io/en/latest/Developers/Git_Basics.html#follow-up)

# **Why Do We Need Good Commits?**

- An atomic commit is way easier to review. The reviewer thus will be able to review faster and find more bugs due to the lower complexity of the change.
- Atomic commits are like good objects in object oriented programming you can split up a bigger thing into many small objects. Reducing complexity is the key to developing good software and finding its bug before they occur.
- Good commit messages make it easy to check at a glance what happened in a time range.
- It is way easier to revert single changes without side effects. Reverting multiple commits at a time is easy, reverting a part of a commit is not.
- git blame will be much more effective. It is the best documentation you can get. The older your code is, the more documentation it has. The better the commit messages are, the better is your hidden documentation. Your commit messages document the reason for every single change you did to any line.
- git bisect will be much more effective. If you bisect through atomic commits to find the commit which caused a bug, you should be able to identify the real cause of the bug fastly. Good commit messages and atomicity of commits are key to that ability.
## **Codestyle for coala**

coala follows the [PEP8 codestyle](https://www.python.org/dev/peps/pep-0008/) with a maximum line length of 80 characters including newline. Invoke coala to let it correct your code automatically.

## **Additional Style Guidelines**

### **Documentation Comments**

A documentation comment consists of 2 parts split by a newline:

- the description of what it does
- a list of the parameters it takes in and their descriptions, the return value it gives out and the exceptions it may raise

Nothing should be written on the first and last line where the docstring begins and ends, and each message in the documentation comment must end with a full-stop. Also, the description of all arguments, return value and errors raised shall be on a newline, indented by 4 spaces.

Example:

```
def area(length, breadth):
    """
   Finds the area of a rectangle of the given length and breadth.
    :param length:
       The length of the rectangle.
    :param breadth:
        The breadth of the rectangle.
    :return:
       The area of the rectangle.
    :raises ValueError:
       Raises ValueError if the arguments are not of type
        ``float`` or ``int``.
    """
```
If the description for a param or other keywords exceeds 1 line, continue it in the next. Make sure that the second line is aligned below the first line.

## **Type Checking**

If you want to assure that parameters have a certain type, you can use the enforce\_signature decorator and simply annotate your function with the allowed types:

```
@enforce_signature
def concatenate_strings(a: str, b: str, c: (str, None)=None):
     if c is None:
           \mathbb{C} = \mathbb{R}^{\mathbf{H} \cdot \mathbf{H}}return a + b + c
```
This will raise a TypeError if a, b or c are not strings and c is not None.

### **Line Continuation**

Since line continuation is not covered by PEP8 coding style guide you are supposed to keep your multiple-line lists, dicts, tuples, function definitions, function calls, and any such structures either:

- stay on one line
- span multiple lines that list one parameter/item each

### **Git Tutorial**

This tutorial will help you understand how git works and how to use git to submit your commit on Github.

Note: This tutorial is about using Git in bash/cmd, which we highly recommend, as it's cleaner. Github is a totally different thing, it is the web interface or app.

### **How to install Git**

First step is installing Git. Supposing you are on a Debian-based distribution, this will do:

\$ sudo apt-get install git-all

For installing Git on a Mac OS system, you can use the [homebrew](https://brew.sh/) package manager as follows:

\$ brew install git

## **Getting Started with coala**

First of all, you have to fork the repository you are going to contribute to. This will basically give you a clone of the repository to your own repository. You can do this by opening [this to fork the coala repository](https://github.com/coala/coala) or [this to fork the](https://github.com/coala/coala-bears) [coala-bears repository](https://github.com/coala/coala-bears) and then clicking 'Fork' in the upper right corner.

### **Grabbing coala on your local machine**

Now you should clone the repository to your local machine so that you can have access to all the code locally and start fixing issues! To do this, you can use these to clone the coala/coala-bears repositories:

\$ git clone -o upstream https://github.com/coala/coala

or

```
$ git clone -o upstream https://github.com/coala/coala-bears
```
Note:  $-\circ$  upstream sets the remote name of the original coala/coala-bears repositories as upstream.

upstream is just a name we used for simplicity. You can name it however you want.

Don't worry if you're not familiar with what remotes are. The following section will explain more about remotes.

Now you have all your code on your local machine!

### **Getting to work**

First let's talk about remotes. To communicate with the outside world, git uses what are called remotes. These are repositories other than the one on your local disk which you can push your changes into (so that other people can see them) or pull from (so that you can get others changes). Now you should add a remote of your fork to your local machine so that you can pull and push your commits. This can be simply done by using the command:

\$ git remote add myfork <your\_fork\_link>

Note: myfork is just a name we used for simplicity. You can name it however you want.

### **Creating a new branch**

To start working on an issue, you first need to create a new branch where you will work.

\$ git checkout -b branchname

Note: checkout will switch to the newly created branch.

-b will create a new branch if the branch doesn't already exist.

### **Checking your work**

After the issue is fixed and you have tested it (tests are very important! never submit a change that isn't tested), you should check your progress. Type:

\$ git status

It will give you an idea about what files are currently modified.

Note: Tip: If there's something you don't find, you can always use:

```
$ git grep "syntax"
```
This will search through the whole repository and show you the files that contain the syntax.

#### See also:

For more information about tests, check *[this link.](#page-198-0)*

## **Adding the files and commiting**

Now you can add your files/folders to the current commit:

```
$ git add <file/folder_name>
```
Do this until you have added all the files needed for your commit. Then type:

```
$ git commit
```
This will lead you to a text editor. Now you need to write your commit message. We are very strict about writing commit messages as they help us maintain coala **clean** and **stable**. Commit messages usually consists of three main parts. They should have a newline between them.

• The header

The header should have the name of the file that you have made the change on, followed by ":", a space, and then a short title that explains the change made.

Example: *.gitignore: Add a new Constants variable*

• The body

The body should have a short paragraph that briefly describes the change that was made, and the reason why this change was needed in imperative. Its maximum length is 50 characters.

• The issue that is being fixed

This part will usually have "Fixes <issue\_link>", so the issue gets referenced on GitHub.

See also:

For more information about writing commit messages, check this [link.](http://coala.io/commit)

Now that your message is written, you will have to save the file. Press escape to exit insert mode, and save the file (in Vim that is being done by pressing shift  $+ Z$  twice).

### **Run coala**

Now you can check if your commit messages and code formattings conform with the community guidelines. If something goes wrong, coala will let you know. The continuous integration (CI) will fail if coala reports errors which means that we cannot proceed with merging your fix/pull request.

\$ coala

# **Pushing the commit**

Now you will need to push the commit to the fork. All you have to do is:

\$ git push myfork

It will most likely ask for your login credentials from GitHub. Type them in, and your commit will be pushed online.

## **Creating a Pull Request**

Now you would like to get your commit into the actual master branch. Making your changes available to all future users of the project. For this, you will have to create a Pull Request. To do this, you will have to go on GitHub, on your fork page. You should change the branch to the one you have worked on and submitted the commit on. Now you can create a Pull Request by clicking the New Pull Request button in the pull request tab.

Congratulations! You have just created your first Pull Request! You are awesome!

Note: If you see any error like 1 commit ahead of the master branch you need to sync your local fork with the remote repository before sending a pull request.

More information regarding syncing can be found [here.](http://coala.io/git#rebasing)

## **Follow-up**

Now after you have created the Pull Request, there are two possibilities:

- your PR will get accepted, and your commit will get merged into the master branch sadly, this rarely happens on the first Pull Request
- your PR will be rejected. There are 2 cases when a PR is rejected:
	- Test fails
	- Reviewer wants something changed (This also causes gitmate to fail)

It's highly unlikely that your PR will be accepted on the first attempt - but don't worry that's just how it works. It helps us maintain coala clean and stable.

#### See also:

#### *[Review Process.](#page-154-0)*

Now if you need to modify your code, you can simply edit it again, add it and commit it using

```
$ git commit -a --amend
```
This will edit your last commit message. If your commit message was considered fine by our reviewers, you can simply send it again like this. If not, edit it and send it. Now you have successfully edited your last commit!

If you need to rebase, or want to edit an older commit from your branch, we have an amazing [tutorial that you can](https://asciinema.org/a/78683) [watch](https://asciinema.org/a/78683) to understand how it works.

## **Rebasing**

As people work on coala new commits will be added. This will result in your local fork going out of sync with the remote repository. To sync your changes with the remote repository run the following commands in the desired branch:

Note: This assumes that the remote upstream is the original coala repository at <https://github.com/coala/coala> (or other, like coala/coala-bears, etc.), not your fork.

If you have followed the steps outlined in this guide and cloned the original coala repository, upstream should refer to it. You can proceed to the following section without worry.

If you're unsure about this, run  $\text{qit}$  remote  $-\text{v}$  to check which remote points to the original repository and use that instead of upstream in the following section.

```
$ git fetch upstream
$ git rebase upstream/master
```
This will fetch the commits from the remote repository and will merge it into the branch where you are currently working, and move all of the local commits that are ahead of the rebased branch to the top of the history on that branch.

Note: After following these instructions when you try to push to remote you may get fast-forwarding error. If that is the case, then you will have to force push since you are attempting to rewrite the git commit history. To do that append the --force argument in the push command:

\$ git push myfork --force

Warning: Never force-push on the master branch, or any branch not owned by you.

To verify whether you have rebased correctly, go to the web page of the branch in your fork. If it says your branch is n commits behind coala:master (or whichever repo you are contributing to), then you haven't correctly rebased yet. Otherwise, you're good to go!

## **Squashing your commits**

It's possible that you have more than one commit and you want them to be squashed into a single commit. You can take your series of commits and squash them down into a single commit with the interactive rebasing tool. To squash your commits run the following command:

\$ git rebase -i master

Note: master is the SHA1 hash of the commit before which you want to squash all the commits and make sure that rebase is done onto master branch.

An editor will be fired up with all the commits in your current branch (ignoring merge commits), which come after the given commit. Keep the first one as "pick" and on the second and subsequent commits with "squash". After saving, another editor will be fired up with all the messages of commits which you want to squash. Clean up all the messages and add a new message to be displayed for the single commit.

### **Common Git Issues**

Sometimes, you use git add-A and add files you didn't want to your push (often after rebasing) and push it to the remote. Here ,is a short outline of, how can you remove (or revert changes in) particular files from your commit even after pushing to remote.

In your local repo, to revert the file to the state before the previous commit run the following:

\$ git checkout HEAD^ /path/to/file

Now , after reverting the file(s) update your last commit, by running :

\$ git commit -a --amend

To apply these changes to the remote you need to force update the branch :

\$ git push -f myfork

Note: The procedure outlined above helps roll back changes by one commit only. 'myfork' mentioned above is your forked repository, where you push your commits.

The git checkout  $\leq$ revision sha $\geq$  path/to/file command offers you more flexibility in reverting the changes in a file, done even from earlier than the last commit. By replacing the  $HEAD^{\wedge}$  by the revision number of the particular HEAD commit, you can refer to the required revision of the file.

Might sound a little intimidating, but don't worry, an example has been provided for you. First you can check the commit's revision number, where the file was revised by running the following command:

```
$ git log /path/to/file
```
The revision number might look like 3cdc61015724f9965575ba954c8cd4232c8b42e4 Now, to revert the file to that revision, run the command:

\$ git checkout 3cdc61015724f9965575ba954c8cd4232c8b42e4 /path/to/file.txt

Now, after the file gets reverted back to the required revision, commit the changes and (force)push to the remote.

If at any stage you are confused, or have an issue, do not close your Pull Request. Instead, contact us on gitter so that we can help you resolve your problem.

### **Useful Git commands**

This section will briefly explain some other Git commands you will most likely use and will really make your work easier.

\$ git config

The git config command lets you configure your Git installation (or an individual repository) from the command line. This command can define everything from user info to preferences to the behavior of a repository.

\$ git log

The git log command displays committed snapshots. It lets you list the project history, filter it, and search for specific changes. While git status lets you inspect the working directory and the staging area, git log only operates on the committed history.

```
$ git push --force myfork
```
While we normally use git push myfork to push your commit to your fork, after further editing and work on your commit, you will need to use the --force parameter to your push to automatically update your Pull Request.

\$ git reset --hard

Reset the staging area and the working directory to match the most recent commit. In addition to unstaging changes, the --hard flag tells Git to overwrite all changes in the working directory, too. Put another way: this obliterates all uncommitted changes, so make sure you really want to throw away your local developments before using it.

\$ git clean

The git clean command removes untracked files from your working directory. This is really more of a convenience command, since it's trivial to see which files are untracked with git status and remove them manually. Like an ordinary rm command, git clean is not undoable, so make sure you really want to delete the untracked files before you run it.

\$ git checkout <br anch>

The git checkout command is used to switch to another branch in the repository. Here  $\alpha$ -branch is the name of the branch you want to switch to.

\$ git rebase

Rebasing is the process of moving a branch to a new base commit. From a content perspective, rebasing really is just moving a branch from one commit to another. But internally, Git accomplishes this by creating new commits and applying them to the specified base—it's literally rewriting your project history. It's very important to understand that, even though the branch looks the same, it's composed of entirely new commits.

\$ git rebase -i

Running git rebase with the -i flag begins an interactive rebasing session. Instead of blindly moving all of the commits to the new base, interactive rebasing gives you the opportunity to alter individual commits in the process. This lets you clean up history by removing, splitting, and altering an existing series of commits. It's like git commit  $-$ amend on steroids. Usage is  $\varsigma$  git rebase  $-i$  <br/>kase>. Rebase the current branch onto <br/>kase>, but use an interactive rebasing session. This opens an editor where you can enter commands (described below) for each commit to be rebased. These commands determine how individual commits will be transferred to the new base. You can also reorder the commit listing to change the order of the commits themselves.

If you would like more information/commands, please use your favourite search engine to look for it. Git is widely used throughout the world and there are many good tutorials and git related Q&A threads out there.

### **Reviewing**

<span id="page-154-0"></span>This document is a guide to coala's review process.

# **Am I Good Enough to Do Code Review?**

Yes, if you already fixed a newcomer issue.

Reviewing can help you understand the other side of the table and learn more about coala and python. When reviewing you will get to know new people, more code and it ultimately helps you to become a better coder than you could do on your own.

You can totally help us review source code. Especially try to review source code of others and share what you have learnt with them. You can use acks and unacks like everyone else and cobot even allows you to set PRs to WIP. Check the section below for more information.

Generally follow this process:

- 1. Check if the change is helping us. Sometimes people propose changes that are only helpful for specific usecases but may break others. The concept has to be good. Consider engaging in a discussion on gitter if you are unsure!
- 2. Check for automatic builds. Give the contributor hints on how he can resolve them.
- 3. Review the actual code. Suggest improvements and simplifications.

Be sure to not value quantity over quality! Be transparent and polite: Explain why something has to be changed and don't just "command" the coder to obey guidelines for no reason. Reviewing always involves saying someone that his code isn't right, be very careful not to appear rude even if you don't mean it! Bad reviews will scare away other contributors.

Note: Commits should have a good size, every logical change should be one commit. If there are multiple changes, those make multiple commits. Don't propose to squash commits without a reason!

When reviewing, try to be thorough: if you don't find any issues with a pull request, you likely missed something.

If you don't find any issues with a Pull Request and acknowledge it, a senior member will look over it and perform the merge if everything is good.

### **Manual Review Process**

The review process for coala is as follows:

- 1. Anyone can submit commits for review. These are submitted via Pull Requests on Github.
- 2. The Pull Request will be labeled with a process label:
	- pending review the commit has just been pushed and is awaiting review
	- wip the Pull Request has been marked as a Work in Progress by the reviewers and has comments on it regarding how the commits shall be changed
	- approved the commits have been reviewed by the developers and they are ready to be merged into the master branch

If you don't have write access to coala, you can change the labels using cobot mark wip <URL> or cobot mark pending <URL>.

- 3. The developers will acknowledge the commits by writing
	- ack commit SHA or commit SHA is ready, in case the commit is ready, or
	- unack commit\_SHA or commit\_SHA needs work in case it is not ready yet and needs some more work or
	- reack commit SHA in case the commit was acknowledged before, was rebased without conflicts and the rebase did not introduce logical problems.

Note: Only one acknowledgment is needed per commit i.e ack commit\_SHA.

- 4. If the commits are not linearly mergeable into master, rebase and go to step one.
- 5. All commits are acknowledged and fit linearly onto master. All continuous integration services (as described below) pass. A maintainer may leave the @rultor merge command to get the PR merged automatically.

## **Automated Review Process**

It is only allowed to merge a pull request into master if all required GitHub states are green. This includes the GitMate review as well as the Continuous Integration systems.

Continuous integration is always done for the last commit on a pull request but should ideally pass for every commit.

### **For the Reviewers**

- Generated code is not intended to be reviewed. Instead rather try to verify that the generation was done right. The commit message should expose that.
- Every commit is reviewed independently from the other commits.
- Tests should pass for each commit. If you suspect that tests might not pass and a commit is not checked by continuous integration, try running the tests locally.
- Check the surroundings. In many cases people forget to remove the import when removing the use of something or similar things. It is usually good to take a look at the whole file to see if it's still consistent.
- Check the commit message.
- Take a look at continuous integration results in the end even if they pass.
- Coverage must not fall.

• Be sure to assure that the tests cover all corner cases and validate the behaviour well. E.g. for bear tests just testing for a good and bad file is not sufficient.

As you perform your review of each commit, please make comments on the relevant lines of code in the GitHub pull request. After performing your review, please comment on the pull request directly as follows:

- If any commit passed review, make a comment that begins with "ack", "reack", or "ready" (all case-insensitive) and contains at least the first 6 characters of each passing commit hash delimited by spaces, commas, or forward slashes (the commit URLs from GitHub satisfy the commit hash requirements).
- If any commit failed to pass review, make a comment that begins with "unack" or "needs work" (all caseinsensitive) and contains at least the first 6 characters of each passing commit hash delimited by spaces, commas, or forward slashes (the commit URLs from GitHub satisfy the commit hash requirements).

Note: GitMate only separates by spaces and commas. If you copy and paste the SHAs they sometimes contain tabs or other whitespace, be sure to remove those!

Example:

unack 14e3ae1 823e363 342700d

If you have a large number of commits to ack, you can easily generate a list with git log --oneline master.. and write a message like this example:

reack a8cde5b Docs: Clarify that users may have pyvenv 5a05253 Docs: Change Developer Tutorials -> Resources c3acb62 Docs: Create a set of notes for development setup Rebased on top of changes that are not affected by documentation changes.

### **Development Setup Notes**

The following are some useful notes for setting up an environment to work on coala.

### **Virtualenv**

We highly recommend installing coala in a virtualenv for development. This will allow you to have a contained environment in which to modify coala, separate from any other installation of coala that you may not want to break. Here we will be showing how to have a virtualenv using venv and virtualenv. We recommend using venv as it is part of the standard library and requires no extra installation. However, you can use whichever you find suitable to yourself.

### **Using venv**

- Make sure to have Python 3 installed in your local machine.
- Setting up virtualenv with venv :

```
$ cd working_dir # move into the dir where you want to create coala-venv
$ python3 -m venv coala-venv
# This creates an isolated Python 3 environment called coala-venv
# in your current directory.
# To activate the environment type:
$ source coala-venv/bin/activate
# To exit the environment simply type:
(coala-venv)$ deactivate
```
• Now you can activate the environment and start [the next part.](https://coala.io/devsetup#installing-from-git)

### **Using virtualenv**

• Install virtualenv using pip :

```
$ pip3 install virtualenv
```
• Create the virtualenv :

```
$ cd working_dir # move into the dir where you want to create coala-venv
$ virtualenv coala-venv
```
NOTE: If you have both Python 3 and Python 2 installed try this command it creates an isolated Python 3 environment called coala-venv in your current directory, as coala only works for Python >= 3.4

\$ virtualenv coala-venv -p \$(which python3)

• Run coala-venv :

```
$ source coala-venv/bin/activate
(coala-venv)$ deactivate # to exit the environment
```
• After this, you can start [installing from git.](https://coala.io/devsetup#installing-from-git)

### **Repositories**

If you are interested in contributing to coala, we recommend that you read our [newcomers' guide](http://api.coala.io/en/latest/Developers/Newcomers_Guide.html) to familiarize yourself with our workflow, and perhaps with GitHub itself.

You will most likely need to work only in the coala or coala-bears repository. The former is the core of coala, and the latter contains the set of standard bears. You can fork and clone the repositories from:

<https://github.com/coala/coala>

<https://github.com/coala/coala-bears>

### **Installing from Git**

We recommend first installing the latest development snapshot of coala's master branch from and all of its dependencies with pip using

```
(coala-venv)$ git clone https://github.com/coala/coala
(coala-venv)$ cd coala
(coala-venv)$ pip3 install -e .
(cocala-venv)$ cd -
(coala-venv)$ git clone https://github.com/coala/coala-bears
(coala-venv)$ cd coala-bears
(coala-venv)$ pip3 install -e .
```
Then you can install a repository-backed version of the repository you would like to modify using

(coala-venv)\$ pip3 install -e <path/to/clone>

You will then be able to edit the repository and have the changes take effect in your virtualenv immediately. You will also be able to use pip to manage your installation of the package should you need to install from a different source in the future.

### **Building Documentation**

You should run this command before trying to build the documentation:

(coala-venv)\$ pip3 install -r docs-requirements.txt

Once you have done so, you can build the documentation by entering the docs directory and running make. The documentation on the coala website is in the coala (not coala-bears) repository.

## **Adding CI to your Fork**

This tutorial will help you add the CI tools, that are used in coala repositories to test the code, to your forked repository. We recommend you to add all the CI and test everything in your own repository before doing a PR.

Before we start adding CI it's important you have a GitHub account and know how to fork repositories. In case you don't, you should have a look into our [Git Tutorial.](https://coala.io/gitbasics)

## **Travis CI**

Travis is used to confirm that the tools install and build properly. It also runs the tests and confirms all test cases pass and have 100% coverage. These are examples of travis CI checks used in coala and coala-bears repository: <https://travis-ci.org/coala/coala/> and [https://travis-ci.org/coala/coala-bears/.](https://travis-ci.org/coala/coala-bears/) To run identical CI checks in travis you will need to configure your forked repository and to do that follow the steps mentioned below.

- 1. Go to [travis-ci.org](https://travis-ci.org/) and create an account. You can simply use your GitHub account for that.
- 2. On the top left corner you will see a "+" icon beside "My Repositories". Click on that, and it will take you to your travis-ci profile.
- 3. Sync your account with github by clicking on the top right button saying "Sync account".
- 4. Find the forked coala repository in the list and enable builds for it.
- 5. Travis CI requires a .travis.yml file containing the settings and build instructions, e.g [coala's .travis.yml.](https://github.com/coala/coala/blob/master/.travis.yml) Your forked repository from coala will already have that file.
- 6. Watch the builds at travis-ci.org/<username>/<repository>/builds.

# **AppVeyor CI**

To find out how coala acts in Microsoft Windows, we use AppVeyor which runs test and build commands in a Microsoft Windows box. Here are examples of CI build in AppVeyor : <https://ci.appveyor.com/project/coala/coala/> and [https:](https://ci.appveyor.com/project/coala/coala-bears/) [//ci.appveyor.com/project/coala/coala-bears/.](https://ci.appveyor.com/project/coala/coala-bears/) Now to add an indentical Appveyor CI to your forked repository, follow the following instructions.

- 1. Go to [ci.appveyor.com](http://ci.appveyor.com) and login using your GitHub account.
- 2. Click on "New Project" and find forked repository from the repositories listed under your username.
- 3. On the right side, you will see an "Add" button, click on it and it will add it to your projects.
- 4. AppVeyor CI requires appvyor.yml file that should have the settings and instructions for windows, e.g [coala's](https://github.com/coala/coala/blob/master/.misc/appveyor.yml) [appveyor.yml.](https://github.com/coala/coala/blob/master/.misc/appveyor.yml) Your forked repository already has that file.
- 5. In case it has a different name or not in the root directory you have to configure it in the settings which can be found at ci.appveyor.com/project/<username>/<repository>/settings. For coala's repository the appveyor.yml file is inside the .misc directory. So you have to go to Settings and under "Custom configuration .yml file name", enter .misc/appveyor.yml. For coala-bears's repository the the appveyor.yml file is in the .ci directory. So you have to enter .ci/appveyor.yml. If you have forked a different repository, enter the right .yml file path for that.
- 6. In coala, the appveyor.yml sets the setting to only build from the master branch, however in your fork you may want it to build other branches as well. You can do that by configuring "Branches to Build" in Settings, so there will be no need to change the file for that.
- 7. From now on appveyor will run the builds for every commit you push, which you can watch at ci.appveyor.com/project/<username>/<repository>. You can also start a build by yourself by clicking on "New Build"

# **Circle CI**

Circle CI is also used for the same purpose as travis, to check everything installs and builds properly, and also to run the tests. Here are examples of checks in circle CI : <https://circleci.com/gh/coala/coala/> and [https://circleci.com/gh/](https://circleci.com/gh/coala/coala-bears/) [coala/coala-bears/.](https://circleci.com/gh/coala/coala-bears/) To add these CI builds to your forked repositories follow the instructions here.

- 1. Go to [circleci.com](https://circleci.com) and sign up using your GitHub account.
- 2. After signing up it will take you to the dashboard which lists the project that already use circle and which don't. By default it selects all the repositories, but if you want you can deselect them and only choose the forked repository.
- 3. Then click the "Follow and Build" button.
- 4. In project settings go to Adjust Parallelism under Build Settings and enable a second container by clicking on the box with "2x".
- 5. Using a circle.yml file it runs the builds. e.g [coala's circle.yml.](https://github.com/coala/coala/blob/master/circle.yml) Your forked repository from coala will already have that file.
- 6. You can then watch the builds at circleci.com/gh/<username>/<repository>.
- 7. In project settings go to Build Environments under Build Settings. You will see by default the OS used for builds is Trusty one, however we recommend using Precise as its faster.

# **Codecov**

We require 100% test coverage, and to test that we use [codecov.io](https://codecov.io) which takes data from all other CI to confirm its coverage. Here are two example reports from coala and coala-bears repository : <https://codecov.io/gh/coala/coala/> and [https://codecov.io/gh/coala/coala-bears/.](https://codecov.io/gh/coala/coala-bears/) Once you follow the instructions here, you will have identical reports for your forked repository.

- 1. Go to [codecov.io](https://codecov.io) and sign up using your GitHub account.
- 2. Click on your username, and that will take you to a page where the repositories that use codecov are listed.
- 3. Click on "Add new repository" and it will take you to a page that lists all your repositories. Choose the forked repository for which you want to enable codecov.
- 4. Like other CI, this also has a configuration file, .codecov.yml file which your forked repository will already have. e.g [coala's .codecov.yml](https://github.com/coala/coala/blob/master/.codecov.yml) The CI uploads the test reports to codecov, which then creates an overall coverage report.

5. You can watch the reports at codecov.io/gh/<username>/<repository>

## **Guide to Writing a Native Bear**

<span id="page-164-0"></span>Welcome. This document presents information on how to write a bear for coala. It assumes you know how to use coala. If not, please read our [main tutorial](https://docs.coala.io/en/latest/Users/Tutorial.html)

The sample sources for this tutorial lie at our coala-tutorial repository, go clone it with:

git clone https://github.com/coala/coala-tutorial

All paths and commands given here are meant to be executed from the root directory of the coala-tutorial repository.

Note: If you want to wrap an already existing tool, please refer to *[this tutorial instead](#page-172-0)*.

### **What is a bear?**

A bear is meant to do some analysis on source code. The source code will be provided by coala so the bear doesn't have to care where it comes from or where it goes.

There are two kinds of bears:

- LocalBears, which only perform analysis on each file itself
- GlobalBears, which are project wide, like the GitCommitBear

A bear can communicate with the user via two ways:

- Via log messages
- Via results

Log messages will be logged according to the users settings and are usually used if something goes wrong. However you can use debug for providing development related debug information since it will not be shown to the user by default. If error/failure messages are used, the bear is expected not to continue analysis.

### **A Hello World Bear**

Below is the code given for a simple bear that sends a debug message for each file:

```
from coalib.bears.LocalBear import LocalBear
```

```
class HelloWorldBear(LocalBear):
   def run(self,
            file):
        self.debug("Hello World! Checking file", filename, ".")
```
This bear is stored at ./bears/HelloWorldBear.py

In order to let coala execute this bear you need to let coala know where to find it. We can do that with the  $-d$ (--bear-dirs) argument:

coala -f src/\*.c -d bears -b HelloWorldBear -L DEBUG --flush-cache

Note: The given bear directories must not have any glob expressions in them. Any character that could be interpreted as a part of a glob expression will be escaped. Please use comma separated values to give several such directories instead. Do not forget to flush the cache (by adding the argument --flush-cache when running coala) if you run a new bear on a file which has been previously analyzed (by coala).

You should now see the debug message for our sample file.

The Bear class also supports warn and err.

## **Communicating with the User**

Now we can send messages through the queue, we can do the real work. Let's say:

- We want some information from the user (e.g. the tab width if we rely on indentation).
- We've got some useful information for the user and want to show it to them. This might be some issue with their code or just an information like the number of lines.

So let's extend our HelloWorldBear a bit, I've named the new bear with the creative name CommunicationBear:

```
from coalib.bears.LocalBear import LocalBear
class CommunicationBear(LocalBear):
    def run(self,
            filename,
            file,
            user_input: str):
        "" "" ""
        Communicates with the user.
        :param user_input: Arbitrary user input.
        """
        self.debug("Got '{ui}' as user input of type {type}.".format(
            ui=user_input,
            type=type(user_input)))
        yield self.new_result(message="A hello world result.",
                               file=filename)
```
Try executing it:

coala -f=src/\\*.c -d=bears -b=CommunicationBear -L=DEBUG --flush-cache

Hey, we'll get asked for the user\_input! Wasn't that easy? Go ahead, enter something and observe the output.

So, what did coala do here?

First, coala looked at the parameters of the run method and found that we need some value named user\_input. Then it parsed our documentation comment and found a description for the parameter which was shown to us to help us choose the right value. After the needed values are provided, coala converts us the value into a string because we've provided the str annotation for this parameter. If no annotation is given or the value isn't convertible into the desired data type, you will get a coalib.settings. Setting. Setting.

Your docstring can also be used to tell the user what exactly your bear does.

Try executing

coala -d bears -b CommunicationBear --show-bears --show-description

This will show the user a bunch of information related to the bear like: - A description of what the bear does - The sections which uses it - The settings it uses (optional and required)

Note: The bears are not yet installed. We still have to specify the bear directory using  $-d$  or  $-d$  bear-dirs flag.

#### **Install locally Written Bears**

Let's say that we wrote a file NewBear.py that contain our NewBear and we want to run it locally. To install our NewBear:

- Move the NewBear.py to our clone of coala-bears in coala-bear/bears/<some\_directory>.
- Update all bears from source with:

ip install -U <path/to/coala-bears>

Our NewBear is installed.

Try Executing:

This shows a list of all installed bears. We can find our NewBear in the list.

#### **What Data Types are Supported?**

The Setting does support some very basic types:

- String (str)
- Float (float)
- Int $(int)$
- Boolean (bool, will accept values like true, yes, yeah, no, nope, false)
- List of strings (list, values will be split by comma)
- Dict of strings (dict, values will be split by comma and colon)

If you need another type, you can write the conversion function yourself and use this function as the annotation (if you cannot convert value, be sure to throw TypeError or ValueError). We've provided a few advanced conversions for you:

- coalib.settings.Setting.path, converts to an absolute file path relative to the file/command where the setting was set
- coalib.settings.Setting.path\_list, converts to a list of absolute file paths relative to the file/command where the setting was set
- coalib.settings.Setting.typed\_list(typ), converts to a list and applies the given conversion  $(typ)$  to each element.
- coalib.settings.Setting.typed\_ordered\_dict(key\_type,value\_type,default), converts to a dict while applying the key\_type conversion to all keys, the value\_type conversion to all values and uses the default value for all unset keys. Use typed\_dict if the order is irrelevant for you.

## **Results**

In the end we've got a result. If a file is provided, coala will show the file, if a line is provided, coala will also show a few lines before the affecting line. There are a few parameters to the Result constructor, so you can e.g. create a result that proposes a code change to the user. If the user likes it, coala will apply it automatically - you don't need to care.

Your function needs to return an iterable of Result objects: that means you can either return a list of Result objects or simply yield them and write the method as a generator.

Note: We are currently planning to simplify Bears for bear writers and us. In order to make your Bear future proof, we recommend writing your method in generator style.

Don't worry: in order to migrate your Bears to our new API, you will likely only need to change two lines of code. For more information about how bears will look in the future, please read up on <https://github.com/coala/coala/issues/725> or ask us on [https://coala.io/chat.](https://coala.io/chat)

## <span id="page-167-0"></span>**Bears Depending on Other Bears**

So we've got a result, but what if we need our Bear to depend on results from a different Bear?

Well coala has an efficient dependency management system that would run the other Bear before your Bear and get its results for you. All you need to do is to tell coala which Bear(s) you want to run before your Bear.

So let's see how you could tell coala which Bears to run before yours:

```
from coalib.bears.LocalBear import LocalBear
from bears.somePathTo.OtherBear import OtherBear
class DependentBear(LocalBear):
    def run(self, filename, file, dependency_results):
        results = dependency_results[OtherBear.name]
```
As you can see we have a BEAR DEPS set which contains a list of bears we wish to depend on. In this case it is a set with 1 item: "OtherBear".

Note: The *BEAR\_DEPS* set must have classes of the bear itself, not the name as a string.

coala gets the BEAR\_DEPS before executing the Dependent Bear and runs all the Bears in there first.

After running these bears, coala gives all the results returned by the Bears in the dependency\_results dictionary, which has the Bear's name as a key and a list of results as the value. E.g. in this case, we would have dependency\_results == {'OtherBear' : [list containing results of OtherBear]]}.

Note: dependency\_results is a keyword here and it cannot be called by any other name.

### **Hidden Results**

Apart from regular Results, coala provides HiddenResults, which are used to share data between Bears as well as giving results which are not shown to the user. This feature is specifically for Bears that are dependencies of other Bears, and do not want to return Results which would be displayed when the bear is run.

Let's see how we can use HiddenResults in our Bear:

```
from coalib.bears.LocalBear import LocalBear
from coalib.results.HiddenResult import HiddenResult
class OtherBear(LocalBear):
   def run(self, filename, file):
       yield HiddenResult(self, ["Some Content", "Some Other Content"])
```
Here we see that this Bear (unlike normal Bears) yields a [HiddenResult](#page-108-0) instead of a Result. The first parameter in HiddenResult should be the instance of the Bear that yields this result (in this case  $s \in \pm 1$ ), and second argument should be the content we want to transfer between the Bears. Here we use a list of strings as content but it can be any object.

## **More Configuration Options**

coala provides metadata to further configure your bear according to your needs. Here is the list of all the metadata you can supply:

- *[LANGUAGES](#page-169-0)*
- *[REQUIREMENTS](#page-169-1)*
- *[INCLUDE\\_LOCAL\\_FILES](#page-169-2)*
- *[CAN\\_DETECT and CAN\\_FIX](#page-169-3)*
- *[BEAR\\_DEPS](#page-170-0)*
- *[Other Metadata](#page-170-1)*

### <span id="page-169-0"></span>**LANGUAGES**

To indicate which languages your bear supports, you need to give it a *set* of strings as a value:

```
class SomeBear(Bear):
    LANGUAGES = \{ 'C', 'CPP', 'C#', 'D' \}
```
### <span id="page-169-1"></span>**REQUIREMENTS**

To indicate the requirements of the bear, assign REQUIREMENTS a set with instances of subclass of PackageRequirement such as:

- PipRequirement
- NpmRequirement
- CondaRequirement
- DistributionRequirement
- GemRequirement
- GoRequirement
- JuliaRequirement
- RscriptRequirement

```
class SomeBear(Bear):
    REQUIREMENTS = {
    PipRequirement('coala_decorators', '0.2.1') }
```
To specify multiple requirements you can use the multiple method. This can receive both tuples of strings, in case you want a specific version, or a simple string, in case you want the latest version to be specified.

```
class SomeBear(Bear):
   REQUIREMENTS = PipRequirement.multiple(
        ('colorama', '0.1'),
        'coala_decorators')
```
### <span id="page-169-2"></span>**INCLUDE\_LOCAL\_FILES**

If your bear needs to include local files, then specify it by giving strings containing file paths, relative to the file containing the bear, to the INCLUDE\_LOCAL\_FILES.

```
class SomeBear(Bear):
    INCLUDE_LOCAL_FILES = {'checkstyle.jar',
        'google_checks.xml'}
```
### <span id="page-169-3"></span>**CAN\_DETECT and CAN\_FIX**

To easily keep track of what a bear can do, you can set the value of *CAN\_FIX* and *CAN\_DETECT* sets.

```
class SomeBear(Bear):
   CAN_DETECT = {'Unused Code', 'Spelling'}
   CAN_FIX = {'Syntax', 'Formatting'}
```
To view a full list of possible values, check this list:

- *Syntax*
- *Formatting*
- *Security*
- *Complexity*
- *Smell*
- *Unused Code*
- *Redundancy*
- *Variable Misuse*
- *Spelling*
- *Memory Leak*
- *Documentation*
- *Duplication*
- *Commented Code*
- *Grammar*
- *Missing Import*
- *Unreachable Code*
- *Undefined Element*
- *Code Simplification*

Specifying something to *CAN\_FIX* makes it obvious that it can be detected too, so it may be omitted from *CAN\_DETECT*

### <span id="page-170-0"></span>**BEAR\_DEPS**

BEAR\_DEPS contains bear classes that are to be executed before this bear gets executed. The results of these bears will then be passed to the run method as a dict via the *dependency\_results* argument. The dict will have the name of the Bear as key and the list of its results as value:

```
class SomeOtherBear(Bear):
```
For more detail see *[Bears Depending on Other Bears](#page-167-0)*.

### <span id="page-170-1"></span>**Other Metadata**

Other metadata such as AUTHORS, AUTHORS\_EMAILS, MAINTAINERS, MAINTAINERS\_EMAILS, LICENSE, ASCIINEMA\_URL, SEE\_MORE can be used as follows:

```
class SomeBear(Bear):
    AUTHORS = {'Jon Snow'}
    AUTHORS_EMAILS = {'jon_snow@gmail.com'}
   MAINTAINERS = {'Catelyn Stark'}
   MAINTAINERS_EMAILS = {'catelyn_stark@gmail.com'}
   LICENSE = 'AGPL-3.0'
   ASCIINEMA_URL = 'https://asciinema.org/a/80761'
    SEE_MORE = 'https://www.pylint.org'
```
### **Linter Bears**

<span id="page-172-0"></span>Welcome. This tutorial aims to show you how to use the @linter decorator in order to integrate linters in your bears.

Note: If you are planning to create a bear that does static code analysis without wrapping a tool, please refer to *[this](#page-164-0) [link instead](#page-164-0)*.

This tutorial takes you through the process of writing a local linter Bear. If you want to write a global linter Bear, for a tool that does not run once for each file, but only once for the whole project, you can still go through the steps and then read about the differences of global linter Bears at *[Global Linter Bears](#page-179-0)*.

### **Why is This Useful?**

A lot of programming languages already have linters implemented, so if your project uses a language that does not already have a linter Bear you might need to implement it on your own. Don't worry, it's easy!

### **What do we Need?**

First of all, we need the linter executable that we are going to use. In this tutorial we will build the PylintTutorialBear so we need Pylint, a common linter for Python. It can be found [here.](https://www.pylint.org/) Since it is a python package we can go ahead and install it with

```
$ pip3 install pylint
```
## **Writing the Bear**

To write a linter bear, we need to create a class that interfaces with our linter-bear infrastructure, which is provided via the @linter decorator.

```
from coalib.bearlib.abstractions.Linter import linter
@linter(executable='pylint')
class PylintTutorialBear:
    pass
```
As you can see  $p$ ylint is already provided as an executable name which gets invoked on the files you are going to lint. This is a mandatory argument for the decorator.

The linter class is only capable of processing one file at a time, for this purpose pylint or the external tool needs to be invoked every time with the appropriate parameters. This is done inside create\_arguments,

```
@linter(executable='pylint')
class PylintTutorialBear:
   @staticmethod
    def create_arguments(filename, file, config_file):
        pass
```
create\_arguments accepts three parameters:

- filename: The absolute path to the file that gets processed.
- file: The contents of the file to process, given as a list of lines (including the return character).
- config\_file: The absolute path to a config file to use. If no config file is used, this parameter is None. Processing of the config file is left to the Bear's implementation of the method.

You can use these parameters to construct the command line arguments. The linter expects from you to return an argument sequence here. A tuple is preferred. We will do this soon for PylintTutorialBear.

Note: create\_arguments doesn't have to be a static method. In this case you also need to prepend self to the parameters in the signature. Some functionality of @linter is only available inside an instance, like logging.

```
def create_arguments(self, filename, file, config_file):
    self.log("Hello world")
```
So which are the exact command line arguments we need to provide? It depends on the output format of the linter. The @linter decorator is capable of handling different output formats:

- regex: This parses issue messages yielded by the underlying executable.
- corrected: Auto-generates results from a fixed/corrected file provided by the tool.
- unified-diff: This auto-generates results from a unified-diff output provided by the executable.

In this tutorial we are going to use the regex output format. But before we continue with modifying our bear, we need to figure out how exactly output from Pylint looks like so we can parse it accordingly.

We get some promising output when invoking Pylint with

\$ pylint --msg-template="L{line}C{column}: {msg\_id} - {msg}" --reports=n

Sample output looks like this:

```
No config file found, using default configuration
************* Module coalib.bearlib.abstractions.Linter
L1C0: C0111 - Missing module docstring
L42C48: E1101 - Class 'Enum' has no 'reverse' member
L77C32: E1101 - Class 'Enum' has no 'reverse' member
L21C0: R0912 - Too many branches (16/12)L121C28: W0613 - Unused argument 'filename'
```
This is something we can parse easily with a regex. So let's implement everything we've found out so far:

```
@linter(executable='pylint',
       output_format='regex',
       output_regex=r'L(?P<line>\d+)C(?P<column>\d+): (?P<message>.*)')
class PylintTutorialBear:
   @staticmethod
   def create_arguments(filename, file, config_file):
       return ('--msg-template="L{line}C{collunn}: {msg_id} - {msg'}"'--reports=n', filename)
```
As you can see, the output\_regex parameter consists of named groups. These are important to construct a meaningful result that contains the information that is printed out.

For the exact list of named groups @linter recognizes, see the [API documentation.](https://api.coala.io/en/latest/)

For more info generally on regexes, see [Python re module.](https://docs.python.org/3/library/re.html)

Let's brush up our output\_regex a bit to use even more information:

```
@linter(...
       output_regex=r'L(?P<line>\d+)C(?P<column>\d+): '
                     r'(?P<message>(?P<origin>.\d+) - .*)'),
        ...)
```
Now we use the issue identification as the origin so we are able to deactivate single rules via ignore statements inside code.

This class is already fully functional and allows to parse issues yielded by Pylint!

# **Using Severities**

coala uses three types of severities that categorize the importance of a result:

- INFO
- NORMAL
- MAJOR

which are defined in coalib.results.RESULT\_SEVERITY. Pylint output contains severity information we can use:

L1C0: C0111 - Missing module docstring

The letter before the error code is the severity. In order to make use of the severity, we need to define it inside the output\_regex parameter using the named group severity:

```
@linter(...
       output_regex=r'L(?P<line>\d+)C(?P<column>\d+): (?P<message>'
                    r'(?P<origin>(?P<severity>[WFECRI])\d+) - .*)',
        ...)
```
So we want to take up the severities denoted by the letters  $W$ ,  $F$ ,  $E$ ,  $C$ ,  $R$  or  $I$ . In order to use this severity value, we will first have to provide a map that takes the matched severity letter and maps it to a severity value of coalib.results.RESULT\_SEVERITY so coala understands it. This is possible via the severity map parameter of @linter:

```
from coalib.results.RESULT_SEVERITY import RESULT_SEVERITY
@linter(...
        severity_map={'W': RESULT_SEVERITY.NORMAL,
                      'F': RESULT_SEVERITY.MAJOR,
                      'E': RESULT_SEVERITY.MAJOR,
                      'C': RESULT_SEVERITY.NORMAL,
                      'R': RESULT_SEVERITY.NORMAL,
                      'I': RESULT_SEVERITY.INFO},
        ...)
```
coalib.results.RESULT\_SEVERITY contains three different values, Info, Warning and Error you can use.

We can test our bear like this

\$ coala --bear-dirs=. --bears=PylintTutorialBear --files=sample.py

Note: In order for the above command to work we should have 2 files in our current dir: PylintTutorialBear.py and our sample.py. Naming is very important in coala. coala will look for bears by their filename and display them based on their classname.

Normally, providing a severity-map is not needed, as coala has a default severity-map which recognizes many common words used for severities. Check out the API documentation for keywords supported!

## **Suggest Corrections Using the corrected and unified-diff Output Formats**

These output formats are very simple to use and don't require further setup from your side inside the bear:

```
@linter(...
       output_format='corrected')
```
or

```
@linter(...
        output_format='unified-diff')
```
If your underlying tool generates a corrected file or a unified-diff of the corrections, the class automatically generates patches for the changes made and yields results accordingly.

## **Adding Settings to our Bear**

#### If we run

\$ pylint --help

We can see that there is a  $-\text{rcfile}$  option which lets us specify a configuration file for Pylint. Let's add that functionality to our bear.

```
import os
from coalib.bearlib.abstractions.Linter import linter
from coalib.results.RESULT_SEVERITY import RESULT_SEVERITY
@linter(executable='pylint',
       output_format='regex',
        output_regex=r'L(?P<line>\d+)C(?P<column>\d+): '
                     r'(?P<message>(?P<severity>[WFECRI]).*)',
        severity_map={'W': RESULT_SEVERITY.NORMAL,
                      'F': RESULT_SEVERITY.MAJOR,
                      'E': RESULT_SEVERITY.MAJOR,
                      'C': RESULT_SEVERITY.NORMAL,
                      'R': RESULT_SEVERITY.NORMAL,
                      'I': RESULT_SEVERITY.INFO})
class PylintTutorialBear:
   @staticmethod
   def create_arguments(filename, file, config_file,
                        pylint_rcfile: str=os.devnull):
        return ('--msg-template="L{line}C{column}: {msg_id} - {msg}"',
                '--reports=n', '--rcfile=' + pylint_rcfile, filename)
```
Just adding the needed parameter to the create\_arguments signature suffices, like you would do for other bears inside run! Additional parameters are automatically queried from the coafile. Let's also add some documentation together with the metadata attributes:

```
@linter(...)
class PylintTutorialBear:
    "" "" ""
    Lints your Python files!
    Checks for coding standards (like well-formed variable names), detects
    semantical errors (like true implementation of declared interfaces or
    membership via type inference), duplicated code.
    See http://pylint-messages.wikidot.com/all-messages for a list of all
    checks and error codes.
    "" "" ""
    @staticmethod
    def create arguments(filename, file, config file,
                         pylint_rcfile: str=os.devnull):
        "" "" ""
        :param pylint_rcfile:
            The configuration file Pylint shall use.
        """
        ...
```
Note: The documentation of the param is parsed by coala and it will be used as help to the user for that specific setting.

### **Finished Bear**

Well done, you made it this far! Now you should have built a fully functional Python linter Bear. If you followed the code from this tutorial it should look something like this

```
import os
from coalib.bearlib.abstractions.Linter import linter
from coalib.results.RESULT_SEVERITY import RESULT_SEVERITY
@linter(executable='pylint',
       output_format='regex',
        output regex=r'L(?P<line>\d+)C(?P<column>\d+): '
                     r'(?P<message>(?P<severity>[WFECRI]).*)',
        severity_map={'W': RESULT_SEVERITY.NORMAL,
                      'F': RESULT_SEVERITY.MAJOR,
                      'E': RESULT_SEVERITY.MAJOR,
                      'C': RESULT_SEVERITY.NORMAL,
                      'R': RESULT_SEVERITY.NORMAL,
                      'I': RESULT_SEVERITY.INFO})
class PylintTutorialBear:
    """
   Lints your Python files!
   Checks for coding standards (like well-formed variable names), detects
   semantical errors (like true implementation of declared interfaces or
   membership via type inference), duplicated code.
   See http://pylint-messages.wikidot.com/all-messages for a list of all
   checks and error codes.
   https://pylint.org/
    """
    @staticmethod
    def create_arguments(filename, file, config_file,
                        pylint_rcfile: str=os.devnull):
        """
        :param pylint_rcfile:
            The configuration file Pylint shall use.
        """
        return ('--msg-template="L{line}C{column}: {msg_id} - {msg}"',
                '--reports=n', '--rcfile=' + pylint_rcfile, filename)
```
## **Adding Metadata Attributes**

Now we need to add some more precious information to our bear. This helps by giving more information about each bear and also helps some functions gather information by using these values. Our bear now looks like:

```
from coalib.bearlib.abstractions.Linter import linter
from dependency_management.requirements.PipRequirement import PipRequirement
from coalib.results.RESULT_SEVERITY import RESULT_SEVERITY
```
**import** os

```
@linter(executable='pylint',
        output_format='regex',
        output_regex=r'L(?P<line>\d+)C(?P<column>\d+): '
                     r'(?P<message>(?P<severity>[WFECRI]).*)',
        severity_map={'W': RESULT_SEVERITY.NORMAL,
                      'F': RESULT_SEVERITY.MAJOR,
                      'E': RESULT_SEVERITY.MAJOR,
                      'C': RESULT_SEVERITY.NORMAL,
                      'R': RESULT_SEVERITY.NORMAL,
                      'I': RESULT_SEVERITY.INFO})
class PylintTutorialBear:
    """
    Lints your Python files!
    Checks for coding standards (like well-formed variable names), detects
    semantical errors (like true implementation of declared interfaces or
    membership via type inference), duplicated code.
    See http://pylint-messages.wikidot.com/all-messages for a list of all
    checks and error codes.
    https://pylint.org/
    """
    LANGUAGES = {"Python", "Python 2", "Python 3"}
    REQUIREMENTS = {PipRequirement('pylint', '1.*')}
    AUTHORS = {'The coala developers'}
    AUTHORS_EMAILS = {'coala-devel@googlegroups.com'}
    LICENSE = 'AGPL-3.0'
   CAN_DETECT = {'Unused Code', 'Formatting', 'Duplication', 'Security',
                  'Syntax'}
    @staticmethod
    def create_arguments(filename, file, config_file,
                         pylint_rcfile: str=os.devnull):
      "" "" ""
      :param pylint_rcfile:
          The configuration file Pylint shall use.
      "" ""
      return ('--msg-template="L{line}C{column}: {msg_id} - {msg}"',
              '--reports=n', '--rcfile=' + pylint_rcfile, filename)
```
### **Running and Testing our Bear**

By running

\$ coala --bear-dirs=. --bears=PylintTutorialBear -B

We can see that our Bear setting is documented properly. To use coala with our Bear on *sample.py* we run

\$ coala --bear-dirs=. --bears=PylintTutorialBear --files=sample.py

To use our *pylint\_rcfile* setting we can do

\$ coala --bear-dirs=. --bears=PythonTutorialBear \ > -S pylint\_rcfile=my\_rcfile --files=sample.py

You now know how to write a linter Bear and also how to use it in your project.

Congratulations!

# <span id="page-179-0"></span>**Global Linter Bears**

Some linting tools do not run on file level, i.e. once for each file, but on project level. They might check some properties of the directory structure or only check one specific file like the setup.py.

For these tools we need a GlobalBear and we can also use @linter to give us one, by passing the parameter global\_bear=True:

```
from coalib.bearlib.abstractions.Linter import linter
@linter(executable='some_tool',
        global_bear=True,
        output_format='regex',
        output_regex=r'<filename>: <message>'')
class SomeToolBear:
   @staticmethod
    def create_arguments(config_file):
        pass
```
The create\_arguments method takes no filename and file in this case since there is no file context. You can still make coala aware of the file an issue was detected in, by using the filename named group in your output\_regex if relevant to the wrapped tool.

## **Where to Find More...**

If you need more information about the @linter decorator, refer to the [API documentation.](http://api.coala.io/en/latest/coalib.bearlib.abstractions.html#module-coalib.bearlib.abstractions.Linter)
#### **Linter Bears - Advanced Feature Reference**

Often linters are no easy tools. To squeeze out the last bit of functionality and efficiency, @linter provides some advanced features ready for use.

#### **Supplying Configuration Files with generate\_config**

Sometimes tools require a configuration file to run. @linter supports that easily by overriding generate\_config().

```
@linter(executable='...')
class MyBear:
   @staticmethod
   def generate_config(filename, file):
       config_file = ("value1 = 1\n""value=2 = 2"return config_file
```
The string returned by this method is written into a temporary file before invoking create\_arguments(). If you return None, no configuration file is generated.

The path of the temporary configuration file can be accessed inside create arguments() via the config file parameter:

```
@linter(executable='...')
class MyBear:
   @staticmethod
   def generate_config(filename, file):
       config_file = ("value1 = 1\nu""value2 = 2"return config_file
   @staticmethod
    def create_arguments(filename, file, config_file):
       return "--use-config", config_file
```
Note: By default, no configuration file is generated.

#### **Custom Processing Functions with process\_output**

Inside @linter only a few output formats are supported. And they can't be combined for different output streams. To specify an own output parsing/processing behaviour, process\_output can be overridden.

```
@linter(executable='my_tool')
class MyBear:
   def process_output(self, output, filename, file):
       pass
```
The output variable contains the string output from the executable. Depending on how you use the use\_stdout and use\_stderr parameters from @linter, output can contain either a tuple or a plain string: If use\_stdout and use\_stderr are both True, a tuple is placed with (stdout, stderr). If only one of them is True, a string is passed (containing the output stream chosen).

Inside process\_output you need to yield results according to the executable output. It is also possible to combine the built-in capabilities. There are several functions accessible with the naming scheme process\_output\_<output-format>.

- process output regex: Extracts results using a regex.
- process\_output\_corrected: Extracts results (with patches) by using a corrected version of the file processed.

```
@linter(executable='my_tool',
       use_stdout=True,
       use_stderr=True)
class MyBear:
   # Assuming the tool puts a corrected version of the file into stdout
    # and additional issue messages (that can't be fixed automatically)
    # into stderr, let's combine both streams!
   def process_output(self, output, filename, file):
        # output is now a tuple, as we activated both, stdout and stderr.
       stdout, stderr = output
       yield from self.process_output_corrected(stdout, filename, file)
        reqex = " (?P<message>.*)"
        yield from self.process_output_regex(stderr, filename, file, regex)
```
JSON output is also very common:

```
@linter(executable='my_tool')
class MyBear:
def process_output(self, output, filename, file):
    for issue in json.loads(output):
        yield Result.from_values(origin=self,
                                 message=issue["message"],
                                  file=filename)
```
### **Additional Prerequisite Check**

@linter supports doing an additional executable check before running the bear, together with the normal one (checking if the executable exists). For example, this is useful to test for the existence of external modules (like Java modules).

To enable this additional check with your commands, use the prerequisite\_check\_command parameter of @linter.

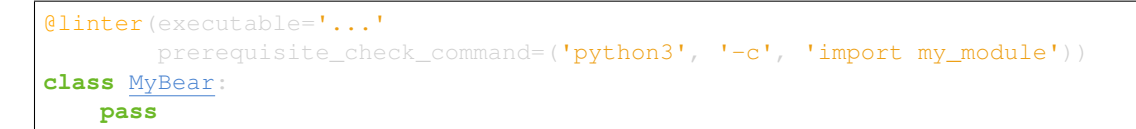

If the default error message does not suit you, you can also supply prerequisite\_check\_fail\_message together with prerequisite\_check\_command.

```
@linter(executable='...'
       prerequisite_check_command=('python3', '-c', 'import my_module'),
       prerequisite_check_fail_message='my_module does not exist.')
class MyBear:
   pass
```
### **External Bears**

Welcome. This tutorial will teach you how to use the  $@$ external\_bear\_wrap decorator in order to write Bears in languages other than Python.

Note: This tutorial assumes that you already know the basics. If you are new, please refer to the *[Writing Native Bears](#page-164-0)* section.

If you are planning to create a bear that uses an already existing tool (aka linter), please refer to the *[Linter Bears](#page-172-0)* section.

#### **Why is This Useful?**

coala is a great language independent static analysis tool, where users can write their own static analysis routines.

Enabling users to write external bears means that they can write their own static analysis routine in their favourite language.

### **How Does This Work?**

By using the @external bear wrap decorator you will have all the necessary data sent to your external executable (filename, lines, settings) as a JSON string via stdin. Afterwards, the analysis takes place in your executable that can be written in **literally** any language. In the end, you will have to provide the Results in a JSON string via stdout.

In this tutorial, we will go through 2 examples where we create a very simple bear. The first example will use a compiled language, C++, that creates a standalone binary whilst in the second example we will take a look at JS that needs node in order to run out of the browser.

### **External Bear Generation Tool**

If you really do not want to write any Python code, there is a tool [here,](https://gitlab.com/coala/coala-bear-management) coala-bears-create, that will create the wrapper for you. We will be using

\$ coala-bears-create -ext

in order to generate the wrapper for the bear.

### **Writing a Bear in C++**

The bear that will be created with this tutorial will check whether there is any **coala** spelled with a capital  $\subset$  since that is a horrible mistake for one to make.

- 1. Create a new directory and make it your current working directory.
- 2. Run coala-bears-create as mentioned above in order to create the wrapper for our C++ bear. Answer the first question with a path to your created directory (since it should be the current one you can choose the default value and just hit Enter).
- 3. The most important questions are the ones regarding the executable name and the bear name. Use coalaCheckBear for the bear name and coalaCheck\_cpp for the executable name.
- 4. The rest of the questions are not important (languages, developer name and contact info, license, etc) to the tutorial and you can go with the defaults. When you are prompted about settings answer no (default). After the script is finished running there should be 2 files in your current directory: coalaCheckBear.py (the wrapper) and coalaCheckBearTest.py.
- 5. This tutorial will not focus on testing so ignore the second file for now. The wrapper should look similar to the code block presented below. Some code has been cleaned for convenience of explanation.

Note: The LICENSE specified applies only to the python code. You can license your executable however you see fit.

```
import os
from coalib.bearlib.abstractions.ExternalBearWrap import external_bear_wrap
@external_bear_wrap(executable='coalaCheck_cpp',
                    settings={})
class coalaCheckBear:
    "" "" ""
    Checks for coala written with uppercase 'C'
    "" "" ""
    LANGUAGES = \{ 'All' \}REQUIREMENTS = \{\cdot\}AUTHORS = {'}Me'AUTHORS_EMAILS = {'me@mail.com'}
    LICENSE = 'AGPL'
    @staticmethod
    def create_arguments():
        return ()
```
- 6. Since the input will be a JSON string some kind of JSON class is needed. nlohmann's JSON library ( [https:](https://github.com/nlohmann/json) [//github.com/nlohmann/json\)](https://github.com/nlohmann/json) is a great choice because it is easy to integrate and is used in this tutorial.
- 7. Create coalaCheck.cpp and start by testing the input. The best thing about nlohmann's JSON library is that you can parse JSON directly from stdin like this:

```
#include <iostream>
#include "json.hpp"
using json = nlohmann::json;
using namespace std;
```
json **in**; int main() { cin >> **in**; cout << **in**; **return** 0;

8. Create a Makefile. The JSON library requires  $C++11$  so a sample Makefile would look like this:

```
build: coalaCheck.cpp
   g++ -std=c++11 -o coalaCheck_cpp coalaCheck.cpp
```
- 9. Compile and test the binary by giving it a JSON string. It should print the JSON string back at stdout.
- 10. Read about the JSON Spec that the input uses (*[The JSON Spec](#page-191-0)*). The filename is found in in["filename"] and the list of lines is found in in ["file"].
- 11. Create a result adding function, also an init function proves quite useful for initializing the output json.

```
#include <iostream>
#include <string>
#include "json.hpp"
using json = nlohmann::json;
using namespace std;
json in;
json out;
string origin;
void init_results(string bear_name) {
   origin = bear_name;
    out ["results"] = json::array({});
void add_result(string message, int line, int column, int severity) {
    json result = {
        {"origin", origin},
        {"message", message},
            {"affected_code", json::array({{
                 {"file", in["filename"]},
                 {"start", {
                     {"column", column},
                     {"file", in["filename"]},
                     {"line", line}
                 }},
                 {\mathcal{F}} end", {\mathcal{F}}{"column", column+6},
                     {"file", in["filename"]},
                     {"line", line}
            }})},
         {"severity", severity}
```

```
};
    out["results"] += result;
int main() {
   cin >> in;
    init_results("coalaCheckBear");
   cout << out;
    return 0;
```
Note: The C++ operators and syntax are not well suited for JSON manipulation but nlohmann's JSON lib makes it as easy as possible.

12. Iterate over the lines and check for "coala" with an uppercase "C". Use string's find function like so:

```
#include <iostream>
#include <string>
#include "json.hpp"
using json = nlohmann::json;
using namespace std;
json in;
json out;
string origin;
void init_results(string bear_name) {
   origin = bear_name;
   out ["results"] = json::array({});
void add_result(string message, int line, int column, int severity) {
    json result = {
        {"origin", origin},
        {"message", message},
            {"affected_code", json::array({{
                 {"file", in["filename"]},
                 {"start", {
                    {"column", column},
                    {"file", in["filename"]},
                    {"line", line}
                }},
                 {\mathcal{F}}"end", {
                    {"column", column+6},
                     {"file", in["filename"]},
                    {"line", line}
            }})},
        {"severity", severity}
    };
    out["results"] += result;
```

```
int main() {
   cin >> in;
    init_results("coalaCheckBear");
   int i = 0;
    for (auto it=in["file"].begin(); it !=in["file"].end(); it++) {
        i++;string line = *it;size_t found = line.find("Coala");
        while (found != string::npos) {
            add_result("Did you mean 'coala'?", i, found, 2);
            found = line.find("Coala", found+1);
   cout << out;
    return 0;
```
13. After building the executable it has to be added to the PATH env variable. It is possible to modify the wrapper and give it the full path. Add the current directory to the PATH like so:

\$ export PATH=\$PATH:\$PWD

The last step is to test if everything is working properly. This is the testfile used in this tutorial ( [testfile\)](https://raw.githubusercontent.com/Redridge/coalaCheckBear-cpp/master/testfile).

14. Execute the Bear by running:

\$ coala -d . -b coalaCheckBear -f testfile

Note: If you have ran coala over a file more than once without modifying it, coala will try to cache it. In order to avoid such behavior add --flush-cache at the end of the command.

#### **Writing a Bear With Javascript and Node**

This part of the tutorial will demonstrate how to make an External Bear that uses a script that needs another binary to run (e.g. python, bash, node).

1. Run coala-bears-create -ext but supply node as the executable name.

Note: This tutorial uses node  $\forall 6.2.2.1$  It should work with older versions too but we suggest that you update.

When another binary is needed to run the source code, the create\_arguments method comes in handy.

2. Add the source code file as an argument to the create\_arguments method (so that the command becomes node coalaCheck.js).

The create arguments method returns a tuple so if only one argument is added then a comma has to be used at the end (e.g. (one\_item,)).

Note: The LICENSE specified applies only to the python code. You can license your executable however you see fit.

```
import os
from coalib.bearlib.abstractions.ExternalBearWrap import external_bear_wrap
@external_bear_wrap(executable='node',
                    settings={})
class coalaCheckBear:
   """
   Checks for coala written with uppercase 'C'
    """
   LANGUAGES = \{ 'A11' \}REQUIREMENTS = {'node'}
   AUTHORS = {'}Me'AUTHORS_EMAILS = {'me@mail.com'}
    LICENSE = 'AGPL'
   @staticmethod
   def create_arguments():
       return ('coalaCheck.js',)
```
3. Create coalaCheck.js and add basic I/O handling.

```
var input = ";
console.log = (msq) \Rightarrow {
    process.stdout.write(`${msg}\n`);
};
process.stdin.setEncoding('utf8');
process.stdin.on('readable', () => {
    var chunk = process.stdin.read();
    if (chunk !== null) {
        input += chunk;
    }
});
process.stdin.on('end', () => {
    input = JSON.parse(input);
    console.log(JSON.stringify(input));
});
```
4. The I/O can be tested by running node coalaCheck. js and supplying a valid JSON string in the stdin.

5. Add the init and the add result functions.

```
var out = \{\};
var origin;
init_results = (bear_name) => {
    origin = bear_name;
```

```
out["results"] = [];
};
add_result = (message, line, column, severity) => {
   var result = {
       "origin": origin,
       "message": message,
        "affected_code": [{
                "file": input["filename"],
                "start": {
                    "column": column,
                    "file": input["filename"],
                    "line": line
                },
                "end": {
                    "column": column+6,
                    "file": input["filename"],
                    "line": line
            }],
       "severity" severity
    };
    out ["results"].push(result)
};
```
6. Iterate over the lines and check for "coala" spelled with a capital "C". The final source should look like this:

```
var input = "";
var out = \{\};
var origin;
console.log = (msg) => {
    process.stdout.write(`${msg}\n`);
};
init_results = (bear_name) => {
   origin = bear_name;
    out["results"] = [];
};
add_result = (message, line, column, severity) => {
   var result = {
        "origin": origin,
        "message": message,
        "affected_code": [{
                "file": input["filename"],
                "start": {
                     "column": column,
                    "file": input["filename"],
                    "line": line
                },
                "end": {
                     "column": column+6,
                     "file": input["filename"],
                     "line": line
                }
            }],
        "severity": severity
```

```
};
    out["results"].push(result)
};
process.stdin.setEncoding('utf8');
process.stdin.on('readable', () => {
   var chunk = process.stdin.read();
   if (chunk !== null) {
        input += chunk;
    }
});
process.stdin.on('end', () => {
   input = JSON.parse(input);
   init_results("coalaCheckBear");
    for (i in input["file"]) {
        var line = input ["file"] [i];
        var found = line.indexOf("Coala");
        while (found != -1) {
            add_result("Did you mean 'coala'?", parseInt(i)+1, found+1, 2);
            found = line.indexOf("Coala", found+1)
        }
    }
    console.log(JSON.stringify(out));
});
```
In order to run this Bear there is no need to add the source code to the path because the binary being run is node. Although there is a problem: the argument supplied will be looked up only in the current directory. To fix this you can add the full path of the  $\cdot$  js file in the argument list. In this case just run the bear from the same directory as coalaCheck.js. The code for this example can be found [here.](https://github.com/Redridge/coalaCheckBear-js)

# <span id="page-191-0"></span>**The JSON Spec**

coala will send you data in a JSON string via stdin and the executable has to provide a JSON string via stdout. The specs are the following:

• input JSON spec

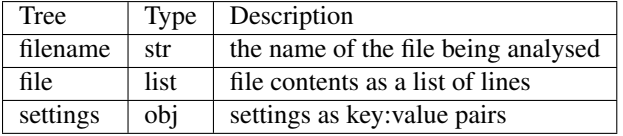

• output JSON spec

| Tree    |                 |        | <b>Type</b> | Description                         |
|---------|-----------------|--------|-------------|-------------------------------------|
| results |                 |        | list        | list of results                     |
|         | origin          |        | str         | usually the name of the bear        |
|         | message         |        | str         | message to be displayed to the user |
|         | affected_code   |        | list        | contains SourceRange objects        |
|         | file            |        | str         | the name of the file                |
|         | start           |        | obj         | start position of affected code     |
|         |                 | file   | str         | the name of the file                |
|         |                 | line   | int         | line number                         |
|         |                 | column | int         | column number                       |
|         | end             |        | obj         | end position of affected code       |
|         |                 | file   | str         | the name of the file                |
|         |                 | line   | int         | line number                         |
|         |                 | column | int         | column number                       |
|         | severity        |        | int         | severity of the result $(0-2)$      |
|         | debug_msg       |        | str         | message to be shown in DEBUG log    |
|         | additional info |        | str         | additional info to be displayed     |

Note: The output JSON spec is the same as the one that coala  $--j$ son uses. If you ever get lost you can run coala --json over a file and check the results.

### **How to use LocalBearTestHelper to test your bears**

coala has an awesome testing framework to write tests for bears with ease.

You can use the following to test your bears:

- LocalBearTestHelper.check\_validity
- LocalBearTestHelper.check\_results
- verify\_local\_bears

### **Understanding through examples**

Let us understand how to write tests for TooManyLinesBear in some dir. TooManyLinesBear checks if a file has less than or equal to max\_number\_of\_lines lines. max\_number\_of\_lines by default is 10.

```
from coalib.results.Result import Result
from coalib.bears.LocalBear import LocalBear
class TooManyLinesBear(LocalBear):
    def run(file,
            filename,
            max_number_of_lines: int=10):
        "" "" ""
        Detects if a file has more than "max_number_of_lines" lines
        :param max_number_of_lines Maximum number of lines to be
                                      allowed for a file. Default is 10.
        "" ""
        if(len(file)>max_number_of_lines):
            yield Result(self, "Too many lines")
```
EXAMPLE 1 using verify\_local\_bear

```
from bears.some_dir.TooManyLinesBear import TooManyLinesBear
from coalib.testing.LocalBearTestHelper import verify_local_bear
good_file = '1\n2\n3\n1' .splitlines()bad_file = '1\n2\n3\n4\n5\n6\n17\n8\n10\n11\nn'.splitlines()
```

```
TooManyLinesBearTest = verify_local_bear(TooManyLinesBear,
                                         valid_files=(good_file,),
                                          invalid files=(bad file,))
```
good\_file is a file which your bear considers as non-style-violating and a bad\_file is one which has at least one error/warning/info. We need to write a good\_file which has less than or equal to max\_number\_of\_lines lines and a bad\_file which has more than max\_number\_of\_lines lines and feed them to verify\_local\_bear as input along with your bear (TooManyLinesBear in this case) and a few additional arguments.

Note: good\_file and bad\_file are sequences just like file. A file is a sequence of an input file.

EXAMPLE 2 using LocalBearTestHelper.check\_validity

```
from queue import Queue
from bears.some_dir.TooManyLinesBear import TooManyLinesBear
from coalib.testing.LocalBearTestHelper import LocalBearTestHelper
from coalib.settings.Section import Section
from coalib.settings.Setting import Setting
class TooManyLinesBearTest(LocalBearTestHelper):
    def setUp(self):
       self.section = Section('name')
        self.section.append(Setting('max_number_of_lines', '10'))
        self.uut = TooManyLinesBear(self.section, Queue())
   def test_valid(self):
        self.check_validity(self.uut, ["import os"])
    def test_invalid(self):
        self.check_validity(self.uut, bad_file, valid=False)
```
Note: bad\_file here is same as bad\_file in the above example.

check\_validity asserts if your bear yields any results for a particular check with a list of strings. First a *Section* and your Bear (in this case TooManyLinesBear) is setUp. Now your *Section* consists by default *Settings*. You can append any *Setting* depending on your test. Validate a check by passing your bear, lines to check as parameters (pass a few other parameters if necessary) to check\_validity. The method self.check\_validity(self.uut,["import os"]) asserts if your bear self.uut yields a result when a list of strings ["import os"] is passed.

EXAMPLE 3 using LocalBearTestHelper.check\_results

```
from queue import Queue
from bears.some_dir.TooManyLinesBear import TooManyLinesBear
from coalib.testing.LocalBearTestHelper import LocalBearTestHelper
from coalib.results.Result import Result
from coalib.settings.Section import Section
class TooManyLinesBearTest(LocalBearTestHelper):
```

```
def setUp(self):
    self.uut = TooManyLinesBear(Section('name'), Queue())
def test_run(self):
   self.check_results(
       self.uut,
        file,
        [Result.from_values('TooManyLinesBear',
                            'Too many lines')],
        settings={'max_number_of_lines': int=20})
```
check\_results asserts if your bear results match the actual results on execution on CLI. Just like the above example, we need to setUp a *Section* and your Bear with some *Settings*. check\_results validates your results by giving your local bear, lines to check and expected results as input. check\_results asserts if your bear's results on checking the file match with Results.from\_values(...).

# **A Final Note**

LocalBearTestHelper is written to ease off testing for bears. Make sure that your tests have 100% coverage and zero redundancy. Use check\_results as much as possible to test your bears.

#### **Introduction**

Tests are an essential element to check if your written components in coala really do work like they should. Even when you think "I really looked over my code, no need for tests" you are wrong! Bugs introduced when not writing tests are often the most horrible ones, they have the characteristic to be undiscoverable (or only discoverable after dozens of hours of searching). Try to test as much as possible! The more tests you write the more you can be sure you did everything correctly. Especially if someone else modifies your component, they can be sure with your tests that they don't introduce a bug. Keep these points in your mind when you're writing a test:

- 100% test-coverage
- zero redundancy

A patch will not be accepted unless there is a 100% branch coverage. Redundant tests are a waste of effort because you are testing the same piece of code again and again, which is unnecessary.

### **Actually Writing a Test**

So how do you implement a test in coala? First up, tests are placed into the coala-bears/tests (if you want to write a test for a bear) or coala/tests (if you test a component written for the coalib) directory. They are also written in Python (version 3) and get automatically executed by running:

\$ py.test

There's only one constraint: The name of the test file has to end with Test.py (for example MyCustomTest.py, but not MyCustomTestSuite.py).

Note: If py. test seems to give errors, try running python3 -m pytest instead.

Note: Often you don't want to run all available tests. To run your specific one, type (in the coala root folder):

\$ py.test -k <your-test>

You can even give partial names or queries like "not MyCustomTest" to not run a specific test. More information can be got with py.test -h

Coming to the test file structure. Every test script starts with your imports. According to the coala code style (and pep8 style) we first do system imports (like re or subprocessing), followed by first party imports (like coalib.result.Result).

Then the actual test suite class follows, that contains the tests. Each test suite is made up of test cases, where the test suite checks the overall functionality of your component by invoking each test case.

The basic declaration for a test suite class is as follows:

```
class YourComponentTest(unittest.TestCase):
    # Your test cases.
   pass
```
You should derive your test suite from unittest. TestCase to have access to the setUp() and tearDown() functions (covered in section below: " $setUp()$ " and " $tearDown()$ ") and also to the assertion functions.

Now to the test cases: To implement a test case, just declare a class member function without parameters, starting with test\_. Easy, isn't it?

```
class YourComponentTest(unittest.TestCase):
   # Tests somethin'.
   def test_case1(self):
       pass
   # Doesn't test, this is just a member function, since the function name
    # does not start with 'test_'.
   def not_testing(self):
       pass
```
But how do you actually test if your component is correct? For that purpose you have asserts. Asserts check whether a condition is fulfilled and pass the result to the overall test-suite-invoking-instance, that manages all tests in coala. The result is processed and you get a message if something went wrong in your test.

See also:

[unittest assert-methods](https://docs.python.org/3/library/unittest.html#assert-methods) Documentation on the assert functions from python's inbuilt unittest.

So an example test that succeeds would be:

```
# The sys import and setup is not needed here because this example doesn't
# use coala components.
import unittest
class YourComponentTest(unittest.TestCase):
   # Tests somethin'.
   def test_case1(self):
       # Does '1' equal '1'? Interestingly it does... mysterious...
       self.assertEqual(1, 1)
        # Hm yeah, True is True.
       self.assertTrue(True)
```
Note: Tests in coala are evaluated against their coverage, means how many statements will be executed from your component when invoking your test cases. A branch coverage of 100% is needed for any commit in order to be pushed to master - please ask us on gitter if you need help raising your coverage!

The branch coverage can be measured locally with the  $py$ . test  $--cov$  command.

See also:

Module *[Executing Tests](#page-204-0)* Documentation of running Tests with coverage

As our coverage is measured across builds against several python versions (we need version specific branches here and there) you will not get the full coverage locally! Simply make a pull request to get the coverage measured automatically.

If some code is untestable, you need to mark your component code with # pragma: no cover. Important: Provide a reason why your code is untestable. Code coverage is measured using python 3.4 and 3.5 on linux.

```
# Reason why this function is untestable.
def untestable_func(): # pragma: no cover
    # Untestable code.
   pass
```
#### **setUp() and tearDown()**

Often you reuse components or need to make an inital setup for your tests. For that purpose the function  $setUp()$ exists. Just declare it inside your test suite and it is invoked automatically once at test suite startup:

```
class YourComponentTest(unittest.TestCase):
    def setUp(self):
        # Your initialization of constants, operating system API calls etc.
        pass
```
The opposite from this is the tearDown() function. It gets invoked when the test suite finished running all test cases. Declare it like setUp() before:

```
class YourComponentTest(unittest.TestCase):
   def tearDown(self):
        # Deinitialization, release calls etc.
       pass
```
#### **Kickstart**

This section contains a concluding and simple example that you can use as a kickstart for test-writing.

Put the code under the desired folder inside tests, modify it to let it test your stuff and run the test from the coala root folder py.test.

```
# Import here your needed system components.
import sys
import unittest
# Import here your needed coala components.
# Your test unit. The name of this class is displayed in the test
# evaluation.
class YourTest(unittest.TestCase):
   def setUp(self):
       # Here you can set up your stuff. For example constant values,
       # initializations etc.
       pass
    def tearDown(self):
        # Here you clean up your stuff initialized in setUp(). For example
        # deleting arrays, call operating system API etc.
```

```
pass
def test_case1(self):
   # A test method. Put your test code here.
   pass
```
# **Glossary**

• uut - Unit Under Test

### **Writing Documentation**

This document gives a short introduction on how to write documentation for the coala project.

Documentation is written in reStructuredText and rendered by [Read the Docs](https://readthedocs.io) to our lovely users. You can view the current user documentation on [http://docs.coala.io.](http://docs.coala.io)

To familiarize yourself with the reStructuredText syntax please see this [guide.](http://www.sphinx-doc.org/en/latest/rest.html)

After getting the coala source code (see [Installation Instructions\)](https://docs.coala.io/en/latest/Users/Install.html), you can start hacking on existent documentation files. They reside in a separate repository that can be found [here.](https://github.com/coala/documentation)

If you want to add new pages, you need to alter the index.rst file in the root of the repository. Please read <http://www.sphinx-doc.org/en/stable/markup/toctree.html#toctree-directive> for an explanation of the syntax.

You should run this command before trying to build the documentation:

pip3 install -r docs-requirements.txt

You can test the documentation locally through simply running make html in the root directory. This generates \_build\html\index.html that you can view on your browser.

#### **Testing**

<span id="page-204-0"></span>You can help us testing coala in several ways.

### **Executing our Tests**

coala has a big test suite. It is meant to work on every platform on every PC. If you just execute our tests you are doing us a favor.

To run tests, You first need to install some dependencies. This can be done by following these steps:

If you have not already, clone the [repository](https://github.com/coala/coala) (or a fork of it) by running:

\$ git clone https://github.com/coala/coala

Navigate to the directory where coala is located.

Next you need to install some requirements. This can be done by executing the following command while in the root of the coala project directory.

\$ pip3 install -r test-requirements.txt -r requirements.txt

You can then execute our tests with

\$ py.test

Note: If py. test seems to give errors, try running python3 -m pytest instead.

and report any errors you get!

To run our tests, you can also use python3 setup.py test

Note: If you need to customize test running, you can get more options about allowing skipped tests, getting code coverage displayed or omitting/selecting tests using py.test directly.

\$ py.test --help

Note: You will not get a test coverage of  $100\%$  - the coverage on the website is merged for several python versions.

# **Using test coverage**

To get coverage information, you can run:

\$ py.test --cov

You can view the coverage report as html by running:

\$ py.test --cov --cov-report html

The html report will be saved .htmlreport inside the coala repository.

### **Useful Links**

The purpose of this document is to gather links that coala developers usually use throughout their work.

If you ever encounter a link that helped you or that is not a part of the document and should be, feel free to suggest it by creating an issue in our [issue tracker.](https://github.com/coala/coala/issues/new)

### **Git-Links**

- [Git Tutorial](https://try.github.io/levels/1/challenges/1)
- *[coala's Git Tutorial](#page-146-0)*
- [Commit message guidelines](https://wiki.gnome.org/Git/CommitMessages)
- *[coala Commits](#page-140-0)*
- [How to rebase](https://asciinema.org/a/78683)
- [Rebase Concept](http://jeffkreeftmeijer.com/2010/the-magical-and-not-harmful-rebase/)
- [Short Rebase Tutorial](http://stackoverflow.com/questions/7244321/how-do-i-update-a-github-forked-repository)
- [coala Git Repository](https://github.com/coala/coala)

### **Python-Links**

- [Code Style](https://www.python.org/dev/peps/pep-0008/)
- *[coala Code Style](#page-144-0)*
- [Python Tutorial](https://docs.python.org/3/tutorial/)
- [Shorter Tutorial Version](https://www.stavros.io/tutorials/python/)

# **rST-Links**

- [Basic rST](http://www.sphinx-doc.org/en/latest/rest.html)
- [Syntax](http://www.sphinx-doc.org/en/stable/markup/toctree.html#toctree-directive)

## **coala-Links**

- coala Shortlinks
- [Install coala](http://docs.coala.io/en/latest/Users/Install.html)
- [coala Issues](https://github.com/coala/coala/issues)
- [coala Tutorial](http://docs.coala.io/en/latest/Users/Tutorial.html)
- [coala Chat](https://gitter.im/coala/coala)
- *[coala Newcomers' Guide](#page-128-0)*
- *[coala Review Process](#page-154-0)*

```
c
coalib, 122
coalib.bearlib, 47
coalib.bearlib.abstractions, 7
coalib.bearlib.abstractions.ExternalBear@Paa.ib.bearlib.languages.documentation.DocstyleDef:
      3
coalib.bearlib.abstractions.Linter, 3
coalib.bearlib.abstractions.SectionCreatable,
      7
coalib.bearlib.aspects, 27
coalib.bearlib.aspects.base, 19
coalib.bearlib.aspects.collections, 19
coalib.bearlib.aspects.docs, 20
coalib.bearlib.aspects.meta, 20
coalib.bearlib.aspects.Metadata, 8
coalib.bearlib.aspects.Redundancy, 14
coalib.bearlib.aspects.root, 20
coalib.bearlib.aspects.Spelling, 19
coalib.bearlib.aspects.taste, 26
coalib.bearlib.languages, 44
coalib.bearlib.languages.definitions,
      34
coalib.bearlib.languages.definitions.C,
      34
coalib.bearlib.languages.definitions.CPP,
coalib.coala_ci, 121
      34
coalib.bearlib.languages.definitions.CSh\Sigma^{p}121
      34
coalib.bearlib.languages.definitions.CSS,
coalib.coala_main, 121
      34
58
      34
56
      34
67
      34
62
      34
coalib.bearlib.languages.definitions.Unk60\frac{1}{2}63
      34
                                    coalib.bearlib.languages.definitions.Vala,
                                          34
                                    coalib.bearlib.languages.documentation,
                                          39
                                          35
                                    coalib.bearlib.languages.documentation.Documentatio
                                          37
                                    coalib.bearlib.languages.documentation.Documentatio
                                          38
                                    coalib.bearlib.languages.Language, 39
                                    coalib.bearlib.languages.LanguageDefinition,
                                          43
                                    coalib.bearlib.naming_conventions, 44
                                    coalib.bearlib.spacing, 47
                                    coalib.bearlib.spacing.SpacingHelper,
                                          46
                                    coalib.bears, 54
                                    coalib.bears.Bear, 49
                                    coalib.bears.BEAR_KIND, 49
                                    coalib.bears.GlobalBear, 53
                                    coalib.bears.LocalBear, 54
                                    coalib.bears.meta, 54
                                    coalib.coala, 121
                                    coalib.coala_delete_orig, 121
                                    coalib.coala_json, 121
                                    coalib.coala_modes, 122
                                    coalib.collecting.Collectors, 54
                                    coalib.collecting.Importers, 57
                                    coalib.core.Bear, 58
                                    coalib.core.Core, 62
                                    coalib.core.Graphs, 66
                                    coalib.misc, 73
```

```
coalib.misc.BuildManPage, 67
coalib.misc.Caching, 68
coalib.misc.CachingUtilities, 69
coalib.misc.Compatibility, 71
coalib.misc.Constants, 71
coalib.misc.DictUtilities, 71
coalib.misc.Enum, 71
coalib.misc.Exceptions, 71
coalib.misc.Shell, 72
coalib.output, 81
coalib.output.ConfWriter, 75
coalib.output.ConsoleInteraction, 75
coalib.output.Interactions, 81
coalib.output.JSONEncoder, 81
coalib.output.Logging, 81
coalib.output.printers, 75
coalib.output.printers.ListLogPrinter,
       74
coalib.output.printers.LOG_LEVEL, 73
coalib.output.printers.LogPrinter, 74
coalib.parsing, 85
coalib.parsing.CliParsing, 82
coalib.parsing.ConfParser, 83
coalib.parsing.DefaultArgParser, 83
coalib.parsing.Globbing, 83
coalib.parsing.LineParser, 85
coalib.processes, 94
coalib.processes.BearRunning, 86
coalib.processes.communication, 86
coalib.processes.communication.LogMessage,
       85
coalib.processes.CONTROL_ELEMENT, 90
coalib.processes.LogPrinterThread, 90
coalib.processes.Processing, 90
coalib.results, 108
coalib.results.AbsolutePosition, 98
coalib.results.Diff, 98
coalib.results.HiddenResult, 103
coalib.results.LineDiff, 103
coalib.results.Result, 103
coalib.results.result_actions, 98
coalib.results.result_actions.ApplyPatchAction,
      95
coalib.results.result_actions.IgnoreResultAction,
      95
coalib.results.result_actions.OpenEditorAction,
       95
coalib.results.result_actions.PrintAspectAction,
       96
coalib.results.result_actions.PrintDebugMessageAction,
      96
coalib.results.result_actions.PrintMoreInfoAction,
      96
                                          coalib.results.result_actions.ResultAction,
                                                 96
                                          coalib.results.result_actions.ShowPatchAction,
                                                 97
                                          coalib.results.RESULT_SEVERITY, 103
                                          coalib.results.ResultFilter, 105
                                          coalib.results.SourcePosition, 106
                                          coalib.results.SourceRange, 106
                                          coalib.results.TextPosition, 107
                                          coalib.results.TextRange, 108
                                          coalib.settings, 119
                                          coalib.settings.Annotations, 109
                                          coalib.settings.ConfigurationGathering,
                                                 109
                                          coalib.settings.DocstringMetadata, 112
                                          coalib.settings.FunctionMetadata, 113
                                          coalib.settings.Section, 115
                                          coalib.settings.SectionFilling, 117
                                          coalib.settings.Setting, 118
                                          coalib.testing, 121
                                          coalib.testing.BearTestHelper, 119
                                          coalib.testing.LocalBearTestHelper, 119
```
#### Index

#### A

AbsolutePosition (class in coalib.results.AbsolutePosition), [98](#page-103-3) acquire\_actions\_and\_apply() (in module coalib.output.ConsoleInteraction), [75](#page-80-3) acquire\_settings() (in module coalib.output.ConsoleInteraction), [76](#page-81-0) add() (coalib.core.DependencyTracker.DependencyTracker are\_dependencies\_resolved method), [64](#page-69-0) add\_after (coalib.results.LineDiff.LineDiff attribute), [103](#page-108-4) add\_deprecated\_param() (coalib.settings.FunctionMetadata.<del>PulcHolFMetadata</del>L (coalib.bears.Bear.Bear attribute), [51](#page-56-0) method), [113](#page-118-0) add\_line() (coalib.results.Diff.Diff method), [98](#page-103-3) add\_lines() (coalib.results.Diff.Diff method), [99](#page-104-0) add\_or\_create\_setting() (coalib.settings.Section.Section method), [115](#page-120-1) affected\_code() (coalib.results.Diff.Diff method), [99](#page-104-0) affected\_source() (coalib.results.SourceRange.SourceRange aspectclass (class in coalib.bearlib.aspects.meta), [20](#page-25-3) method), [106](#page-111-2) all (coalib.bearlib.languages.Language.LanguageUberMeta attribute), [42](#page-47-0) analyze() (coalib.core.Bear.Bear method), [60](#page-65-0) append() (coalib.settings.Section.Section method), [115](#page-120-1) append\_to\_sections() (in module coalib.settings.Section), [117](#page-122-1) apply() (coalib.results.Result.Result method), [103](#page-108-4) apply() (coalib.results.result\_actions.ApplyPatchAction.ApplyPatchAction method), [95](#page-100-2) apply() (coalib.results.result\_actions.IgnoreResultAction.IgndHeRusthA(Goalib.bearlib.languages.Language.Language method), [95](#page-100-2) apply() (coalib.results.result\_actions.OpenEditorAction.OpenEditorAction@editorAction.bears.Bear.Bear attribute), [51](#page-56-0) method), [95](#page-100-2) apply() (coalib.results.result\_actions.PrintAspectAction.PrintAspectActionMAILS (coalib.bears.Bear.Bear attribute), method), [96](#page-101-4) apply() (coalib.results.result\_actions.PrintDebugMessageAction.PrintDebugMessageAction.core.Bear.Bear attribute), method), [96](#page-101-4) apply() (coalib.results.result\_actions.PrintMoreInfoAction.PrintMoreInfoAction.com in module method), [96](#page-101-4) apply() (coalib.results.result\_actions.ResultAction.ResultAction<br>method) 96 method), [96](#page-101-4) apply() (coalib.results.result\_actions.ShowPatchAction.ShowPatchAction method), [97](#page-102-1) apply\_from\_section() (coalib.results.result\_actions.ResultAction.ResultAction method), [96](#page-101-4) ApplyPatchAction (class in coalib.results.result\_actions.ApplyPatchAction), [95](#page-100-2) (coalib.core.DependencyTracker.DependencyTracker attribute), [64](#page-69-0) ASCIINEMA\_URL (coalib.core.Bear.Bear attribute), [59](#page-64-0) ask\_for\_action\_and\_apply() (in module coalib.output.ConsoleInteraction), [76](#page-81-0) aspectbase (class in coalib.bearlib.aspects), [34](#page-39-11) aspectbase (class in coalib.bearlib.aspects.base), [19](#page-24-3) aspectclass (class in coalib.bearlib.aspects), [33](#page-38-0) aspectlist (class in coalib.bearlib.aspects.collections), [19](#page-24-3) aspects (coalib.bears.meta.bearclass attribute), [54](#page-59-4) aspectsYEAH (class in coalib.bearlib.aspects.Spelling), [19](#page-24-3) aspectTypeError, [20,](#page-25-3) [34](#page-39-11) assemble() (coalib.bearlib.languages.documentation.DocumentationComment. method), [37](#page-42-1) assert\_aspect() (in module coalib.bearlib.aspects.meta), assert\_supported\_version() (in module coalib), [122](#page-127-2) attribute), [41](#page-46-0) AUTHORS (coalib.core.Bear.Bear attribute), [59](#page-64-0) [51](#page-56-0) [59](#page-64-0) coalib.processes.Processing), [90](#page-95-3) BackgroundMessageStyle (class in

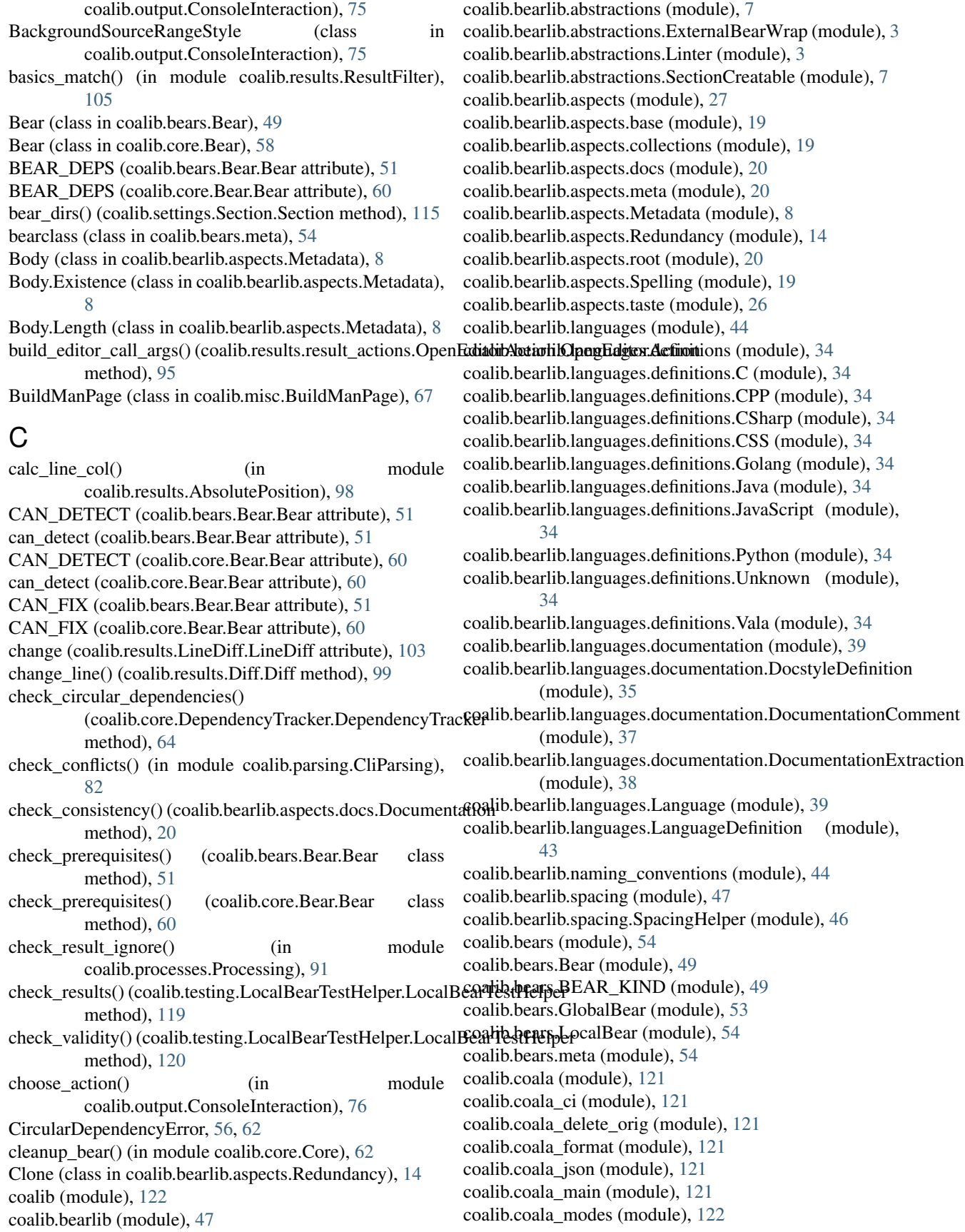

coalib.collecting (module), [58](#page-63-2) coalib.collecting.Collectors (module), [54](#page-59-4) coalib.collecting.Dependencies (module), [56](#page-61-1) coalib.collecting.Importers (module), [57](#page-62-1) coalib.core (module), [67](#page-72-2) coalib.core.Bear (module), [58](#page-63-2) coalib.core.CircularDependencyError (module), [62](#page-67-2) coalib.core.Core (module), [62](#page-67-2) coalib.core.DependencyTracker (module), [63](#page-68-1) coalib.core.Graphs (module), [66](#page-71-1) coalib.misc (module), [73](#page-78-3) coalib.misc.BuildManPage (module), [67](#page-72-2) coalib.misc.Caching (module), [68](#page-73-1) coalib.misc.CachingUtilities (module), [69](#page-74-1) coalib.misc.Compatibility (module), [71](#page-76-5) coalib.misc.Constants (module), [71](#page-76-5) coalib.misc.DictUtilities (module), [71](#page-76-5) coalib.misc.Enum (module), [71](#page-76-5) coalib.misc.Exceptions (module), [71](#page-76-5) coalib.misc.Shell (module), [72](#page-77-1) coalib.output (module), [81](#page-86-5) coalib.output.ConfWriter (module), [75](#page-80-3) coalib.output.ConsoleInteraction (module), [75](#page-80-3) coalib.output.Interactions (module), [81](#page-86-5) coalib.output.JSONEncoder (module), [81](#page-86-5) coalib.output.Logging (module), [81](#page-86-5) coalib.output.printers (module), [75](#page-80-3) coalib.output.printers.ListLogPrinter (module), [74](#page-79-1) coalib.output.printers.LOG\_LEVEL (module), [73](#page-78-3) coalib.output.printers.LogPrinter (module), [74](#page-79-1) coalib.parsing (module), [85](#page-90-3) coalib.parsing.CliParsing (module), [82](#page-87-1) coalib.parsing.ConfParser (module), [83](#page-88-2) coalib.parsing.DefaultArgParser (module), [83](#page-88-2) coalib.parsing.Globbing (module), [83](#page-88-2) coalib.parsing.LineParser (module), [85](#page-90-3) coalib.processes (module), [94](#page-99-2) coalib.processes.BearRunning (module), [86](#page-91-2) coalib.processes.communication (module), [86](#page-91-2) coalib.processes.communication.LogMessage (module), [85](#page-90-3) coalib.processes.CONTROL\_ELEMENT (module), [90](#page-95-3) coalib.processes.LogPrinterThread (module), [90](#page-95-3) coalib.processes.Processing (module), [90](#page-95-3) coalib.results (module), [108](#page-113-3) coalib.results.AbsolutePosition (module), [98](#page-103-3) coalib.results.Diff (module), [98](#page-103-3) coalib.results.HiddenResult (module), [103](#page-108-4) coalib.results.LineDiff (module), [103](#page-108-4) coalib.results.Result (module), [103](#page-108-4) coalib.results.result\_actions (module), [98](#page-103-3) coalib.results.result\_actions.ApplyPatchAction (module), [95](#page-100-2)

coalib.results.result\_actions.IgnoreResultAction (module), [95](#page-100-2) coalib.results.result\_actions.OpenEditorAction (module), [95](#page-100-2) coalib.results.result\_actions.PrintAspectAction (module), [96](#page-101-4) coalib.results.result\_actions.PrintDebugMessageAction (module), [96](#page-101-4) coalib.results.result\_actions.PrintMoreInfoAction (module), [96](#page-101-4) coalib.results.result\_actions.ResultAction (module), [96](#page-101-4) coalib.results.result\_actions.ShowPatchAction (module), [97](#page-102-1) coalib.results.RESULT\_SEVERITY (module), [103](#page-108-4) coalib.results.ResultFilter (module), [105](#page-110-1) coalib.results.SourcePosition (module), [106](#page-111-2) coalib.results.SourceRange (module), [106](#page-111-2) coalib.results.TextPosition (module), [107](#page-112-1) coalib.results.TextRange (module), [108](#page-113-3) coalib.settings (module), [119](#page-124-3) coalib.settings.Annotations (module), [109](#page-114-1) coalib.settings.ConfigurationGathering (module), [109](#page-114-1) coalib.settings.DocstringMetadata (module), [112](#page-117-2) coalib.settings.FunctionMetadata (module), [113](#page-118-0) coalib.settings.Section (module), [115](#page-120-1) coalib.settings.SectionFilling (module), [117](#page-122-1) coalib.settings.Setting (module), [118](#page-123-1) coalib.testing (module), [121](#page-126-7) coalib.testing.BearTestHelper (module), [119](#page-124-3) coalib.testing.LocalBearTestHelper (module), [119](#page-124-3) collect all bears from sections() (in module coalib.collecting.Collectors), [54](#page-59-4) collect\_bears() (in module coalib.collecting.Collectors), [55](#page-60-0) collect dirs() (in module coalib.collecting.Collectors), [55](#page-60-0) collect files() (in module coalib.collecting.Collectors), [55](#page-60-0) collect registered bears dirs() (in module coalib.collecting.Collectors), [55](#page-60-0) ColonExistence (class in coalib.bearlib.aspects.Metadata), [8](#page-13-1) column (coalib.results.TextPosition.TextPosition attribute), [107](#page-112-1) CommitMessage (class in coalib.bearlib.aspects.Metadata), [8](#page-13-1) CommitMessage.Body (class in coalib.bearlib.aspects.Metadata), [8](#page-13-1) CommitMessage.Body.Existence (class in coalib.bearlib.aspects.Metadata), [8](#page-13-1) CommitMessage.Body.Length (class in coalib.bearlib.aspects.Metadata), [9](#page-14-0) CommitMessage.Emptiness (class in coalib.bearlib.aspects.Metadata), [9](#page-14-0) CommitMessage.Shortlog (class in coalib.bearlib.aspects.Metadata), [9](#page-14-0)

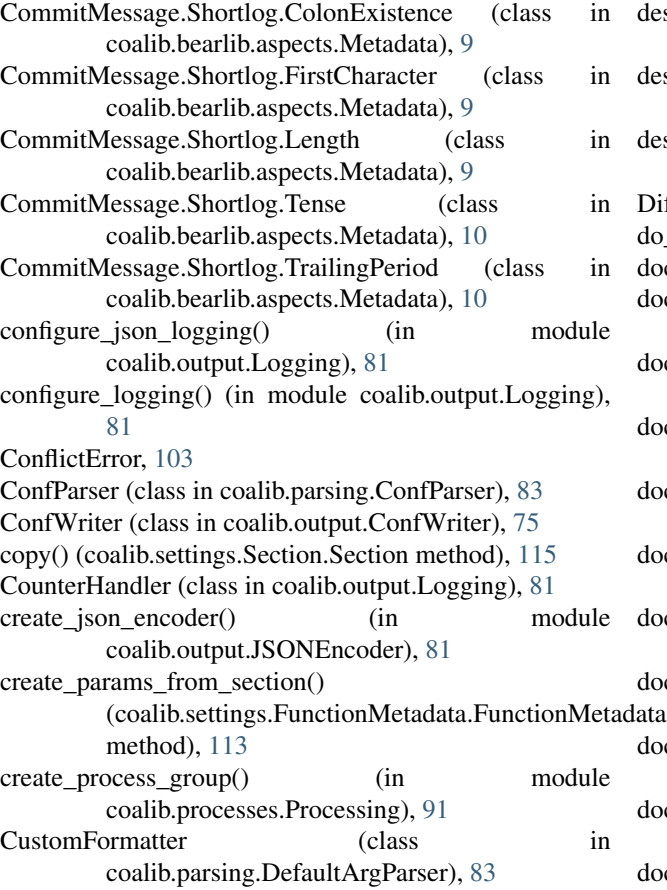

# D

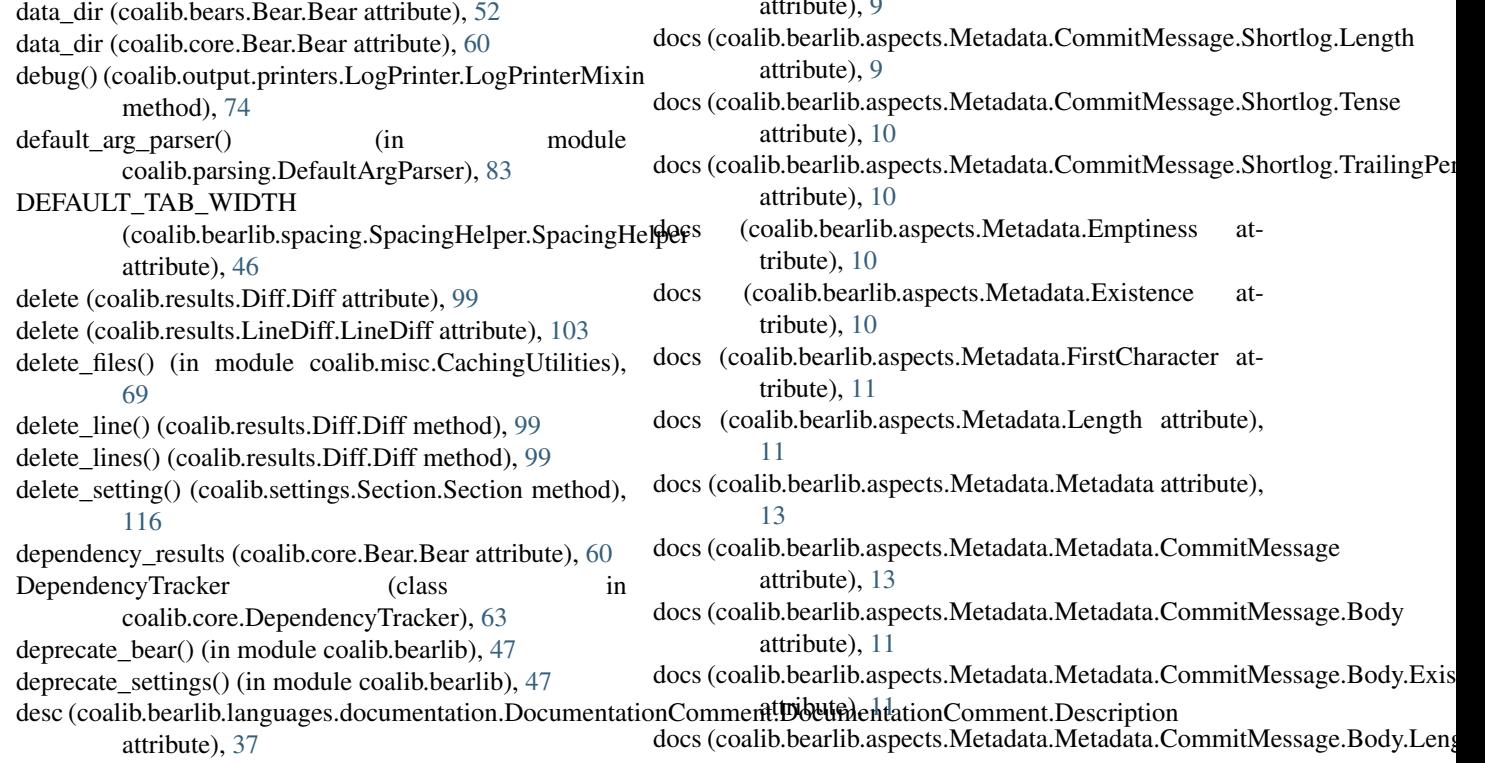

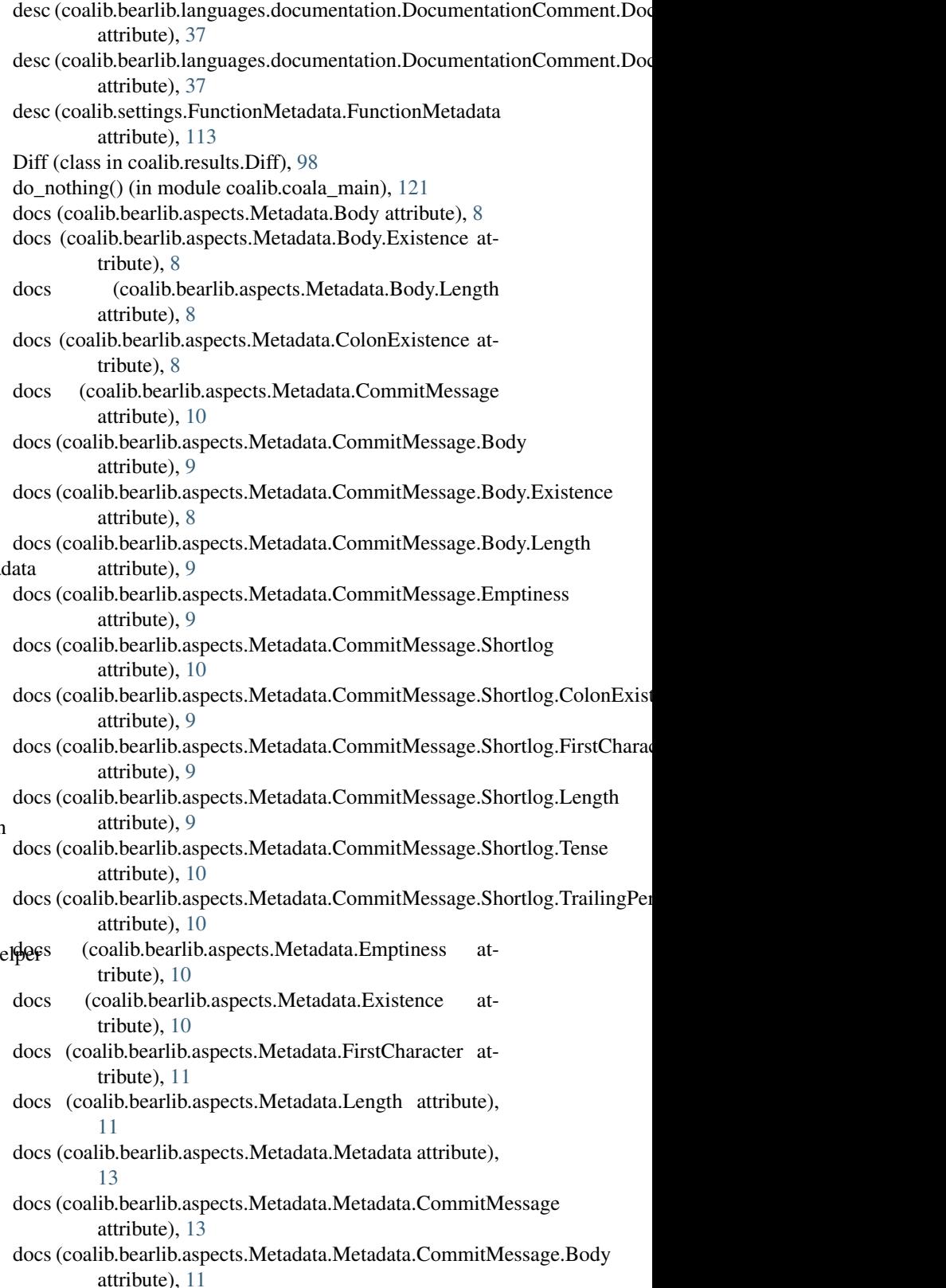

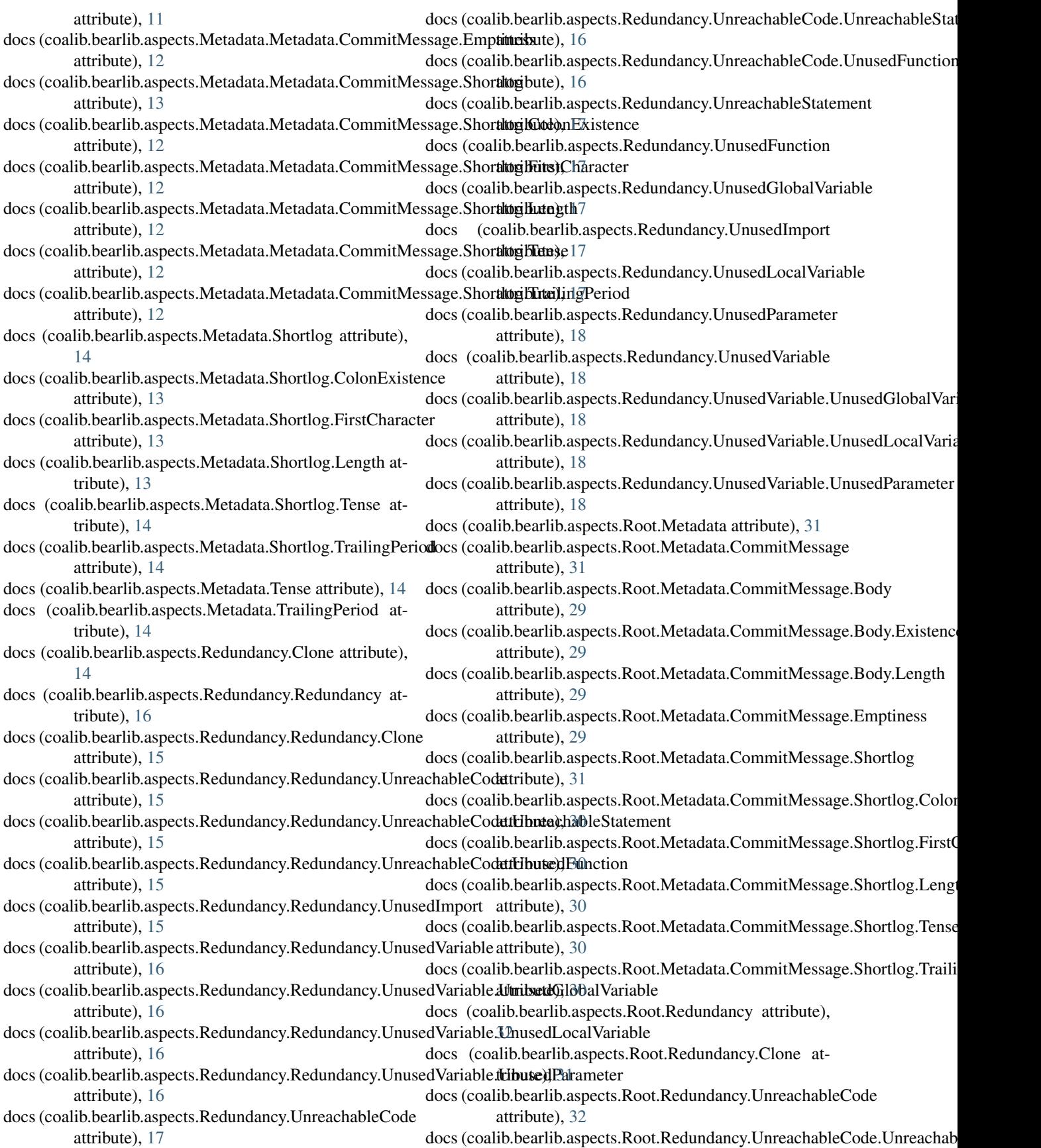

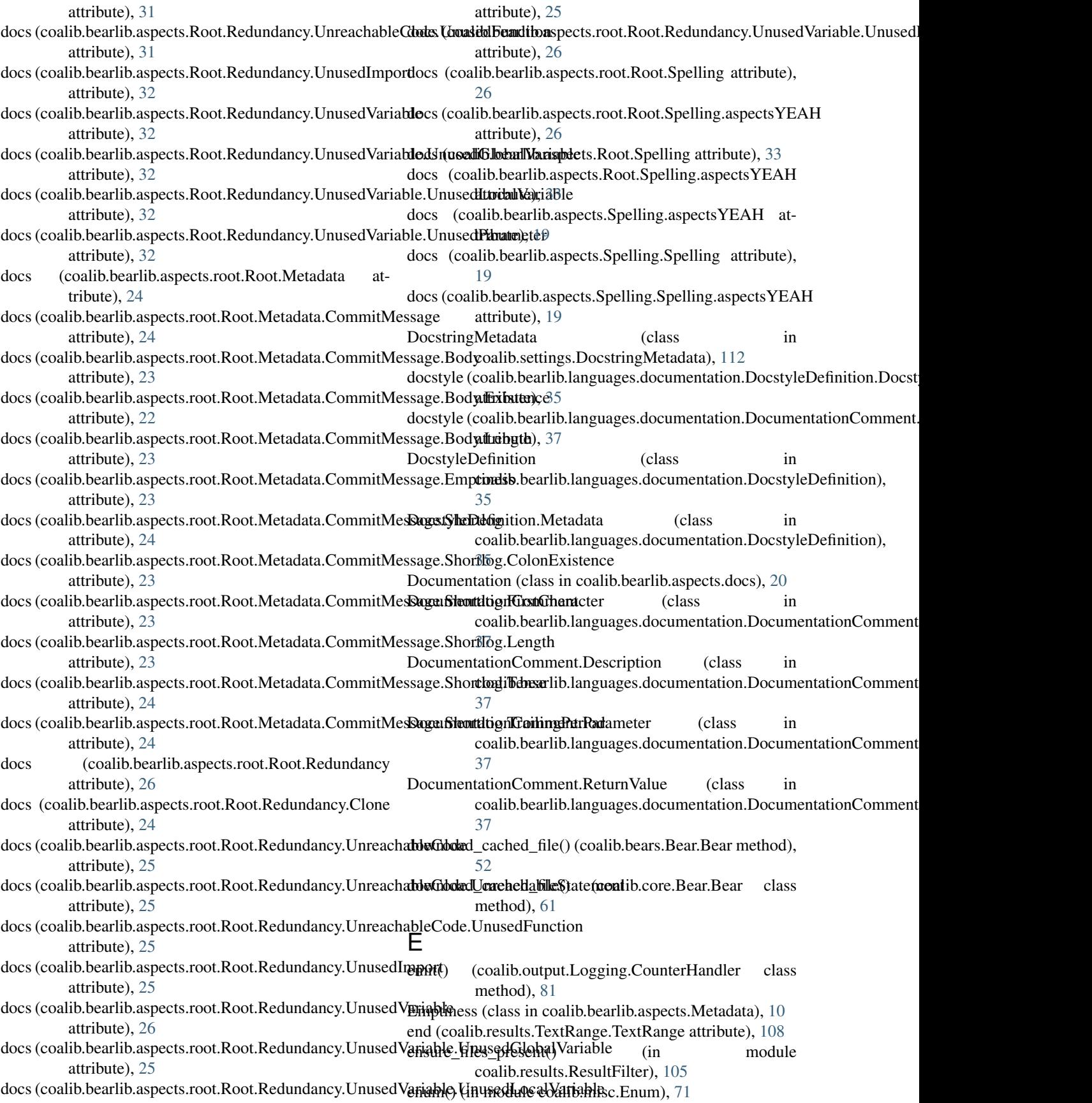
err() (coalib.output.printers.LogPrinter.LogPrinterMixin flush\_cache() (coalib.misc.Caching.FileCache method), method), [74](#page-79-0) execute() (coalib.bears.Bear.Bear method), [52](#page-57-0) execute bear() (in module coalib.testing.LocalBearTestHelper), [120](#page-125-0) execute section() (in module coalib.processes.Processing), [91](#page-96-0) execute\_task() (coalib.core.Bear.Bear method), [61](#page-66-0) Existence (class in coalib.bearlib.aspects.Metadata), [10](#page-15-0) expand() (coalib.results.SourceRange.SourceRange method), [107](#page-112-0) expand() (coalib.results.TextRange.TextRange method), [108](#page-113-0) external\_bear\_wrap() (in module coalib.bearlib.abstractions.ExternalBearWrap), [3](#page-8-0) extract\_documentation() (in module coalib.bearlib.languages.documentation.Documentation Extraction)() (coalib.results.Diff.Diff class method), [38](#page-43-0) extract documentation with markers $()$  (in coalib.bearlib.languages.documentation.DocumentationExtraction), [107](#page-112-0) [39](#page-44-0) F fail acquire settings() (in module coalib.output.Interactions), [81](#page-86-0) file (coalib.results.SourcePosition.SourcePosition attribute), [106](#page-111-0) file (coalib.results.SourceRange.SourceRange attribute), [107](#page-112-0) FileCache (class in coalib.misc.Caching), [68](#page-73-0) fill\_queue() (in module coalib.processes.Processing), [92](#page-97-0) fill\_section() (in module coalib.settings.SectionFilling), [117](#page-122-0) fill settings() (in module coalib.settings.SectionFilling), [118](#page-123-0) filter\_capabilities\_by\_languages() (in module coalib.collecting.Collectors), [55](#page-60-0) filter\_parameters() (coalib.settings.FunctionMetadata.FunctionMetadataethod), [108](#page-113-0) method), [113](#page-118-0) filter\_raising\_callables() (in module coalib.processes.Processing), [92](#page-97-0) filter\_results() (in module coalib.results.ResultFilter), [105](#page-110-0) filter\_section\_bears\_by\_languages() (in module coalib.collecting.Collectors), [56](#page-61-0) finalize\_options() (coalib.misc.BuildManPage.BuildManPage method), [68](#page-73-0) find\_user\_config() (in module coalib.settings.ConfigurationGathering), [109](#page-114-0) finish\_task() (in module coalib.core.Core), [63](#page-68-0) FirstCharacter (class in coalib.bearlib.aspects.Metadata), [10](#page-15-0) [69](#page-74-0) fnmatch() (in module coalib.parsing.Globbing), [83](#page-88-0) for\_bears() (coalib.collecting.Dependencies.CircularDependencyError class method), [56](#page-61-0) format() (coalib.output.Logging.JSONFormatter static method), [81](#page-86-0) format line() (in module coalib.results.result\_actions.ShowPatchAction), [97](#page-102-0) format\_lines() (in module coalib.output.ConsoleInteraction), [77](#page-82-0) format\_man\_page() (coalib.misc.BuildManPage.ManPageFormatter method), [68](#page-73-0) from absolute position() (coalib.results.SourceRange.SourceRange class method), [107](#page-112-0) [99](#page-104-0) module from clang range() (coalib.results.SourceRange.SourceRange from\_docstring() (coalib.settings.DocstringMetadata.DocstringMetadata class method), [112](#page-117-0) from function() (coalib.settings.FunctionMetadata.FunctionMetadata class method), [113](#page-118-0) from metadata() (coalib.bearlib.languages.documentation.DocumentationC class method), [37](#page-42-0) from\_section() (coalib.bearlib.abstractions.SectionCreatable.SectionCreatable class method), [7](#page-12-0) from\_string\_arrays() (coalib.results.Diff.Diff class method), [99](#page-104-0) from unified diff() (coalib.results.Diff.Diff class method), [99](#page-104-0) from\_values() (coalib.results.Result.Result class method), [104](#page-109-0) from\_values() (coalib.results.SourceRange.SourceRange class method), [107](#page-112-0) from\_values() (coalib.results.TextRange.TextRange class FunctionMetadata (class in coalib.settings.FunctionMetadata), [113](#page-118-0) G gather configuration() (in module coalib.settings.ConfigurationGathering), [109](#page-114-0) generate\_skip\_decorator() (in module coalib.testing.BearTestHelper), [119](#page-124-0) generate\_tasks() (coalib.core.Bear.Bear method), [61](#page-66-0) get() (coalib.settings.Section.Section method), [116](#page-121-0) get\_action\_info() (in module coalib.output.ConsoleInteraction), [77](#page-82-0) get\_all\_bears() (in module coalib.collecting.Collectors), [56](#page-61-0)

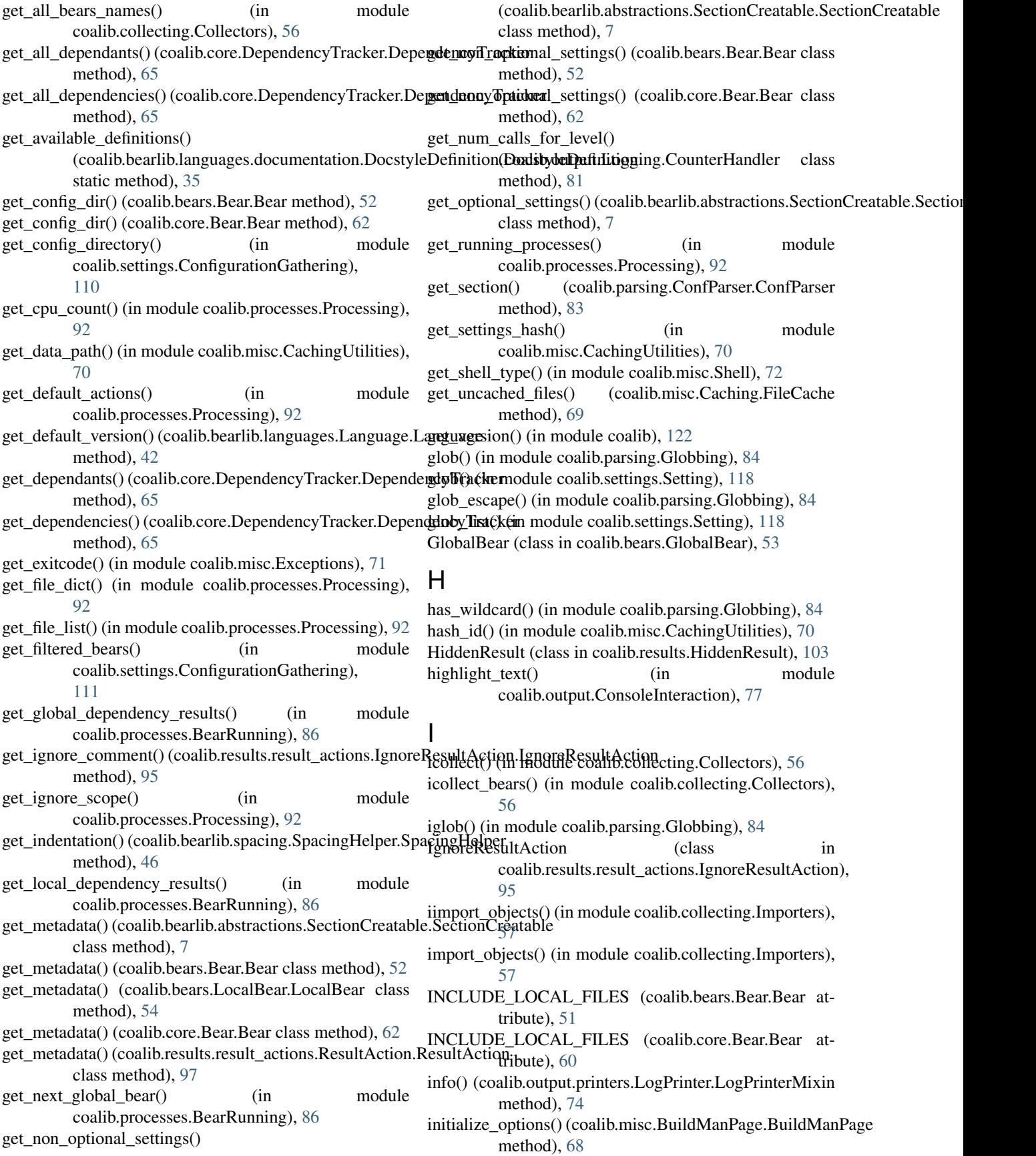

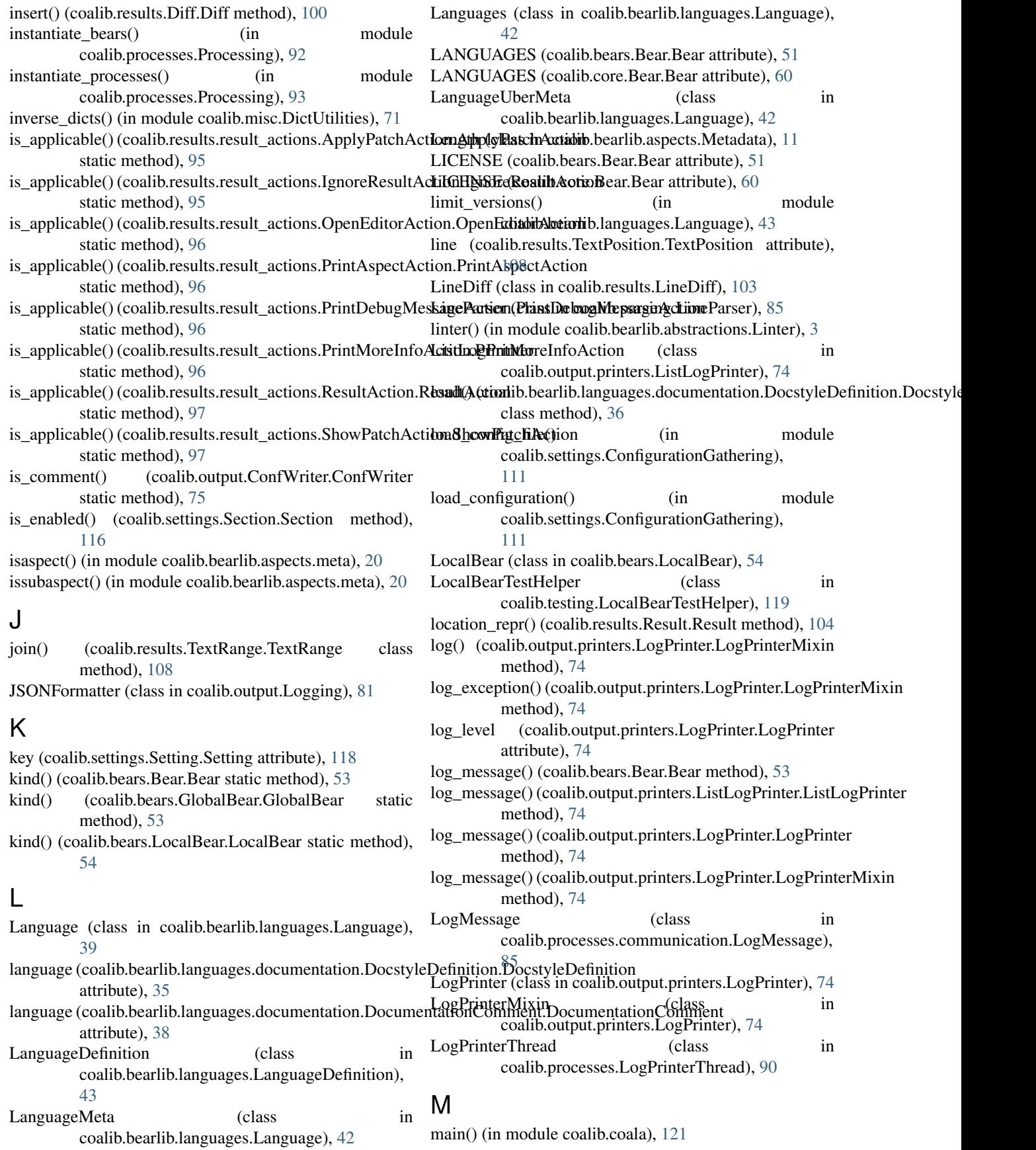

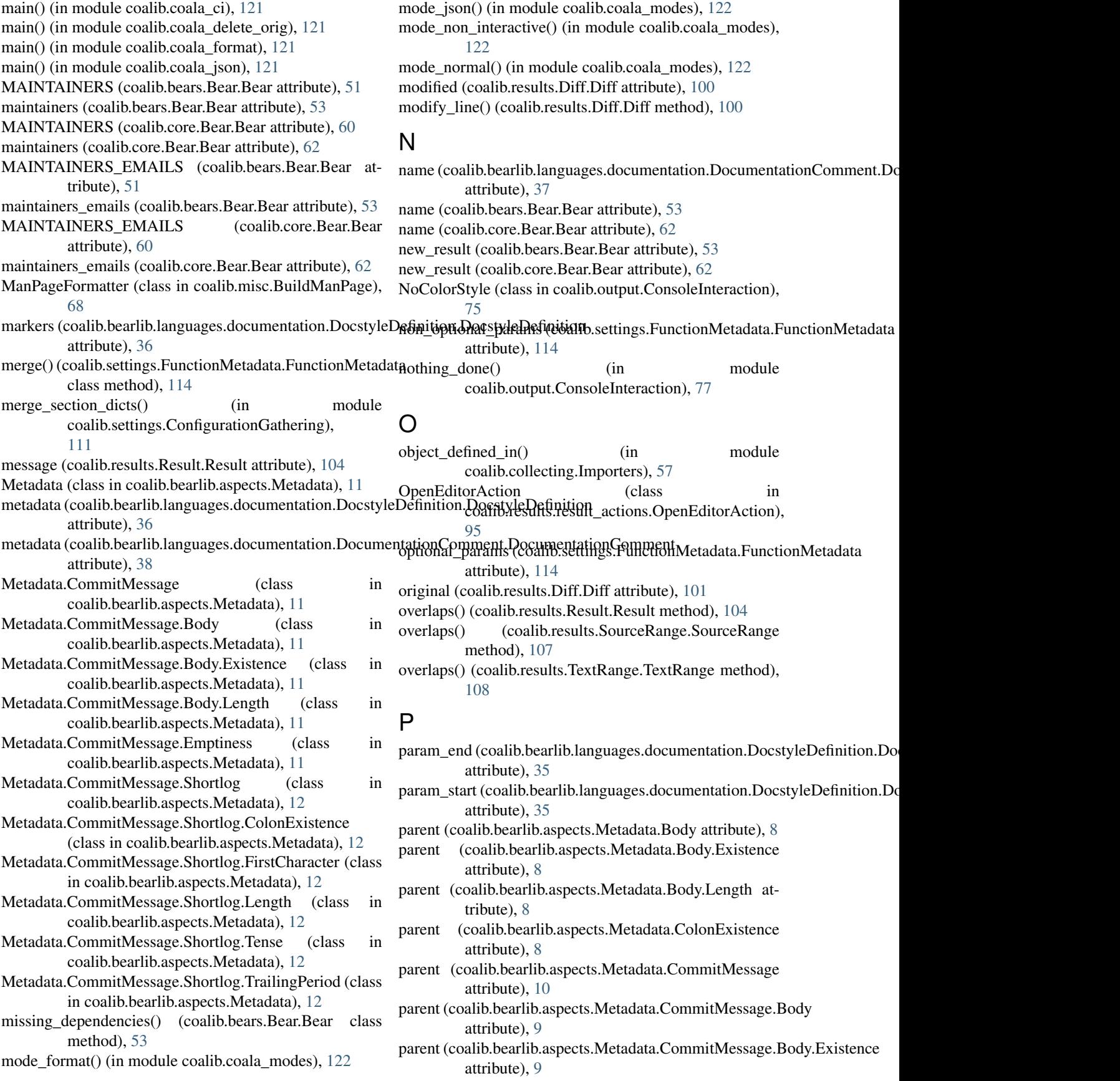

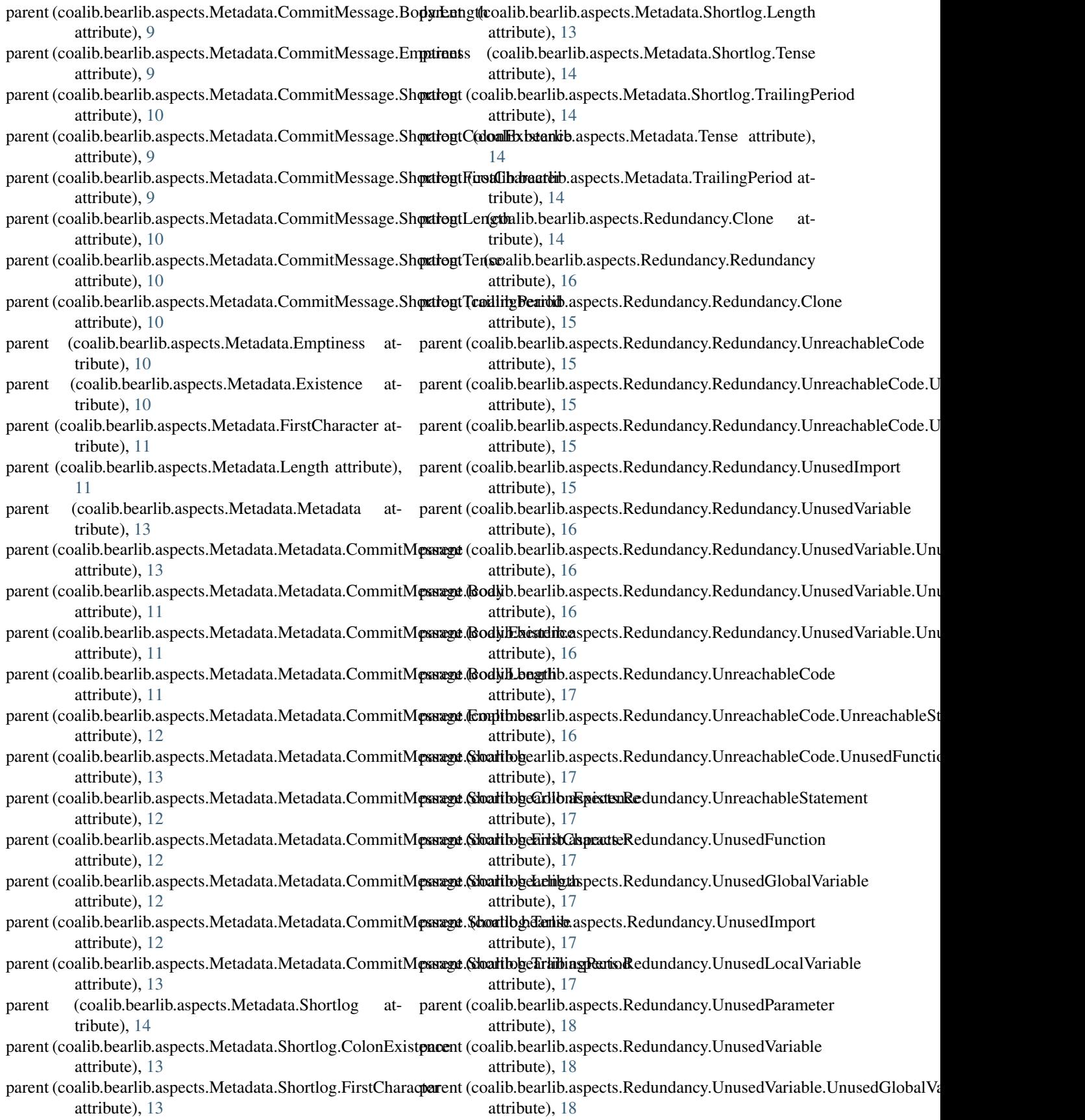

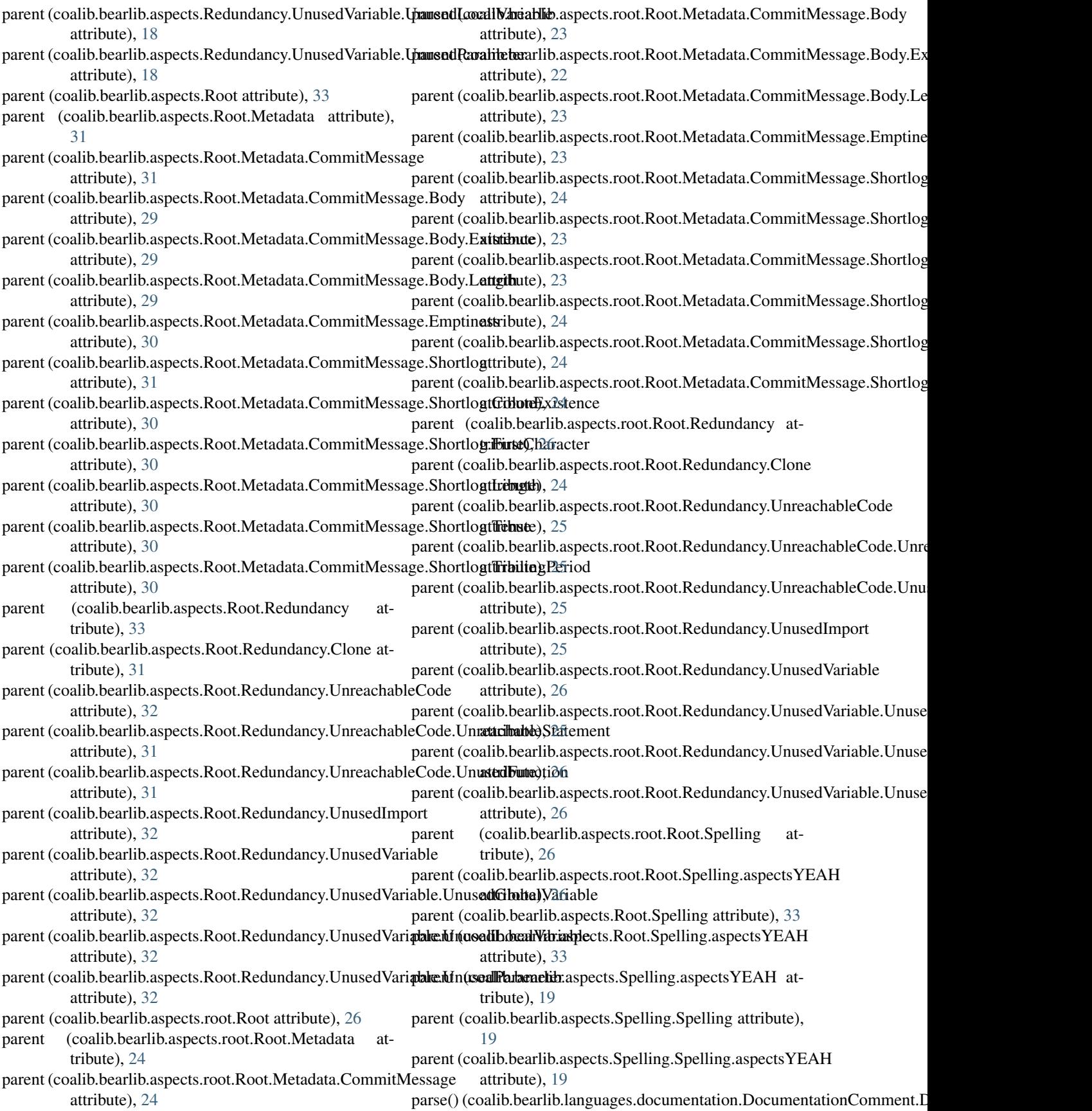

method), [38](#page-43-0) parse() (coalib.parsing.ConfParser.ConfParser method), [83](#page-88-0) parse() (coalib.parsing.LineParser.LineParser method), [85](#page-90-0) parse\_cli() (in module coalib.parsing.CliParsing), [82](#page-87-0) parse custom settings() (in module coalib.parsing.CliParsing), [82](#page-87-0) parse\_lang\_str() (in module coalib.bearlib.languages.Language), [43](#page-48-0) path() (in module coalib.settings.Setting), [118](#page-123-0) path\_list() (in module coalib.settings.Setting), [118](#page-123-0) pickle\_dump() (in module coalib.misc.CachingUtilities), [70](#page-75-0) pickle\_load() (in module coalib.misc.CachingUtilities), [70](#page-75-0) PLATFORMS (coalib.bears.Bear.Bear attribute), [51](#page-56-0) PLATFORMS (coalib.core.Bear.Bear attribute), [60](#page-65-0) position (coalib.results.AbsolutePosition.AbsolutePosition attribute), [98](#page-103-0) print actions() (in module coalib.output.ConsoleInteraction), [77](#page-82-0) print\_affected\_files() (in module coalib.output.ConsoleInteraction), [77](#page-82-0) print\_affected\_lines() (in module coalib.output.ConsoleInteraction), [77](#page-82-0) print\_bears() (in module coalib.output.ConsoleInteraction), [78](#page-83-0) print\_beautified\_diff() (in module coalib.results.result\_actions.ShowPatchAction), [98](#page-103-0) print\_diffs\_info() (in module coalib.output.ConsoleInteraction), [78](#page-83-0) print\_from\_name() (in module coalib.results.result\_actions.ShowPatchAction), [98](#page-103-0) print\_lines() (in module coalib.output.ConsoleInteraction), [78](#page-83-0) print\_result() (in module coalib.output.ConsoleInteraction), [78](#page-83-0) print\_result() (in module coalib.processes.Processing), [93](#page-98-0) print results() (in module coalib.output.ConsoleInteraction), [78](#page-83-0) print results formatted() (in module coalib.output.ConsoleInteraction), [79](#page-84-0) print\_results\_no\_input() (in module coalib.output.ConsoleInteraction), [79](#page-84-0) print\_section\_beginning() (in module coalib.output.ConsoleInteraction), [79](#page-84-0) print\_to\_name() (in module coalib.results.result\_actions.ShowPatchAction), [98](#page-103-0) PrintAspectAction (class in coalib.results.result\_actions.PrintAspectAction), [96](#page-101-0)

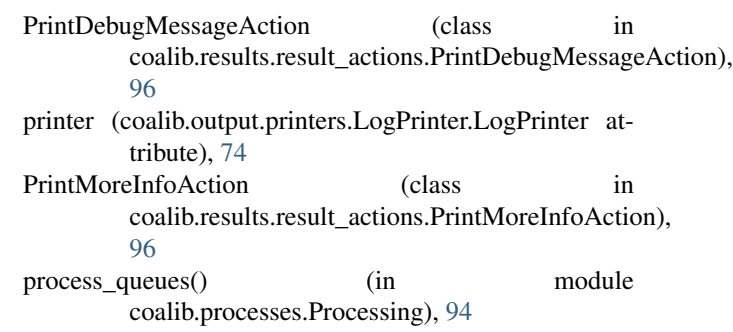

range() (coalib.results.Diff.Diff method), [101](#page-106-0)

## R

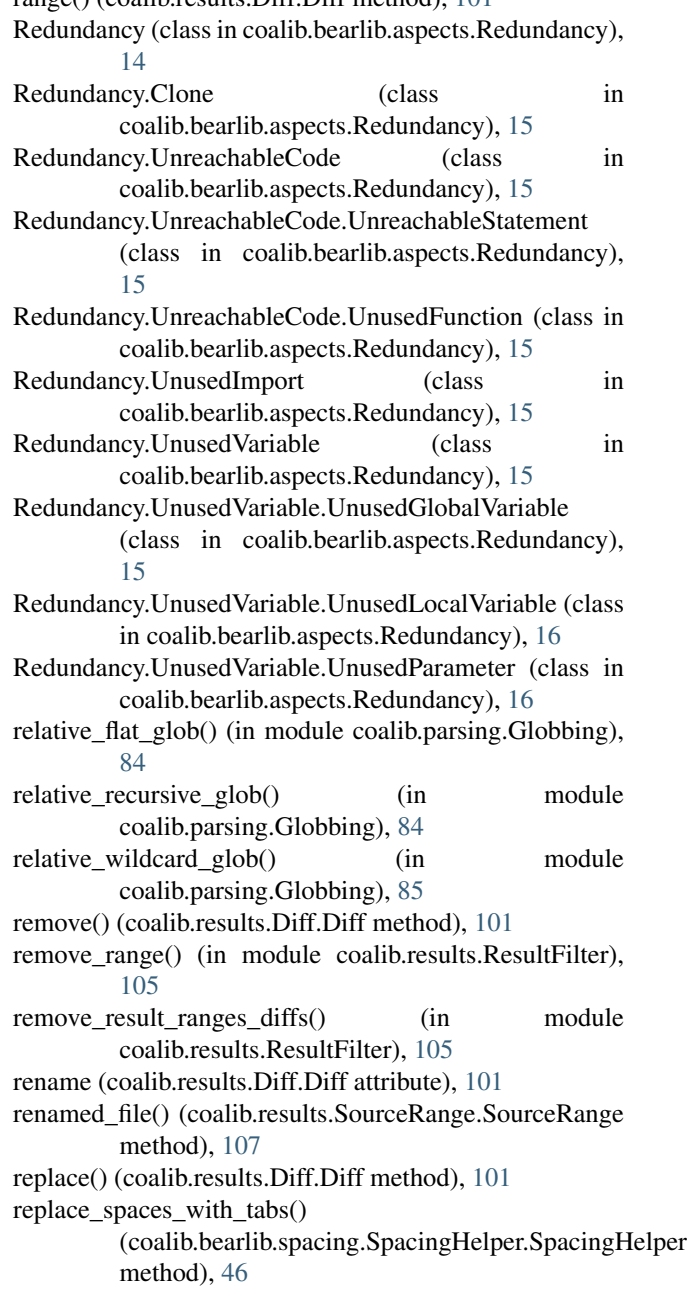

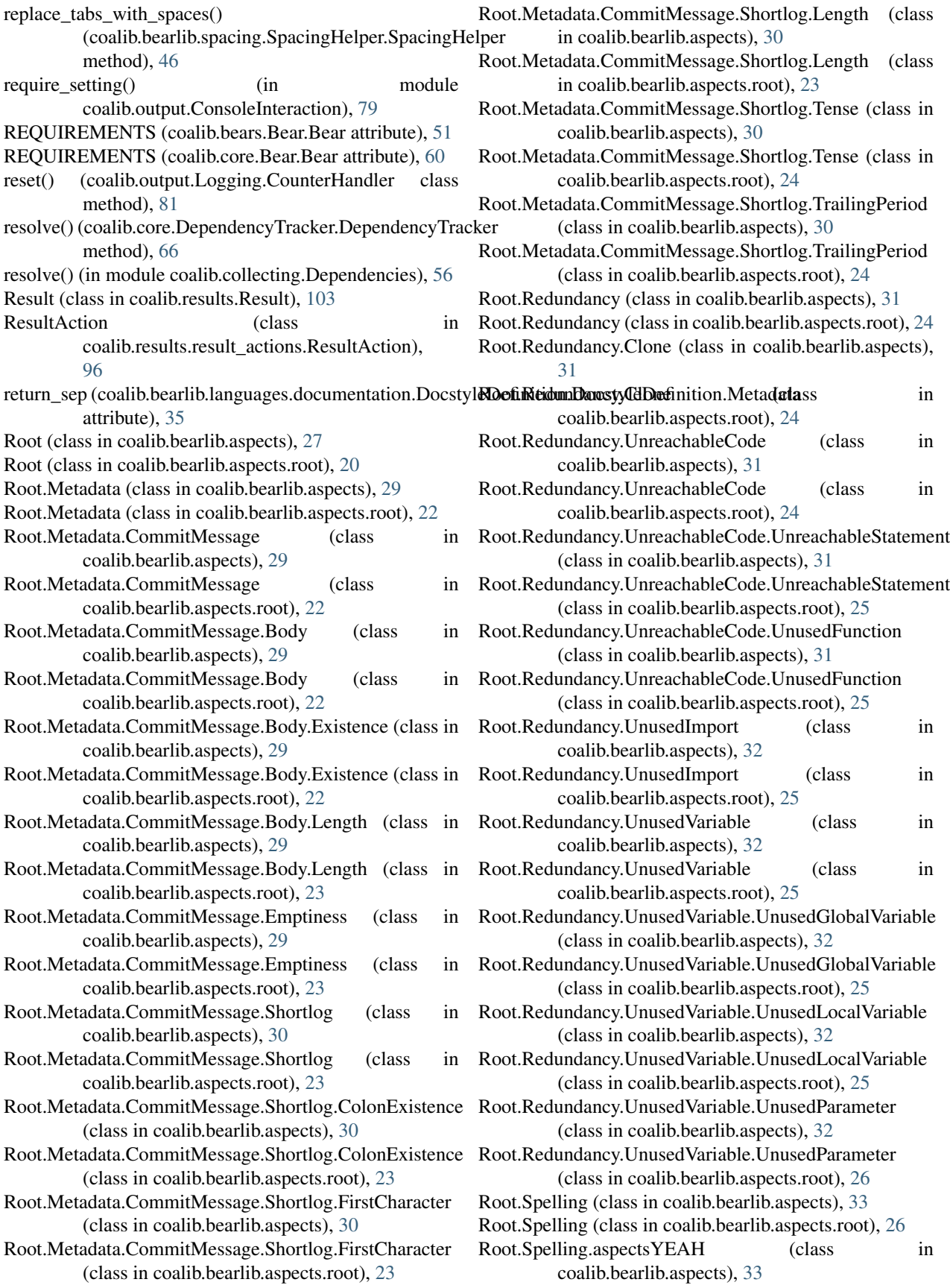

Root.Spelling.aspectsYEAH (class in coalib.bearlib.aspects.root), [26](#page-31-0) run() (coalib.bears.Bear.Bear method), [53](#page-58-0) run() (coalib.bears.GlobalBear.GlobalBear method), [53](#page-58-0) run() (coalib.bears.LocalBear.LocalBear method), [54](#page-59-0) run() (coalib.misc.BuildManPage.BuildManPage method), [68](#page-73-0) run() (coalib.processes.LogPrinterThread.LogPrinterThread method), [90](#page-95-0) run() (in module coalib.core.Core), [63](#page-68-0) run() (in module coalib.processes.BearRunning), [86](#page-91-0) run\_bear() (in module coalib.processes.BearRunning), [87](#page-92-0) run\_bear\_from\_section() (coalib.bears.Bear.Bear method), [53](#page-58-0) run\_coala() (in module coalib.coala\_main), [121](#page-126-0) run\_global\_bear() (in module coalib.processes.BearRunning), [88](#page-93-0) run global bears() (in module coalib.processes.BearRunning), [88](#page-93-0) run interactive shell command() (in module coalib.misc.Shell), [72](#page-77-0) run local bear() (in module coalib.processes.BearRunning), [88](#page-93-0) run local bears() (in module coalib.processes.BearRunning), [89](#page-94-0) run\_local\_bears\_on\_file() (in module coalib.processes.BearRunning), [89](#page-94-0) run\_shell\_command() (in module coalib.misc.Shell), [73](#page-78-0)

## S

save\_sections() (in module coalib.settings.ConfigurationGathering), [112](#page-117-0) schedule bears() (in module coalib.core.Core), [63](#page-68-0) Section (class in coalib.settings.Section), [115](#page-120-0) SectionCreatable (class in coalib.bearlib.abstractions.SectionCreatable), [7](#page-12-0) SEE\_MORE (coalib.bears.Bear.Bear attribute), [51](#page-56-0) send msg() (in module coalib.processes.BearRunning), [89](#page-94-0) set default section() (coalib.settings.Section.Section method), [116](#page-121-0) Setting (class in coalib.settings.Setting), [118](#page-123-0) settings\_changed() (in module coalib.misc.CachingUtilities), [71](#page-76-0) setup\_dependencies() (coalib.bears.Bear.Bear static method), [53](#page-58-0) setup\_dependencies() (coalib.core.Bear.Bear static method), [62](#page-67-0) ShellCommandResult (class in coalib.misc.Shell), [72](#page-77-0) Shortlog (class in coalib.bearlib.aspects.Metadata), [13](#page-18-0) Shortlog.ColonExistence (class in coalib.bearlib.aspects.Metadata), [13](#page-18-0)

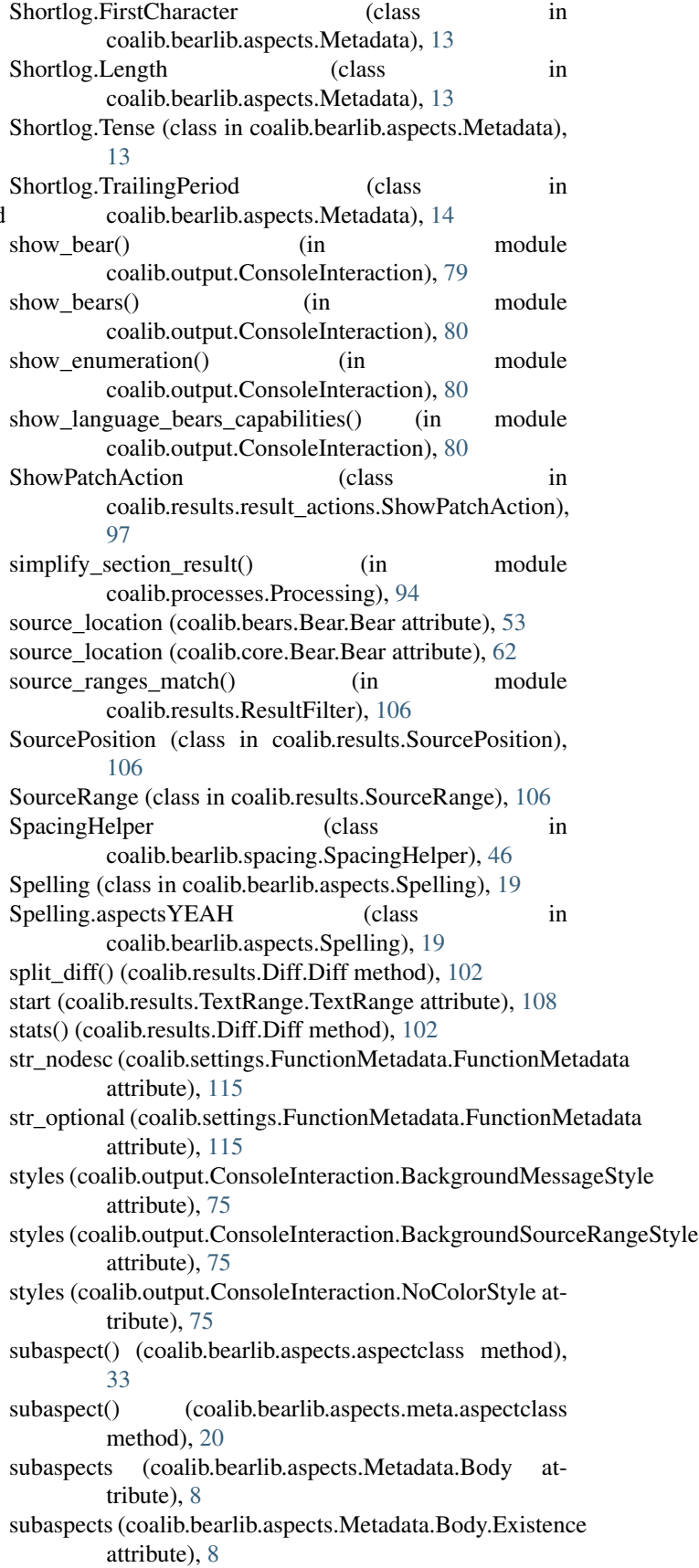

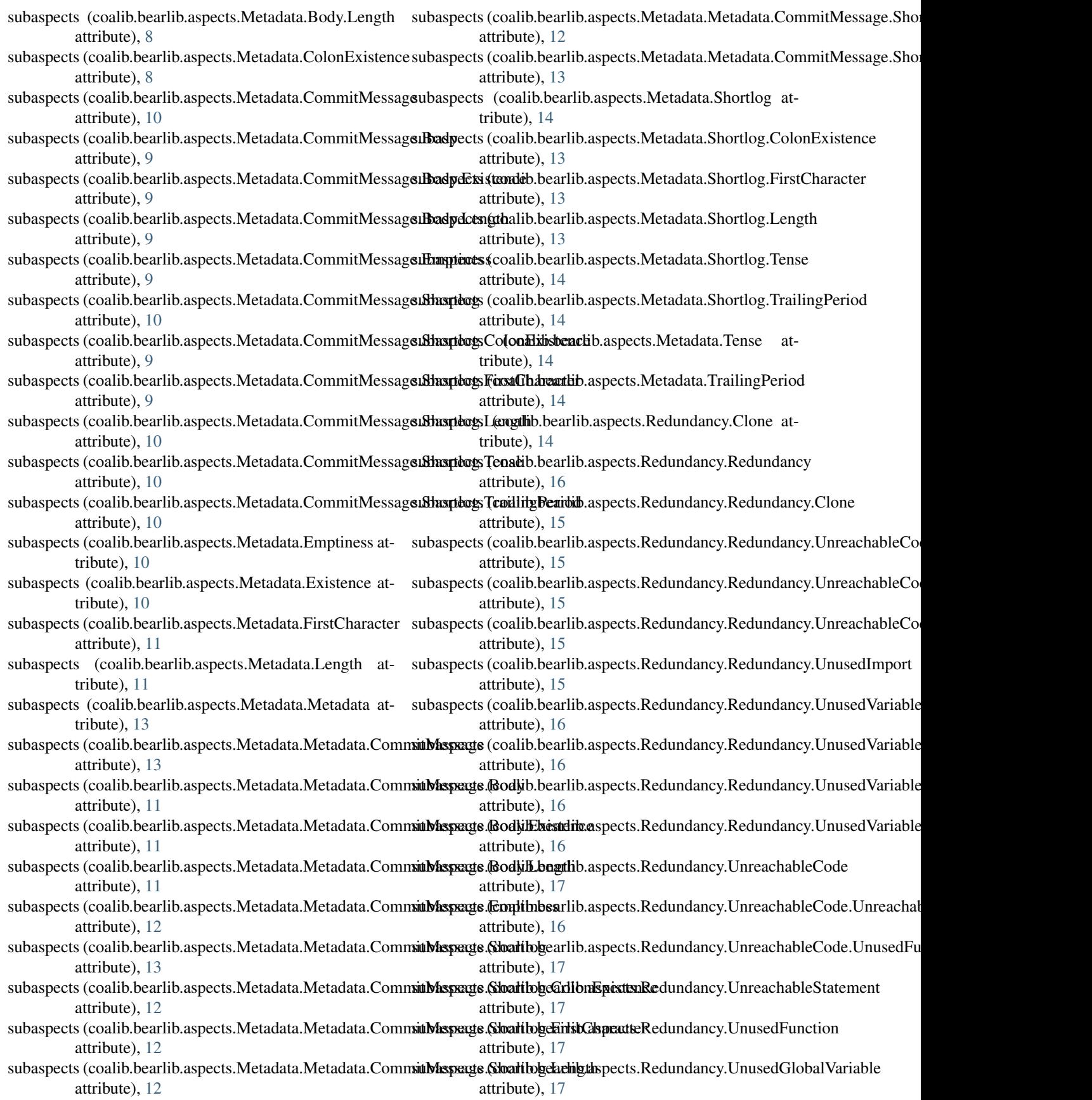

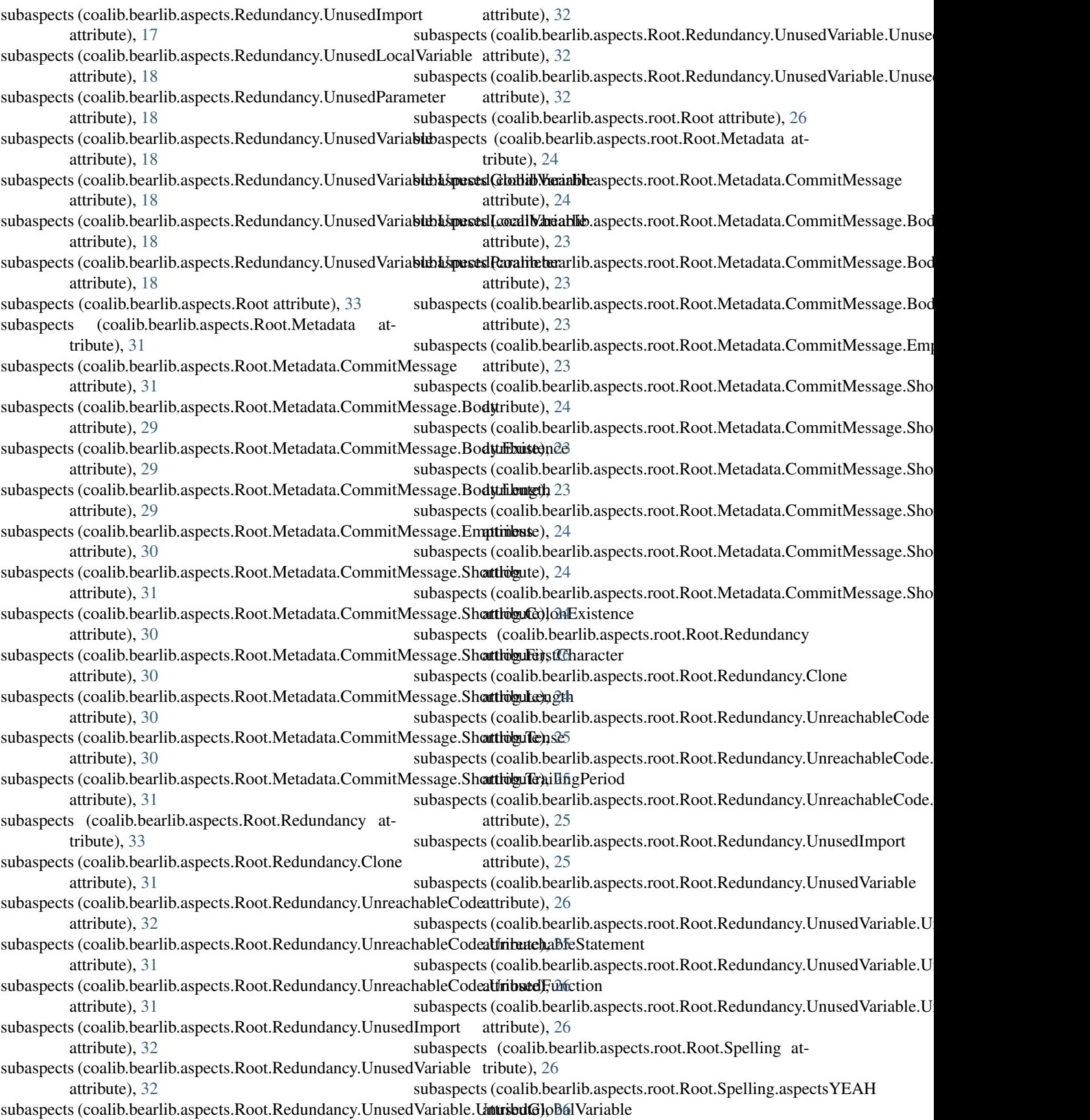

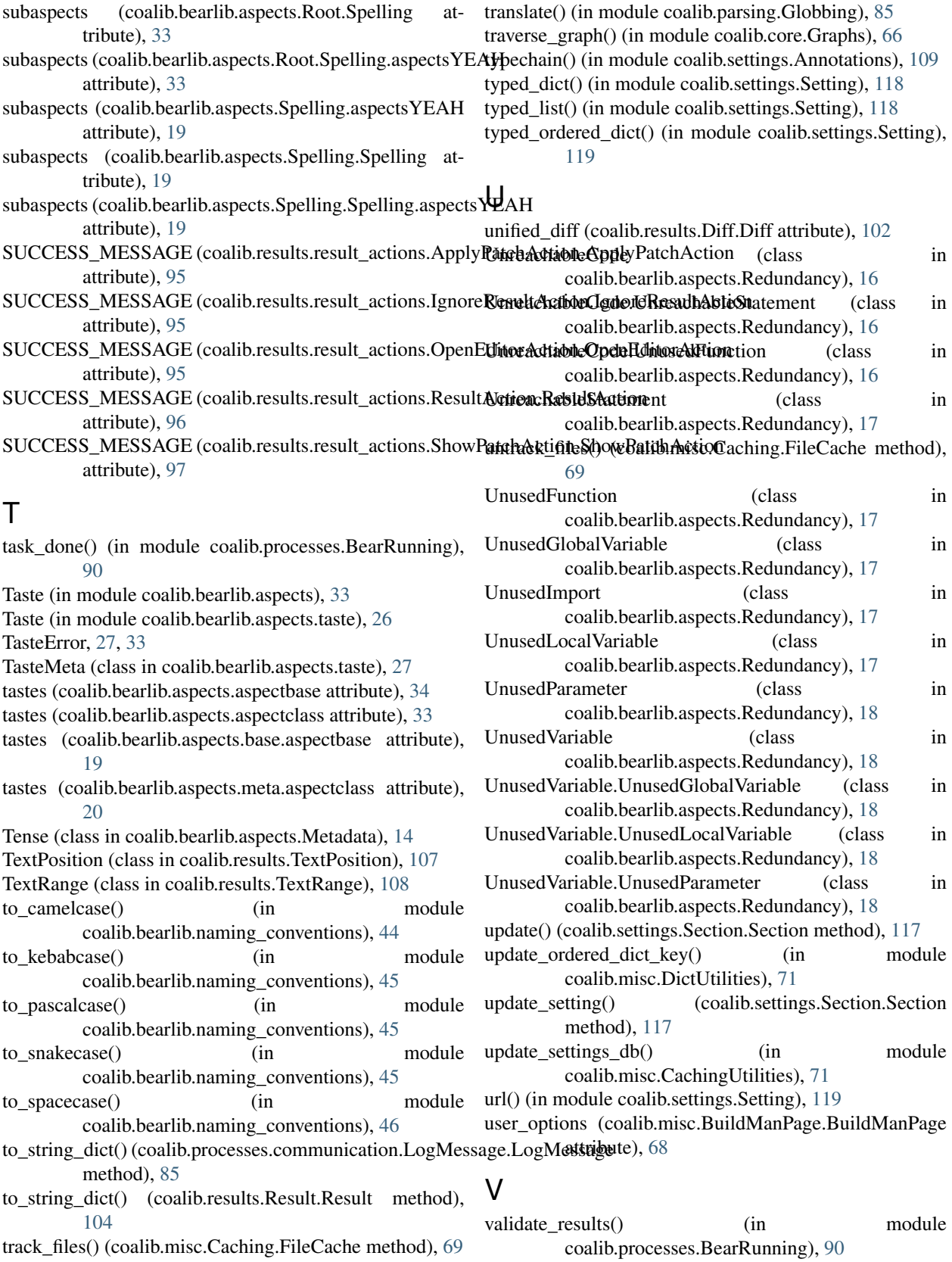

TrailingPeriod (class in coalib.bearlib.aspects.Metadata), [14](#page-19-0)

value (coalib.settings.Setting.Setting attribute), [118](#page-123-0)

verify\_local\_bear() (in module coalib.testing.LocalBearTestHelper), [120](#page-125-0)

## W

warn() (coalib.output.printers.LogPrinter.LogPrinterMixin method), [75](#page-80-0) warn\_config\_absent() (in module coalib.settings.ConfigurationGathering), [112](#page-117-0) warn\_nonexistent\_targets() (in module coalib.settings.ConfigurationGathering), [112](#page-117-0) write() (coalib.misc.Caching.FileCache method), [69](#page-74-0) write\_section() (coalib.output.ConfWriter.ConfWriter method), [75](#page-80-0) write\_sections() (coalib.output.ConfWriter.ConfWriter

method), [75](#page-80-0)

## Y

yield\_ignore\_ranges() (in module coalib.processes.Processing), [94](#page-99-0) yield\_tab\_lengths() (coalib.bearlib.spacing.SpacingHelper.SpacingHelper

method), [46](#page-51-0)